BA01801T/14/FR/03.23-00 71639534 2023-11-23 Valable à partir de la version 04.01 (version d'appareil)

# Manuel de mise en service iTEMP TMT162

Transmetteur de température de terrain Communication HART®

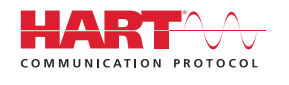

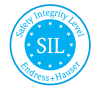

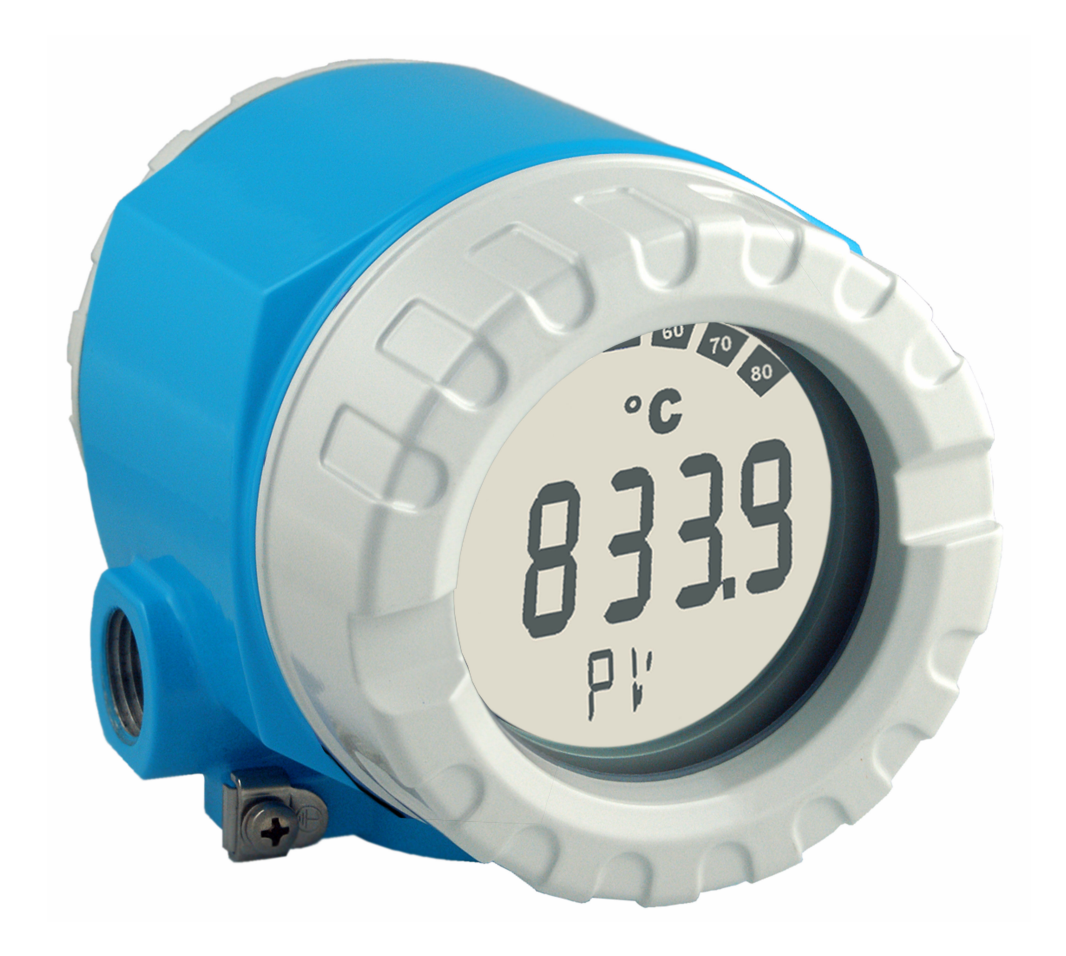

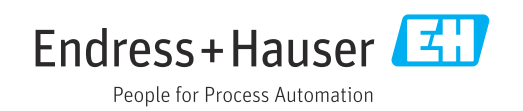

# Sommaire

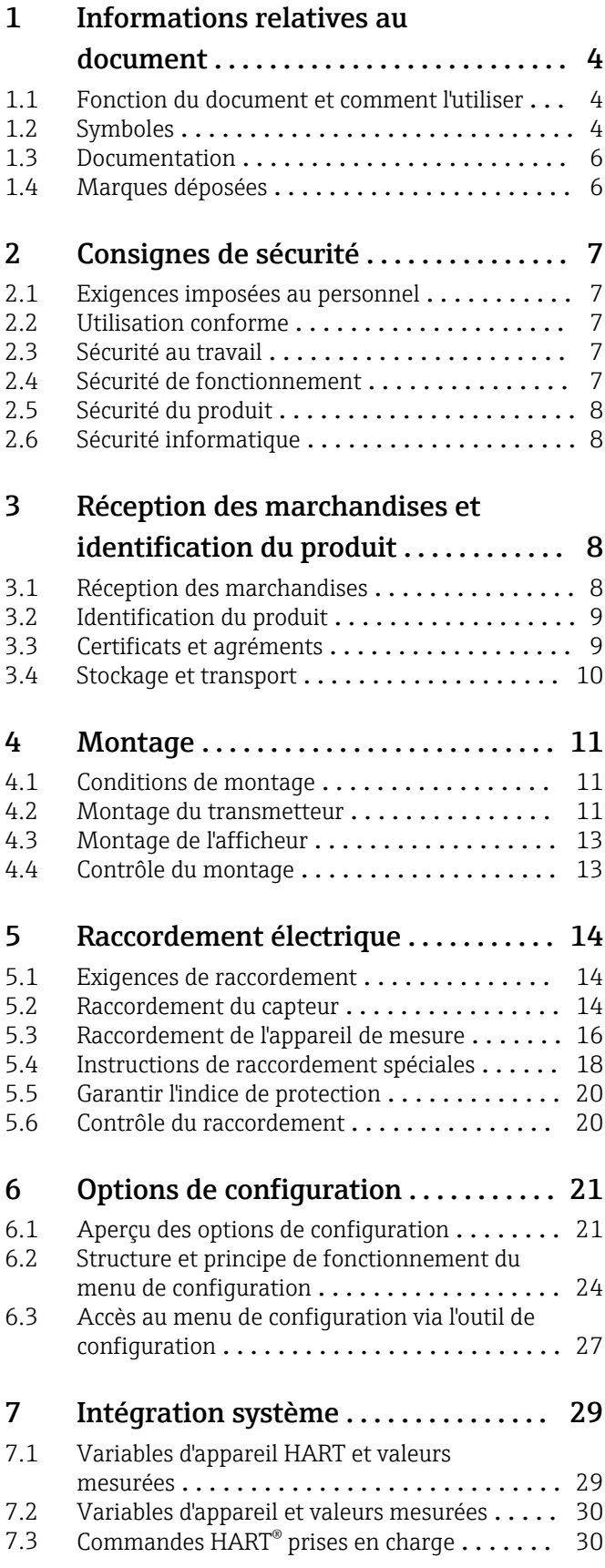

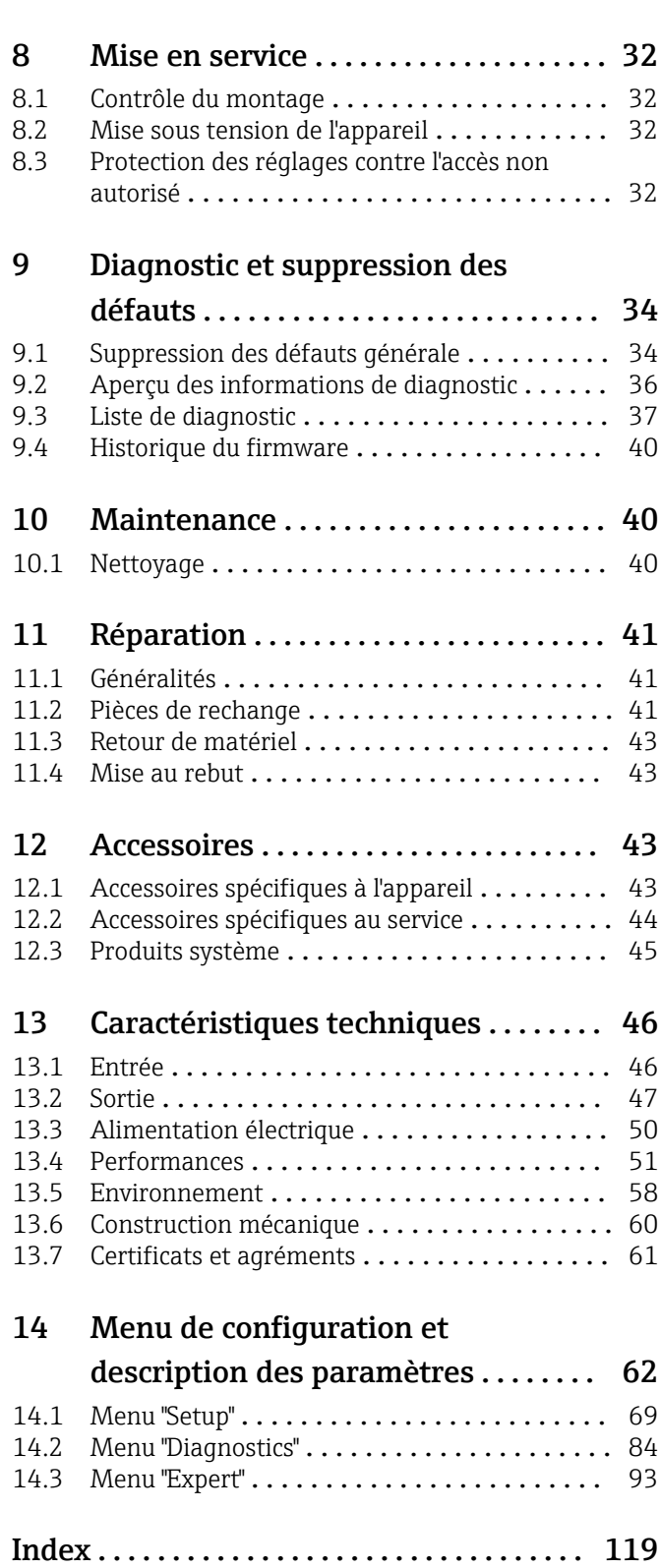

# <span id="page-3-0"></span>1 Informations relatives au document

# 1.1 Fonction du document et comment l'utiliser

### 1.1.1 Fonction du document

Le présent manuel de mise en service contient toutes les informations nécessaires aux différentes phases du cycle de vie de l'appareil : de l'identification du produit, de la réception des marchandises et du stockage au dépannage, à la maintenance et à la mise au rebut en passant par le montage, le raccordement, la configuration et la mise en service.

### 1.1.2 Conseils de sécurité (XA)

En cas d'utilisation en zone explosible, les normes nationales correspondantes doivent être respectées. Une documentation Ex séparée est fournie pour les systèmes de mesure utilisés en zone explosible. Cette documentation fait partie intégrante du présent manuel de mise en service. Les spécifications de montage, les données de raccordement et les consignes de sécurité qui y sont contenues doivent être strictement respectées ! Veiller à utiliser la bonne documentation Ex pour le bon appareil avec agrément Ex ! Le numéro de la documentation Ex spécifique (XA...) figure sur la plaque signalétique. Si les deux nombres (sur la documentation Ex et sur la plaque signalétique) sont identiques, cette documentation spécifique Ex peut dans ce cas être utilisée.

### 1.1.3 Sécurité fonctionnelle

Voir le manuel de sécurité SD01632T pour l'utilisation d'appareils agréés dans des systèmes de protection selon IEC 61508.

# 1.2 Symboles

### 1.2.1 Symboles d'avertissement

#### **ADANGER**

Ce symbole attire l'attention sur une situation dangereuse entraînant la mort ou des blessures graves si elle n'est pas évitée.

#### **A** AVERTISSEMENT

Ce symbole attire l'attention sur une situation dangereuse pouvant entraîner la mort ou des blessures graves si elle n'est pas évitée.

#### **A** ATTENTION

Ce symbole attire l'attention sur une situation dangereuse pouvant entraîner des blessures de gravité légère ou moyenne si elle n'est pas évitée.

#### **AVIS**

Ce symbole identifie des informations relatives à des procédures et d'autres situations n'entraînant pas de blessures.

### 1.2.2 Symboles électriques

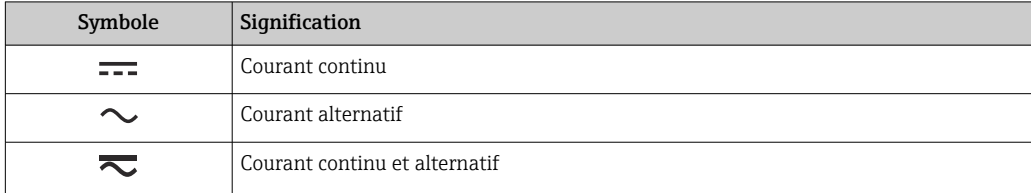

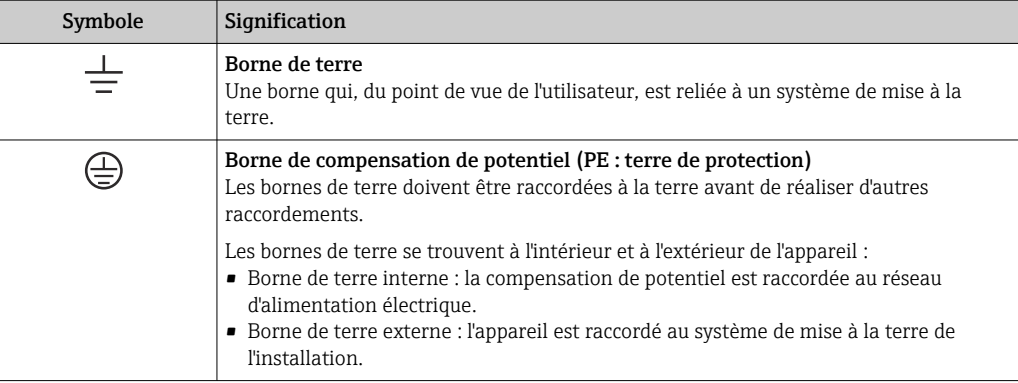

### 1.2.3 Symboles pour les types d'informations

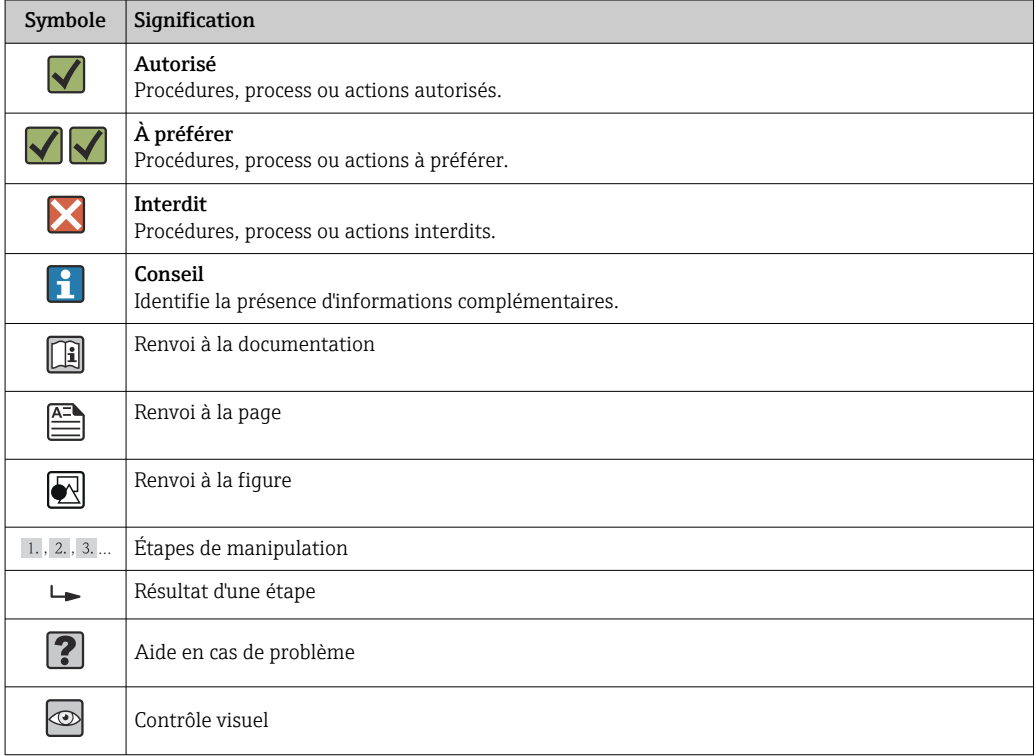

# 1.2.4 Symboles d'outils

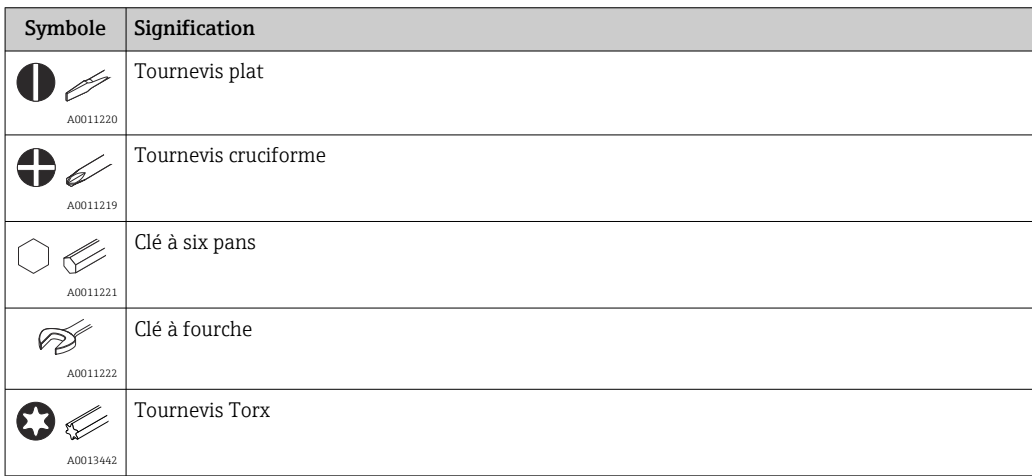

# <span id="page-5-0"></span>1.3 Documentation

Pour une vue d'ensemble du champ d'application de la documentation technique associée, voir ci-dessous :

- *Device Viewer* [\(www.endress.com/deviceviewer](https://www.endress.com/deviceviewer)) : entrer le numéro de série figurant sur la plaque signalétique
- *Endress+Hauser Operations App* : entrer le numéro de série figurant sur la plaque signalétique ou scanner le code matriciel figurant sur la plaque signalétique.

### 1.3.1 Fonction du document

La documentation suivante est disponible en fonction de la version commandée :

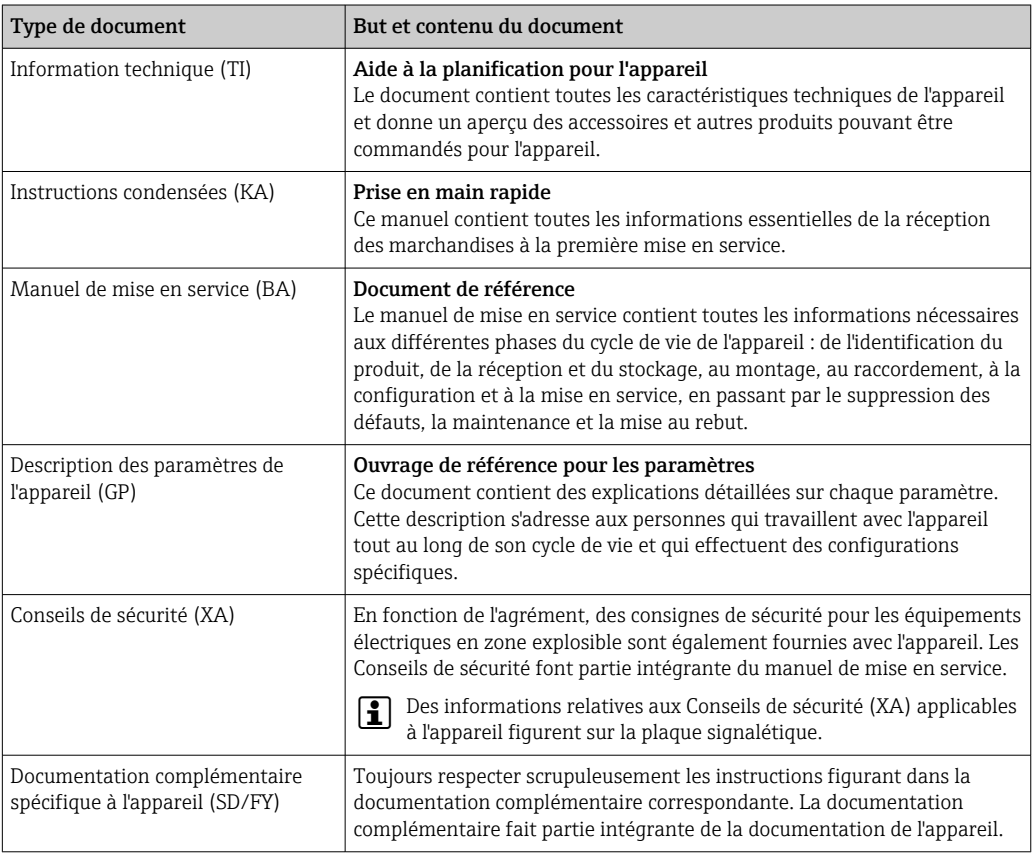

# 1.4 Marques déposées

HART®

Marque déposée par le HART® FieldComm Group

# <span id="page-6-0"></span>2 Consignes de sécurité

### 2.1 Exigences imposées au personnel

#### AVIS

Le personnel chargé de l'installation, de la mise en service, du diagnostic et la maintenance doit remplir les conditions suivantes :

- ‣ Spécialistes formés et qualifiés : doivent posséder une qualification pertinente pour cette fonction et cette tâche spécifiques
- ‣ Sont autorisés par le propriétaire/l'exploitant de l'installation
- ‣ Connaissent les réglementations nationales/locales
- ‣ Avant le début du travail, avoir lu et compris les instructions figurant dans les manuels et la documentation complémentaire, ainsi que les certificats (selon l'application)
- ‣ Suivre les instructions et respecter les conditions fondamentales

Le personnel d'exploitation doit remplir les conditions suivantes :

- ‣ Être formé et disposer d'une autorisation de l'exploitant de l'installation conformément aux exigences liées à la tâche prévue
- ‣ Suivre les instructions figurant dans le présent manuel de mise en service

# 2.2 Utilisation conforme

L'appareil est un transmetteur de température universel et configurable avec au choix une ou deux entrées capteur de température pour des thermorésistances (RTD), des thermocouples (TC) et des résistances et tensions. L'appareil est conçu pour un montage sur le terrain.

Le fabricant décline toute responsabilité quant aux dommages résultant d'une utilisation non réglementaire ou non conforme à l'emploi prévu.

# 2.3 Sécurité au travail

Lors des travaux sur et avec l'appareil :

‣ Porter l'équipement de protection individuelle requis conformément aux réglementations nationales.

### 2.4 Sécurité de fonctionnement

- Ne faire fonctionner l'appareil que s'il est en bon état technique, exempt d'erreurs et de défauts.
- L'exploitant est responsable du fonctionnement sans défaut de l'appareil.

Alimentation électrique

 $\blacktriangleright$  L'appareil doit uniquement être alimenté avec une tension de 11,5 ... 42  $V_{DC}$  selon NEC Class 02 (basse tension / courant faible) avec limitation de la puissance de court-circuit à 8 A / 150 VA.

#### Transformations de l'appareil

Les transformations non autorisées de l'appareil ne sont pas permises et peuvent entraîner des dangers imprévisibles :

‣ Si des transformations sont malgré tout nécessaires, consulter au préalable Endress +Hauser.

#### <span id="page-7-0"></span>Réparation

Pour garantir la sécurité et la fiabilité opérationnelles continues :

- ‣ N'effectuer des réparations sur l'appareil que si elles sont expressément autorisées.
- ‣ Respecter les prescriptions nationales relatives à la réparation d'un appareil électrique.
- ‣ N'utiliser que des pièces de rechange et des accessoires d'origine Endress+Hauser.

#### Zone explosible

Afin d'éviter la mise en danger de personnes ou de l'installation en cas d'utilisation de l'appareil en zone explosible (p. ex. protection contre les explosions ou équipement de sécurité) :

- ‣ Vérifier, à l'aide des données techniques sur la plaque signalétique, si l'appareil commandé peut être utilisé pour l'usage prévu en zone explosible. La plaque signalétique se trouve sur le côté du boîtier de transmetteur.
- ‣ Respecter les consignes figurant dans la documentation complémentaire séparée, qui fait partie intégrante du présent manuel.

#### Compatibilité électromagnétique

L'ensemble de mesure satisfait aux exigences de sécurité générales selon EN 61010-1, aux exigences CEM selon la série IEC/EN 61326 et aux recommandations NE 21 et NE 89.

### 2.5 Sécurité du produit

Le présent appareil a été construit et testé d'après l'état actuel de la technique et les bonnes pratiques d'ingénierie, et a quitté nos locaux en parfait état.

Il répond aux normes générales de sécurité et aux exigences légales. Il est également conforme aux directives de l'UE énumérées dans la déclaration UE de conformité spécifique à l'appareil. Le fabricant le confirme en apposant la marque CE sur l'appareil.

### 2.6 Sécurité informatique

Notre garantie n'est valable que si le produit est monté et utilisé comme décrit dans le manuel de mise en service. Le produit dispose de mécanismes de sécurité pour le protéger contre toute modification involontaire des réglages.

Des mesures de sécurité informatique, permettant d'assurer une protection supplémentaire du produit et de la transmission de données associée, doivent être mises en place par les exploitants eux-mêmes conformément à leurs normes de sécurité.

# 3 Réception des marchandises et identification du produit

### 3.1 Réception des marchandises

Procéder de la façon suivante à la réception de l'appareil :

1. Vérifier que l'emballage est intact.

#### 2. En cas de dommage :

Signaler immédiatement tout dommage au fabricant.

- 3. Ne pas installer des composants endommagés, sinon le fabricant ne peut pas garantir la résistance des matériaux ni le respect des exigences de sécurité ; en outre, il ne peut être tenu pour responsable des conséquences pouvant en résulter.
- 4. Comparer le contenu de la livraison avec le bon de commande.
- <span id="page-8-0"></span>5. Enlever tout le matériel d'emballage utilisé pour le transport.
- 6. Les indications de la plaque signalétique correspondent-elles aux informations de commande figurant sur le bordereau de livraison ?
- 7. La documentation technique et tous les autres documents nécessaires (p. ex. certificats) sont-ils fournis ?

Si l'une de ces conditions n'est pas remplie, contacter Endress+Hauser.

### 3.2 Identification du produit

L'appareil peut être identifié de la manière suivante :

- Spécifications de la plaque signalétique
- Entrer le numéro de série figurant sur la plaque signalétique dans le *Device Viewer* (www.endress.com/deviceviewer) : toutes les indications relatives à l'appareil et un aperçu de la documentation technique fournie avec lui s'affichent.
- Entrer le numéro de série figurant sur la plaque signalétique dans l'*Endress+Hauser Operations App* ou scanner le code matriciel 2D (QR code) sur la plaque signalétique avec l'*Endress+Hauser Operations App* : toutes les informations sur l'appareil et la documentation technique s'y rapportant sont affichées.

### 3.2.1 Plaque signalétique

#### L'appareil est-il le bon ?

La plaque signalétique fournit les informations suivantes sur l'appareil :

- Identification du fabricant, désignation de l'appareil
- Référence de commande
- Référence de commande étendue
- Numéro de série
- Nom de repère (TAG)
- Caractéristiques techniques : tension d'alimentation, consommation de courant, température ambiante, données spécifiques à la communication (en option)
- Indice de protection
- Agréments avec symboles
- ‣ Comparer les informations figurant sur la plaque signalétique avec la commande.

#### 3.2.2 Nom et adresse du fabricant

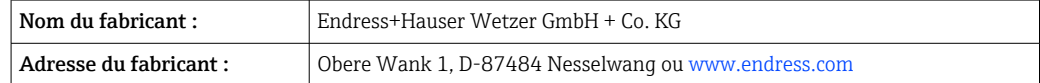

### 3.3 Certificats et agréments

Pour les certificats et agréments valables pour l'appareil : voir les données sur la plaque signalétique

Données et documents relatifs aux agréments : www.endress.com/deviceviewer → (entrer le numéro de série)

### 3.3.1 Certification du protocole HART®

Le transmetteur de température est enregistré par le HART® FieldComm Group. L'appareil remplit les exigences des HART Communication Protocol Specifications, Revision 7 (HCF 7.6).

# <span id="page-9-0"></span>3.4 Stockage et transport

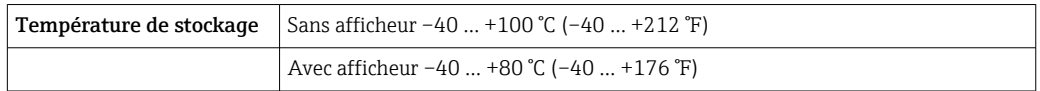

Humidité relative maximale : < 95 % selon IEC 60068-2-30

Emballer l'appareil pour le stockage et le transport de manière à ce qu'il soit protégé de manière fiable contre les chocs et les influences extérieures. L'emballage d'origine offre une protection optimale.

Éviter les influences environnementales suivantes pendant le stockage :

- Ensoleillement direct
- Proximité d'objets chauds
- Vibrations mécaniques
- Produits agressifs

# <span id="page-10-0"></span>4 Montage

En cas d'utilisation de capteurs robustes, l'appareil peut être monté directement sur le capteur. Deux supports de montage sont disponibles pour le montage à distance sur un mur ou une colonne montante. L'afficheur rétroéclairé peut être monté dans quatre positions différentes.

# 4.1 Conditions de montage

### 4.1.1 Dimensions

Les dimensions de l'appareil sont indiquées dans la section "Caractéristiques techniques".

### 4.1.2 Point de montage

Les informations sur les conditions requises au point de montage (comme la température ambiante, l'indice de protection, la classe climatique, etc.) pour pouvoir monter correctement l'appareil figurent au chapitre "Caractéristiques techniques" .

En cas d'utilisation en zone explosible, les valeurs limites spécifiées sur les certificats et les agréments doivent être respectées (voir les Conseils de sécurité Ex).

### 4.2 Montage du transmetteur

### AVIS

Ne pas serrer excessivement les vis de montage sous peine d'endommager le transmetteur de terrain.

• Couple de serrage maximum =  $6$  Nm (4,43 lbf ft)

#### 4.2.1 Montage direct sur le capteur

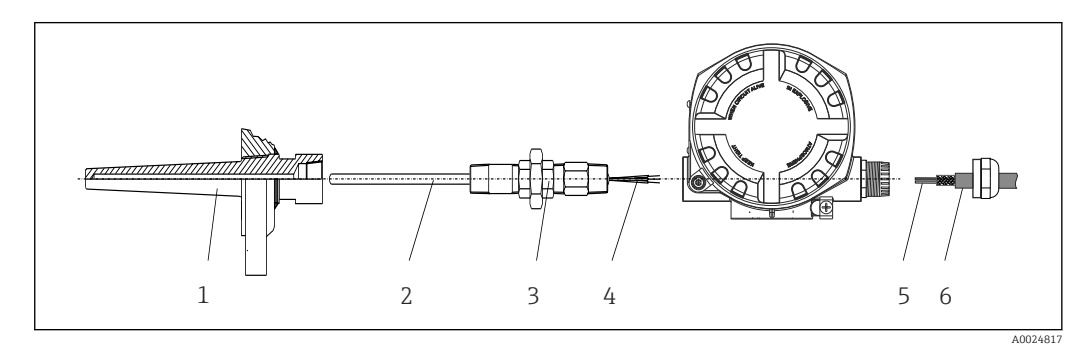

 *1 Montage du transmetteur de terrain directement sur le capteur*

- *1 Protecteur*
- *2 Insert de mesure*
- *3 Raccord et adaptateur de tube prolongateur*
- *4 Câbles de capteur*
- *5 Câbles de bus de terrain*
- *6 Câble blindé de bus de terrain*

1. Monter le protecteur et serrer (1).

- 2. Visser l'insert de mesure avec le raccord et l'adaptateur de tube prolongateur dans le transmetteur (2). Assurer l'étanchéité du filetage du raccord et de l'adaptateur à l'aide de ruban de silicone.
- 3. Raccorder les câbles de capteur (4) aux bornes des capteurs, voir l'occupation des bornes.
- 4. Monter le transmetteur de terrain avec l'insert de mesure sur le protecteur (1).
- 5. Monter le câble blindé de bus de terrain ou le connecteur de bus de terrain (6) sur l'autre presse-étoupe.
- 6. Guider les câbles de bus de terrain (5) à travers le presse-étoupe du boîtier de transmetteur à bus de terrain dans le compartiment de raccordement.
- 7. Visser le presse-étoupe comme décrit dans la section *Garantir l'indice de protection*→  $\triangleq$  20. Le presse-étoupe doit satisfaire aux exigences relatives à la protection antidéflagrante.

#### 4.2.2 Montage séparé

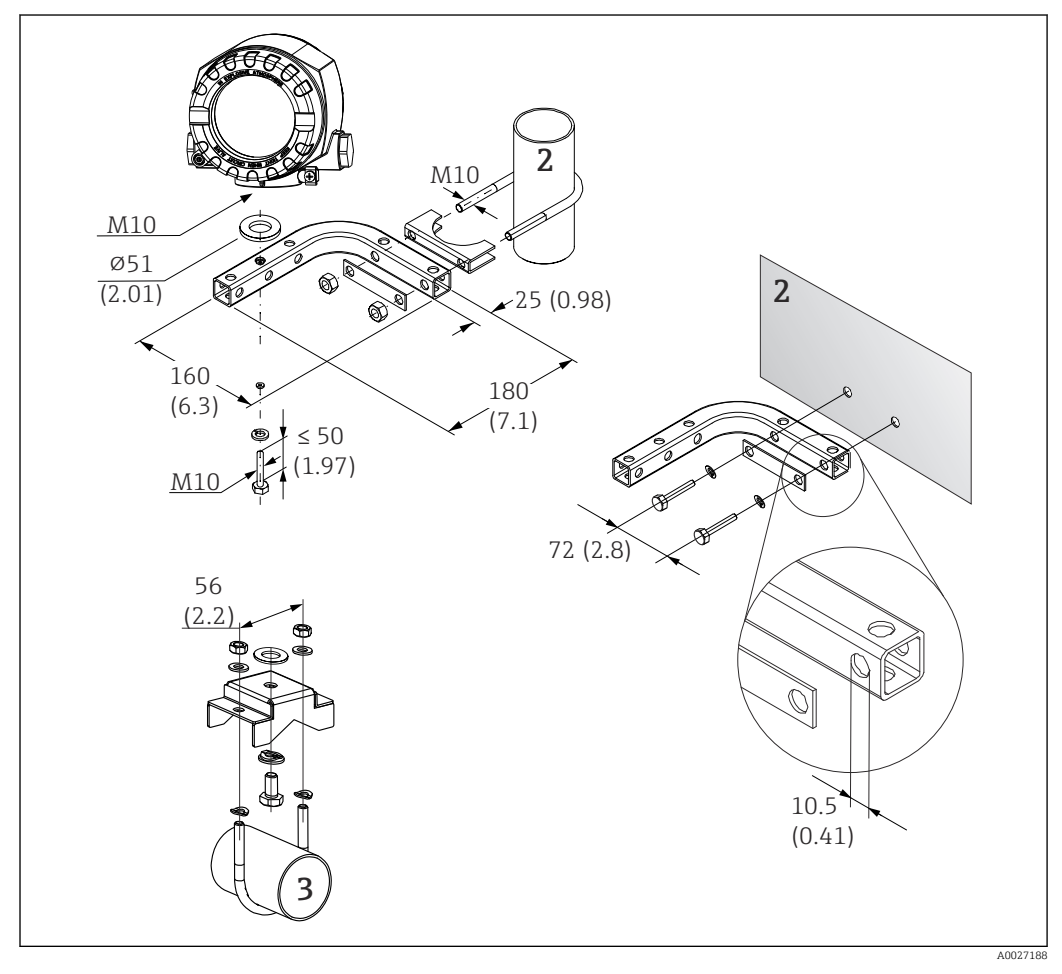

- *2 Montage du transmetteur de terrain à l'aide du support de montage, voir la section 'Accessoires'. Dimensions en mm (in)*
- *2 Étrier 2" pour montage combiné sur paroi/tube, en L, matériau 304*
- *3 Étrier 2" pour montage sur tube, en U, matériau 316L*

# 4.3 Montage de l'afficheur

<span id="page-12-0"></span>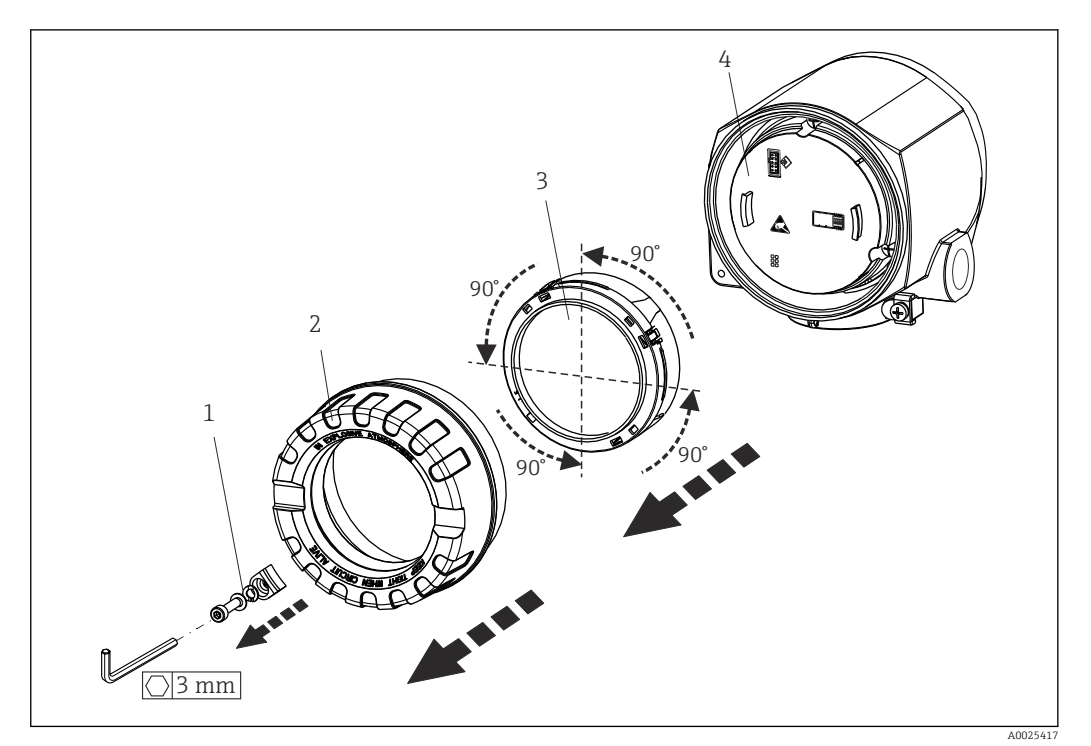

- *3 4 positions de montage de l'afficheur, par paliers de 90°*
- *1 Attache de couvercle*
- *2 Couvercle de boîtier avec joint torique*
- *3 Afficheur avec dispositif de retenue et protection antitorsion*

*4 Module électronique*

1. Retirer l'attache de couvercle (1).

- 2. Dévisser le couvercle de boîtier ainsi que le joint torique (2).
- 3. Retirer l'afficheur avec la protection antitorsion (3) du module électronique (4). Monter l'afficheur avec l'élément de fixation dans la position souhaitée, en paliers de 90°, et le connecter au logement correspondant sur le module électronique.
- 4. Nettoyer le filetage dans le couvercle et la base du boîtier et le lubrifier si nécessaire. (Lubrifiant recommandé : Klüber Syntheso Glep 1)
- 5. Ensuite, visser le couvercle de boîtier ainsi que le joint torique.
- 6. Remonter l'attache de couvercle (1).

### 4.4 Contrôle du montage

Toujours procéder aux contrôles suivants après le montage de l'appareil :

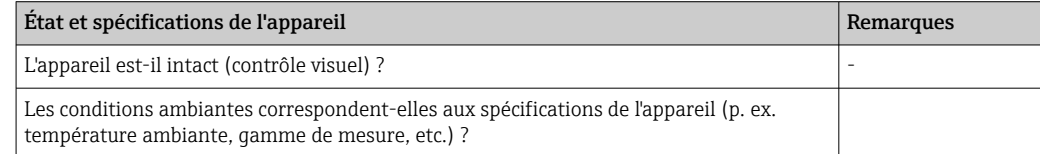

# <span id="page-13-0"></span>5 Raccordement électrique

## 5.1 Exigences de raccordement

### **AATTENTION**

#### L'électronique pourrait être détruite

- ‣ Ne pas installer ni câbler l'appareil sous tension. Un non-respect de cette consigne peut entraîner la destruction de composants de l'électronique.
- ‣ Lors du raccordement d'appareils certifiés Ex, tenir compte des instructions et schémas de raccordement dans la documentation Ex spécifique fournie avec le présent manuel de mise en service. En cas de questions, contacter le fournisseur.

Un tournevis cruciforme est nécessaire pour le raccordement du transmetteur pour tête de sonde aux bornes.

### AVIS

#### Ne pas serrer excessivement les bornes à vis sous peine d'endommager le transmetteur.

 $\triangleright$  Couple de serrage maximum = 1 Nm ( $\frac{3}{4}$  lbf ft).

Procéder comme suit pour câbler l'appareil :

- 1. Retirer l'attache de couvercle.  $\rightarrow \blacksquare$  3,  $\blacksquare$  13
- 2. Dévisser le couvercle de boîtier sur le compartiment de raccordement, conjointement avec le joint torique →  $\textcircled{3}$ ,  $\textcircled{3}$  13. Le compartiment de raccordement est situé à l'opposé du module électronique.
- 3. Ouvrir les presse-étoupe de l'appareil.
- 4. Faire passer les câbles de raccordement appropriés à travers les ouvertures des presse-étoupe.
- 5. Câbler les câbles conformément à →  $\mathbb{Q}$  4,  $\mathbb{D}$  15 et comme décrit dans les sections : "Raccordement du capteur"  $\rightarrow$   $\blacksquare$  14 et "Raccordement de l'appareil de mesure"  $\rightarrow$   $\blacksquare$  16.
- 6. Une fois le câblage terminé, visser fermement les bornes à vis. Serrer à nouveau les presse-étoupe. Se reporter aux informations fournies dans la section 'Garantir l'indice de protection'.
- 7. Nettoyer le filetage dans le couvercle et la base du boîtier et le lubrifier si nécessaire. (Lubrifiant recommandé : Klüber Syntheso Glep 1)
- 8. Visser à nouveau le couvercle de boîtier et remonter l'attache de couvercle.  $\rightarrow \Box$  13

Pour éviter des erreurs de raccordement, toujours suivre les instructions figurant au chapitre "Contrôle du raccordement" avant de procéder à la mise en service !

### 5.2 Raccordement du capteur

### AVIS

▶ △ ESD – Décharge électrostatique. Protéger les bornes contre toute décharge électrostatique. Un non-respect de cette consigne peut entraîner la destruction ou le dysfonctionnement de composants électroniques.

#### Affectation des bornes

<span id="page-14-0"></span>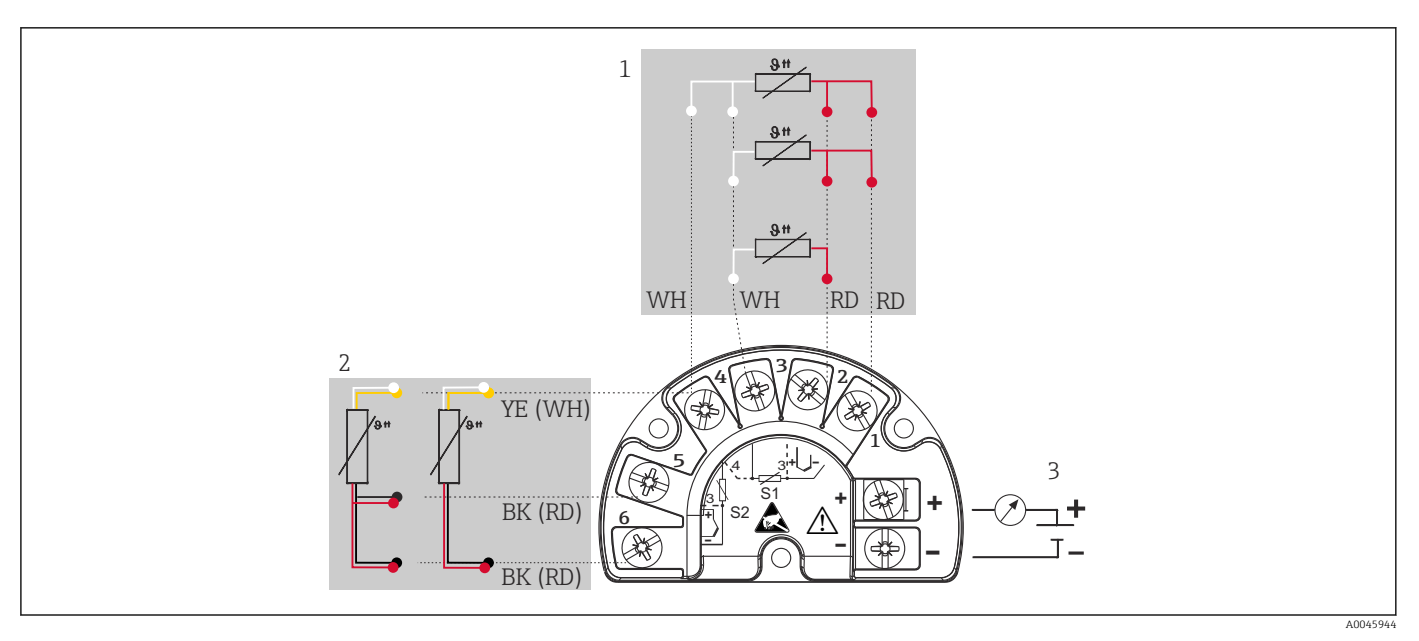

 *4 Câblage du transmetteur de terrain, RTD, deux entrées capteur*

- *1 Entrée capteur 1, RTD : 2, 3 et 4 fils*
- *2 Entrée capteur 2, RTD : 2, 3 fils*
- *3 Alimentation transmetteur de terrain et sortie analogique 4 … 20 mA ou connexion par bus de terrain*

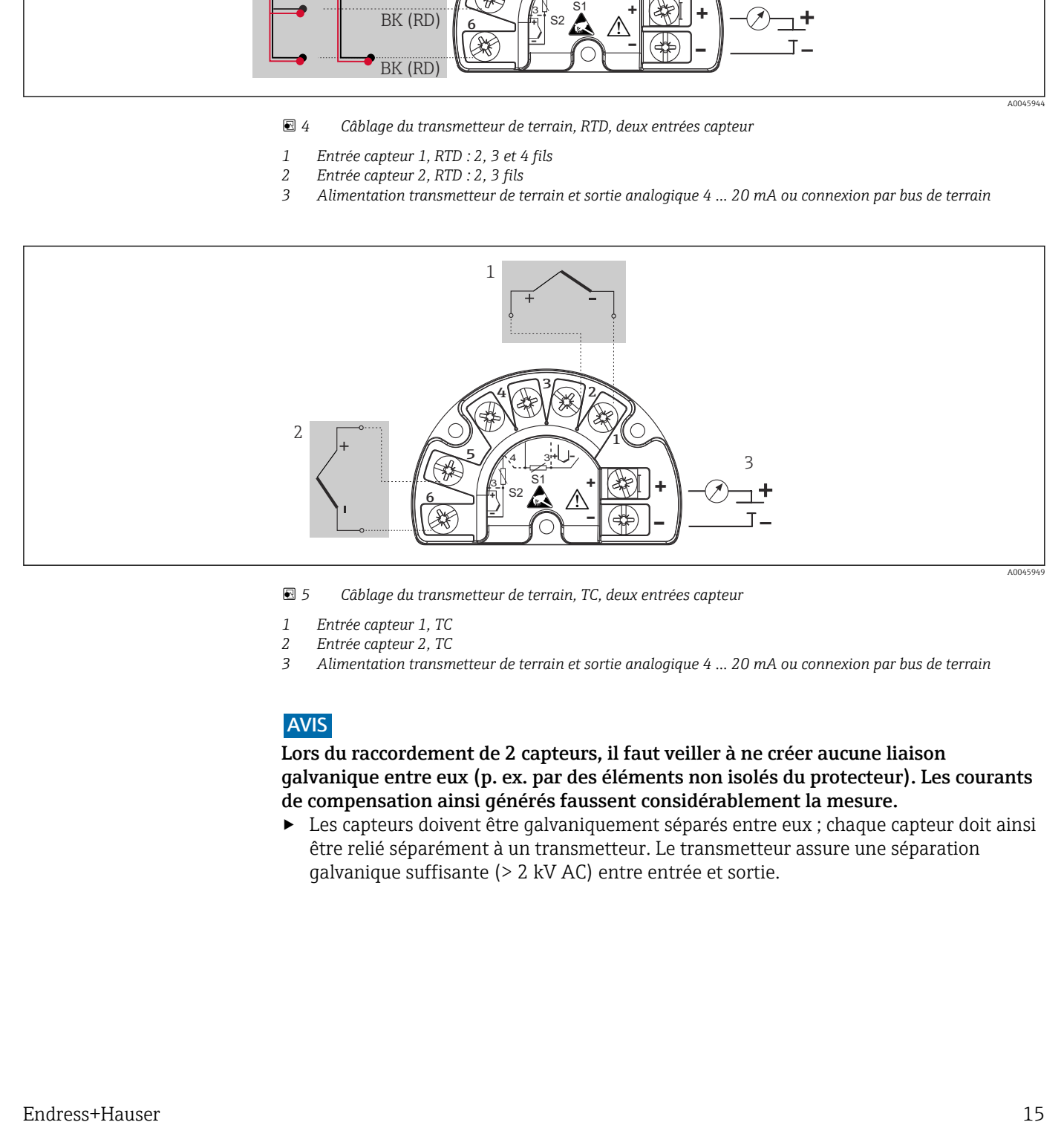

 *5 Câblage du transmetteur de terrain, TC, deux entrées capteur*

- 
- *1 Entrée capteur 1, TC 2 Entrée capteur 2, TC*
- *3 Alimentation transmetteur de terrain et sortie analogique 4 … 20 mA ou connexion par bus de terrain*

#### AVIS

Lors du raccordement de 2 capteurs, il faut veiller à ne créer aucune liaison galvanique entre eux (p. ex. par des éléments non isolés du protecteur). Les courants de compensation ainsi générés faussent considérablement la mesure.

‣ Les capteurs doivent être galvaniquement séparés entre eux ; chaque capteur doit ainsi être relié séparément à un transmetteur. Le transmetteur assure une séparation galvanique suffisante (> 2 kV AC) entre entrée et sortie.

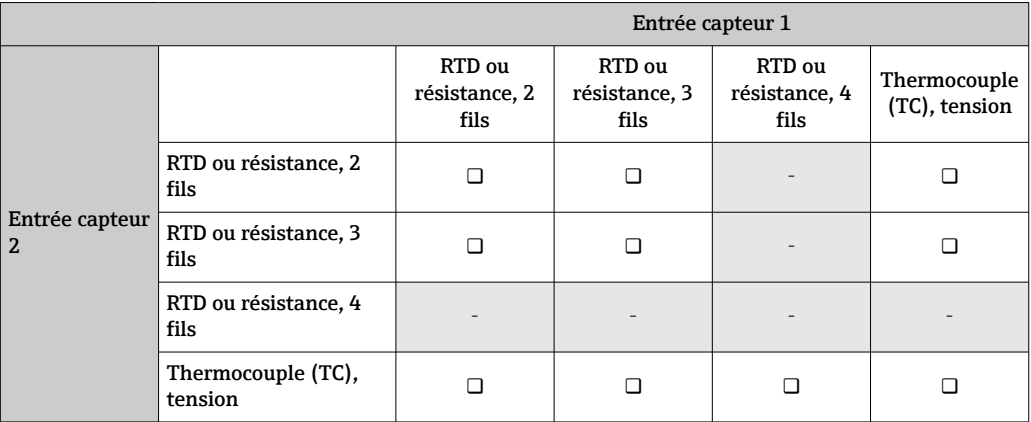

<span id="page-15-0"></span>*Lors de l'occupation des deux entrées capteur, les combinaisons de raccordement suivantes sont possibles :*

# 5.3 Raccordement de l'appareil de mesure

### 5.3.1 Entrée de câble ou presse-étoupe

#### **AATTENTION**

#### Risque d'endommagement

- ‣ Ne pas installer ni câbler l'appareil sous tension. Un non-respect de cette consigne peut entraîner la destruction de composants de l'électronique.
- ‣ Si l'appareil n'a pas été mis à la terre à la suite de l'installation du boîtier, il est recommandé de le mettre à la terre à l'aide de l'une des vis de mise à la terre. Respecter le concept de mise à la terre de l'installation ! Veiller à ce que le blindage de câble entre le câble de bus de terrain dénudé et la borne de terre soit aussi court que possible ! Le raccordement de la terre fonctionnelle peut être nécessaire à des fins de fonctionnement. La conformité avec les codes électriques des différents pays est obligatoire.
- ‣ Si le blindage du câble de bus de terrain est mis à la terre en plus d'un point dans des systèmes sans compensation de potentiel supplémentaire, des courants de compensation de fréquence du réseau peuvent survenir et endommager le câble ou le blindage. Dans ce cas, le blindage du câble de bus de terrain ne doit être mis à la terre que d'un côté, c'est-à-dire qu'il ne doit pas être raccordé à la borne de terre du boîtier. Le blindage non raccordé doit être isolé !

• Les bornes pour le raccordement du bus de terrain ont une protection intégrée contre les inversions de polarité.

- $\bullet$  Section de câble : 2.5 mm<sup>2</sup> max.
- Un câble blindé doit être utilisé pour le raccordement.

Suivre la procédure générale.  $\rightarrow \blacksquare$  14.

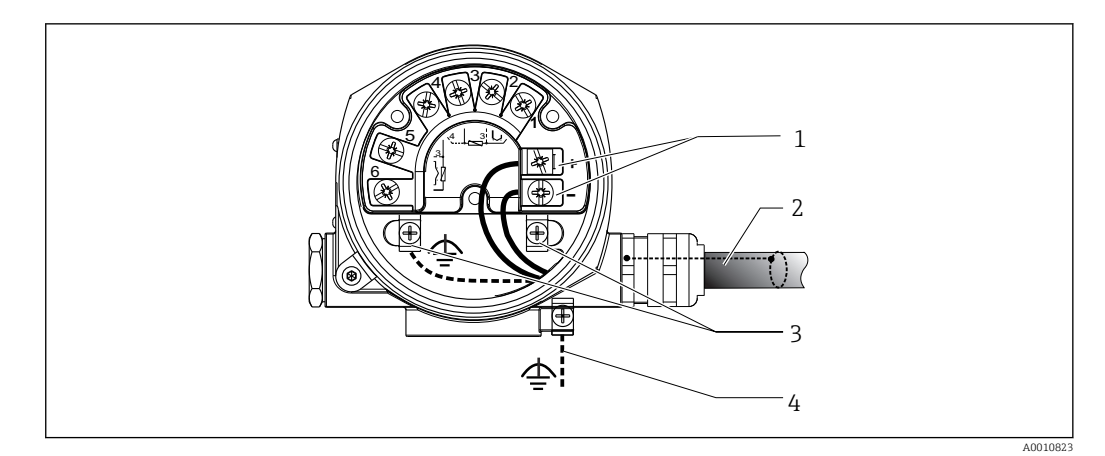

- *6 Raccordement de l'appareil au câble de bus de terrain*
- *Bornes du bus de terrain communication et alimentation du bus de terrain*
- *Câble de bus de terrain blindé*
- *Bornes de terre, internes*
- *Borne de terre (externe, utilisée pour la version séparée)*

### 5.3.2 Raccordement de la résistance de communication HART®

Si la résistance de communication HART® n'est pas intégrée dans l'alimentation, il est  $\boxed{4}$ nécessaire d'intégrer une résistance de communication de 250 Ω dans le câble 2 fils. Pour le raccordement, voir également la documentation publiée par le HART® FieldComm Group, notamment HCF LIT 20 : "HART, un aperçu technique".

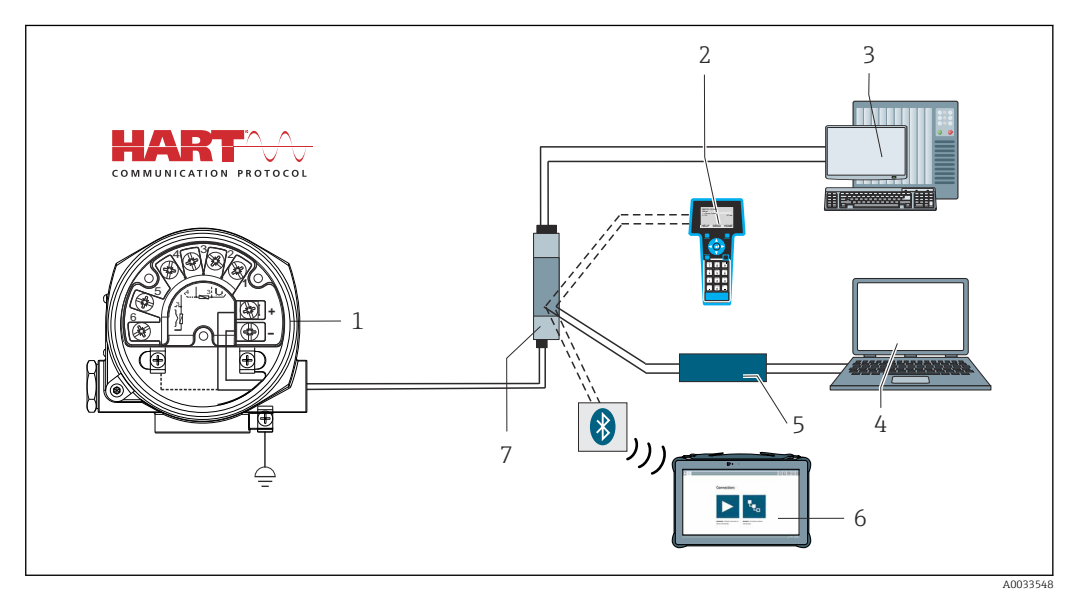

- *7 Raccordement HART® avec une alimentation Endress+Hauser, y compris résistance de communication intégrée*
- *Transmetteur de température de terrain*
- *Communicateur portable HART®*
- *API/SNCC*
- *Logiciel de configuration, p. ex. FieldCare, DeviceCare*
- *Modem HART®*
- *Configuration via Field Xpert SMT70*
- *Alimentation, p. ex. RN22 d'Endress+Hauser*

<span id="page-17-0"></span>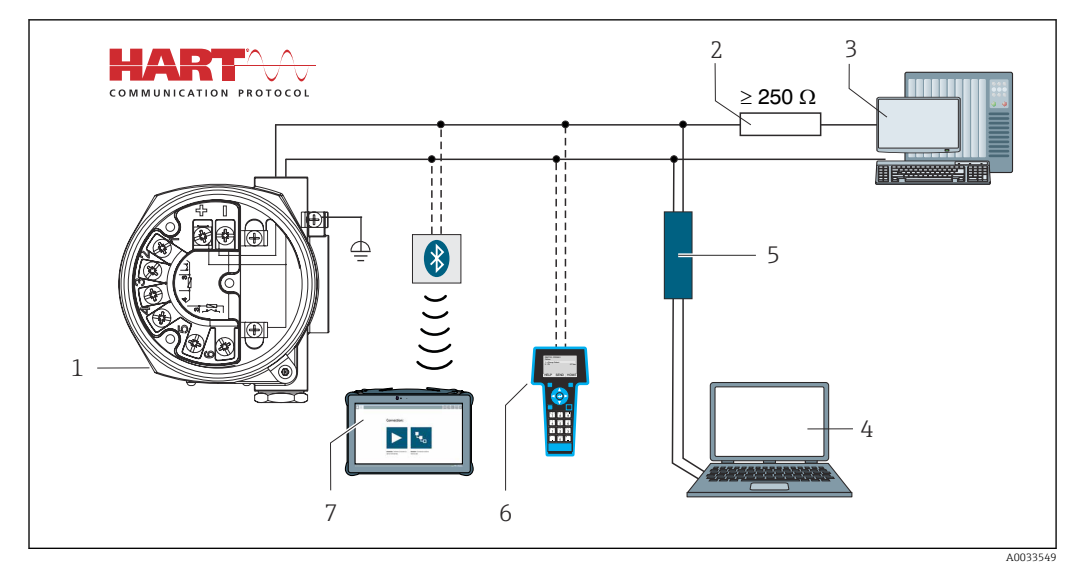

- *8 Raccordement HART® avec d'autres alimentations, qui n'ont pas de résistance de communication HART® intégrée*
- *Transmetteur de température de terrain*
- *Résistance de communication HART®*
- *API/SNCC*
- *Logiciel de configuration, p. ex. FieldCare, DeviceCare*
- *Modem HART®*
- *Communicateur portable HART®*
- *Configuration via Field Xpert SMT70*

#### 5.3.3 Blindage et mise à la terre

Il convient de tenir compte des spécifications du HART FieldComm Group pendant l'installation.

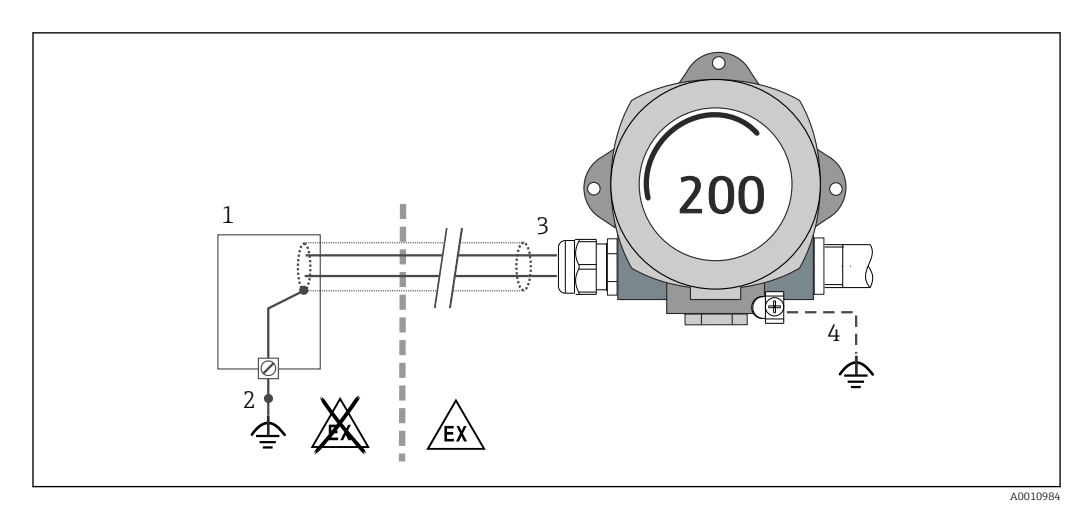

 *9 Blindage et mise à la terre unilatérale du câble de signal en communication HART®*

- *Unité d'alimentation*
- *Borne mise à la terre pour le blindage du câble en communication HART®*
- *Mise à la terre unilatérale du blindage du câble*
- *Mise à la terre optionnelle de l'appareil de terrain, isolée du blindage de câble*

# 5.4 Instructions de raccordement spéciales

Si l'appareil est équipé d'un module parafoudre, le bus est raccordé et l'alimentation est fournie via les bornes à vis du module parafoudre.

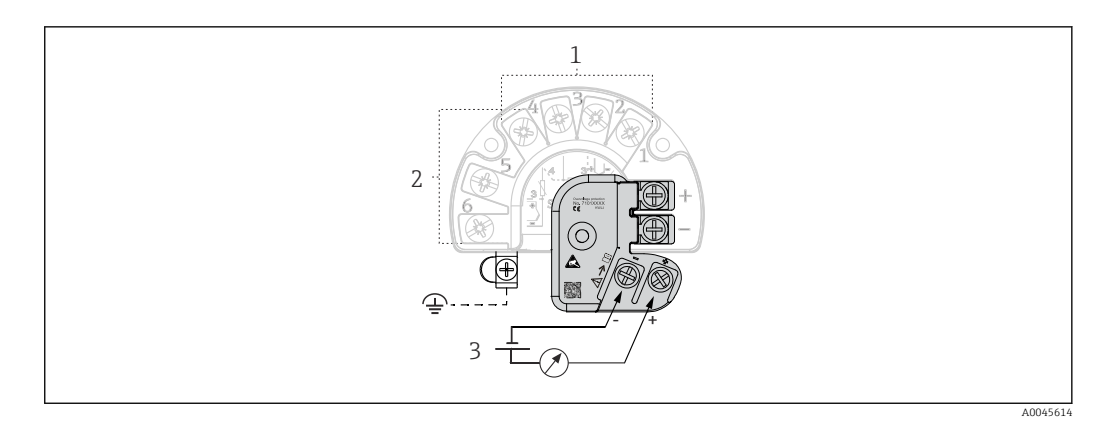

 *10 Raccordement électrique du parafoudre*

- *1 Capteur 1*
- *2 Capteur 2*
- *3 Connexion de bus et alimentation électrique*

### 5.4.1 Test de fonctionnement du parafoudre

#### AVIS

Pour effectuer correctement le test de fonctionnement sur le module parafoudre :

- ‣ Retirer le module parafoudre avant d'effectuer le test.
- ‣ À cette fin, desserrer les vis (1) et (2) à l'aide d'un tournevis, puis dévisser la vis de fixation (3) à l'aide d'une clé Allen.
- ‣ Le module parafoudre se soulève facilement.
- ‣ Effectuer le test de fonctionnement comme indiqué dans le graphique suivant.

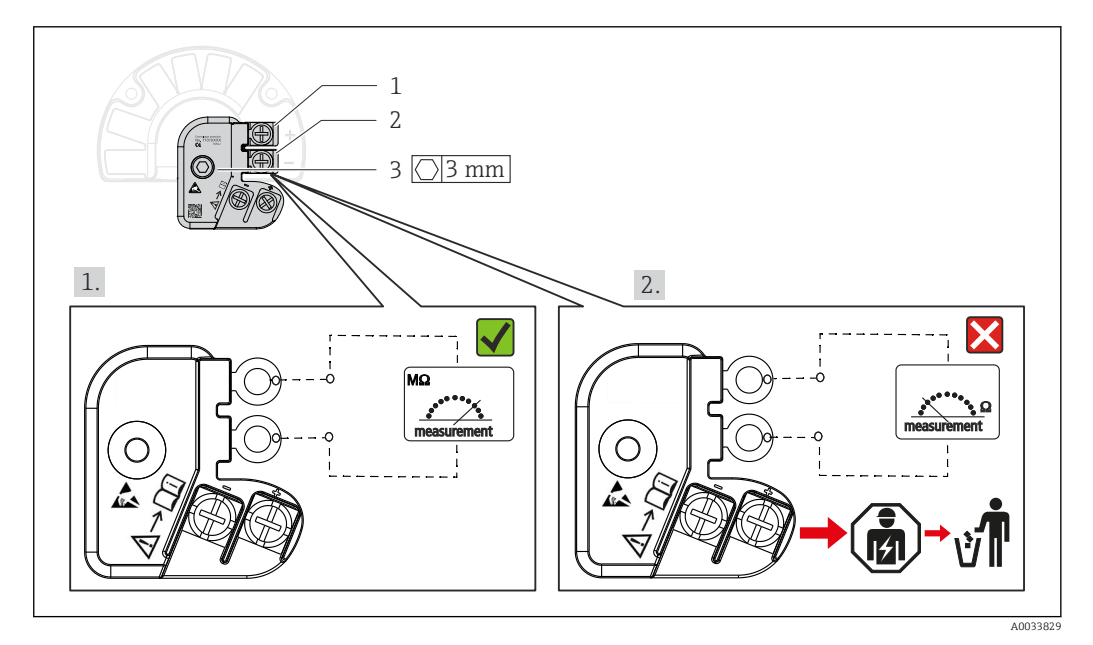

 *11 Test de fonctionnement du parafoudre*

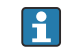

Ohmmètre dans la gamme haute impédance = protection contre les surtensions opérationnelle $\sqrt{\ }$ .

Ohmmètre dans la gamme basse impédance = protection contre les surtensions défectueuse  $\blacksquare$ . Consulter le SAV Endress+Hauser. Rebuter le module parafoudre défectueux avec les déchets électroniques. Pour les informations sur la mise au rebut d'appareils, voir la section Mise au rebut.

## <span id="page-19-0"></span>5.5 Garantir l'indice de protection

L'appareil satisfait à toutes les exigences de la protection IP66/IP67. Afin de garantir le maintien de l'indice de protection IP66/IP67, le respect des points suivants est obligatoire après une installation sur le terrain ou une maintenance :

- Les joints du boîtier doivent être propres et intacts avant d'être placés dans la rainure prévue à cet effet. Les joints doivent être séchés, nettoyés ou remplacés si nécessaire.
- Toutes les vis du boîtier et les bouchons à vis doivent être serrés fermement.
- Les câbles de raccordement utilisés doivent avoir le diamètre extérieur spécifié (p. ex. M20x1,5, diamètre de câble 8 … 12 mm).
- Serrer fermement le presse-étoupe.  $\rightarrow \blacksquare$  12,  $\blacksquare$  20
- Les câbles doivent être bouclés avant d'entrer dans le presse-étoupe ("piège à eau"). Ainsi, l'humidité susceptible d'apparaître ne peut pas pénétrer dans le presse-étoupe. Installer l'appareil de sorte que les presse-étoupe ne soient pas orientés vers le haut.  $\rightarrow$  3 12,  $\approx$  20
- Les presse-étoupe inutilisés doivent être remplacés par un bouchon aveugle.
- Ne pas retirer la gaine de protection du presse-étoupe.

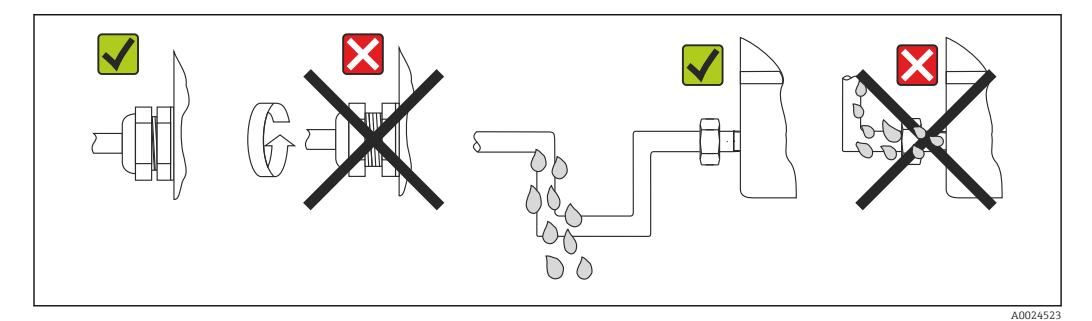

 *12 Conseils de raccordement pour conserver l'indice de protection IP66/IP67*

# 5.6 Contrôle du raccordement

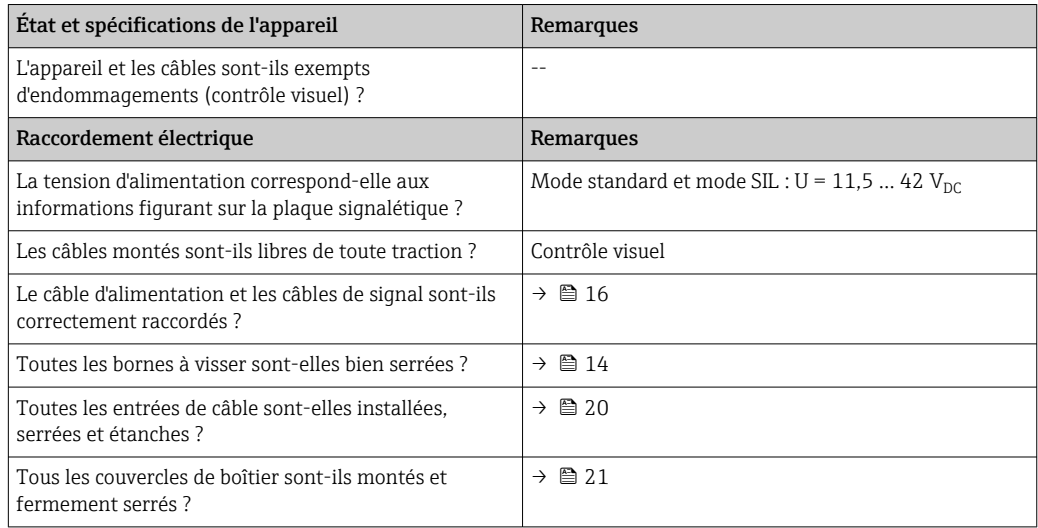

# <span id="page-20-0"></span>6 Options de configuration

# 6.1 Aperçu des options de configuration

L'opérateur peut configurer et mettre en service l'appareil de différentes manières :

- Programmes de configuration  $\rightarrow \Box$  27
	- Les fonctions HART® et les paramètres spécifiques à l'appareil sont en principe configurés via l'interface Fieldbus. À cette fin, différents fabricants proposent des programmes spéciaux de configuration et d'exploitation.
- Microcommutateur (commutateur DIP) et bouton de test de fonctionnement périodique pour différents réglages hardware
	- La protection en écriture du hardware est activée et désactivée via un microcommutateur (commutateur DIP) se trouvant sur le module électronique.
	- Bouton de test de fonctionnement périodique pour le test en mode SIL sans fonctionnement HART. Une action sur le bouton déclenche un redémarrage de l'appareil. Le test de fonctionnement périodique teste l'intégrité fonctionnelle du transmetteur en mode SIL pendant la mise en service, en cas de modification des paramètres de sécurité ou généralement à des intervalles appropriés.

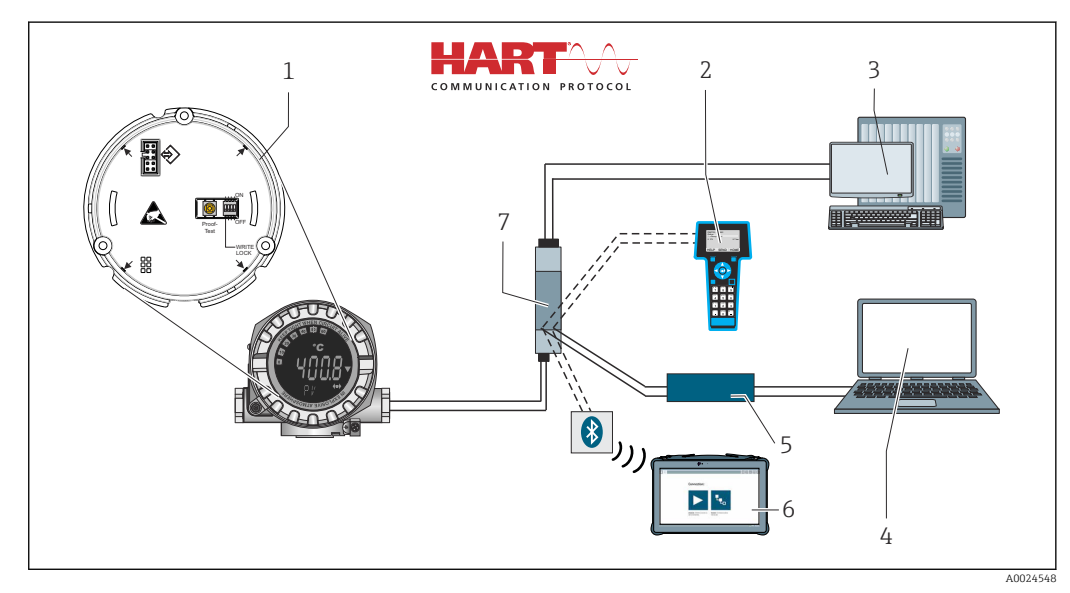

 *13 Options de configuration de l'appareil*

- *1 Réglages hardware via commutateur DIP et bouton de test de fonctionnement périodique*
- *2 Communicateur portable HART®*
- 
- *3 API/SNCC 4 Logiciel de configuration, p. ex. FieldCare, DeviceCare*
- *5 Modem HART®*
- *6 Configuration via Field Xpert SMT70*
- *7 Alimentation et séparateur, p. ex. RN22 d'Endress+Hauser*

### 6.1.1 Affichage des valeurs mesurées et éléments de configuration

#### Éléments d'affichage

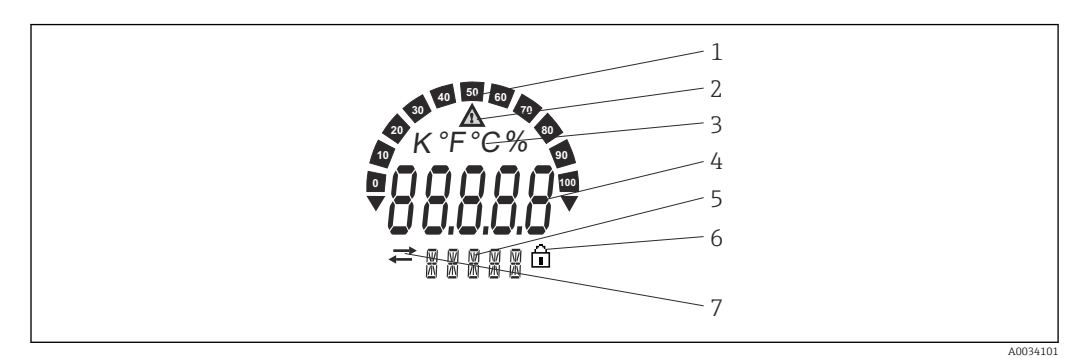

 *14 Afficheur LCD du transmetteur de terrain (rétroéclairé, peut être orienté par paliers de 90°)*

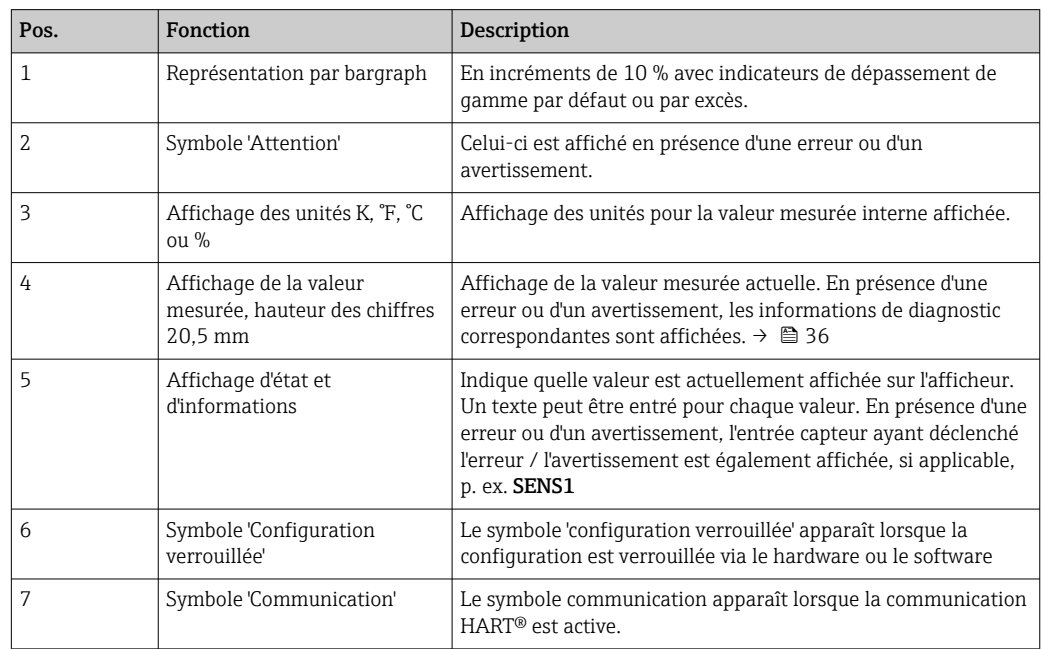

#### Configuration sur site

#### AVIS

‣ ESD – Décharge électrostatique. Protéger les bornes contre toute décharge électrostatique. Un non-respect de cette consigne peut entraîner la destruction ou le dysfonctionnement de composants électroniques.

La protection en écriture du hardware et le test de fonctionnement périodique peuvent être activés via un commutateur DIP ou un bouton situé sur le module électronique. Lorsque la protection en écriture est active, il n'est pas possible de modifier les paramètres. Un symbole de cadenas sur l'affichage indique que la protection en écriture est activée. La protection en écriture empêche tout accès en écriture aux paramètres.

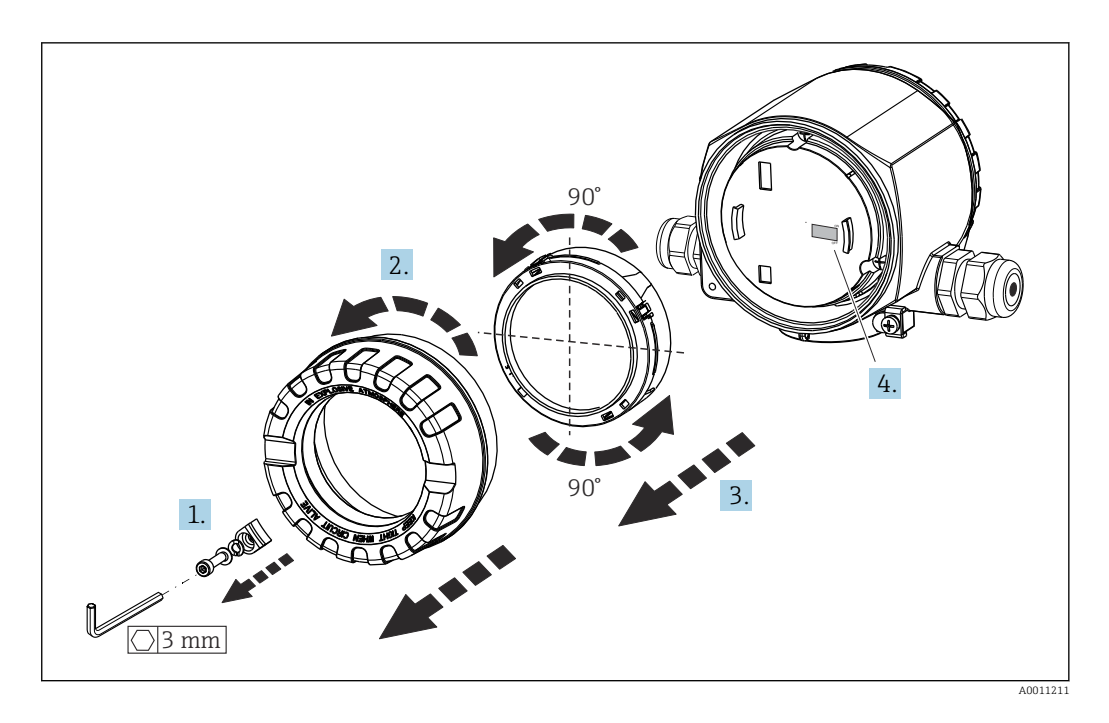

Procédure de réglage du commutateur DIP ou d'activation du test de fonctionnement périodique :

- 1. Retirer l'attache de couvercle.
- 2. Dévisser le couvercle de boîtier ainsi que le joint torique.
- 3. Si nécessaire, retirer de l'électronique l'afficheur avec le dispositif de retenue.
- 4. Configurer la protection en écriture du hardware WRITE LOCK au moyen du commutateur DIP. De façon générale : commutateur sur ON = fonction activée, commutateur sur OFF = fonction désactivée. En cas d'exécution d'un test de mise en service SIL et d'un test de fonctionnement périodique, effectuer un redémarrage de l'appareil à l'aide du bouton.

Une fois le réglage hardware effectué, remonter le couvercle du boîtier dans l'ordre inverse.

# <span id="page-23-0"></span>6.2 Structure et principe de fonctionnement du menu de configuration

6.2.1 Structure du menu de configuration

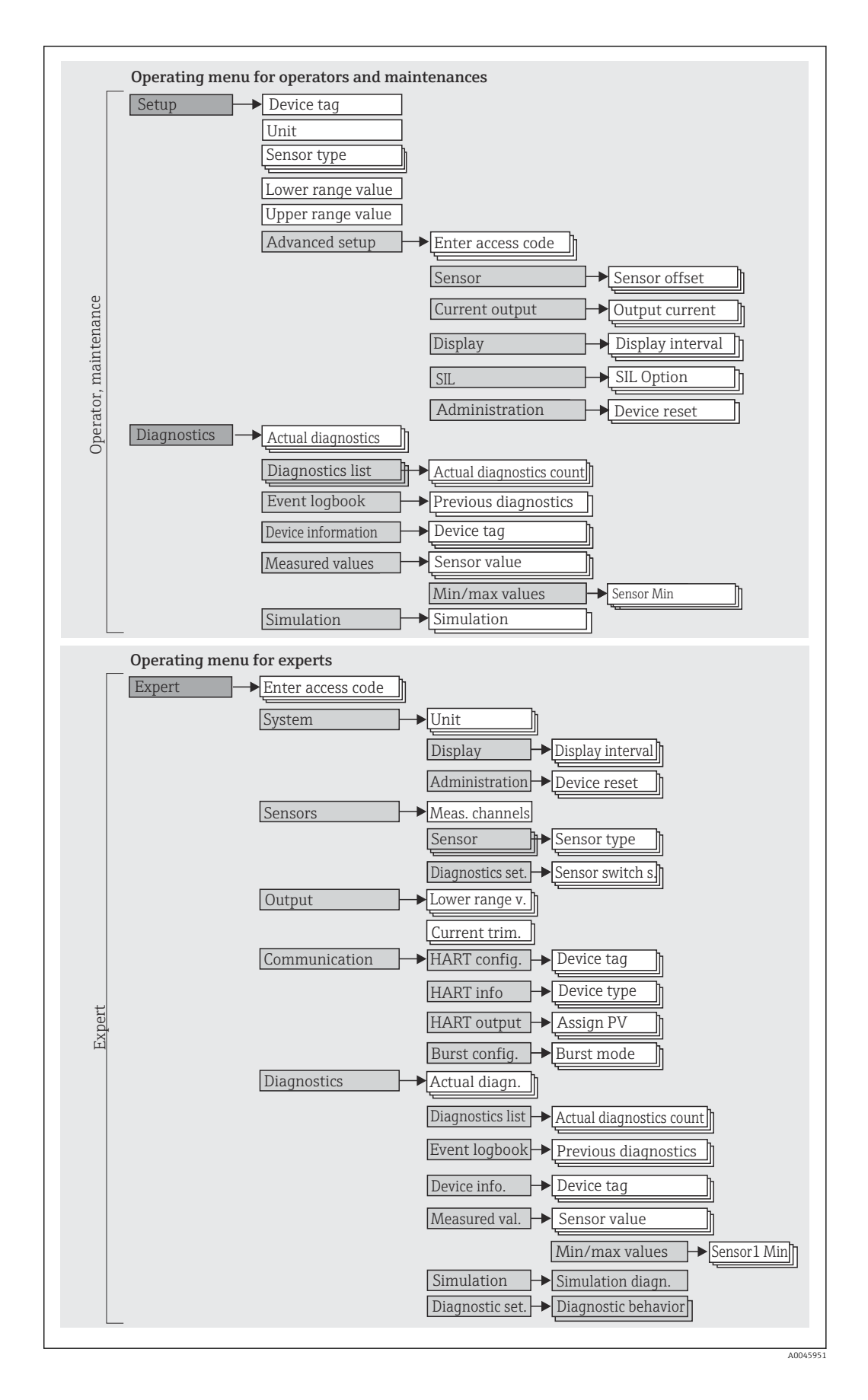

La configuration en mode SIL est différente de la configuration en mode standard. m Pour plus d'informations, voir le manuel de sécurité fonctionnelle (SD01632T).

#### Sous-menus et rôles utilisateur

Certaines parties du menu sont affectées à des profils utilisateur définis. Chaque rôle utilisateur correspond à des tâches typiques tout au long du cycle de vie de l'appareil.

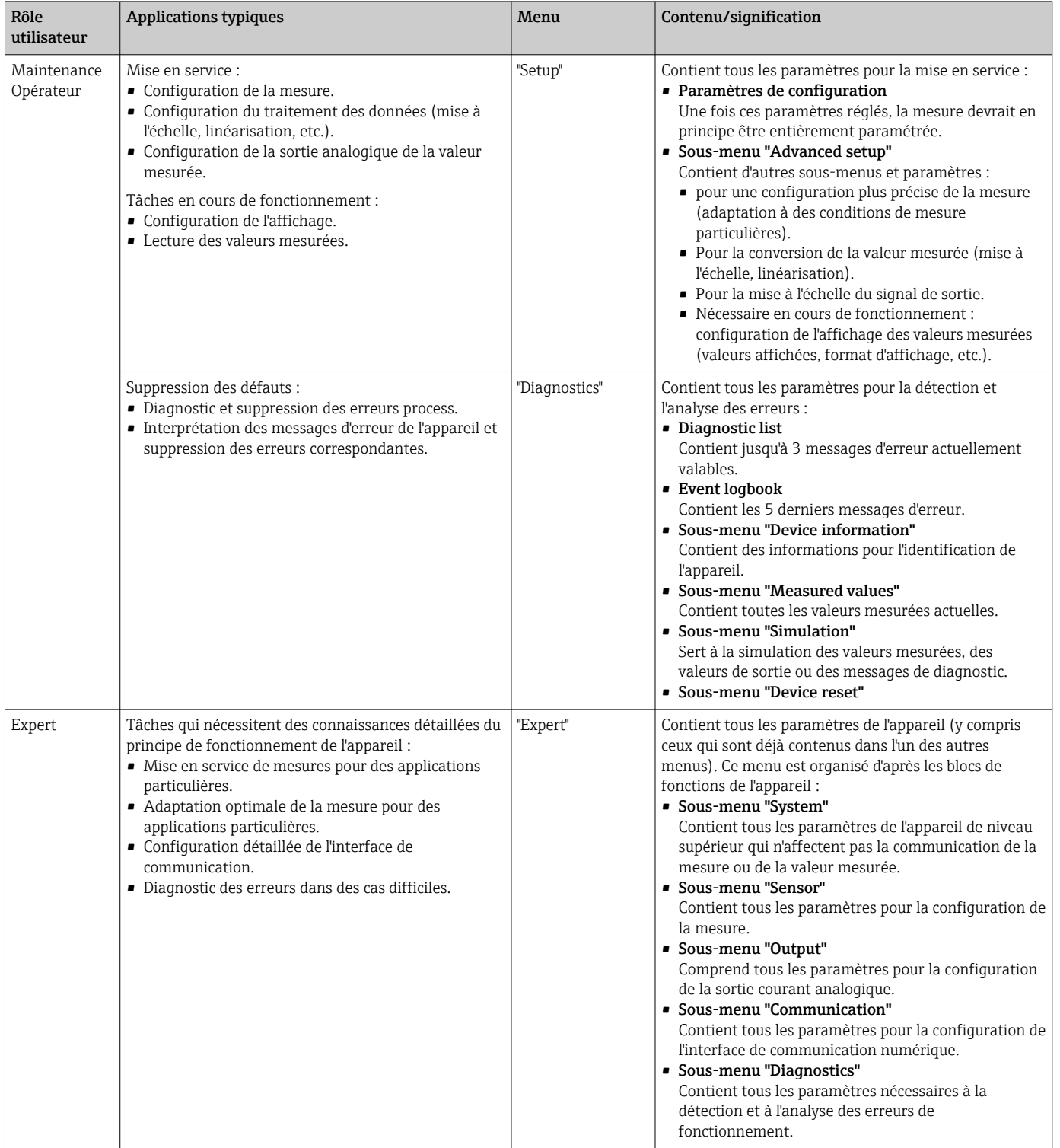

# <span id="page-26-0"></span>6.3 Accès au menu de configuration via l'outil de configuration

#### 6.3.1 FieldCare

#### Étendue des fonctions

Outil de gestion des équipements basé sur FDT/DTM d'Endress+Hauser. Il est capable de configurer tous les équipements de terrain intelligents de l'installation et facilite leur gestion. Grâce à l'utilisation d'informations d'état, il constitue en outre un moyen simple, mais efficace, de contrôler leur fonctionnement. L'accès se fait via protocole HART® ou interface CDI (= Endress+Hauser Common Data Interface).

Fonctions typiques :

- Configuration des paramètres du transmetteur
- Chargement et sauvegarde de données d'appareil (upload/download)
- Documentation du point de mesure
- Visualisation de la mémoire de valeurs mesurées (enregistreur à tracé continu) et du journal des événements

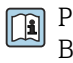

Pour les détails, voir manuels de mise en service BA00027S/04/xx et BA00059AS/04/xx

#### Source pour les fichiers de description d'appareil

Pour plus de détails, voir  $\rightarrow$   $\blacksquare$  29

#### Interface utilisateur

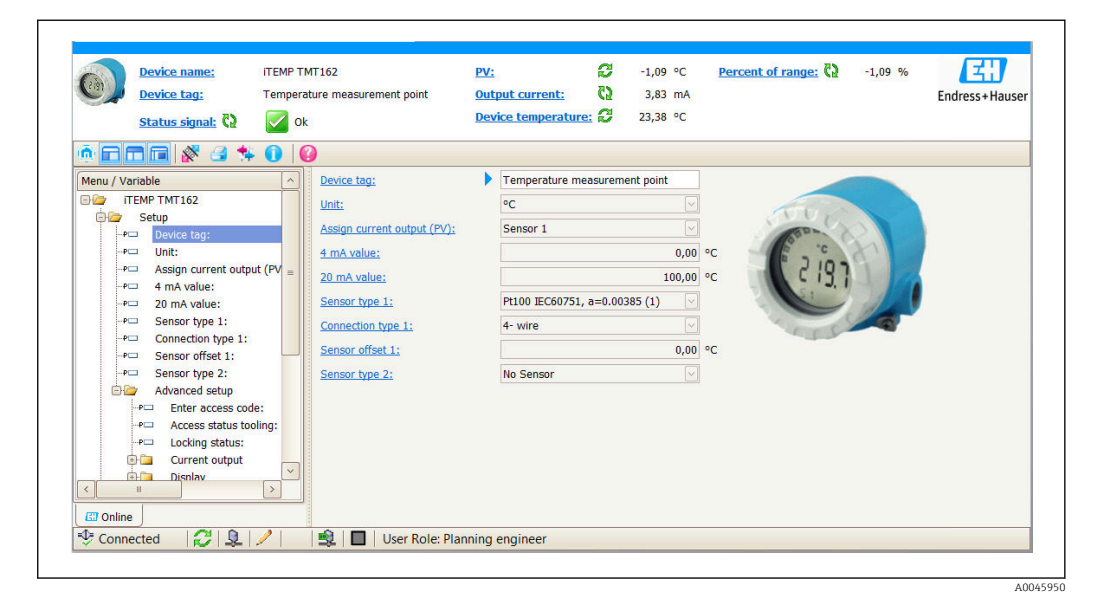

#### 6.3.2 DeviceCare

#### Étendue des fonctions

Le moyen le plus rapide pour configurer les appareils de terrain Endress+Hauser est d'utiliser l'outil dédié DeviceCare. La conception conviviale de DeviceCare permet un raccordement et une configuration transparentes et intuitives de l'appareil. Des menus intuitifs et des instructions pas à pas, avec informations d'état, garantissent une transparence optimale.

Rapide et facile à installer, connecte les appareils en un seul clic. Identification automatique du hardware et mise à jour du catalogue de drivers d'appareil. Les appareils sont configurés à l'aide de DTM (Device Type Manager). Support multilingue, l'outil est tactile pour une utilisation en tablette. Interfaces hardware pour modems : (USB/RS232), TCP/IP, USB et PCMCIA.

#### Source pour les fichiers de description d'appareil

Pour plus de détails, voir  $\rightarrow$   $\blacksquare$  29

### 6.3.3 Field Xpert

#### Étendue des fonctions

Field Xpert est un terminal portable (PDA) industriel avec écran tactile intégré pour la mise en service et la maintenance d'appareils de terrain dans des zones Ex et non Ex. Il permet la configuration efficace d'appareils FOUNDATION Fieldbus, HART et WirelessHART. La communication est sans fil via les interfaces Bluetooth ou WiFi.

#### Source pour les fichiers de description d'appareil

Pour plus de détails, voir  $\rightarrow \Box$  29

### 6.3.4 AMS Device Manager

#### Étendue des fonctions

Programme d'Emerson Process Management pour la commande et la configuration d'appareils de mesure via protocole HART®.

#### Source pour les fichiers de description d'appareil

Pour plus de détails, voir  $\rightarrow$   $\blacksquare$  29

### 6.3.5 SIMATIC PDM

#### Étendue des fonctions

Programme standard Siemens, indépendant du fabricant, destiné à la commande, à la configuration, à la maintenance et au diagnostic d'appareils de terrain intelligents via protocole HART®.

#### Source pour les fichiers de description d'appareil

Pour plus de détails, voir  $\rightarrow$   $\blacksquare$  29

### 6.3.6 Field Communicator 475

#### Étendue des fonctions

Terminal portable industriel d'Emerson Process Management destiné au paramétrage à distance et à la lecture des valeurs mesurées via protocole HART®.

#### Source pour les fichiers de description d'appareil

Pour plus de détails, voir  $\rightarrow$   $\blacksquare$  29

# <span id="page-28-0"></span>7 Intégration système

*Données de version pour l'appareil*

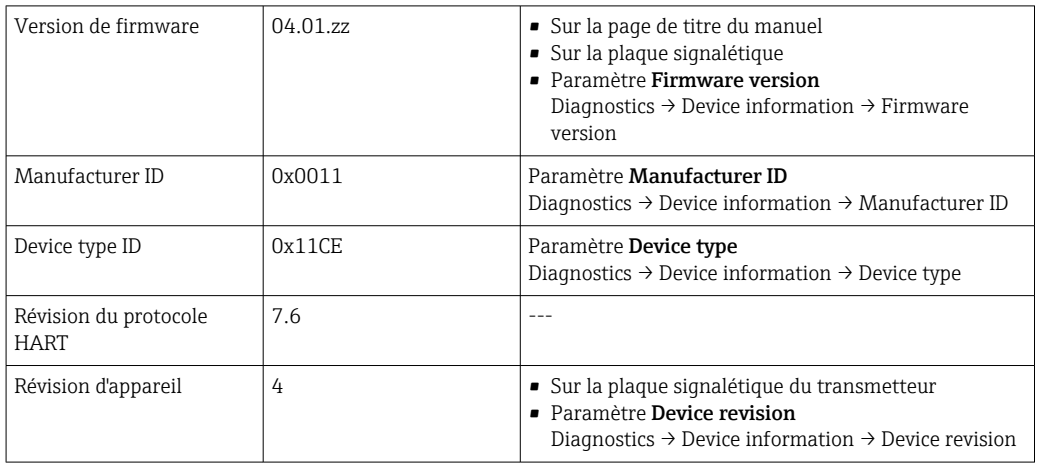

Le fichier de description de l'appareil (DD ou DTM) adapté à chaque outil de configuration est indiqué dans le tableau ci-dessous, avec des informations sur l'endroit où le fichier peut être obtenu.

*Outils de configuration*

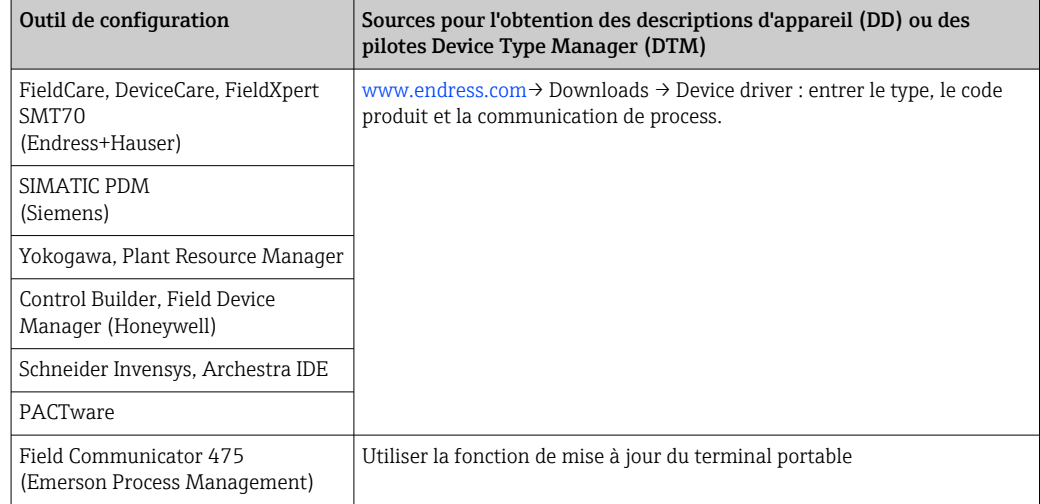

# 7.1 Variables d'appareil HART et valeurs mesurées

Les valeurs mesurées suivantes sont affectées par défaut aux variables d'appareil :

*Variables d'appareil pour la mesure de température*

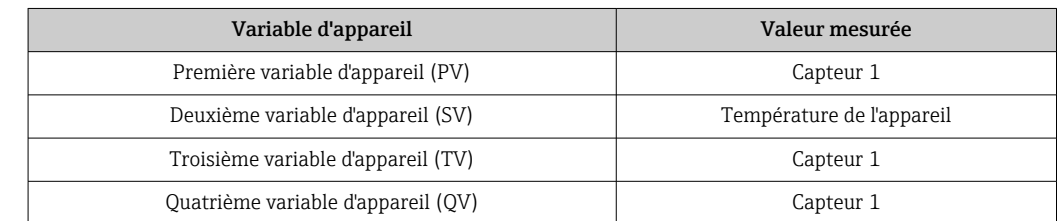

L'affectation des variables d'appareil à la variable de process peut être modifiée dans le menu Expert → Communication → HART output.

# <span id="page-29-0"></span>7.2 Variables d'appareil et valeurs mesurées

Les différentes variables d'appareil sont affectées aux valeurs mesurées suivantes :

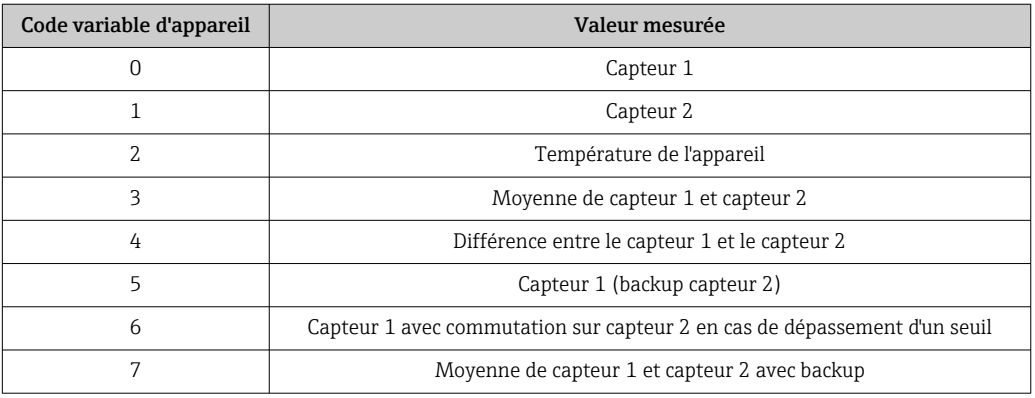

Les variables d'appareil peuvent être interrogées par un maître HART® à l'aide de la commande HART® 9 ou 33.

# 7.3 Commandes HART® prises en charge

- Le protocole HART® permet de transférer les données de mesure et les données de l'appareil entre le maître HART® et l'appareil de terrain pour la configuration et le diagnostic. Les maîtres HART® comme le terminal portable ou les logiciels d'exploitation PC (p. ex. FieldCare) ont besoin de fichiers de description d'appareil (DD, DTM), utilisés pour accéder à toutes les informations d'un appareil HART®. Ces informations sont transmises exclusivement via des "commandes".
- Il y a trois types de commandes différents
- Commandes universelles :

Tous les appareils HART® supportent et utilisent des commandes universelles. Elles sont associées aux fonctionnalités suivantes, par exemple :

- Reconnaissance des appareils HART®
- Lecture des valeurs mesurées numériques
- Commandes générales :

Les commandes générales offrent des fonctions qui sont supportées et peuvent être exécutées par de nombreux appareils de terrain mais pas tous.

• Commandes spécifiques à l'appareil : Ces commandes donnent accès à des fonctions spécifiques à l'appareil qui ne sont pas des fonctions HART® standard. Ces commandes accèdent entre autres à des informations sur l'appareil de terrain.

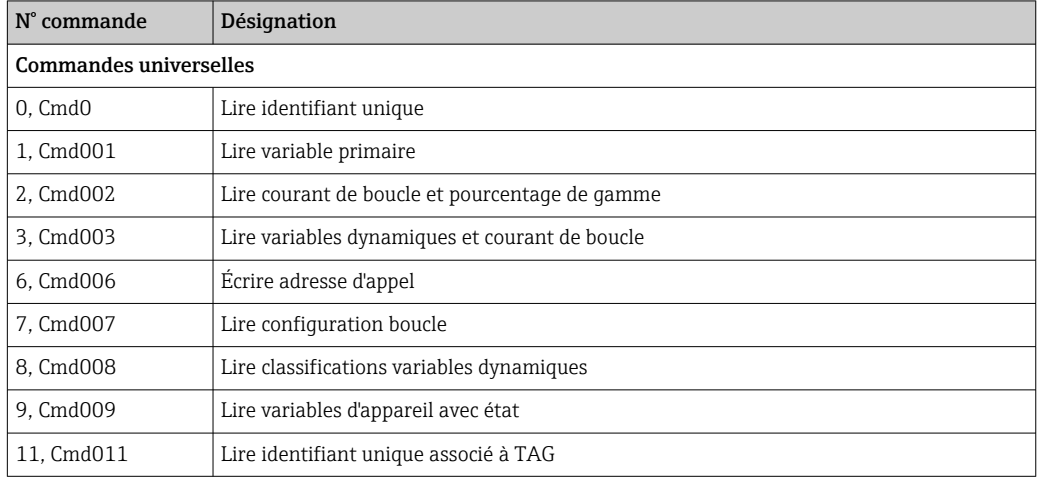

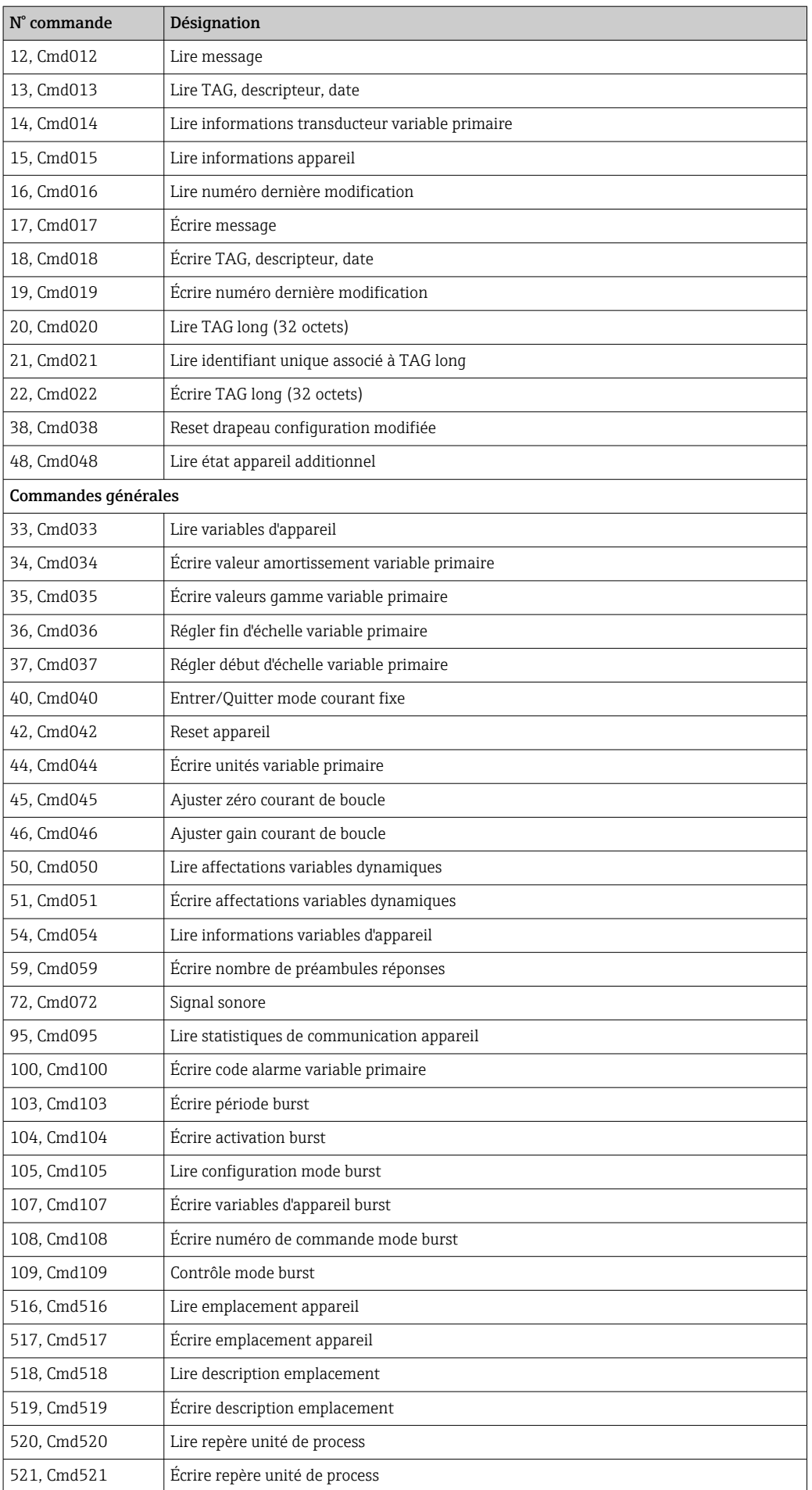

<span id="page-31-0"></span>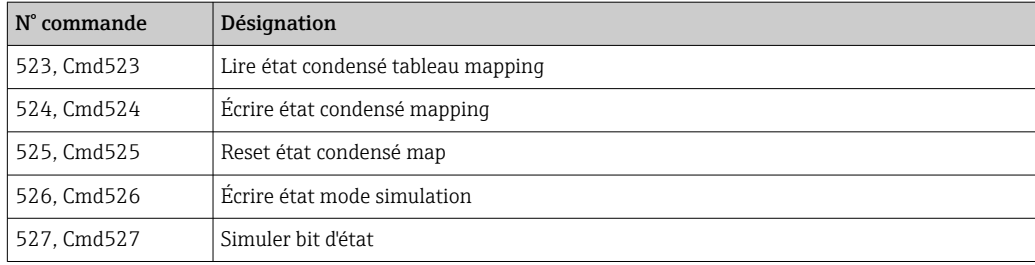

# 8 Mise en service

### 8.1 Contrôle du montage

Avant la mise en service du point de mesure, veiller à ce que tous les contrôles finaux aient été effectués :

- Checklist "Contrôle du montage"
- Checklist "Contrôle du raccordement"

### 8.2 Mise sous tension de l'appareil

Une fois les contrôles du raccordement effectués, appliquer la tension d'alimentation. Après mise sous tension, le transmetteur exécute plusieurs fonctions de test internes. Durant cette procédure, la séquence suivante de messages apparaît sur l'afficheur :

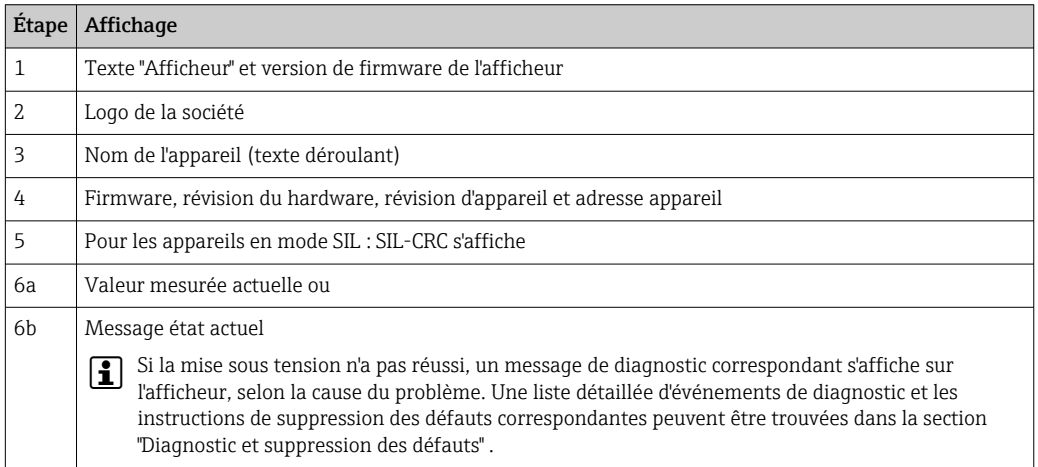

L'appareil fonctionne après env. 30 secondes ! Si la mise sous tension a réussi, le mode de mesure normal débute. L'afficheur indique les valeurs mesurées et/ou les valeurs d'état.

### 8.3 Protection des réglages contre l'accès non autorisé

Si l'appareil est verrouillé et que le réglage des paramètres ne peut pas être modifié, il doit d'abord être activé via le verrouillage du hardware ou du software. L'appareil est protégé en écriture si le symbole de cadenas s'affiche.

Pour déverrouiller l'appareil

- commuter le commutateur de protection en écriture à l'arrière de l'afficheur en position "OFF" (protection en écriture du hardware), ou
- désactiver la protection en écriture du software via l'outil de configuration. Voir la description du paramètre 'Définir la protection en écriture de l'appareil'.  $\rightarrow \Box$  73
- Lorsque la protection en écriture du hardware est active (commutateur de protection en écriture réglé sur la position "ON"), la protection en écriture ne peut pas être désactivée via l'outil de configuration. La protection en écriture du hardware doit toujours être désactivée avant que la protection en écriture du software puisse être activée ou désactivée via l'outil de configuration.

# <span id="page-33-0"></span>9 Diagnostic et suppression des défauts

### 9.1 Suppression des défauts générale

Toujours commencer la suppression des défauts à l'aide des checklists suivantes si des défauts sont apparus après la mise en service ou pendant le fonctionnement. Les checklists mènent l'utilisateur directement (via différentes questions) à la cause du problème et aux mesures correctives correspondantes.

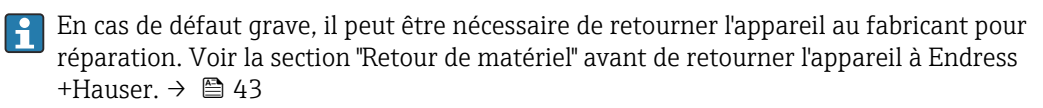

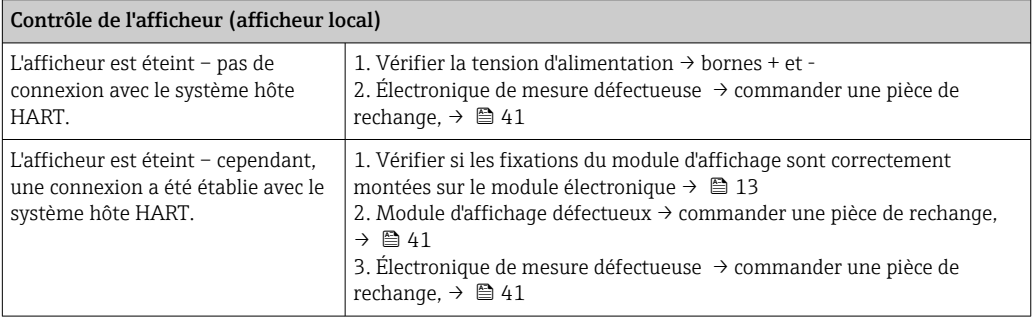

### $\sqrt{ }$

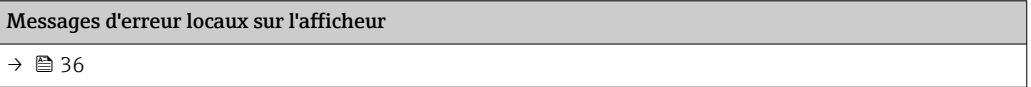

#### $\Box$

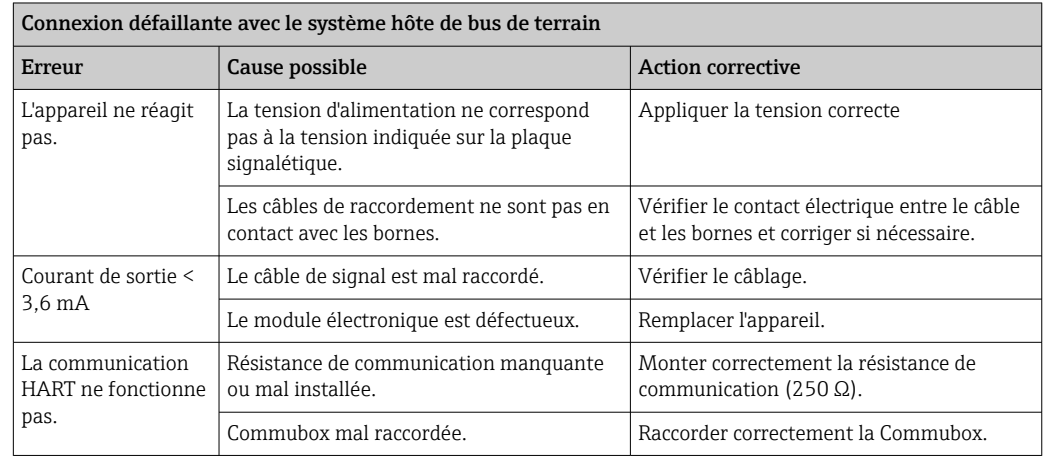

#### $\Box$

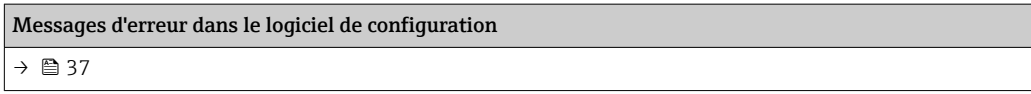

### 

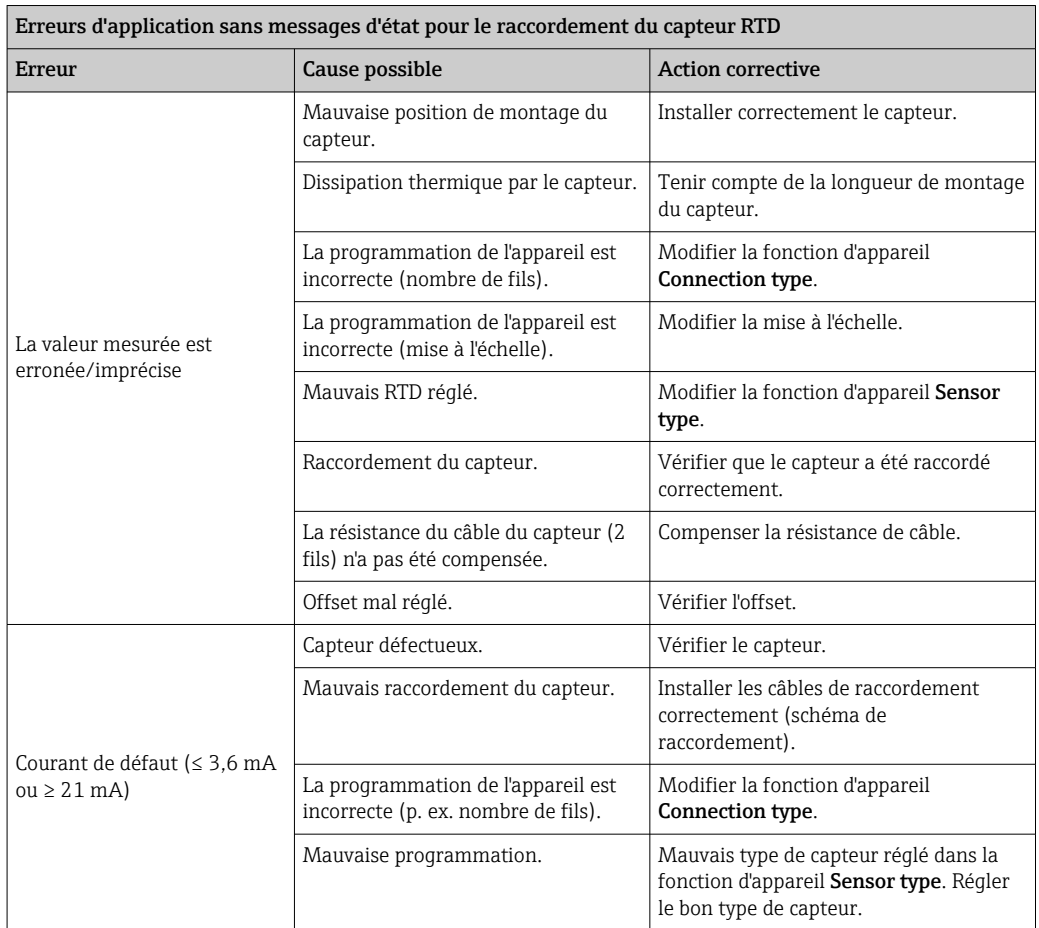

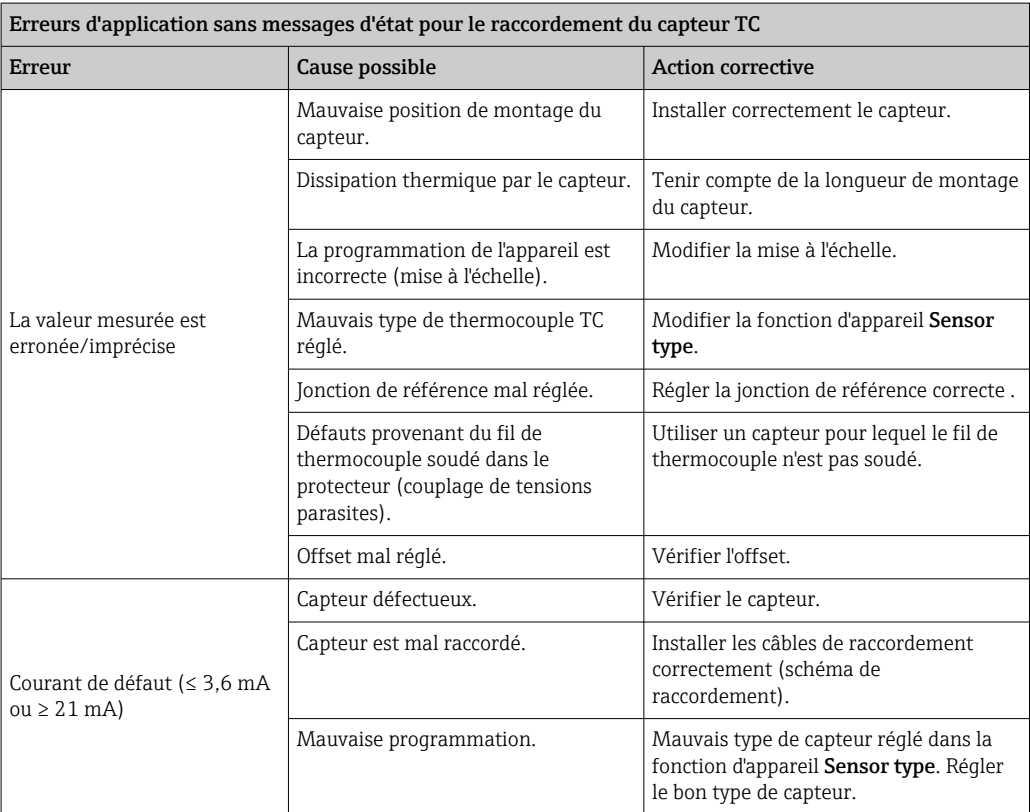

# <span id="page-35-0"></span>9.2 Aperçu des informations de diagnostic

### 9.2.1 Affichage des événements de diagnostic

### AVIS

Les signaux d'état et le comportement de diagnostic peuvent être configurés manuellement pour certains événements de diagnostic. En cas d'événement de diagnostic, il n'est toutefois pas garanti que les valeurs mesurées soient valables pour l'événement et qu'elles soient conformes au processus des signaux d'état S et M et au comportement de diagnostic : 'Warning' et 'Disabled'.

‣ Réinitialiser l'affectation du signal d'état pour rétablir le réglage par défaut.

#### *Signaux d'état*

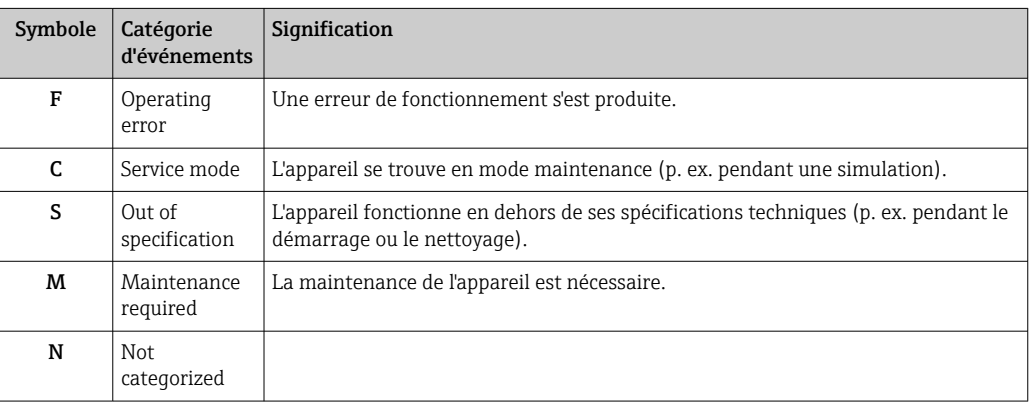

- Si aucune valeur mesurée valable n'est disponible, l'affichage alterne entre "- -- -" et le message d'erreur plus le numéro d'erreur défini et le symbole ' $\triangle$ '.
- Si une valeur mesurée valable est présente, l'afficheur alterne entre l'état plus le numéro d'erreur défini (afficheur 7 segments) et la valeur mesurée primaire (PV) avec le symbole ' $\triangle$ '.

*Comportement de diagnostic*

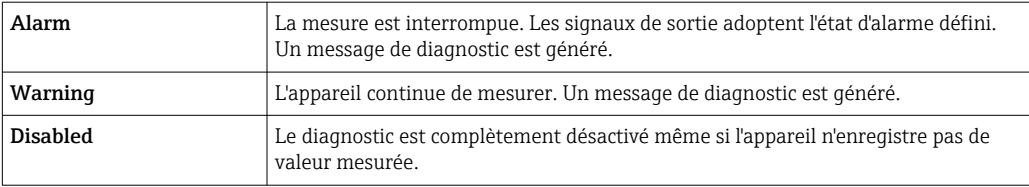
#### Événement de diagnostic et texte d'événement

Le défaut peut être identifié à l'aide de l'événement de diagnostic. Le texte d'événement y contribue en fournissant une indication quant au défaut.

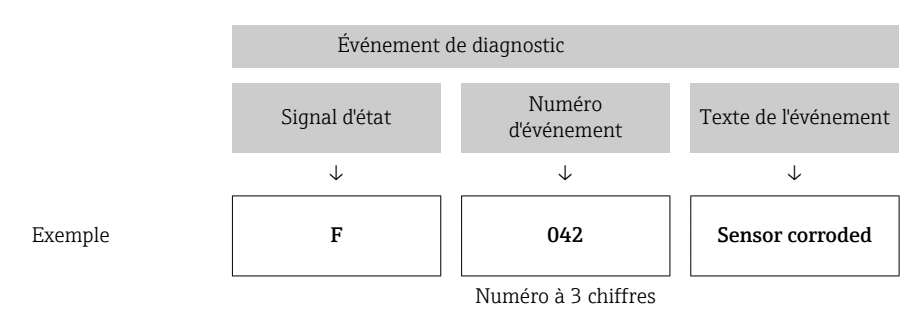

Si plusieurs événements de diagnostic sont en cours simultanément, seul le message de diagnostic avec la priorité la plus élevée est affiché. Les autres messages de diagnostic actifs sont affichés dans le sous-menu **Diagnostic list**  $\rightarrow \Box$  85. Le signal d'état détermine la priorité selon laquelle les messages de diagnostic sont affichés. L'ordre de priorité utilisé est le suivant : F, C, S, M. Si plusieurs événements de diagnostic avec le même signal d'état sont actifs simultanément, l'ordre numérique des numéros d'événement détermine l'ordre de priorité dans lequel les événements sont affichés, p. ex. : F042 apparaît avant F044 et avant S044.

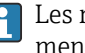

Les messages de diagnostic passés qui ne sont plus actifs sont affichés dans le sousmenu Event logbook→ ■ 86.

### 9.3 Liste de diagnostic

Un niveau d'événement défini est affecté en usine à chaque événement de diagnostic. L'utilisateur peut modifier cette affectation pour certains événements de diagnostic.

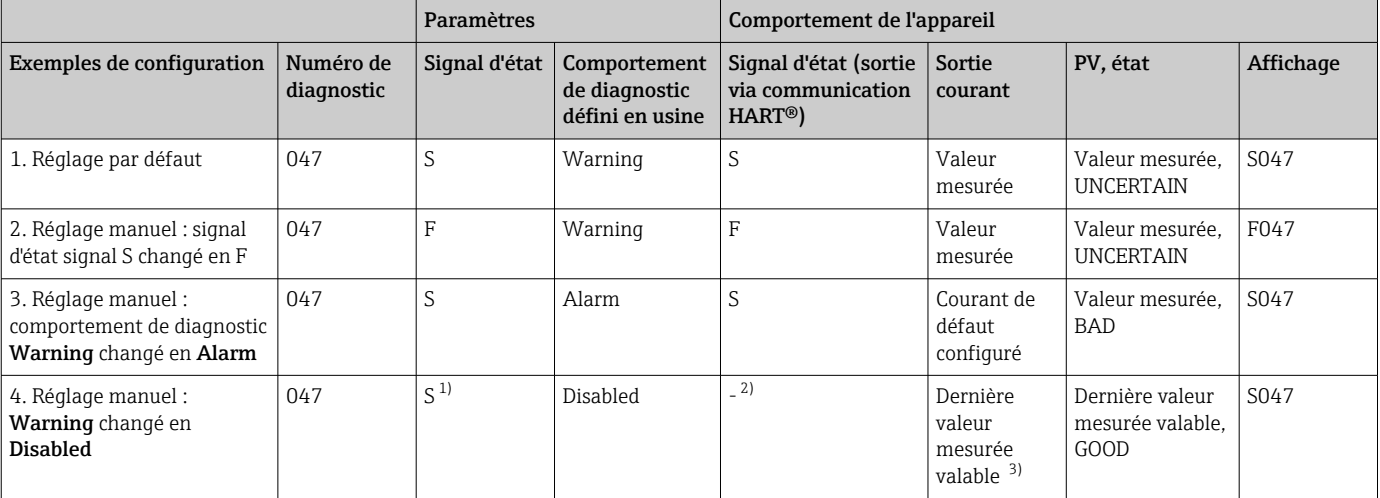

*Exemple :*

1) Le réglage n'est pas pertinent.

2) Le signal d'état n'est pas affiché.

3) Le courant de défaut est fourni si aucune valeur mesurée valable n'est disponible.

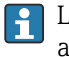

L'entrée capteur correspondant à ces événements de diagnostic peut être identifiée avec le paramètre Actual diag channel ou à l'aide de l'afficheur.

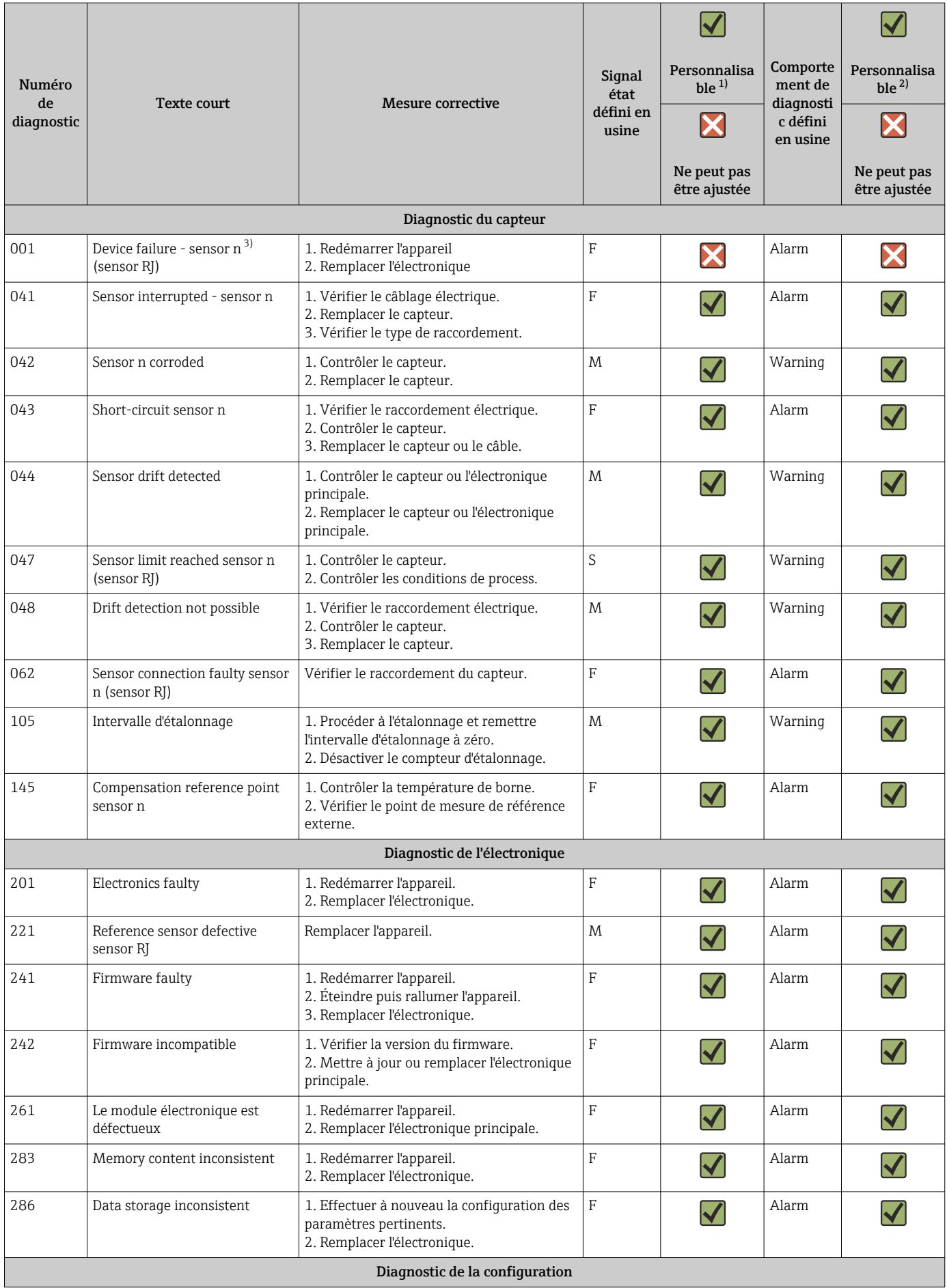

<span id="page-38-0"></span>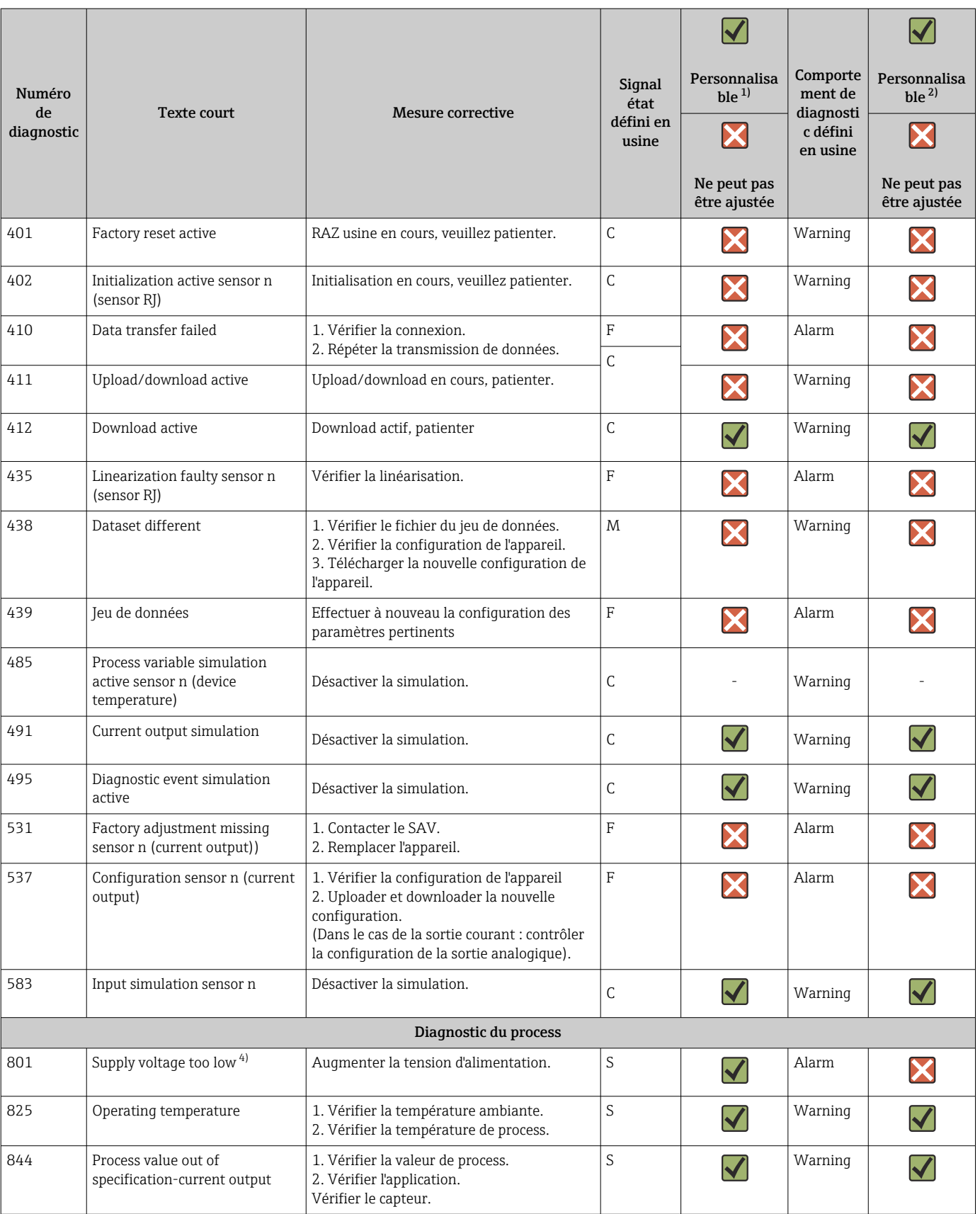

1) Peut être défini sur F, C, S, M, N<br>2) Peut être défini sur 'Alarm', 'War

2) Peut être défini sur 'Alarm', 'Warning' et 'Disabled'<br>3) n = nombre d'entrées capteur (1 et 2)

3) n = nombre d'entrées capteur (1 et 2)

4) Dans le cas de cet événement de diagnostic, l'appareil émet toujours un état d'alarme "low" (courant de sortie ≤ 3,6 mA).

### 9.4 Historique du firmware

#### Versions de l'appareil

La version de firmware (FW) figurant sur la plaque signalétique et dans le manuel de mise en service indique la version de l'appareil : XX.YY.ZZ (exemple 01.02.01).

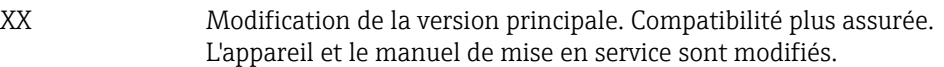

- YY Modification des fonctionnalités et de la commande de l'appareil. Compatibilité assurée. Le manuel de mise en service est modifié.
- ZZ Suppression de défauts et modifications internes. Le manuel de mise en service n'est pas modifié.

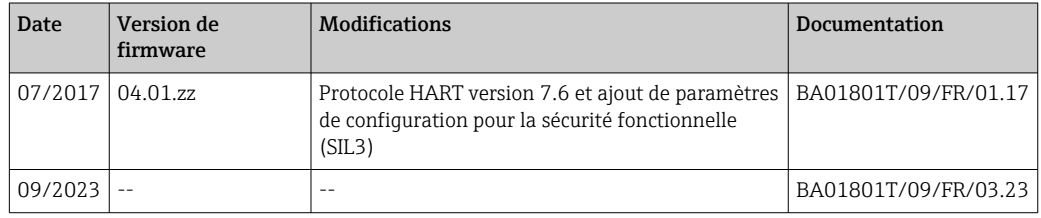

# 10 Maintenance

Le transmetteur de température ne requiert pas de maintenance spécifique.

### 10.1 Nettoyage

Un chiffon propre et sec peut être utilisé pour nettoyer l'appareil.

# 11 Réparation

### 11.1 Généralités

Les réparations qui ne sont pas décrites dans le présent manuel de mise en service doivent uniquement être réalisées directement par le fabricant ou le SAV Endress +Hauser.

### 11.2 Pièces de rechange

Les pièces de rechange actuellement disponibles pour le produit peuvent être consultées sur Internet à l'adresse : http://www.products.endress.com/spareparts\_consumables. Lors de la commande de pièces de rechange, toujours indiquer le numéro de série de l'appareil !

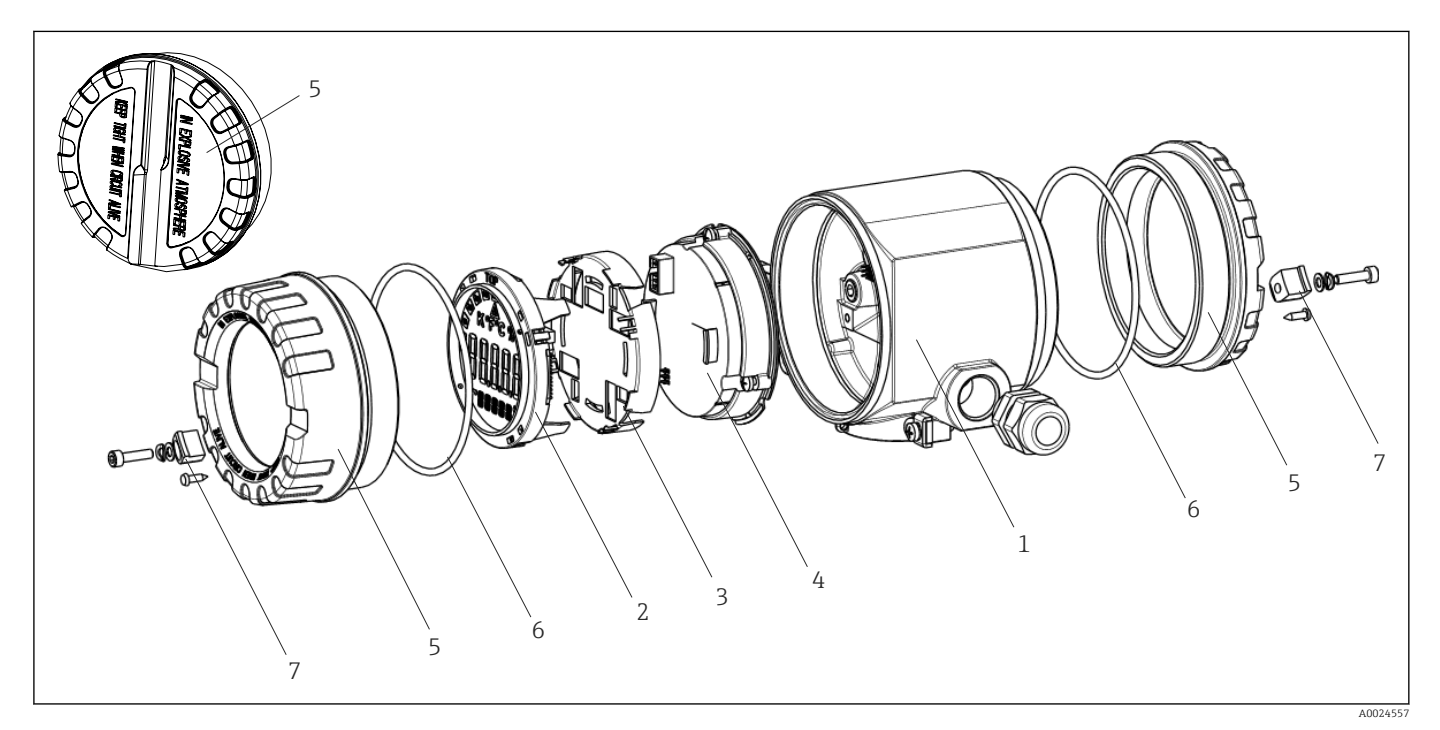

 *15 Pièces de rechange du transmetteur de terrain*

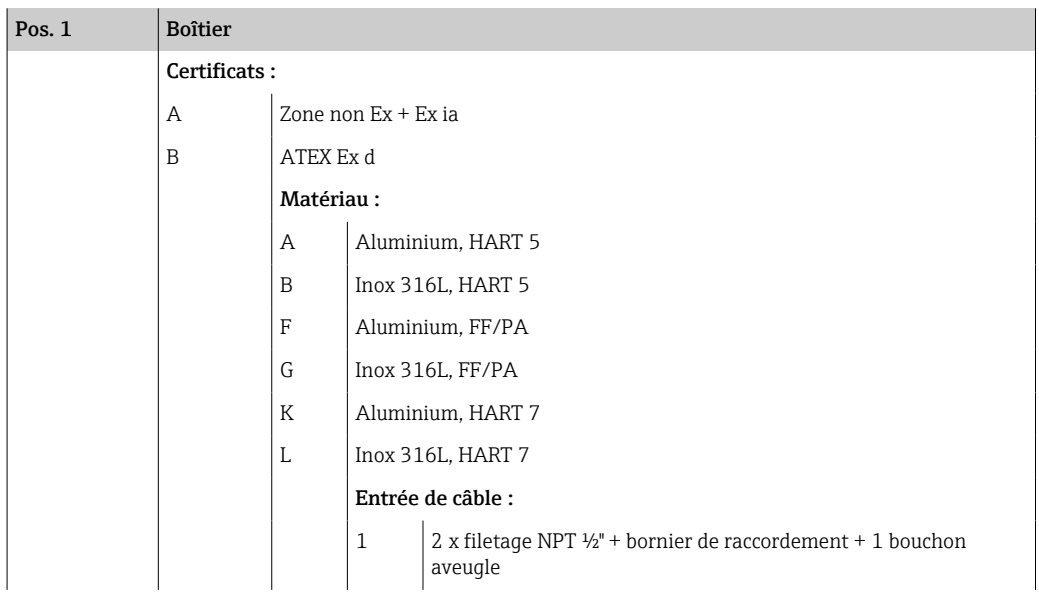

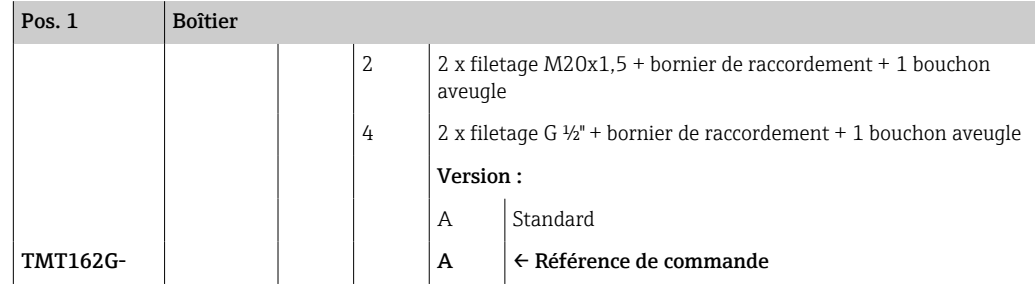

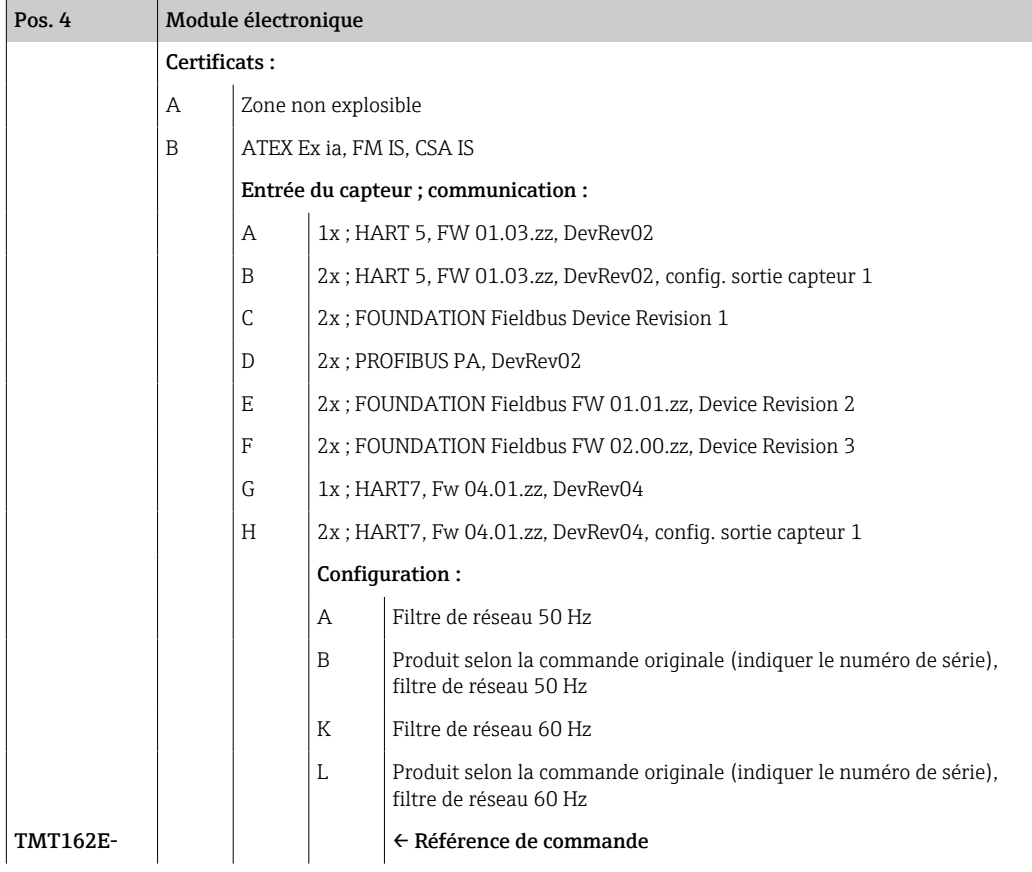

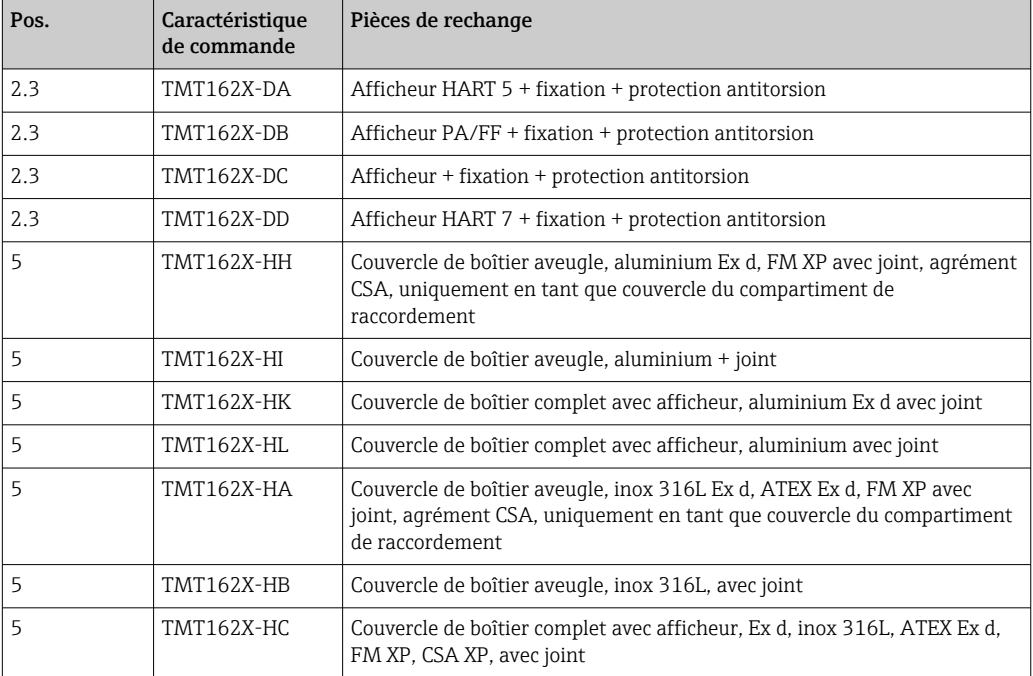

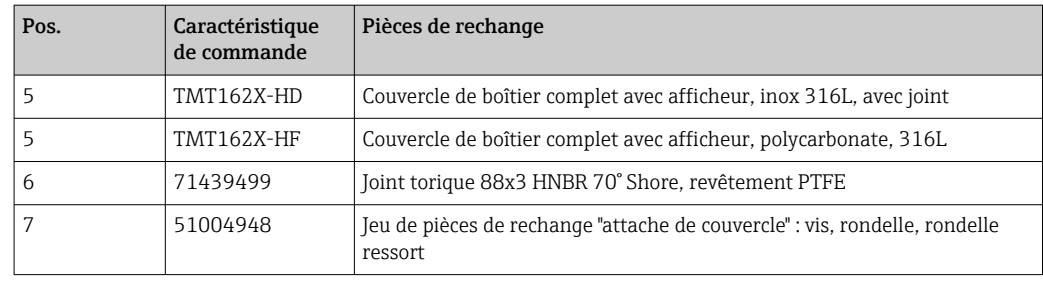

### 11.3 Retour de matériel

Les exigences pour un retour sûr de l'appareil peuvent varier en fonction du type d'appareil et de la législation nationale.

- 1. Consulter le site web pour plus d'informations : http://www.endress.com/support/return-material
- 2. Retourner l'appareil s'il a besoin d'être réparé ou étalonné en usine, ou si le mauvais appareil a été commandé ou livré.

### 11.4 Mise au rebut

### $\boxtimes$

Si la directive 2012/19/UE sur les déchets d'équipements électriques et électroniques (DEEE) l'exige, le produit porte le symbole représenté afin de réduire la mise au rebut des DEEE comme déchets municipaux non triés. Ne pas éliminer les produits portant ce marquage comme des déchets municipaux non triés. Les retourner au fabricant en vue de leur mise au rebut dans les conditions applicables.

### 12 Accessoires

Différents accessoires sont disponibles pour l'appareil ; ceux-ci peuvent être commandés avec l'appareil ou ultérieurement auprès de Endress+Hauser. Des indications détaillées relatives à la référence de commande concernée sont disponibles auprès d'Endress+Hauser ou sur la page Produits du site Internet Endress+Hauser : [www.endress.com](https://www.endress.com).

Toujours indiquer le numéro de série de l'appareil lors de la commande d'accessoires !

### 12.1 Accessoires spécifiques à l'appareil

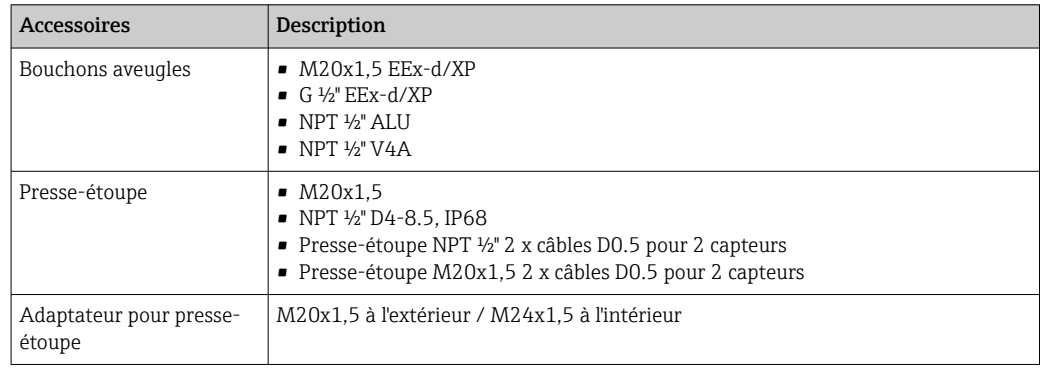

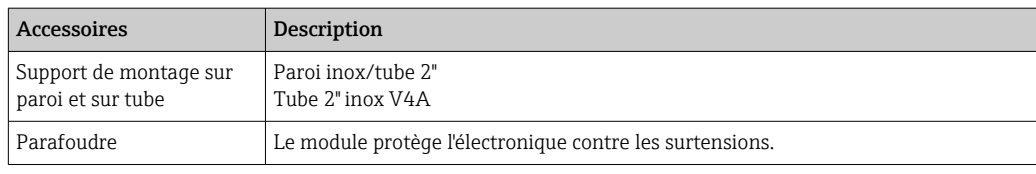

# 12.2 Accessoires spécifiques au service

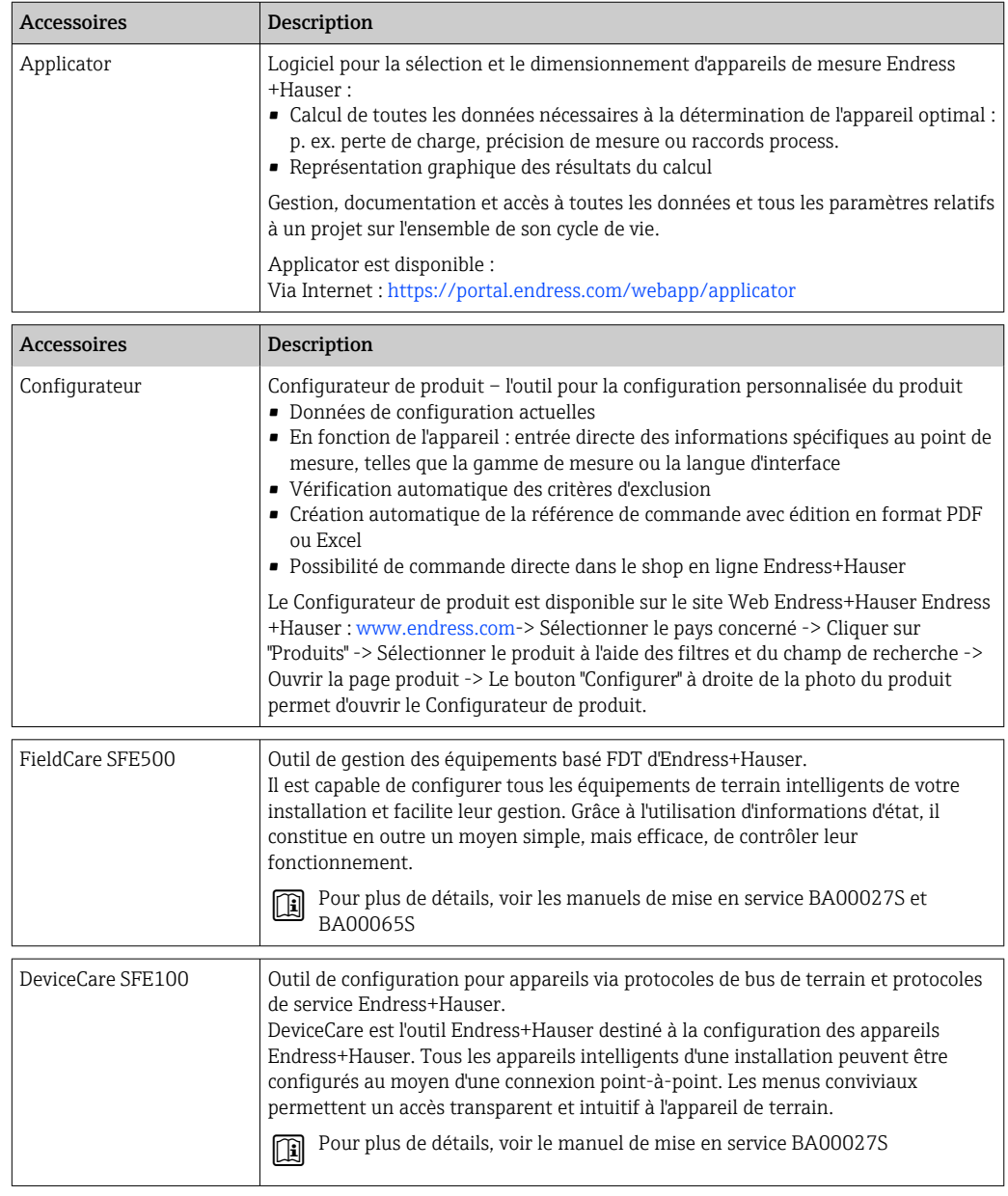

# 12.3 Produits système

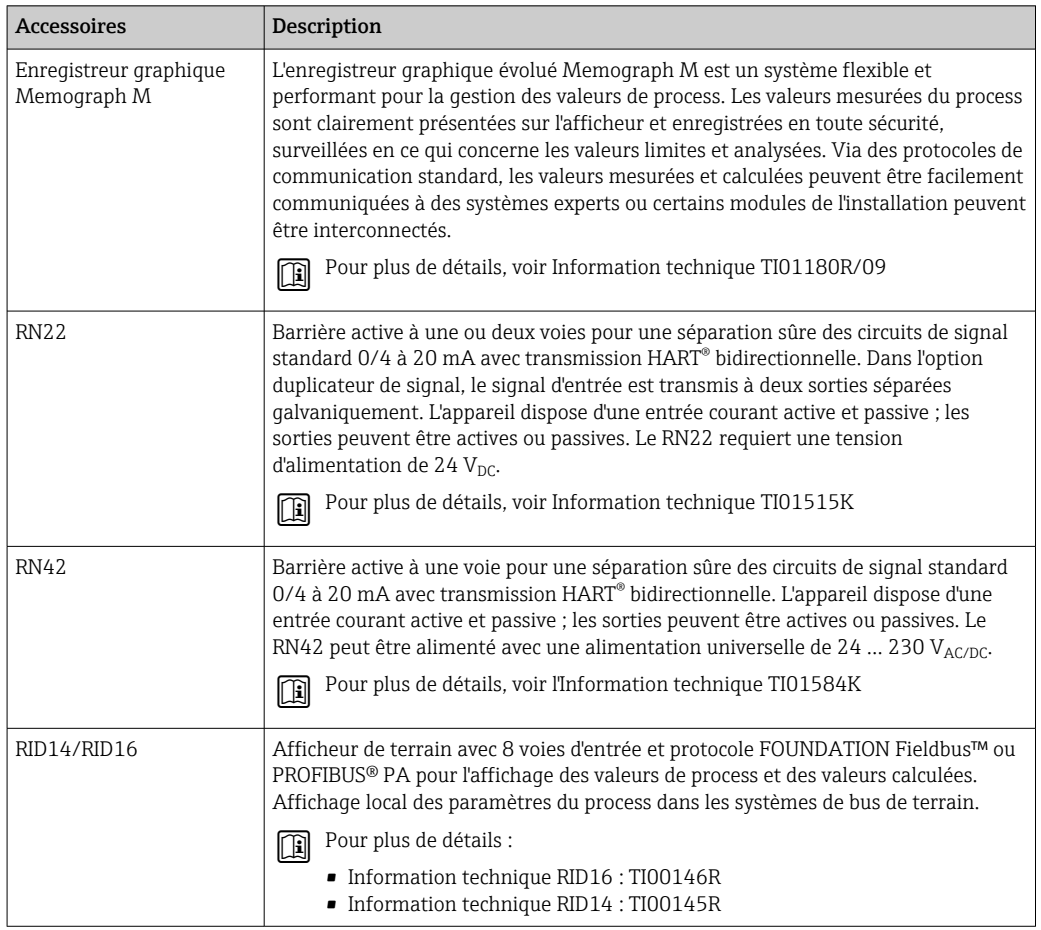

# 13 Caractéristiques techniques

### 13.1 Entrée

<span id="page-45-0"></span>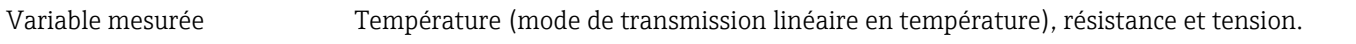

Gamme de mesure Il est possible de raccorder deux capteurs indépendants l'un de l'autre <sup>1)</sup>. Les entrées mesure ne sont pas galvaniquement séparées.

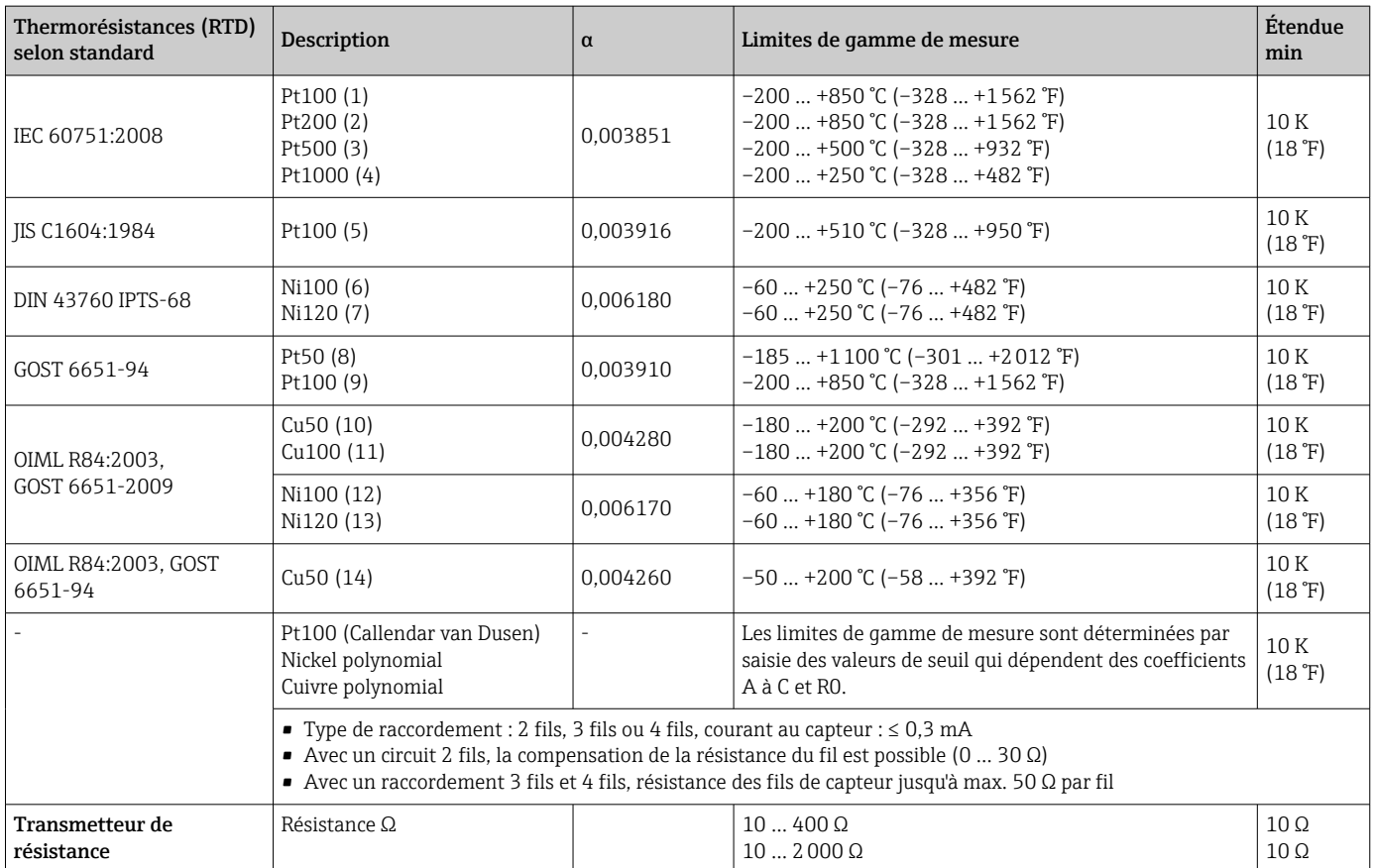

<sup>1)</sup> Dans le cas d'une mesure 2 voies, il faut configurer la même unité de mesure pour les deux voies (par ex. °C, F ou K pour les deux). La mesure 2 voies indépendante d'un transmetteur de résistance (ohm) et d'un transmetteur de tension (mV) n'est pas possible

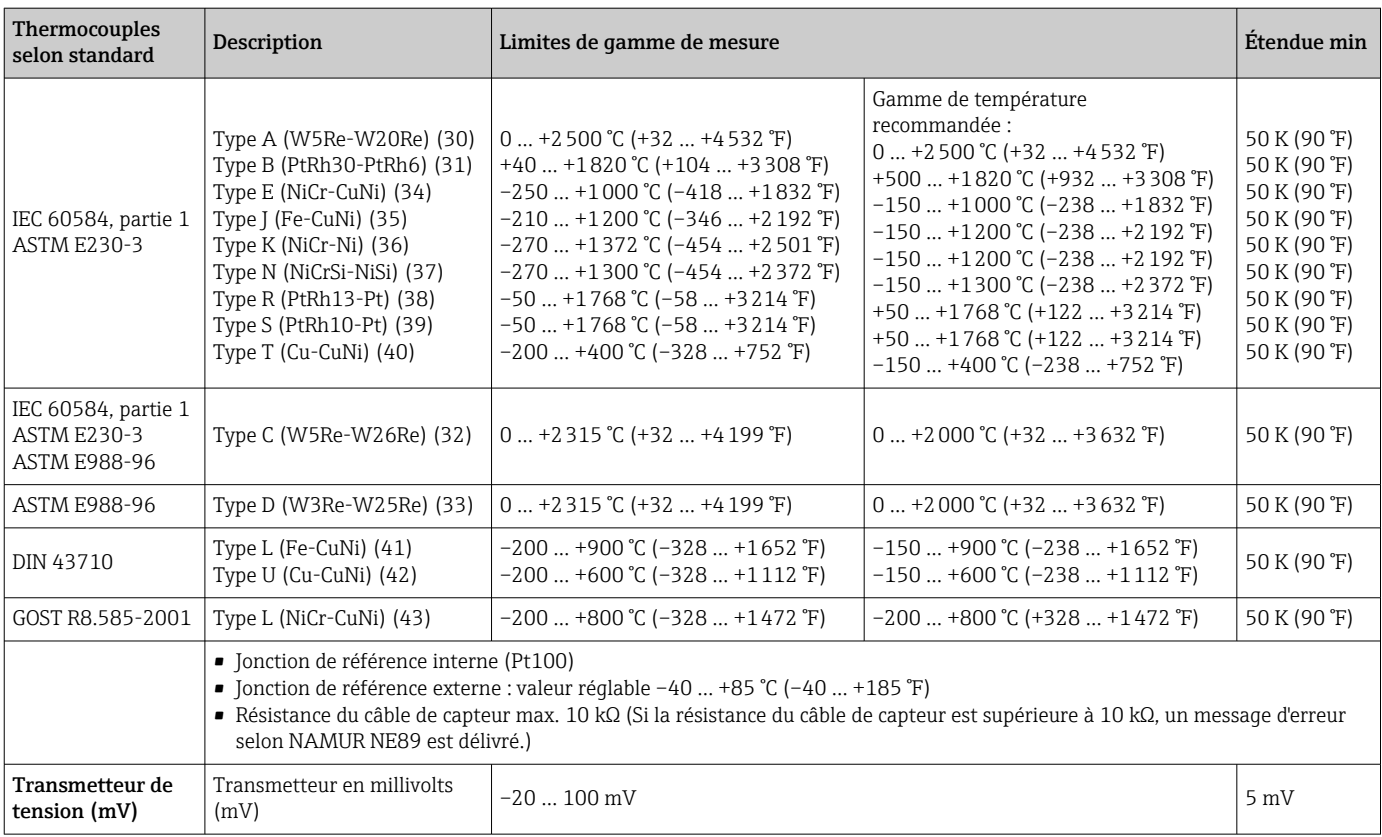

Type d'entrée *Lors de l'occupation des deux entrées capteur, les combinaisons de raccordement suivantes sont possibles :*

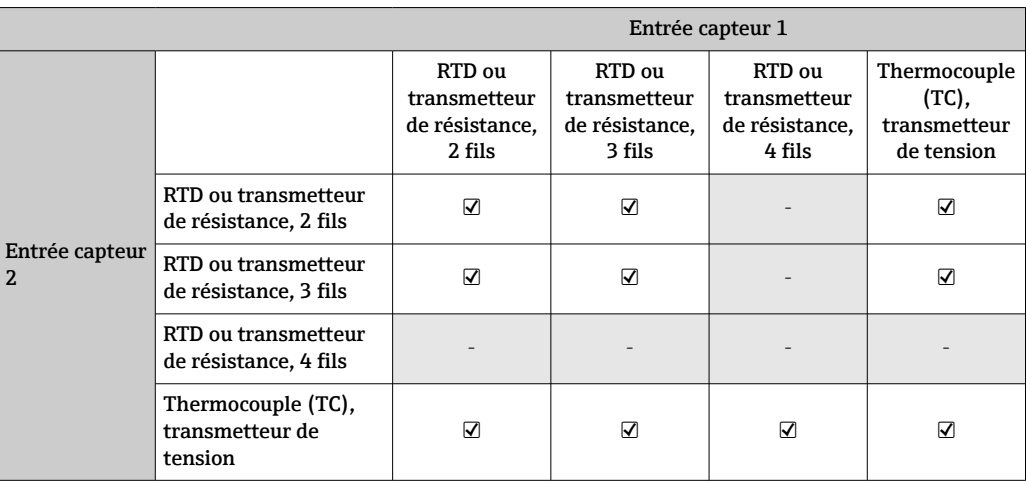

### 13.2 Sortie

#### Signal de sorti

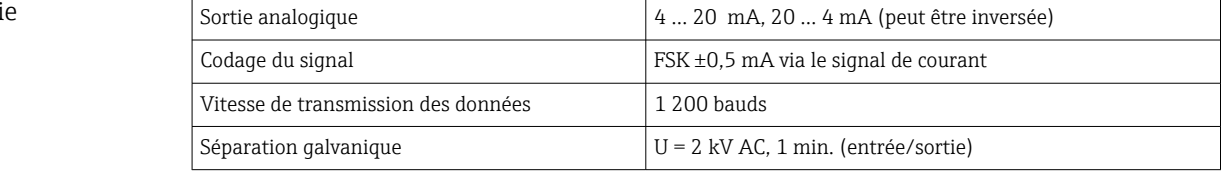

Informations de défaut Informations de défaut conformément à la norme NAMUR NE43 :

Une information de défaut est créée lorsque l'information de mesure est manquante ou non valide. Une liste complète de toutes les erreurs survenant dans l'ensemble de mesure est générée.

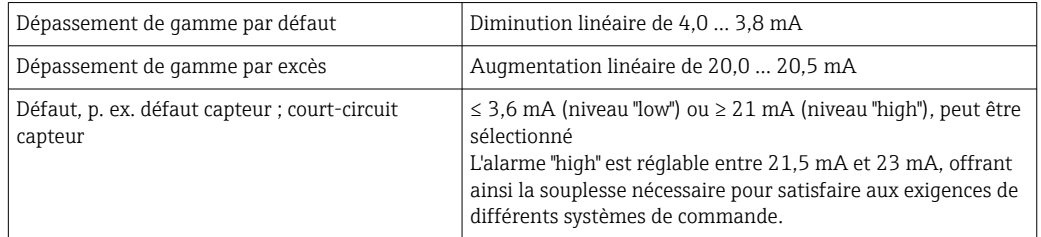

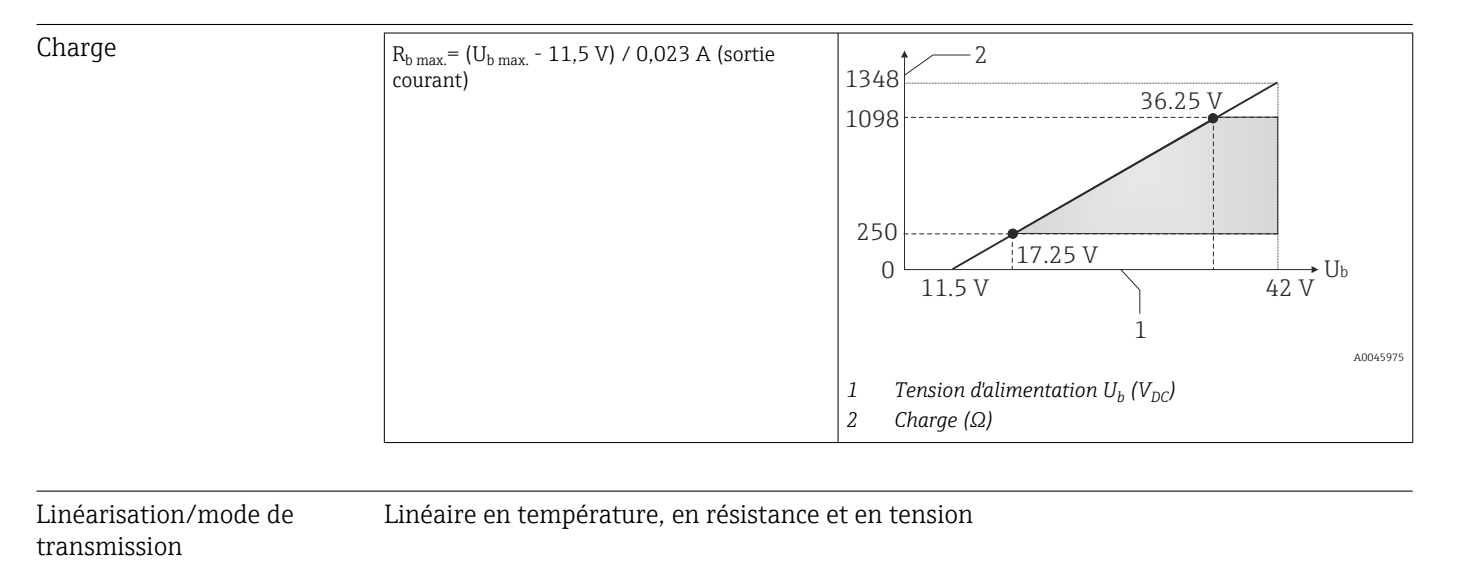

Filtre de réseau 50/60 Hz

Filtre Filtre numérique de 1er ordre : 0 … 120 s

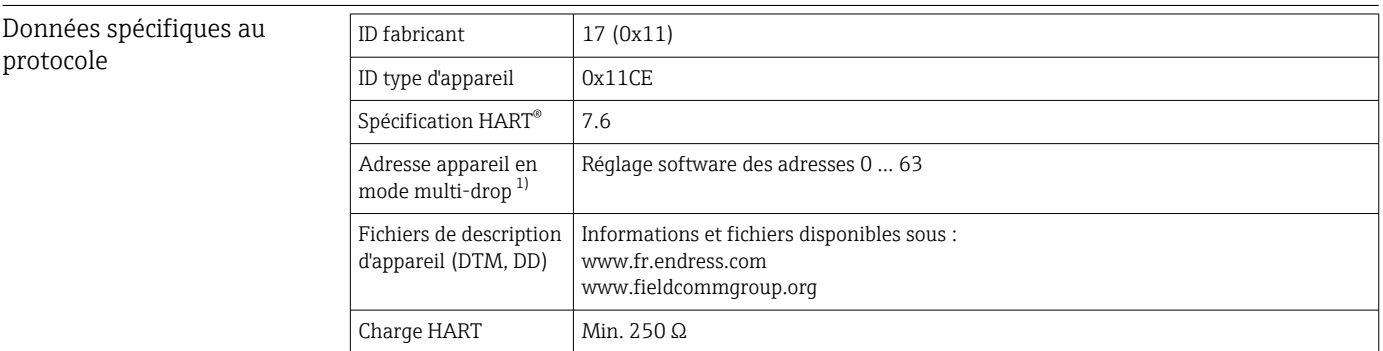

48 Endress+Hauser

<span id="page-48-0"></span>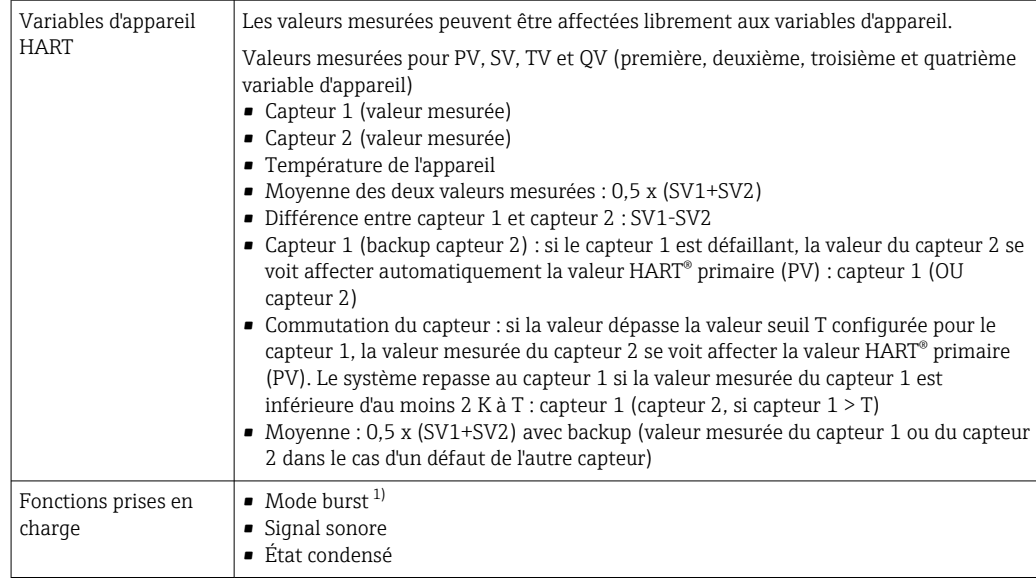

1) Pas possible en mode SIL, voir manuel de sécurité fonctionnelle SD01632T

#### *Données WirelessHART*

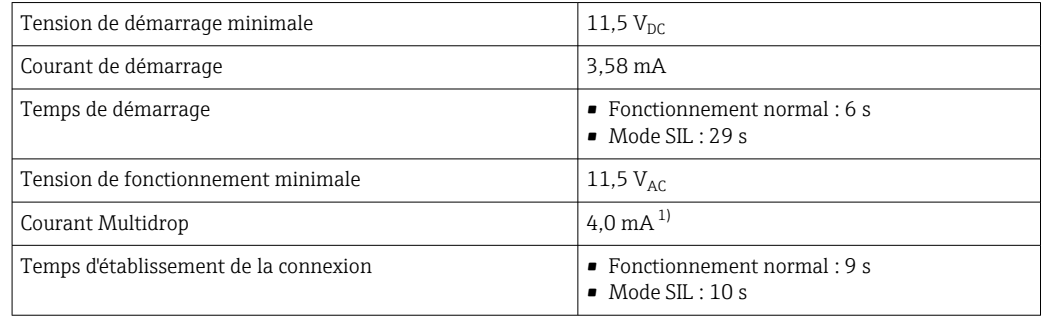

1) Pas de courant Multidrop en mode SIL

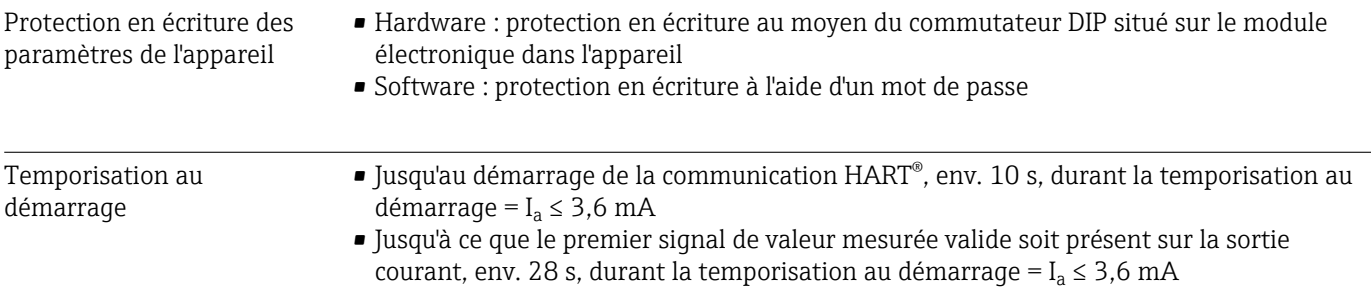

# 13.3 Alimentation électrique

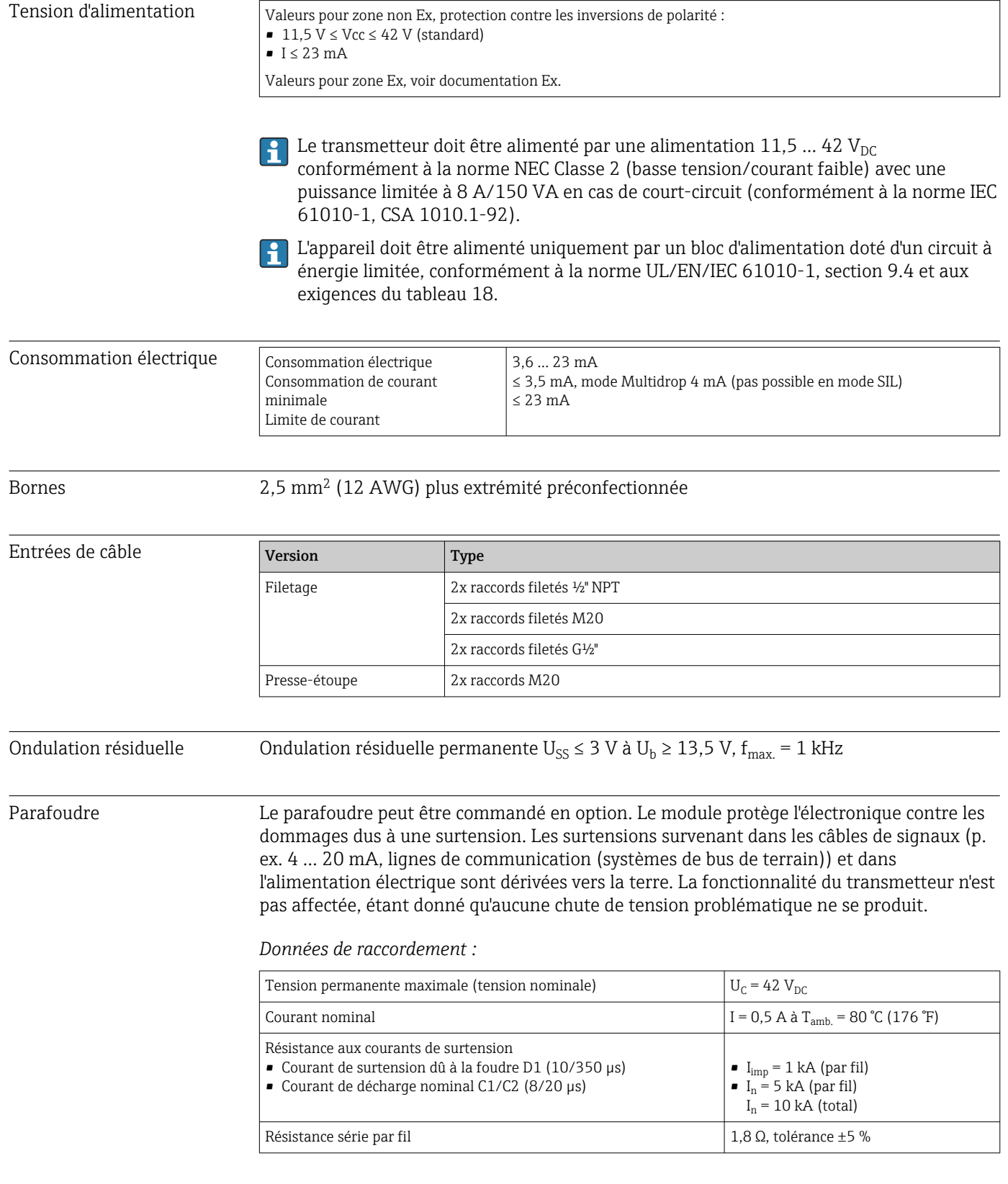

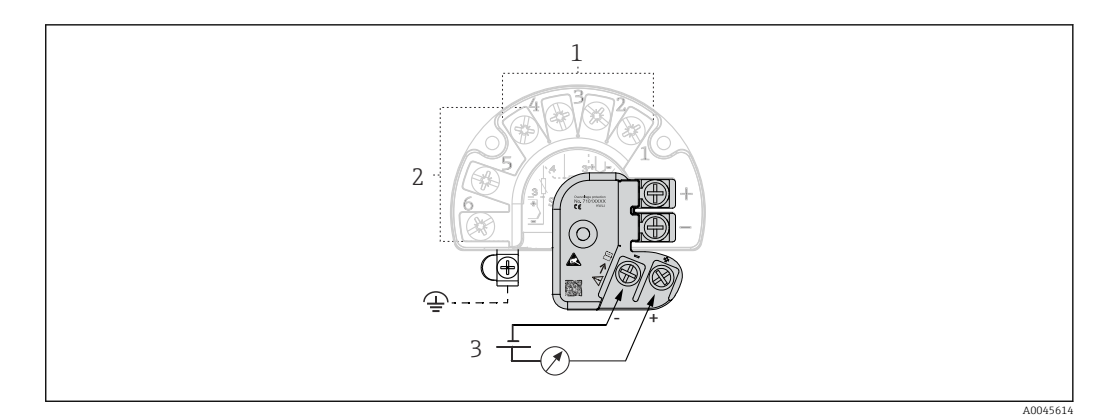

 *16 Raccordement électrique du parafoudre*

*1 Capteur 1*

*2 Capteur 2 3 Connexion de bus et alimentation électrique*

#### Mise à la terre

L'appareil doit être raccordé à la compensation de potentiel. Le raccordement entre le boîtier et la terre locale doit avoir une section minimale de 4 mm<sup>2</sup> (13 AWG). Toutes les connexions de terre doivent être correctement serrées.

### 13.4 Performances

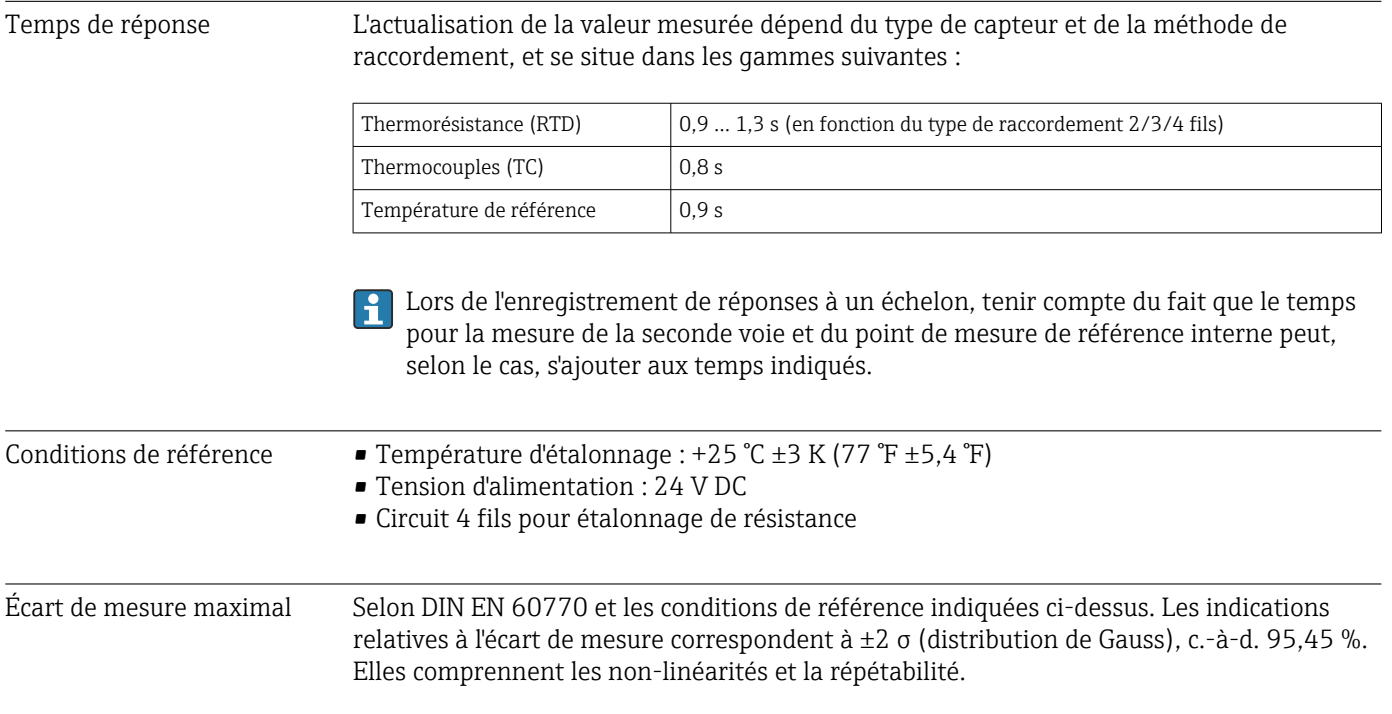

#### *Typique*

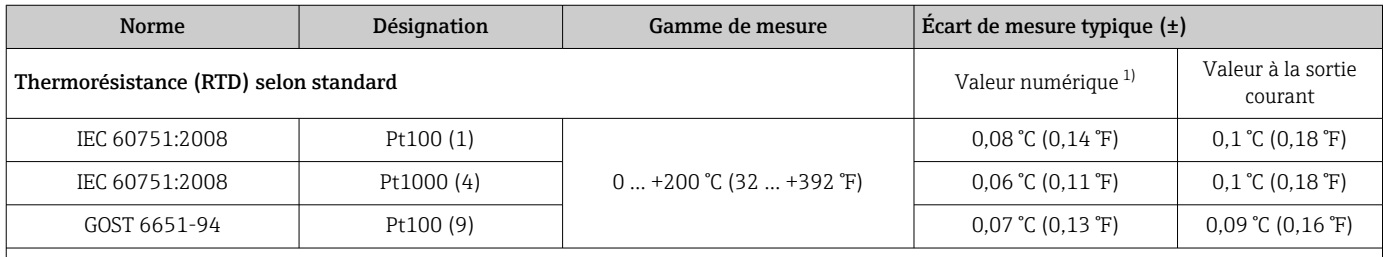

<span id="page-51-0"></span>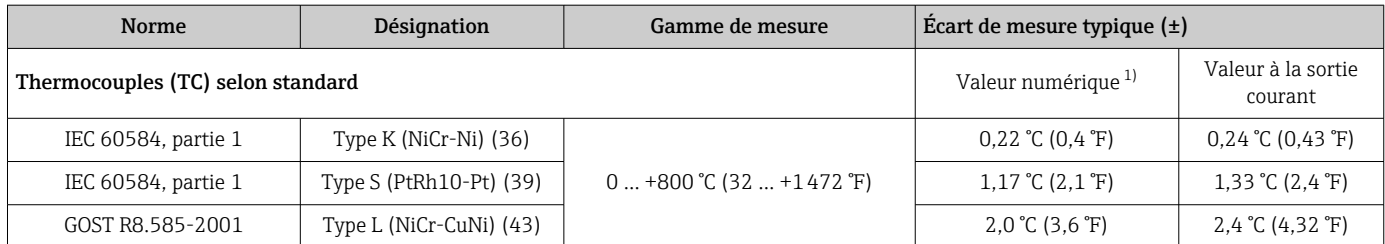

1) Valeur mesurée transmise via HART® .

#### *Écart de mesure pour thermorésistances (RTD) et résistances*

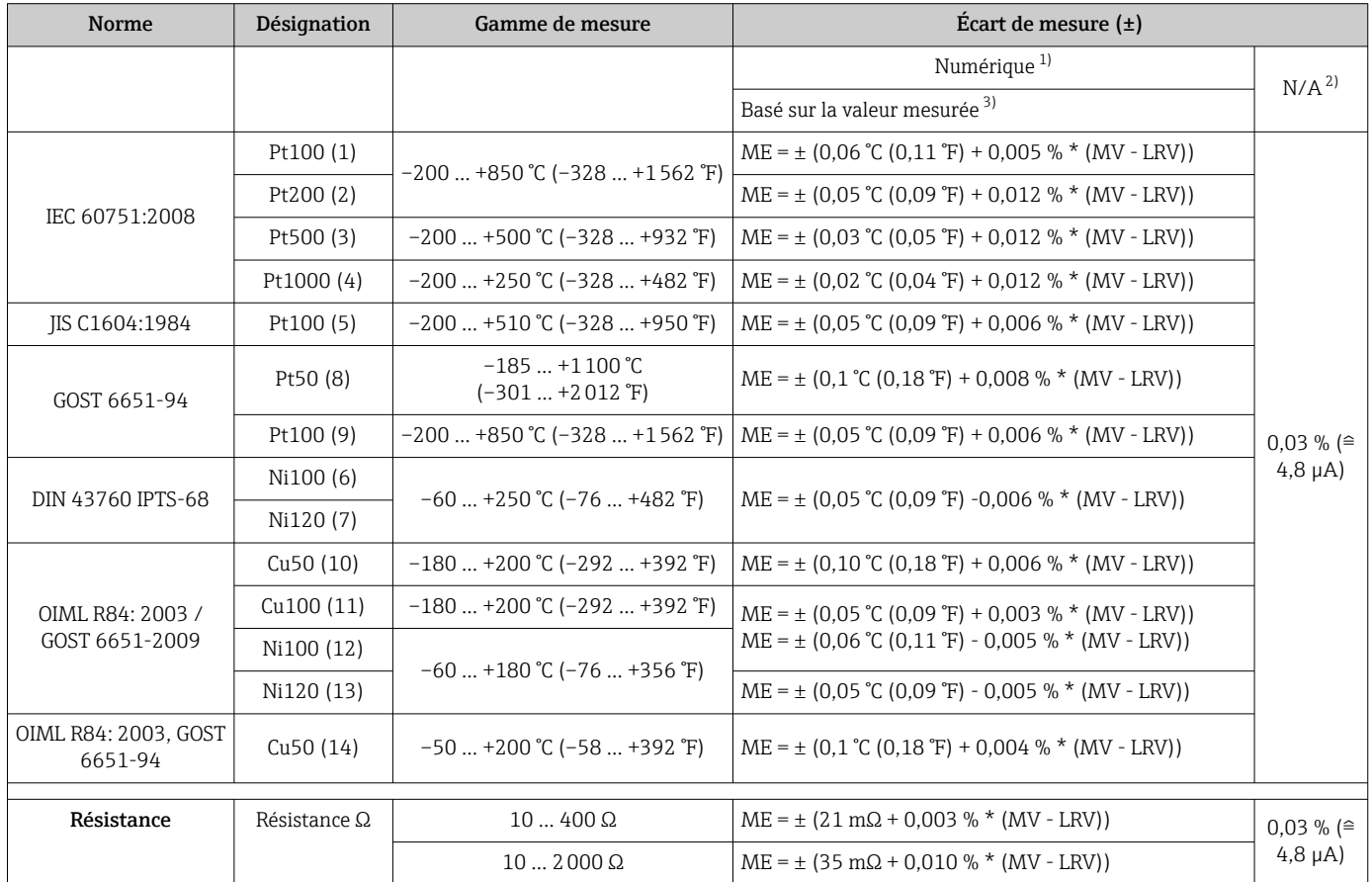

1) Valeur mesurée transmise via HART® .

2) Pourcentages basés sur l'étendue configurée du signal de sortie analogique.

3) Des différences par rapport à l'écart de mesure maximum sont possibles en raison des arrondis.

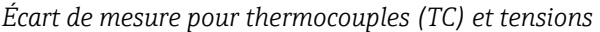

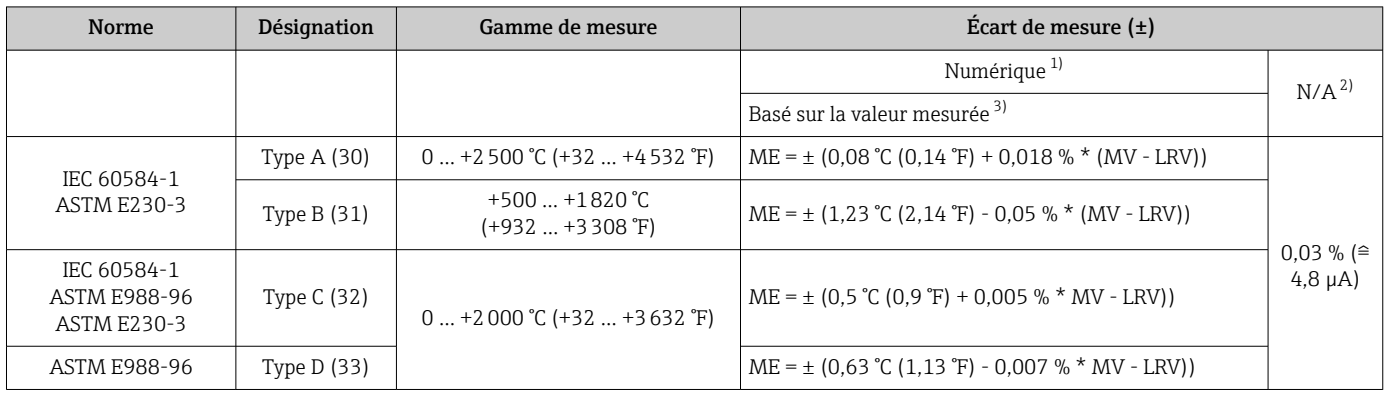

<span id="page-52-0"></span>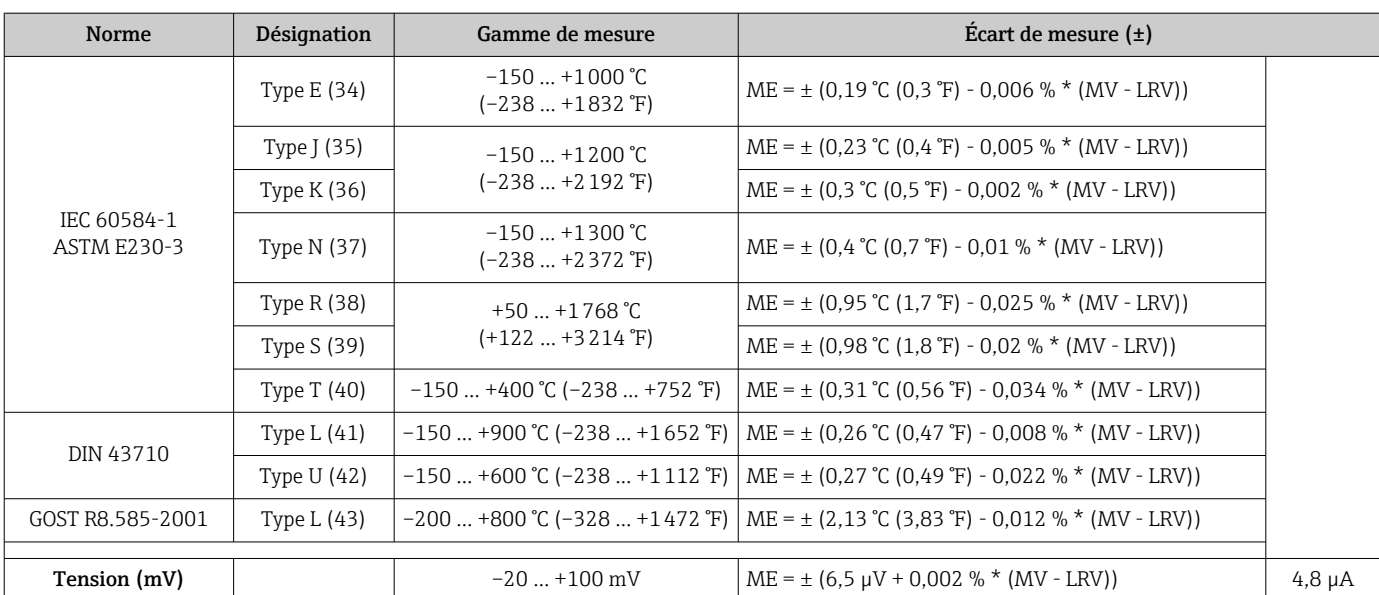

1) Valeur mesurée transmise via HART® .

2) Pourcentages basés sur l'étendue configurée du signal de sortie analogique.

3) Des différences par rapport à l'écart de mesure maximum sont possibles en raison des arrondis.

MV = valeur mesurée

LRV = début d'échelle du capteur concerné

Écart de mesure total du transmetteur à la sortie courant =  $\sqrt{\frac{6}{\text{cart}}}$  de mesure numérique<sup>2</sup> + écart de mesure N/A²)

*Exemple de calcul avec Pt100, gamme de mesure 0 … +200 °C (+32 … +392 °F), valeur mesurée +200 °C (+392 °F), température ambiante +25 °C (+77 °F), tension d'alimentation 24 V :*

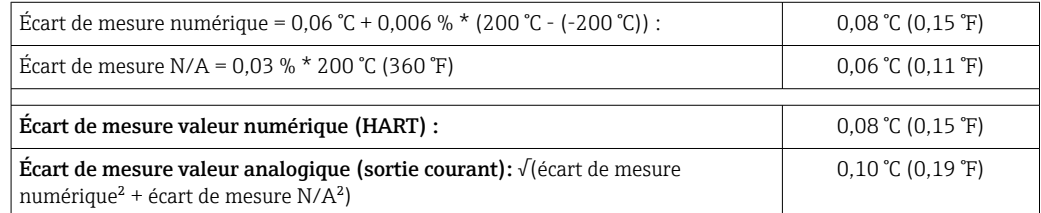

*Exemple de calcul avec Pt100, gamme de mesure 0 … +200 °C (+32 … +392 °F), valeur mesurée +200 °C (+392 °F), température ambiante +35 °C (+95 °F), tension d'alimentation 30 V :*

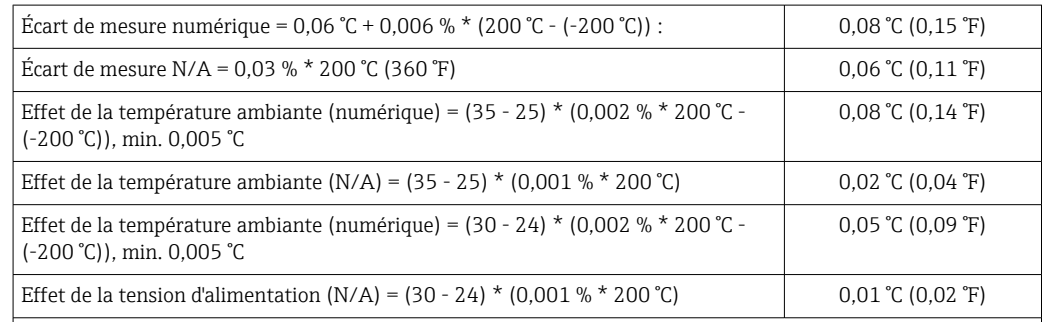

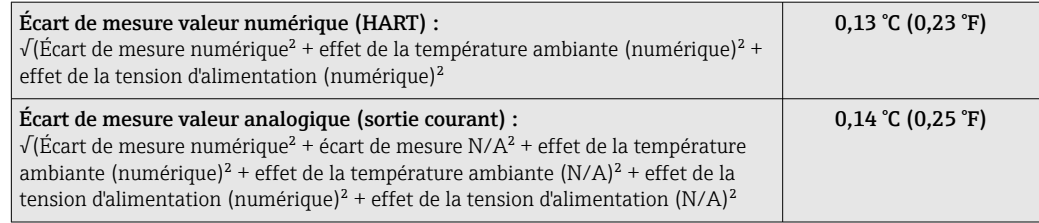

Les données d'écart de mesure correspondent à 2 σ (distribution de Gauss)

MV = valeur mesurée

LRV = début d'échelle du capteur concerné

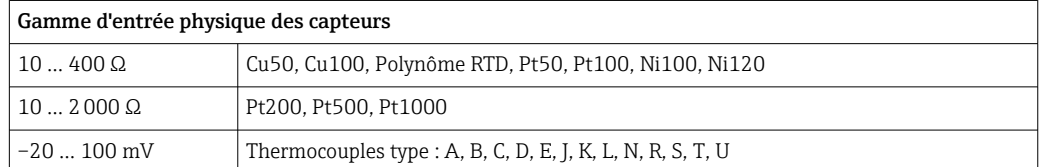

D'autres écarts de mesure s'appliquent en mode SIL.  $\cdot$ 

Pour plus d'informations, voir le manuel de sécurité fonctionnelle SD01632T.

#### Ajustage du capteur **Appairage capteur-transmetteur**

Les thermorésistances font partie des éléments de mesure de la température les plus linéaires. Cependant, il convient de linéariser la sortie. Afin d'améliorer de manière significative la précision de mesure de température, l'appareil utilise deux méthodes :

• Coefficients Callendar-Van-Dusen (thermorésistances Pt100) L'équation de Callendar-Van-Dusen est décrite comme suit :  $RT = RQ[1+AT+BT^2+C(T-100)T^3]$ 

Les coefficients A, B et C servent à l'adaptation du capteur (platine) et du transmetteur dans le but d'améliorer la précision du système de mesure. Les coefficients sont indiqués pour un capteur standard dans IEC 751. Si l'on ne dispose pas d'un capteur standard ou si une précision plus élevée est exigée, il est possible de déterminer les coefficients spécifiques pour chaque capteur au moyen de l'étalonnage de capteur.

• Linéarisation pour thermorésistances (RTD) cuivre/nickel L'équation polynomiale pour cuivre/nickel est décrite comme suit :  $RT = R_0(1+AT+BT^2)$ 

Les coefficients A et B servent à la linéarisation de thermorésistances (RTD) nickel ou cuivre. Les valeurs exactes des coefficients sont issues des données d'étalonnage et sont spécifiques à chaque capteur. Les coefficients spécifiques au capteur sont ensuite envoyés au transmetteur.

L'appairage capteur-transmetteur avec l'une des méthodes mentionnées ci-dessus améliore de manière notable la précision de la mesure de température pour l'ensemble du système. Ceci provient du fait que le transmetteur utilise, à la place des données caractéristiques de capteur standardisées, les données spécifiques du capteur raccordé pour le calcul de la température mesurée.

#### Étalonnage 1 point (offset)

Décalage de la valeur du capteur

#### Étalonnage 2 points (réglage capteur)

Correction (montée et offset) de la valeur du capteur mesurée à l'entrée du transmetteur

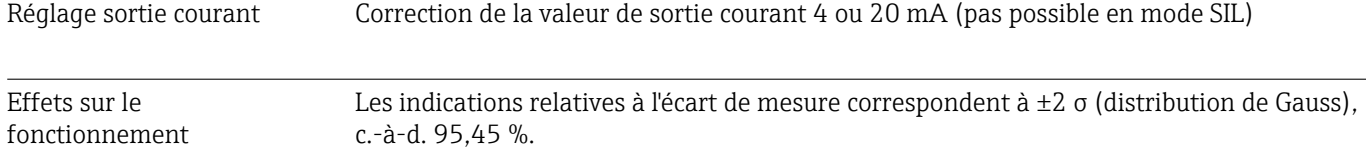

*Effet de la température ambiante et de la tension d'alimentation sur le fonctionnement des thermorésistances (RTD) et des résistances*

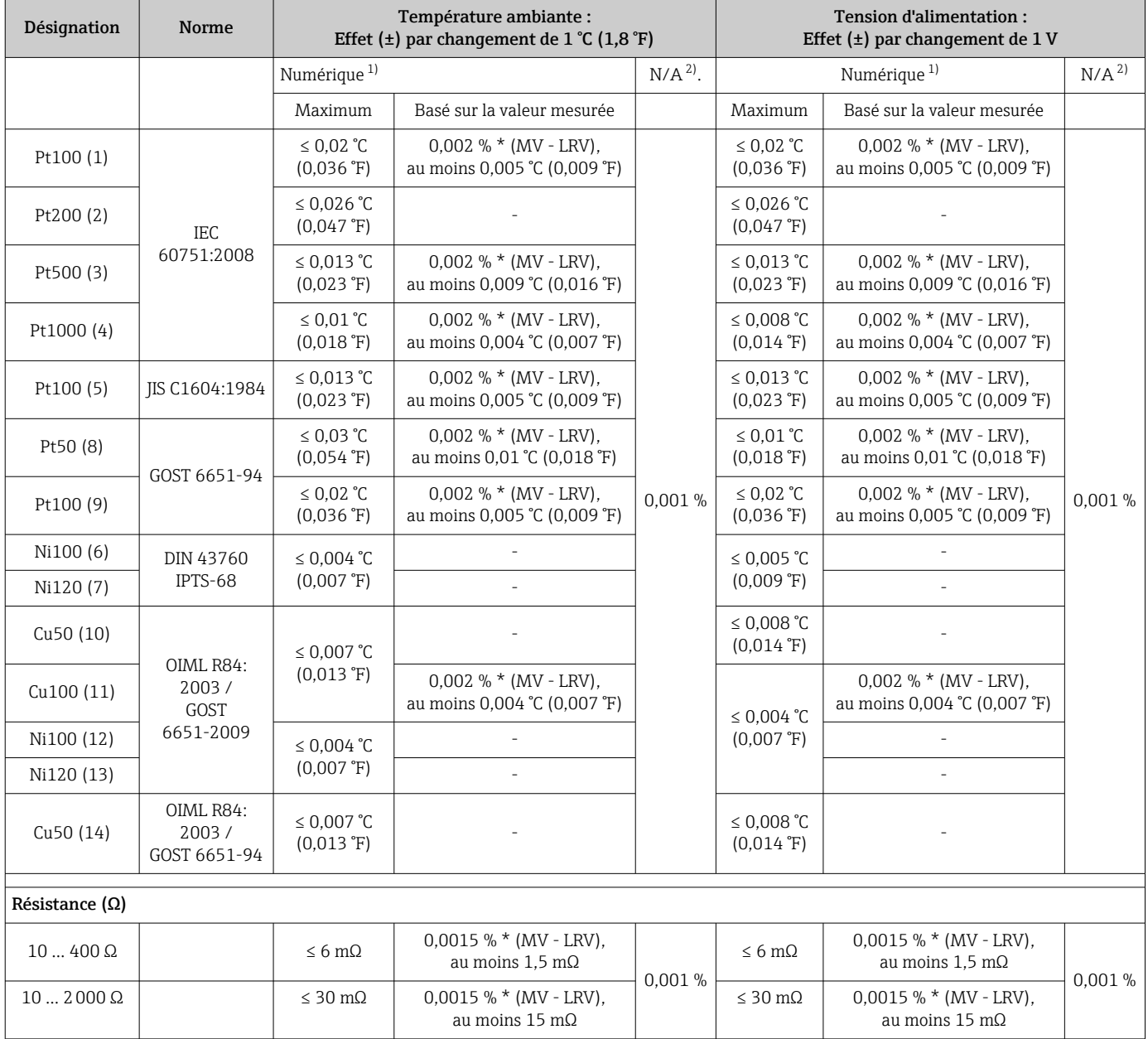

1) Valeur mesurée transmise via HART® .

2) Pourcentages basés sur l'étendue configurée du signal de sortie analogique

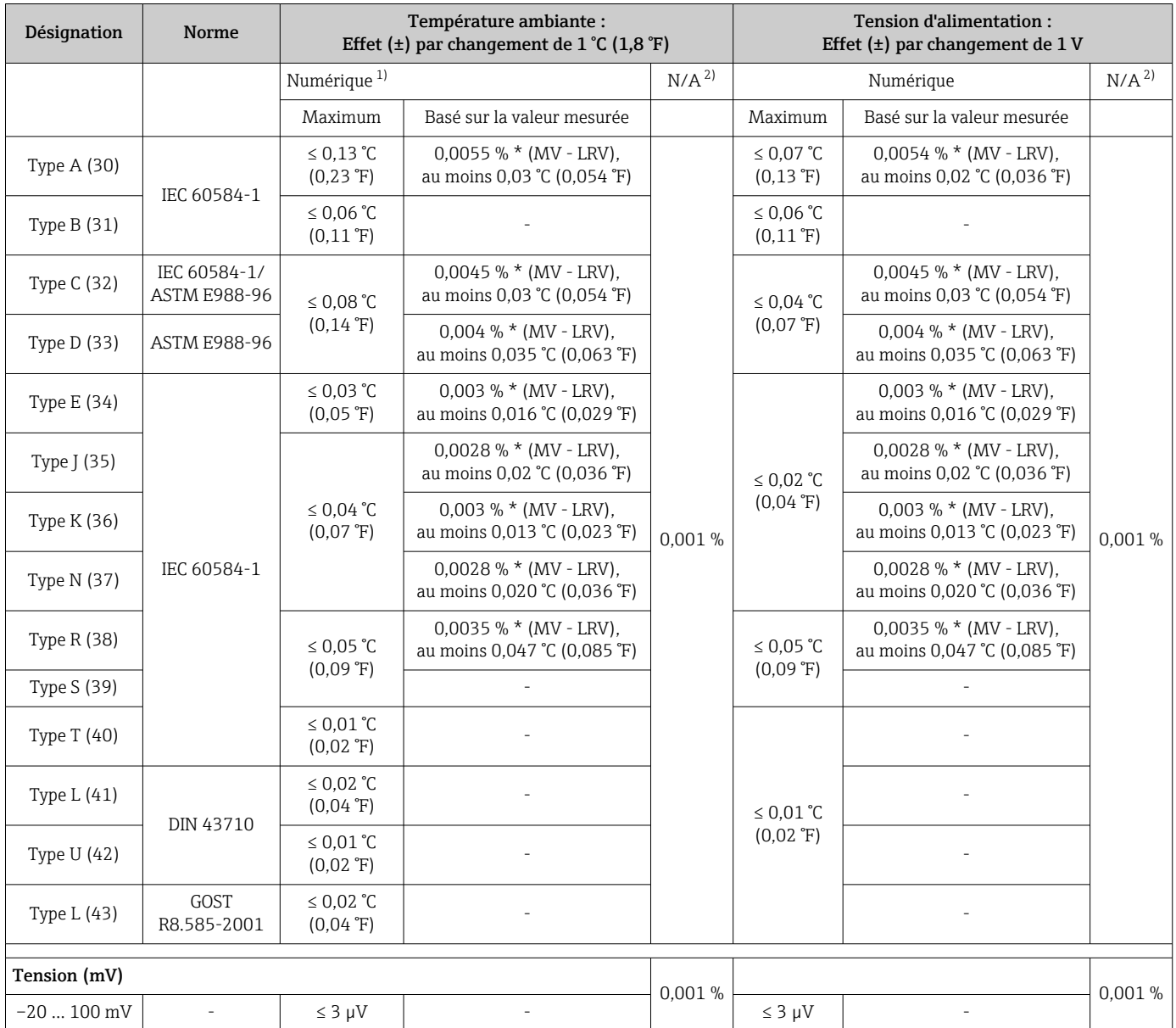

*Effet de la température ambiante et de la tension d'alimentation sur le fonctionnement des thermocouples (TC) et des transmetteurs de tension*

1) Valeur mesurée transmise via HART® .

2) Pourcentages basés sur l'étendue de mesure réglée pour le signal de sortie analogique

MV = valeur mesurée

LRV = début d'échelle du capteur concerné

Écart de mesure total du transmetteur à la sortie courant =  $\sqrt{\frac{3}{2}}$  de mesure numérique<sup>2</sup> + écart de mesure N/A²)

*Dérive à long terme, thermorésistances (RTD) et résistances*

| Désignation | <b>Norme</b>               | Dérive à long terme $(\pm)$ <sup>1)</sup>             |                                                                       |                                                         |
|-------------|----------------------------|-------------------------------------------------------|-----------------------------------------------------------------------|---------------------------------------------------------|
|             |                            | après 1 an                                            | après 3 ans                                                           | après 5 ans                                             |
|             | Basé sur la valeur mesurée |                                                       |                                                                       |                                                         |
| Pt100(1)    | IEC 60751:2008             | $\leq 0.016$ % $*$ (MV - LRV) ou<br>0.04 °C (0.07 °F) | $\leq$ 0,025 % $*$ (MV - LRV) ou<br>$0.05 \degree C (0.09 \degree F)$ | $\leq$ 0,028 % $*$ (MV - LRV) ou<br>$0.06$ °C (0.10 °F) |
| Pt200(2)    |                            | $0.25 \text{ °C}$ (0.44 $\text{°F}$ )                 | $0.41$ °C (0.73 °F)                                                   | $0,50$ °C (0,91 °F)                                     |

<span id="page-56-0"></span>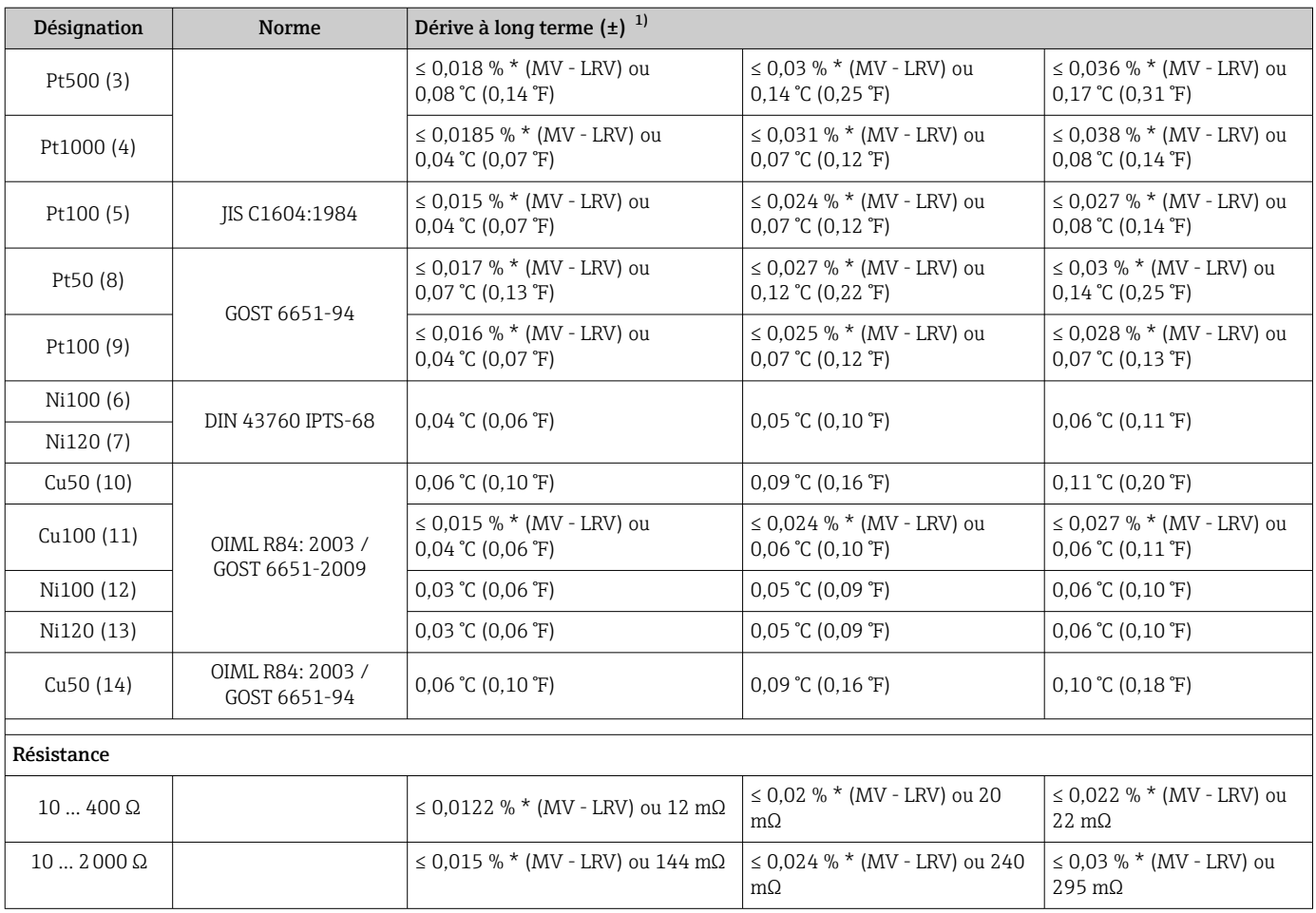

1) La valeur la plus élevée est valable

#### *Dérive à long terme, thermocouples (TC) et tensions*

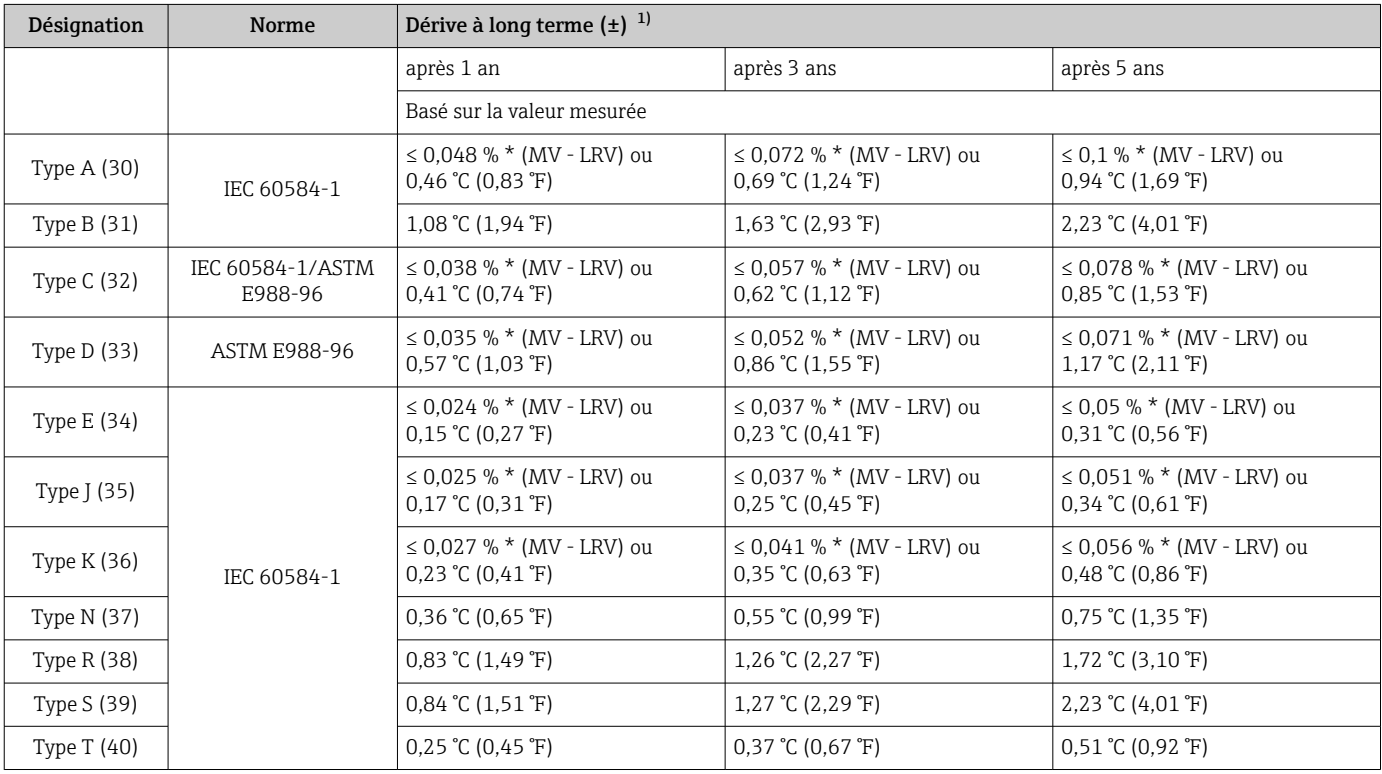

<span id="page-57-0"></span>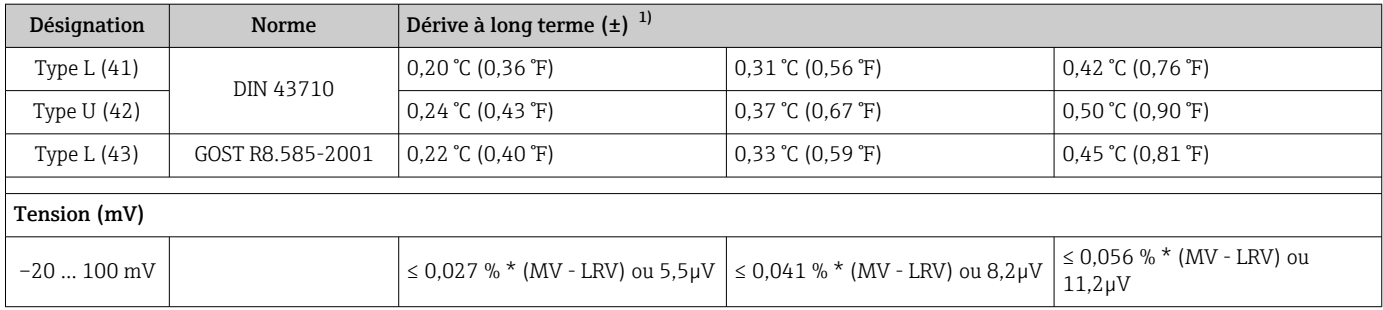

1) La valeur la plus élevée est valable

*Dérive à long terme de la sortie analogique*

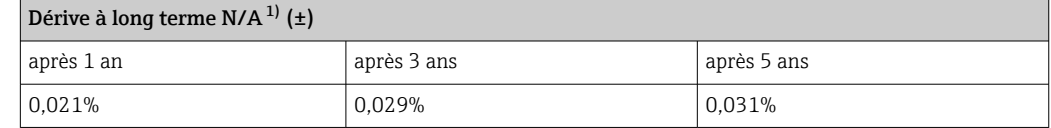

1) Pourcentages basés sur l'étendue de mesure réglée du signal de sortie analogique.

Effet du point de référence Pt100 DIN IEC 60751 Cl. B (jonction de référence interne avec thermocouples TC)

### 13.5 Environnement

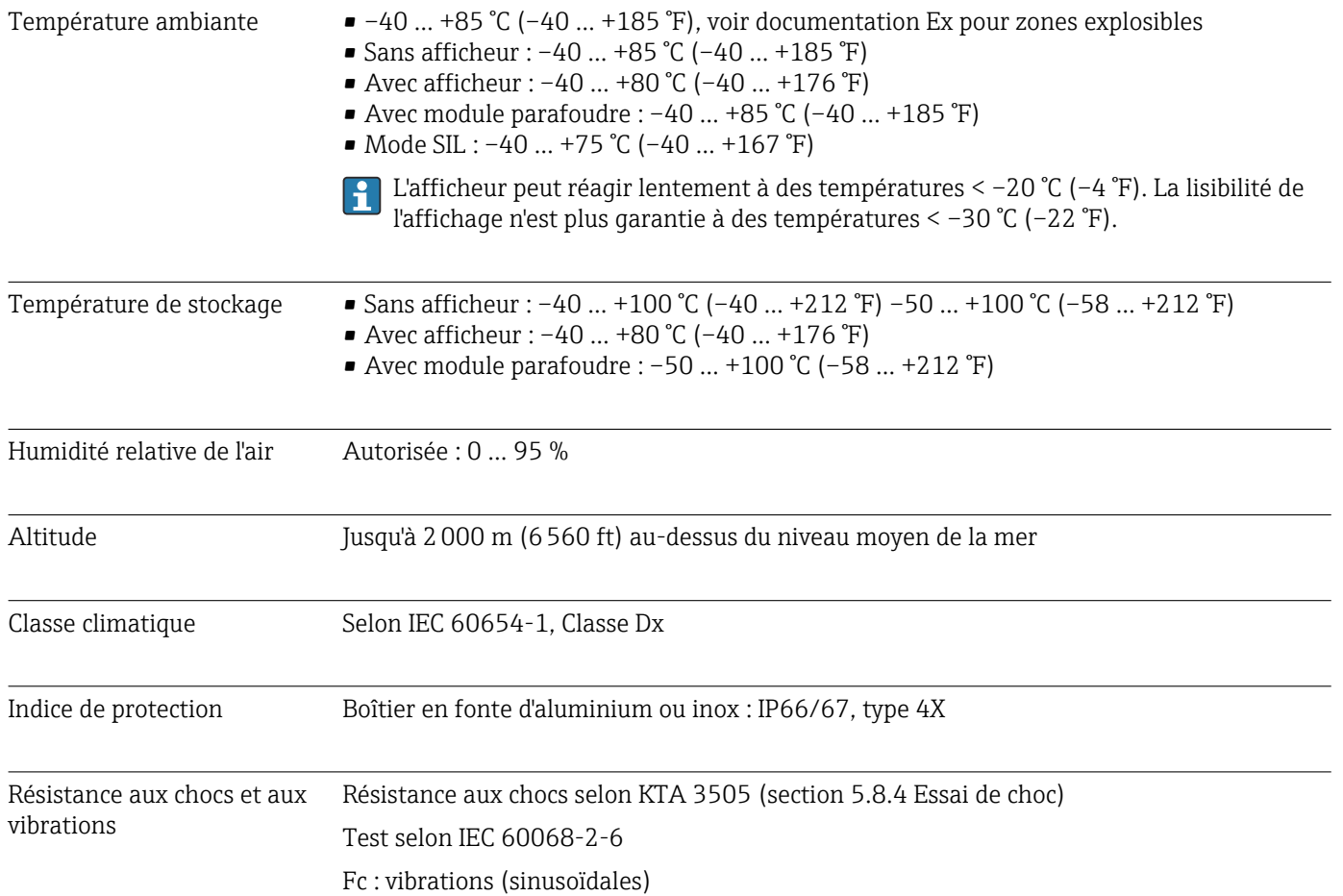

Résistance aux vibrations selon la directive DNV GL, Vibration : B

L'utilisation de supports de montage en forme de L peut provoquer une résonance (voir support de montage mural/sur tube 2" dans la section 'Accessoires'). Attention : les vibrations se produisant au niveau du transmetteur ne doivent pas excéder les spécifications.

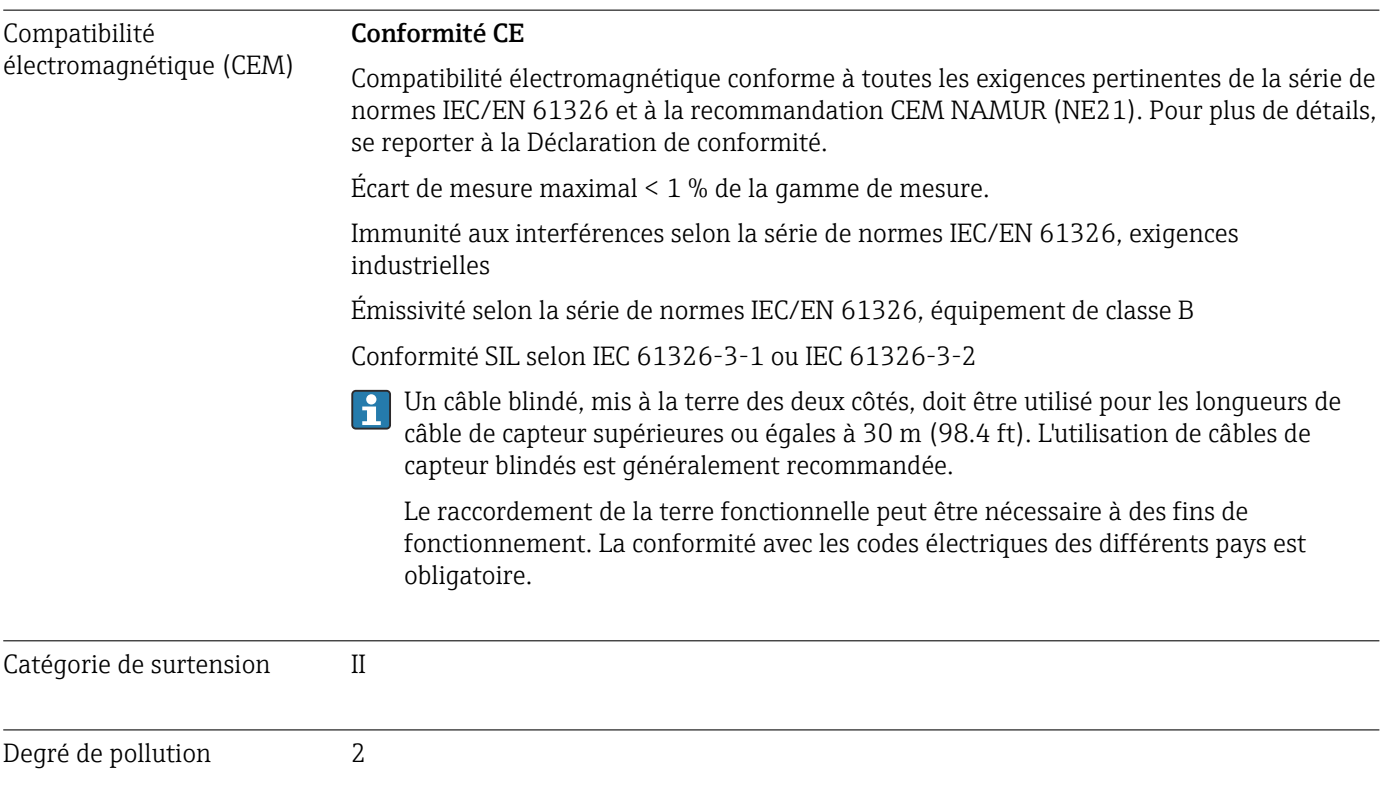

Construction, dimensions Dimensions en mm (in)

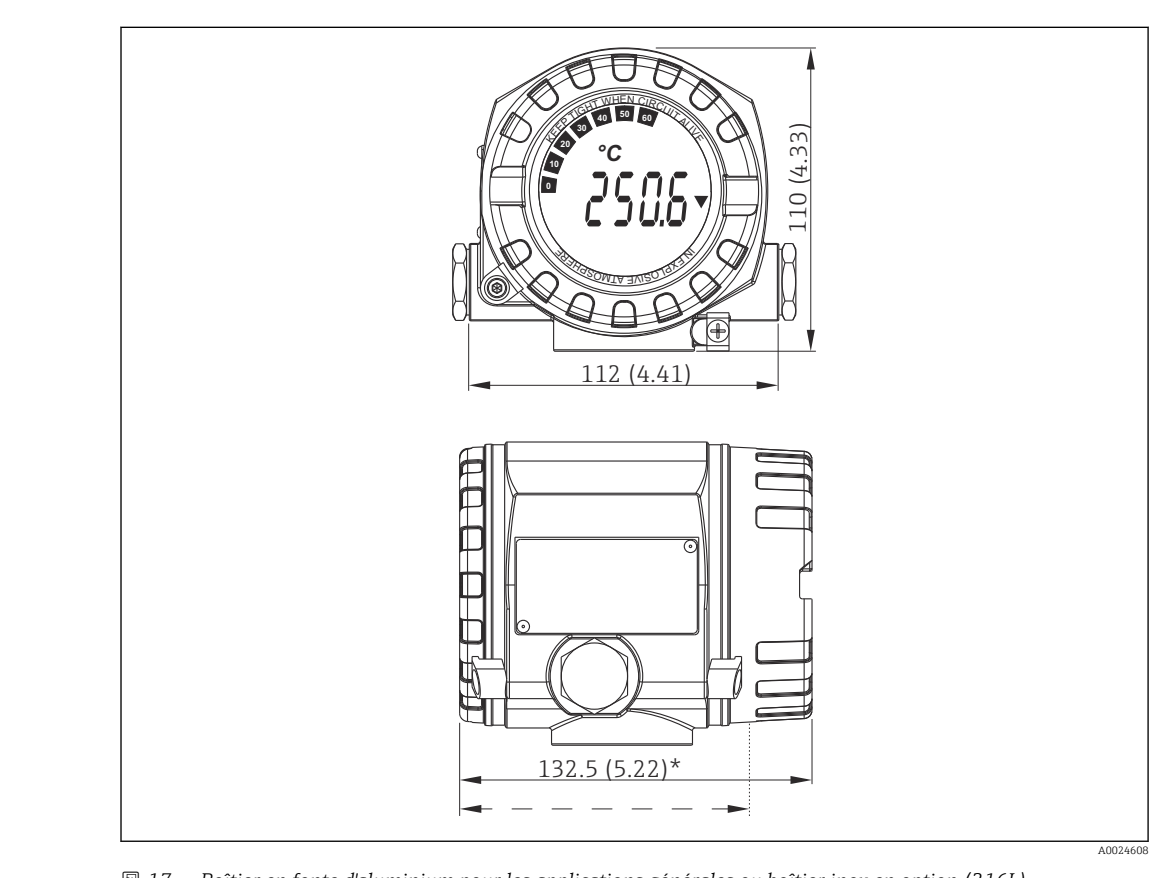

## 13.6 Construction mécanique

 *17 Boîtier en fonte d'aluminium pour les applications générales ou boîtier inox en option (316L)*

\* Dimensions sans afficheur = 112 mm (4.41")  $\mathbf{h}$ 

- Module électronique et compartiment de raccordement séparés
- Affichage pouvant être monté par paliers de 90°

- Poids Boîtier alu env. 1,4 kg (3 lb), avec afficheur
	- Boîtier inox env. 4,2 kg (9,3 lb), avec afficheur

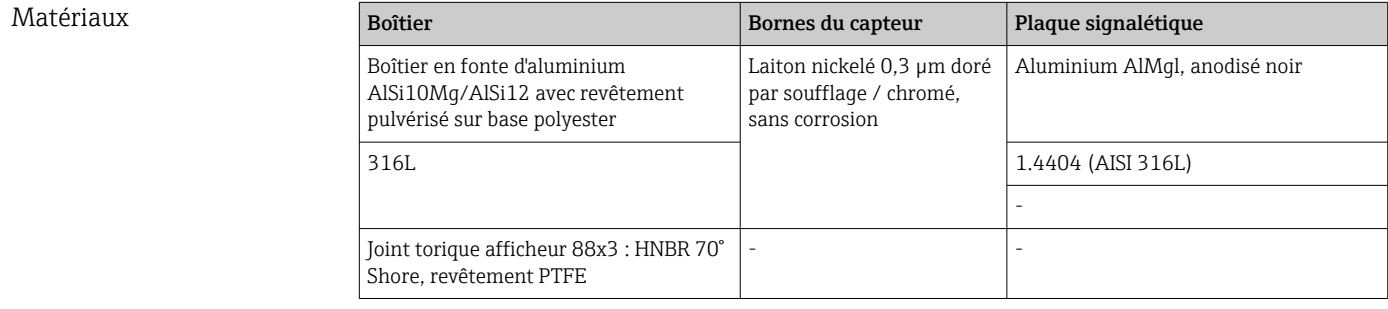

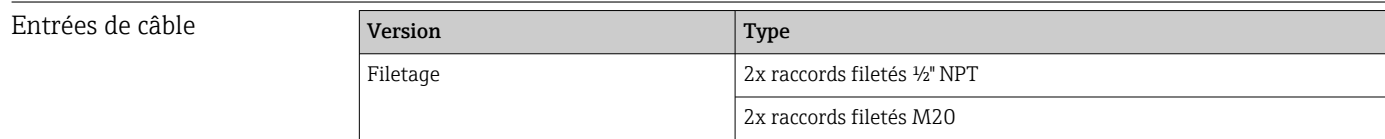

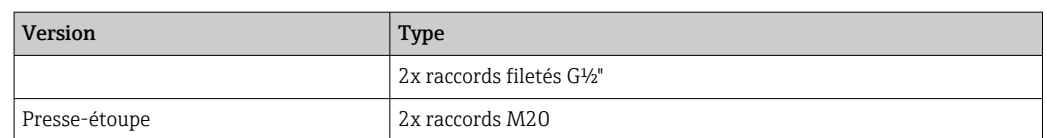

### 13.7 Certificats et agréments

Les certificats et agréments actuels pour le produit sont disponibles sur la page produit correspondante, à l'adresse www.endress.com :

- 1. Sélectionner le produit à l'aide des filtres et du champ de recherche.
- 2. Ouvrir la page produit.
- 3. Sélectionner Télécharger.

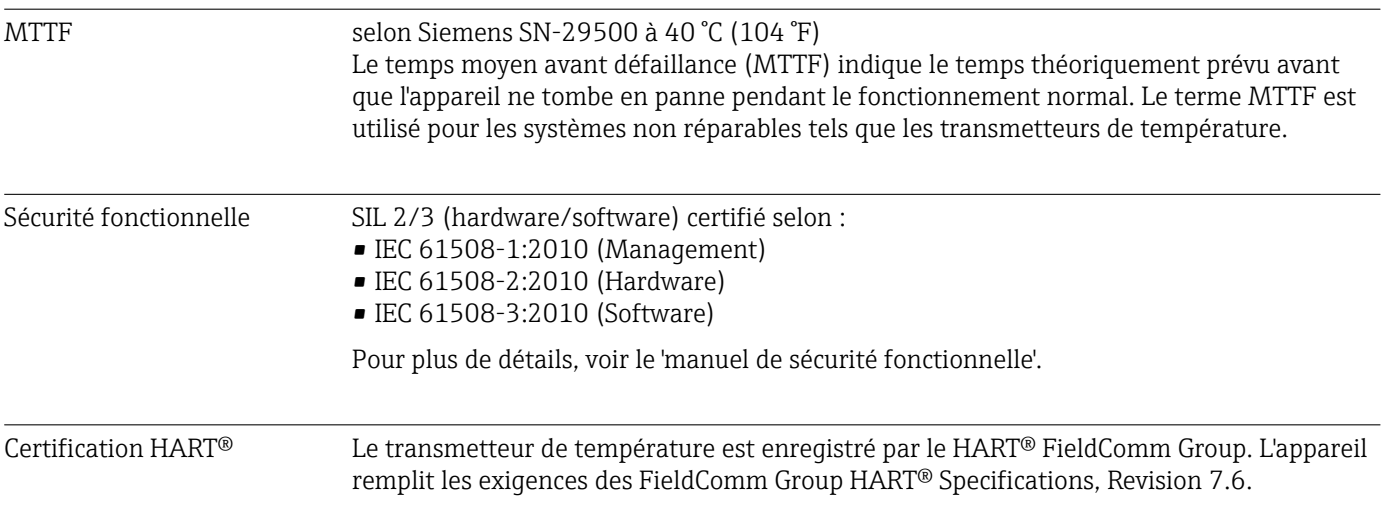

### 14 Menu de configuration et description des paramètres

Les tableaux suivants comprennent tous les paramètres des menus de configuration  $\mathbf{h}$ "Setup", "Diagnostics" et "Expert". Le numéro de page renvoie à la description de paramètre correspondante.

En fonction du paramétrage, tous les menus et paramètres ne sont pas disponibles pour tous les appareils. Pour plus d'informations, voir la description des paramètres dans la catégorie "Condition". Les groupes de paramètres pour la configuration Expert comprennent tous les paramètres des menus de configuration "Setup" et "Diagnostics", ainsi que des paramètres complémentaires exclusivement réservés aux experts.

Ce symbole **indique comment accéder au paramètre à l'aide des outils de** configuration (p. ex. FieldCare).

La configuration en mode SIL diffère du mode standard et est décrite dans le manuel de sécurité fonctionnelle.

Pour plus d'informations, voir le manuel de sécurité fonctionnelle SD1632T. m

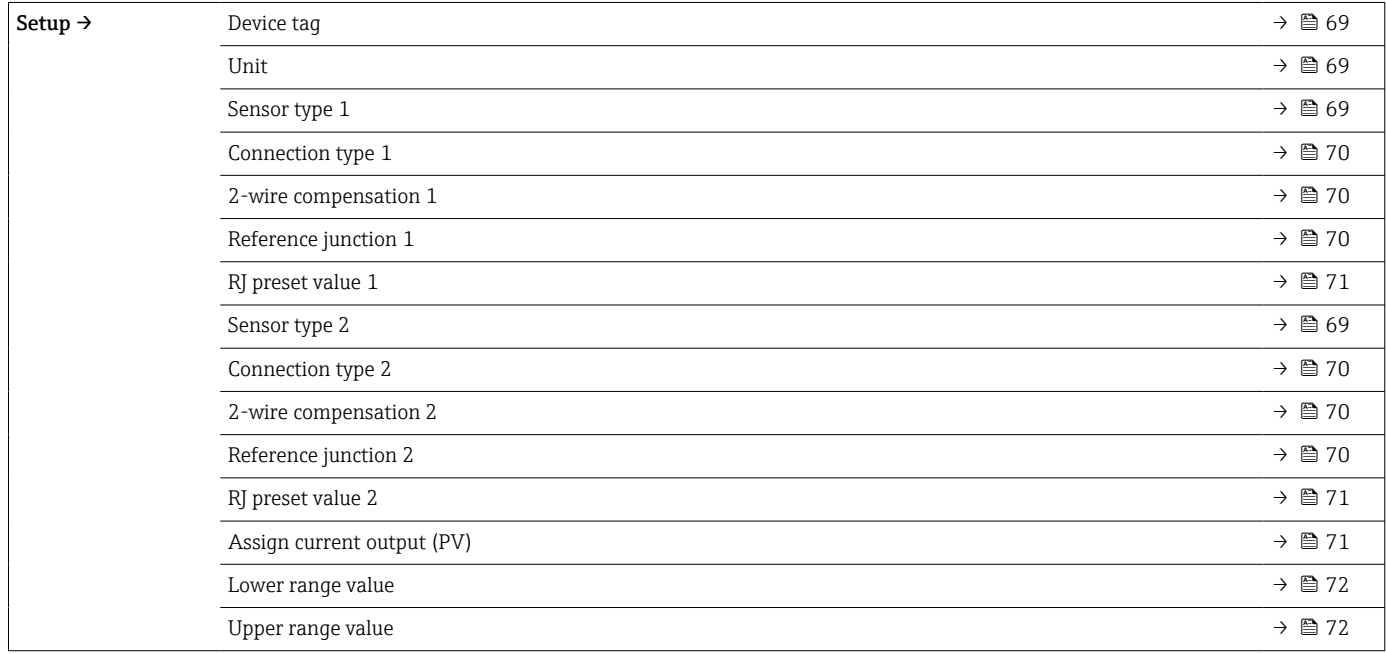

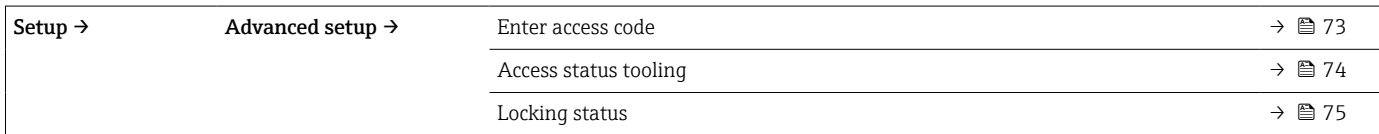

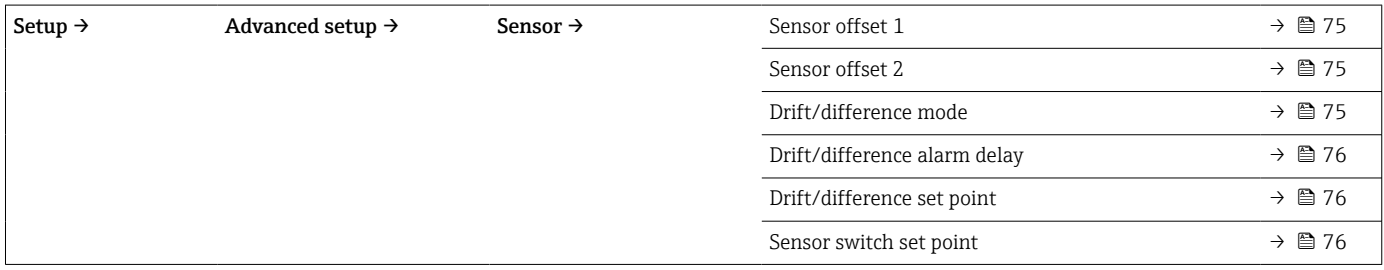

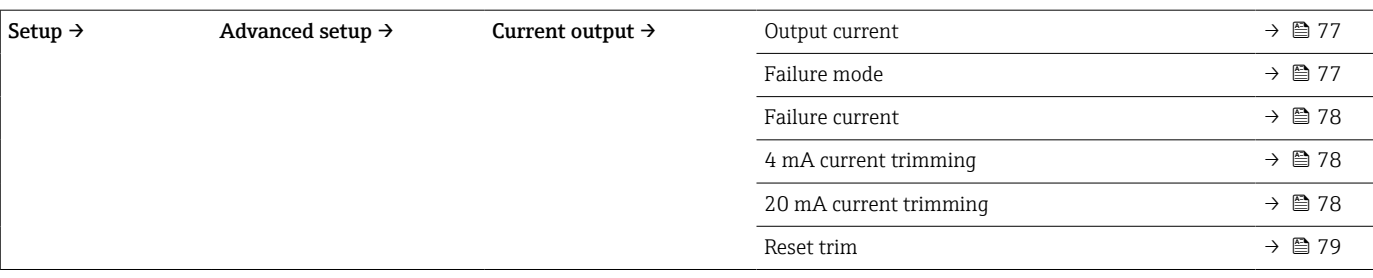

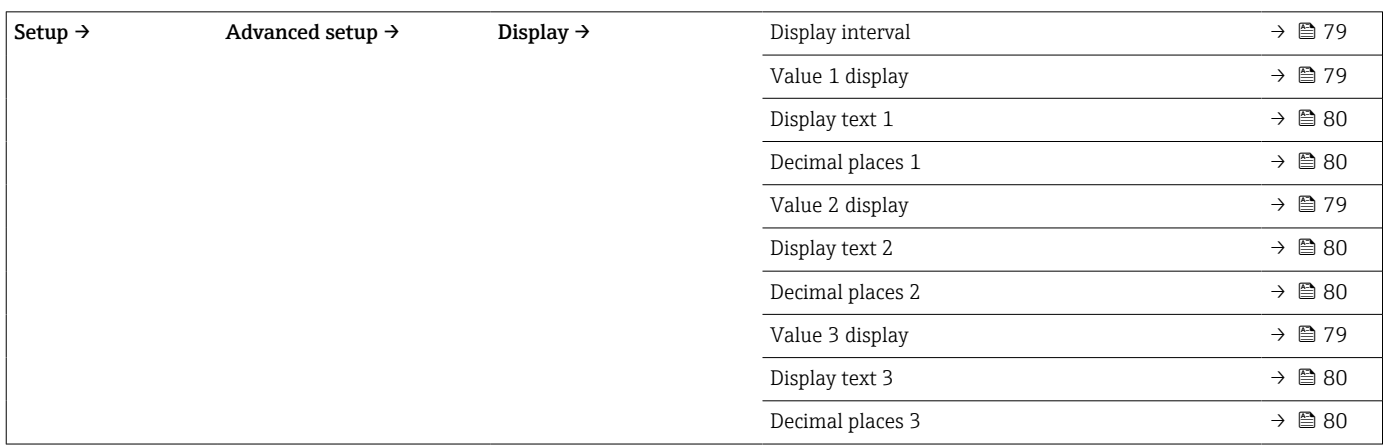

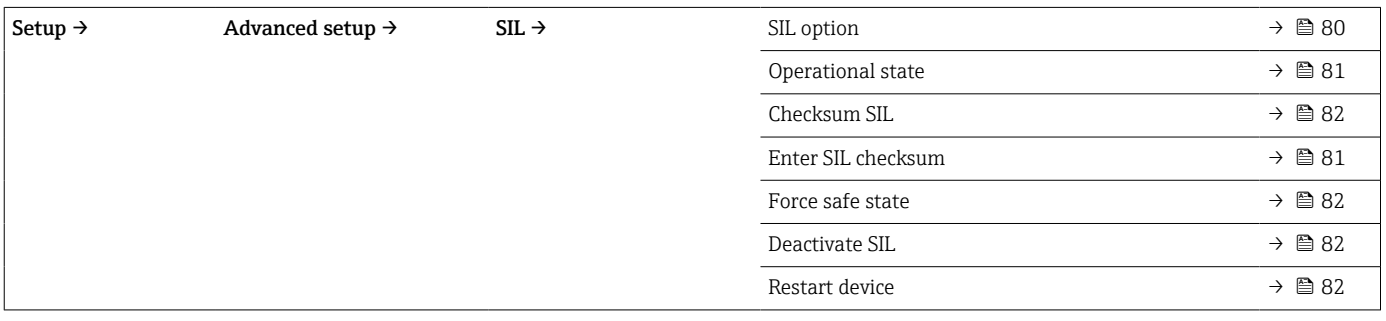

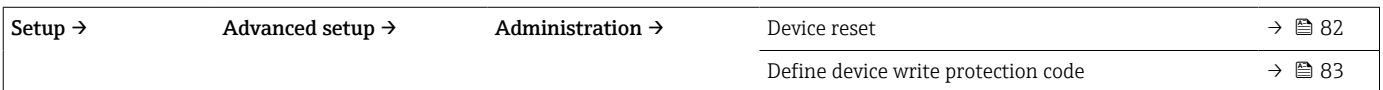

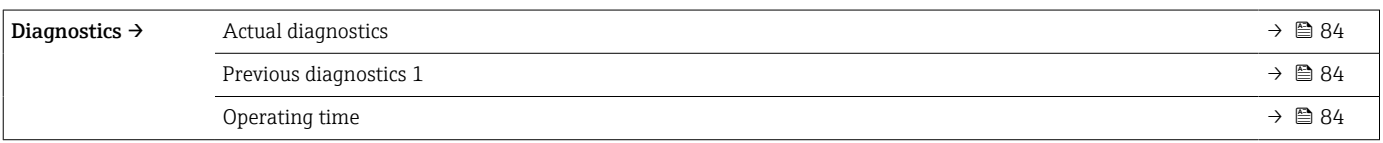

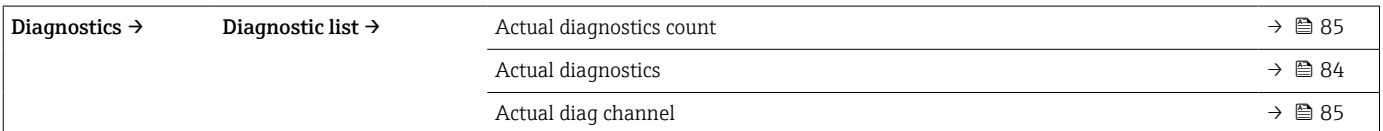

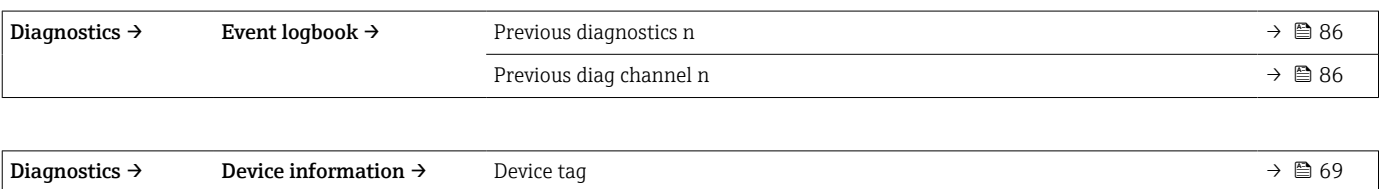

Serial number →  $\triangleq 87$ 

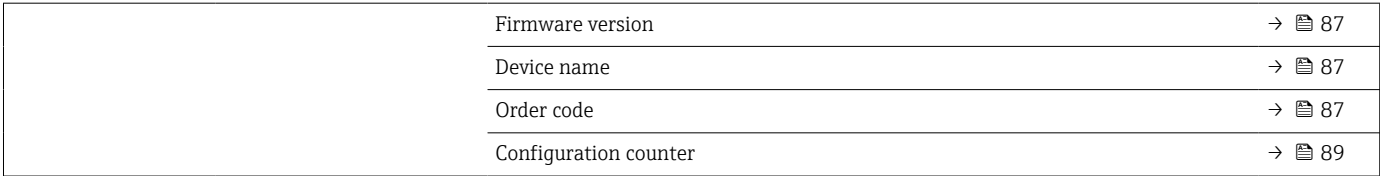

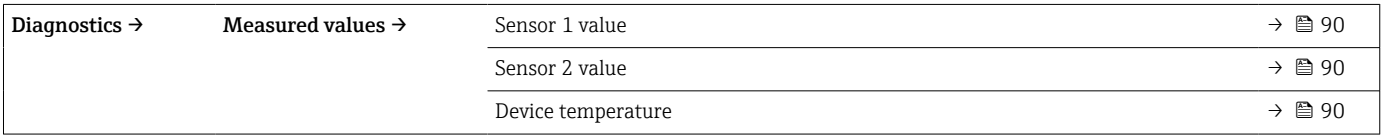

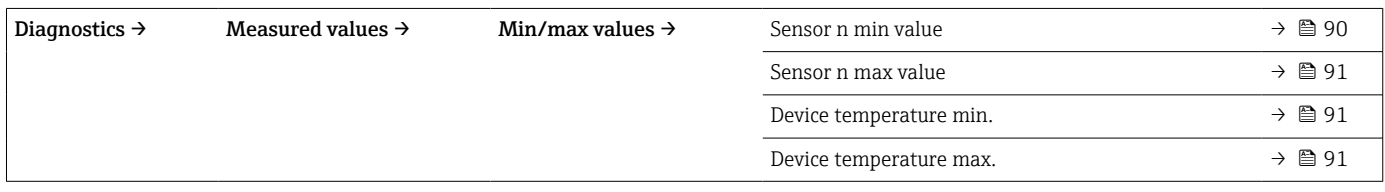

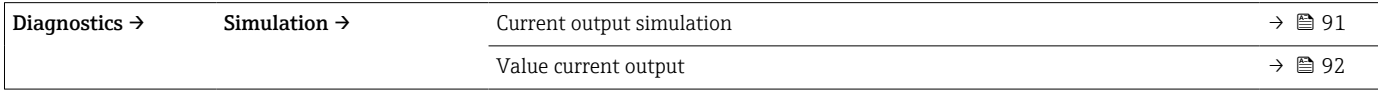

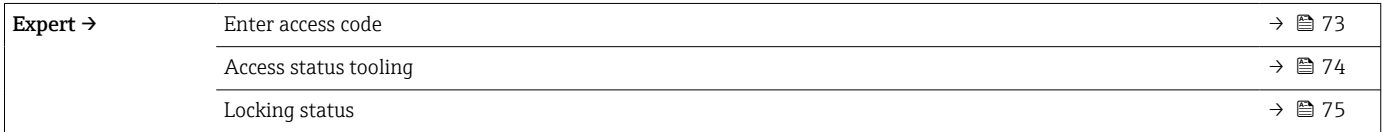

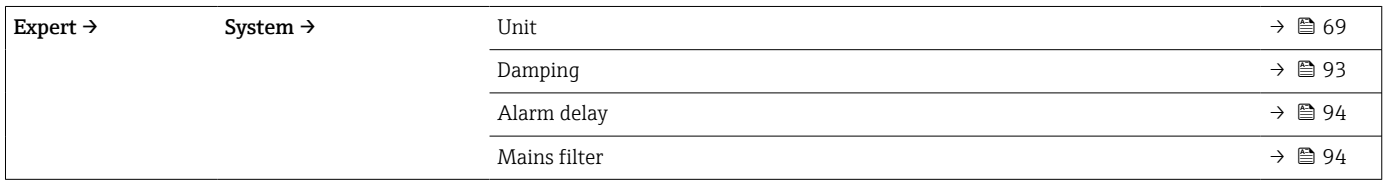

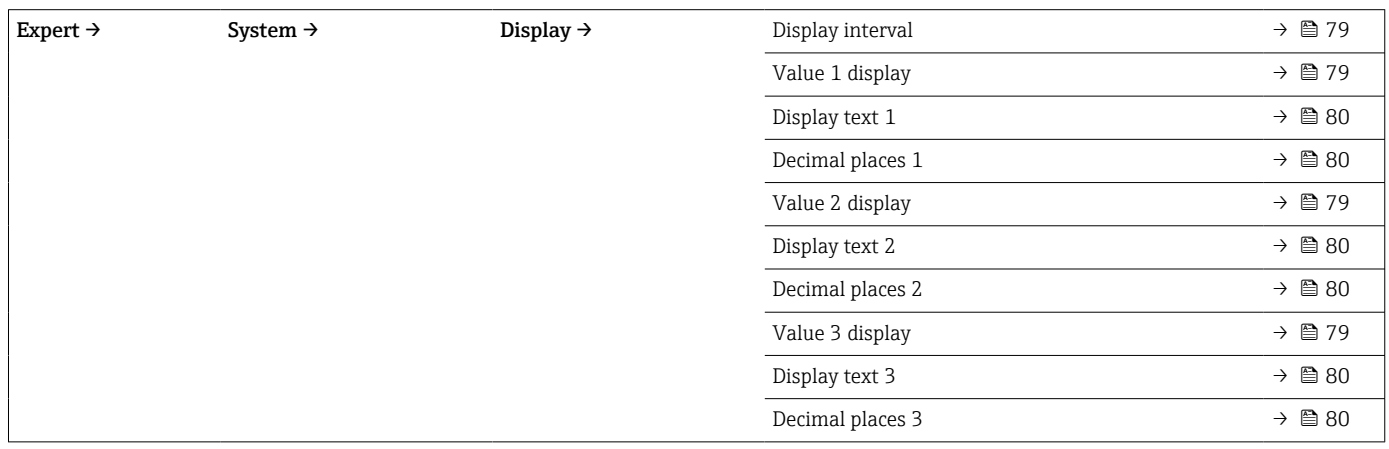

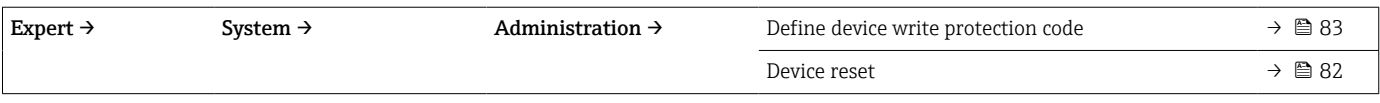

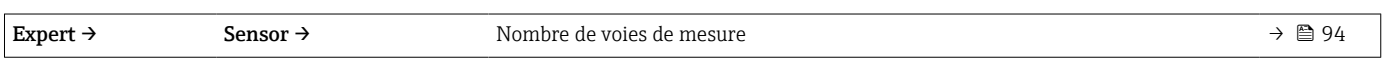

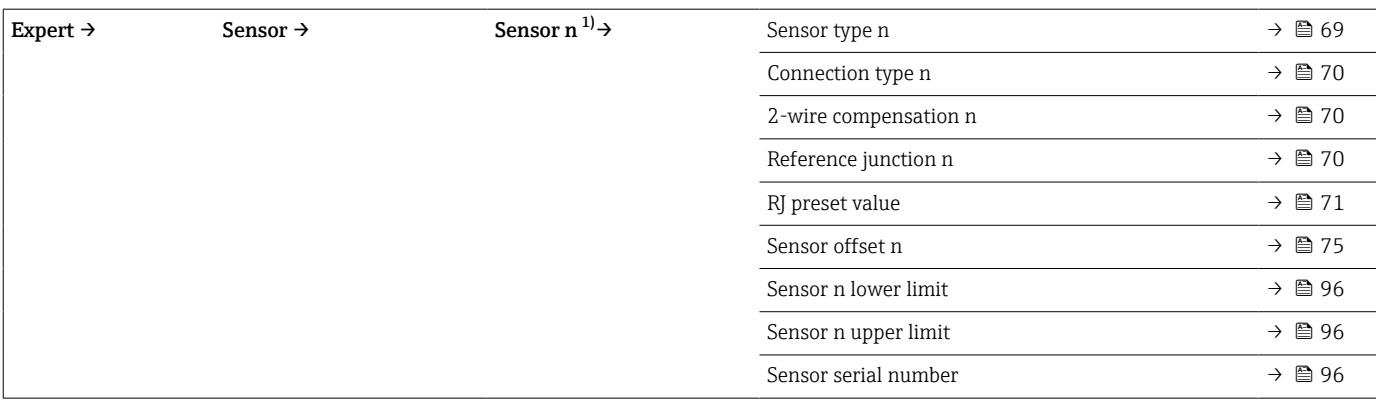

#### 1) n = nombre d'entrées capteur (1 et 2)

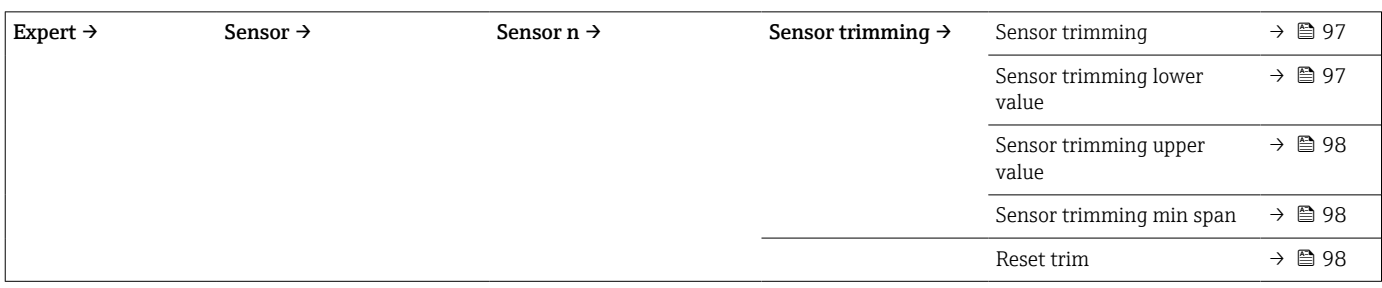

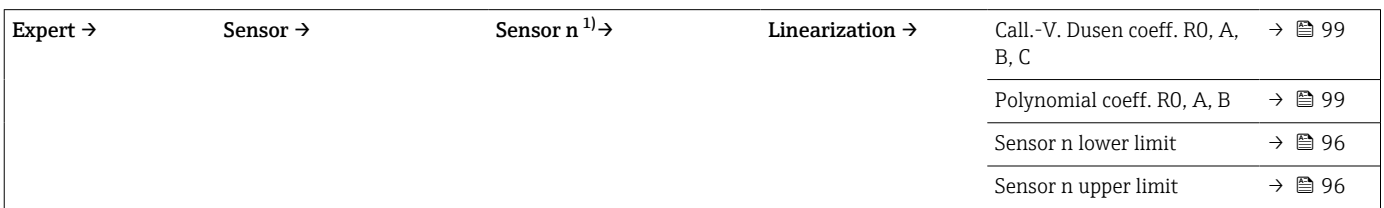

#### 1) n = nombre d'entrées capteur (1 et 2)

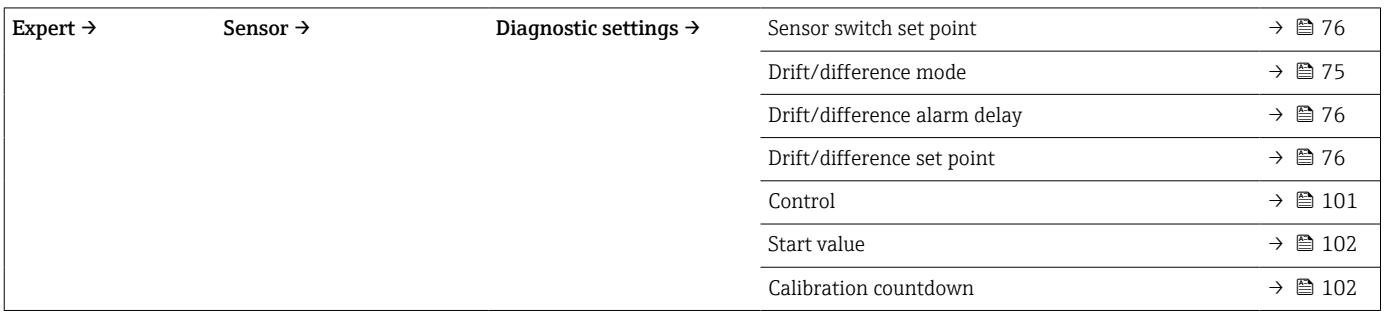

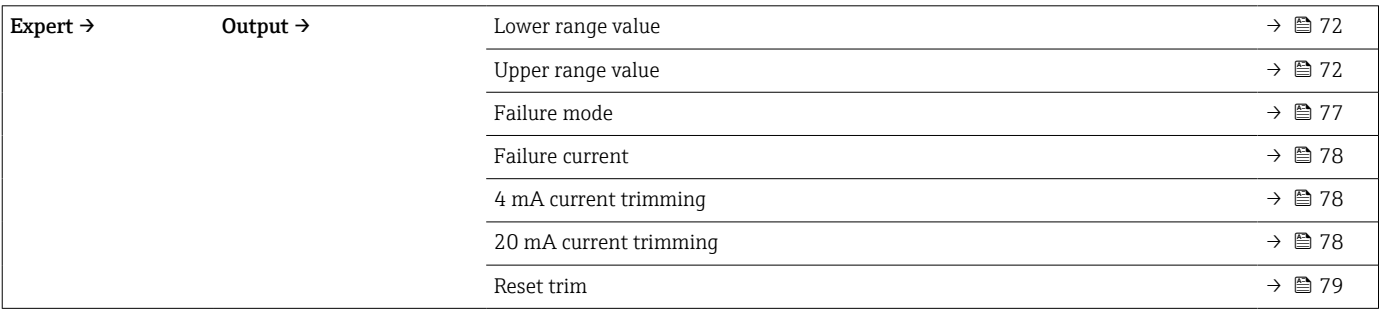

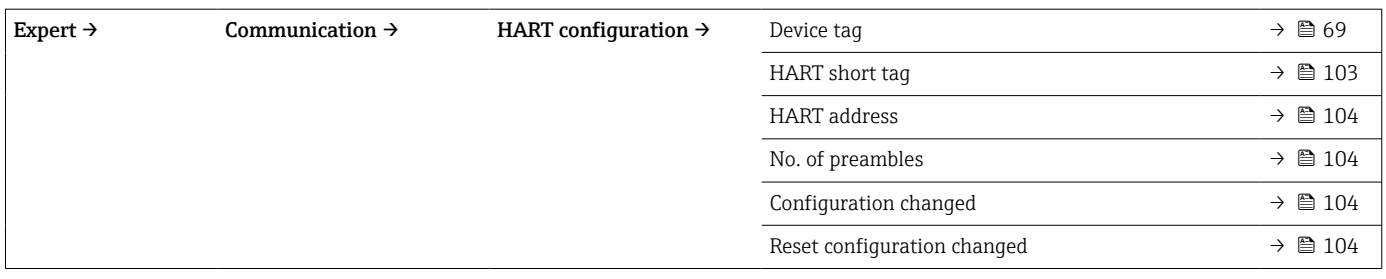

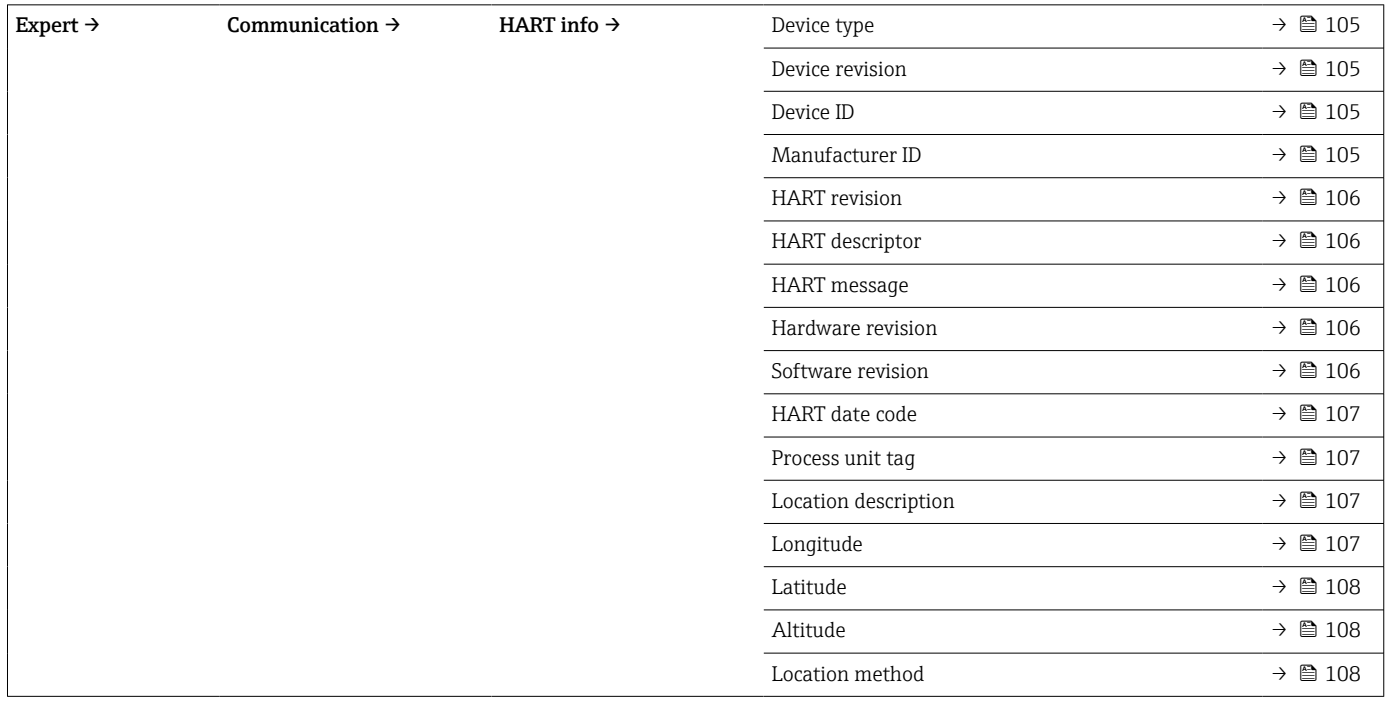

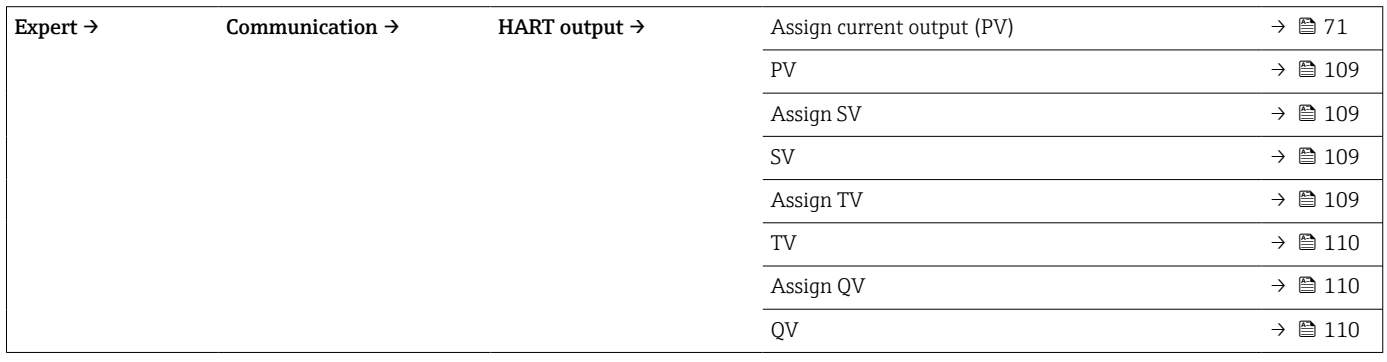

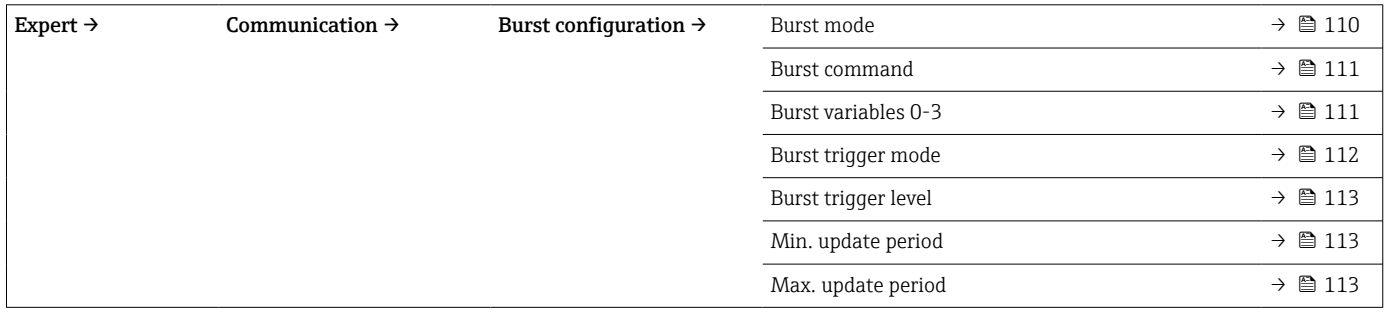

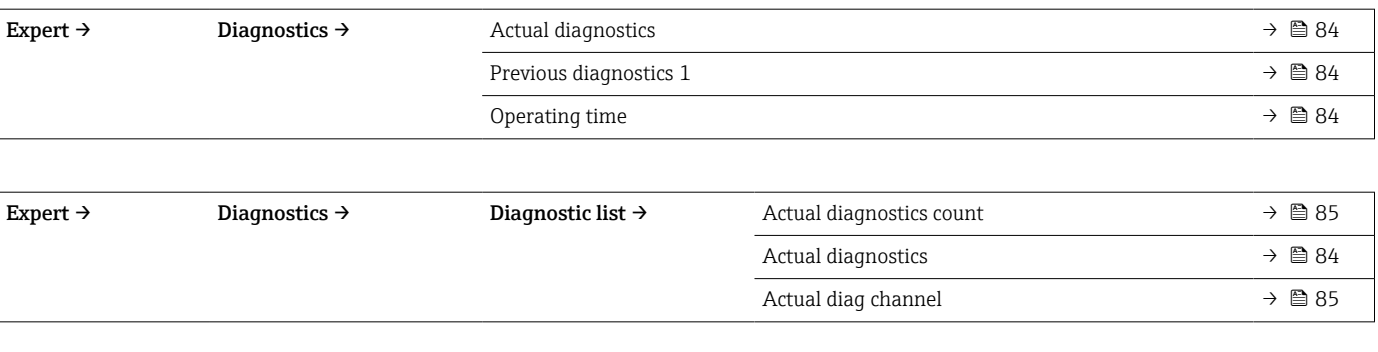

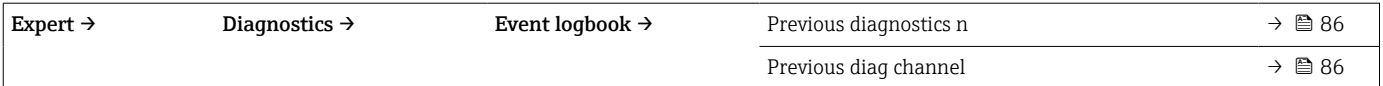

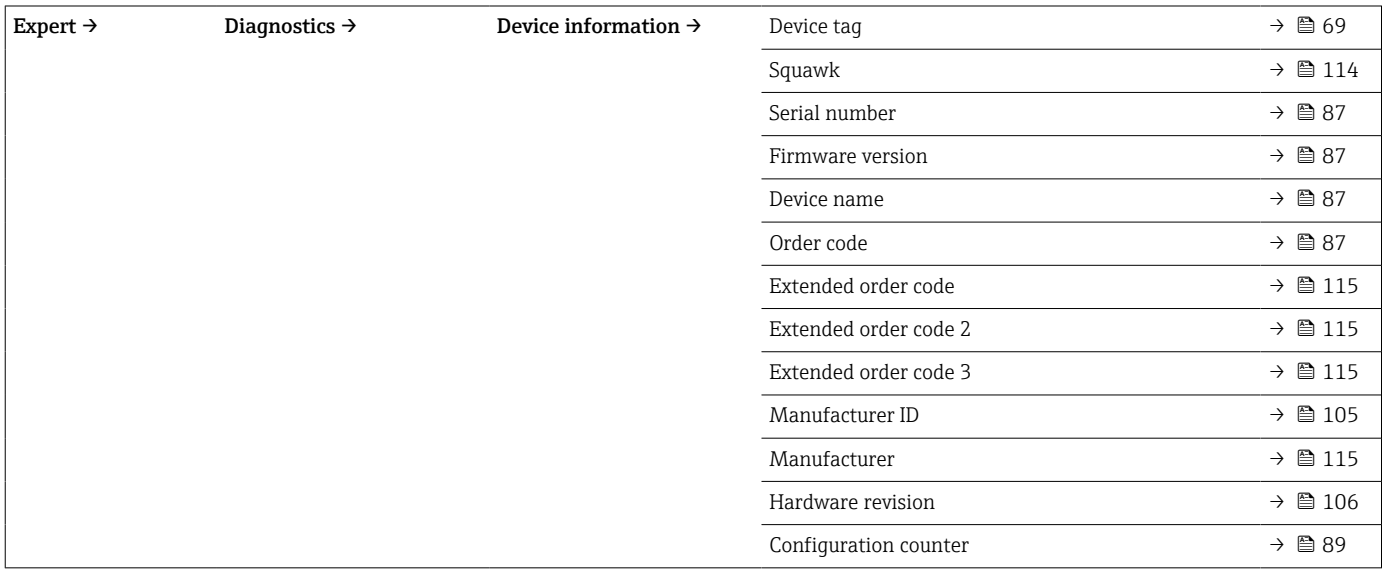

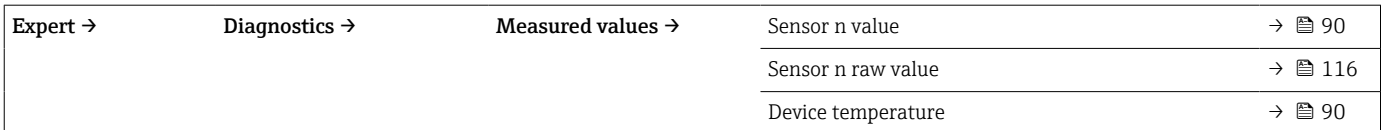

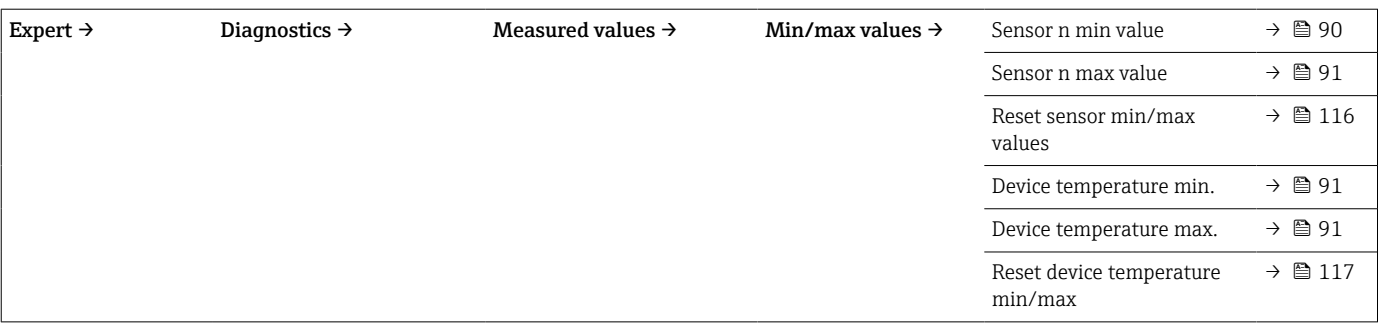

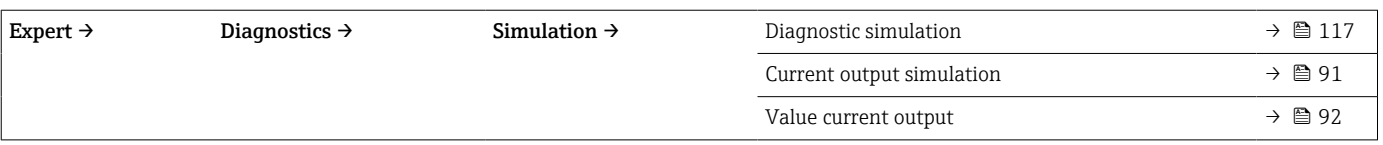

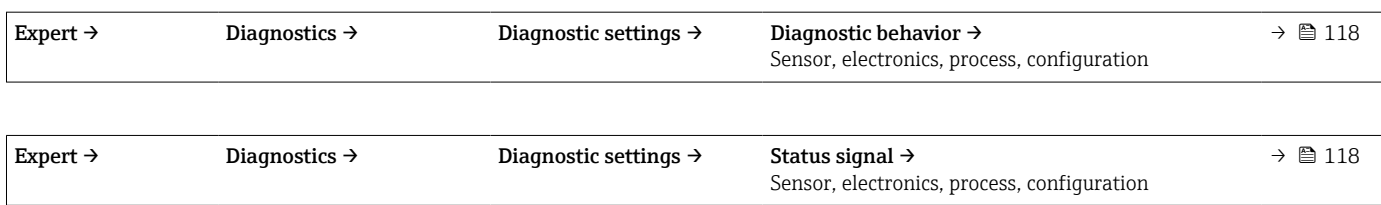

## 14.1 Menu "Setup"

On retrouve ici tous les paramètres qui servent au réglage de base de l'appareil. Le transmetteur peut être mis en service avec ce groupe de paramètres limité.

n = désigne le nombre d'entrées capteur (1 et 2)

<span id="page-68-0"></span>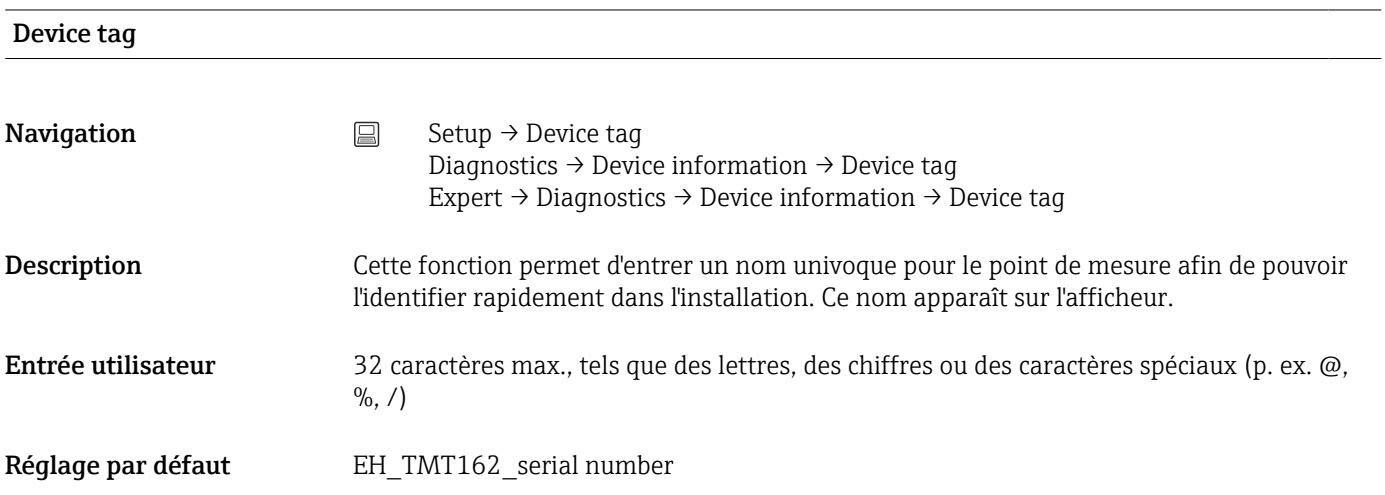

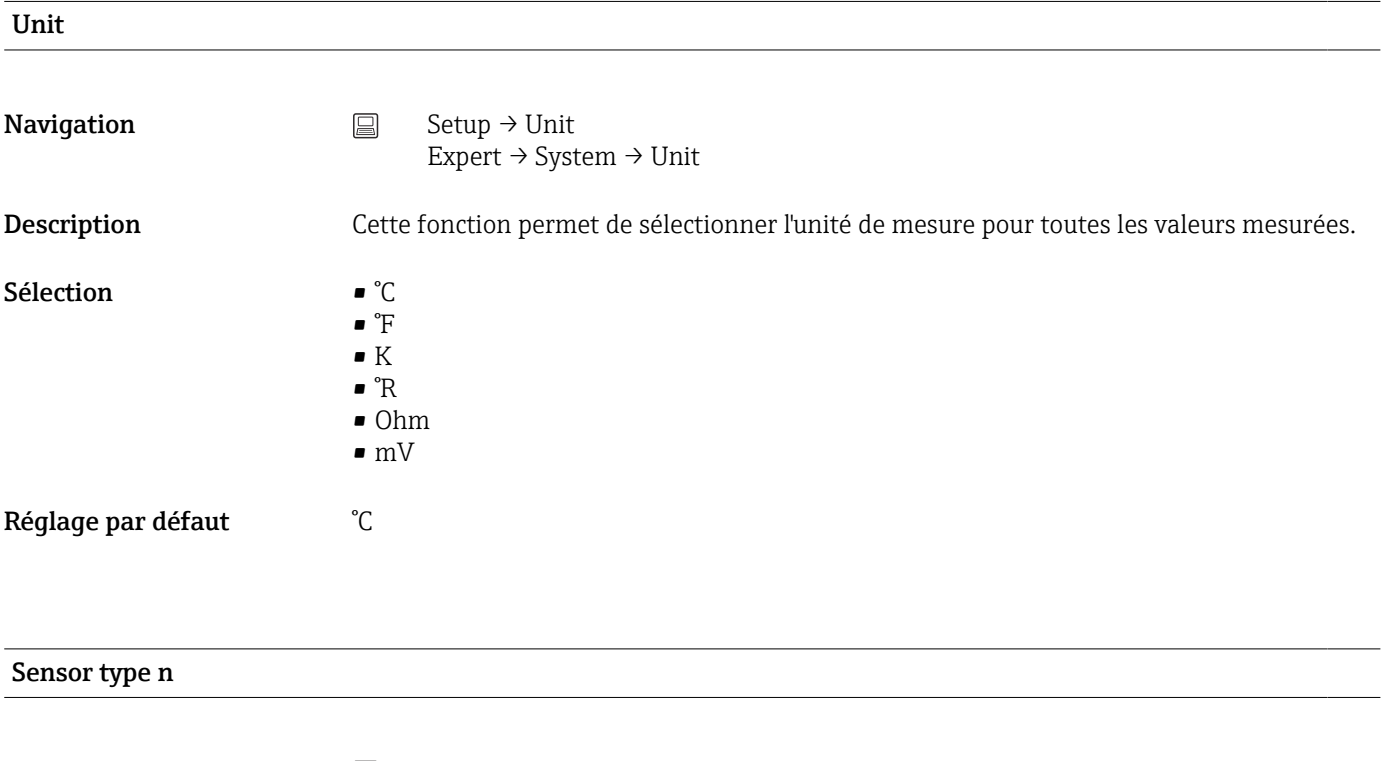

**Navigation**  $\Box$  Setup  $\rightarrow$  Sensor type n Expert  $\rightarrow$  Sensor  $\rightarrow$  Sensor n  $\rightarrow$  Sensor type n

<span id="page-69-0"></span>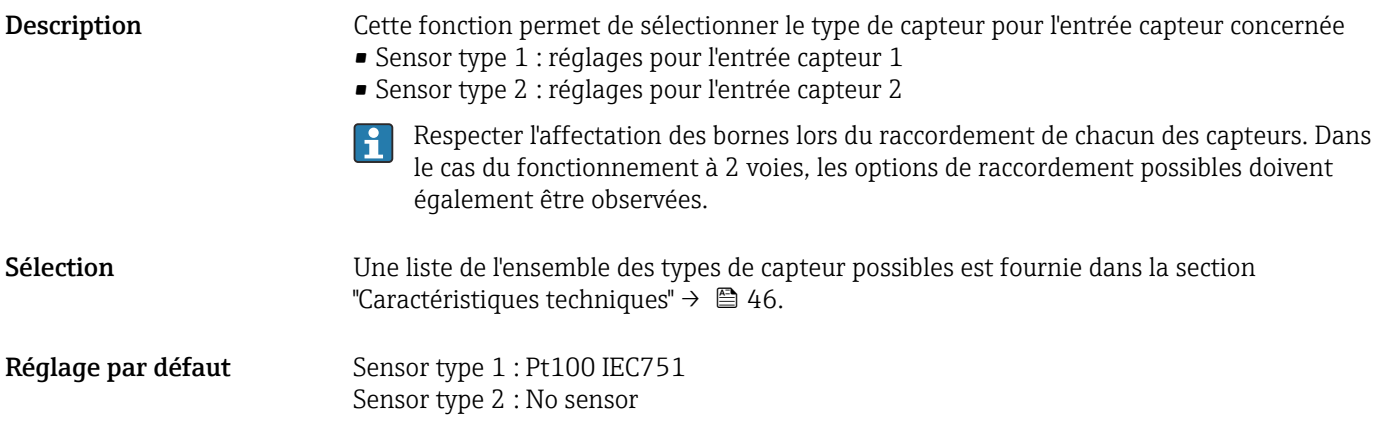

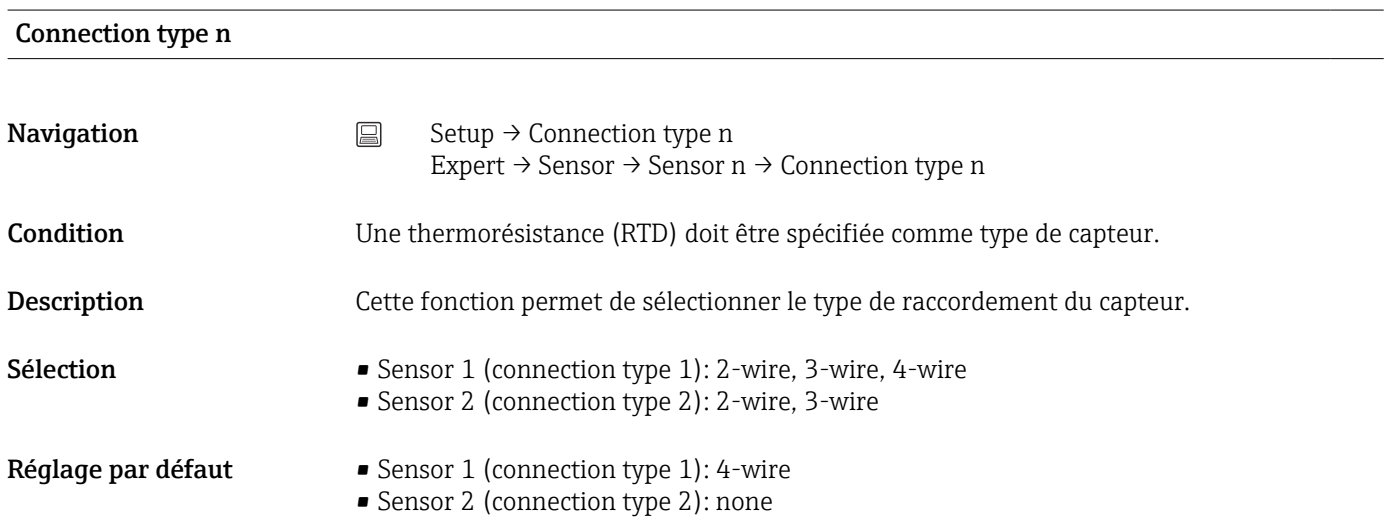

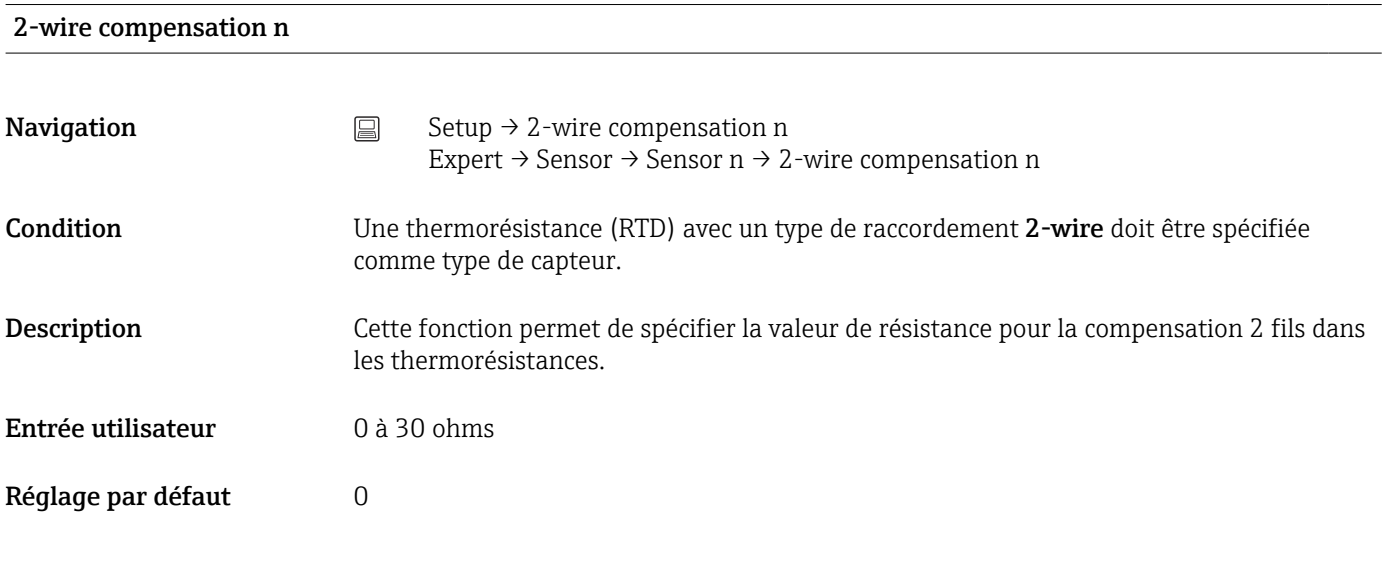

Reference junction n

<span id="page-70-0"></span>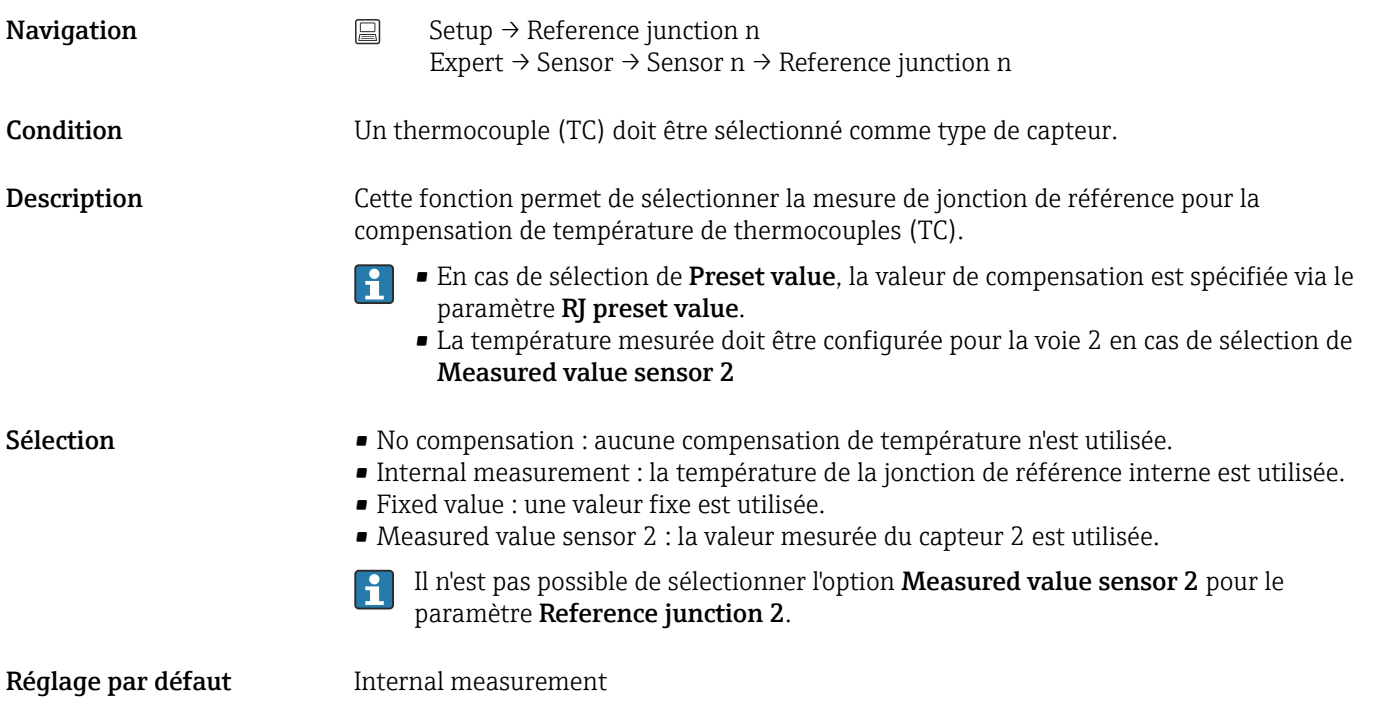

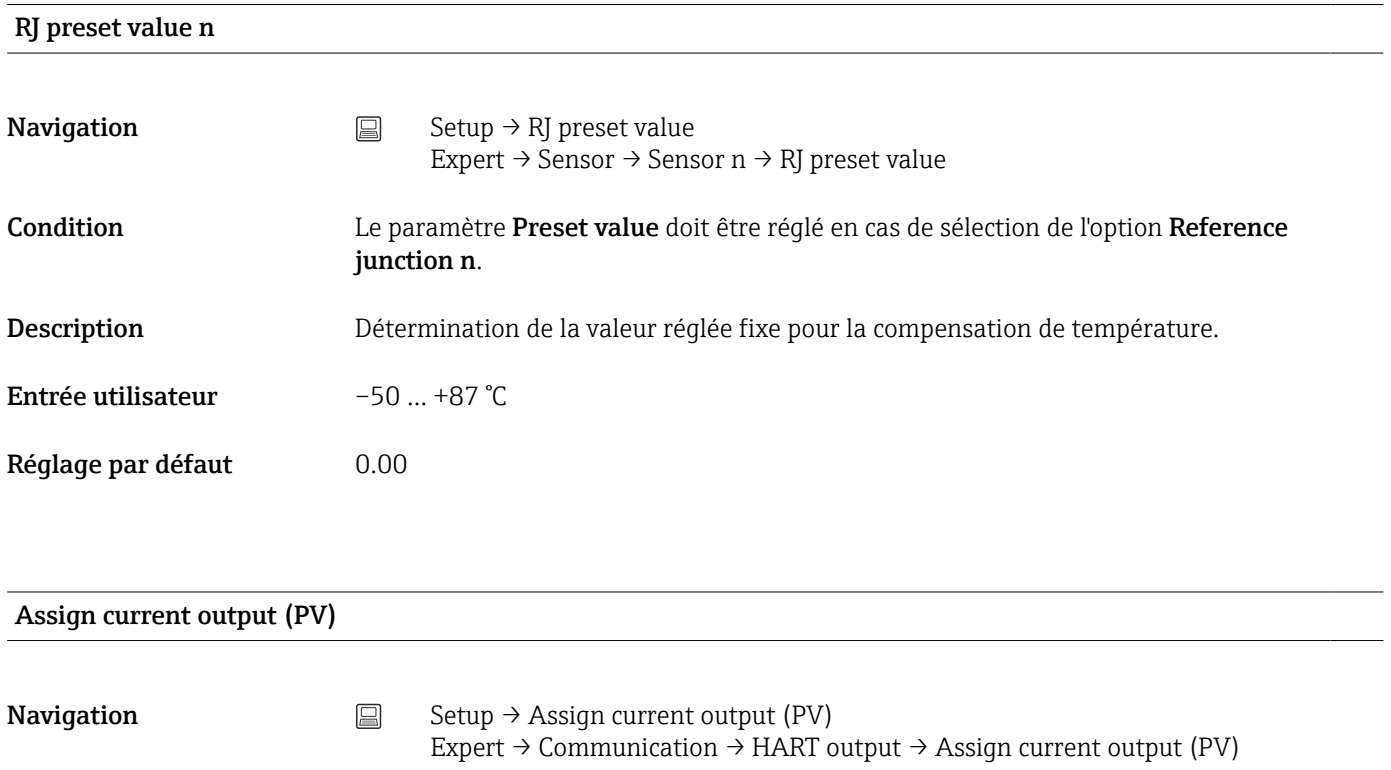

Description Cette fonction permet d'affecter une variable mesurée à la valeur HART<sup>®</sup> primaire (PV).

<span id="page-71-0"></span>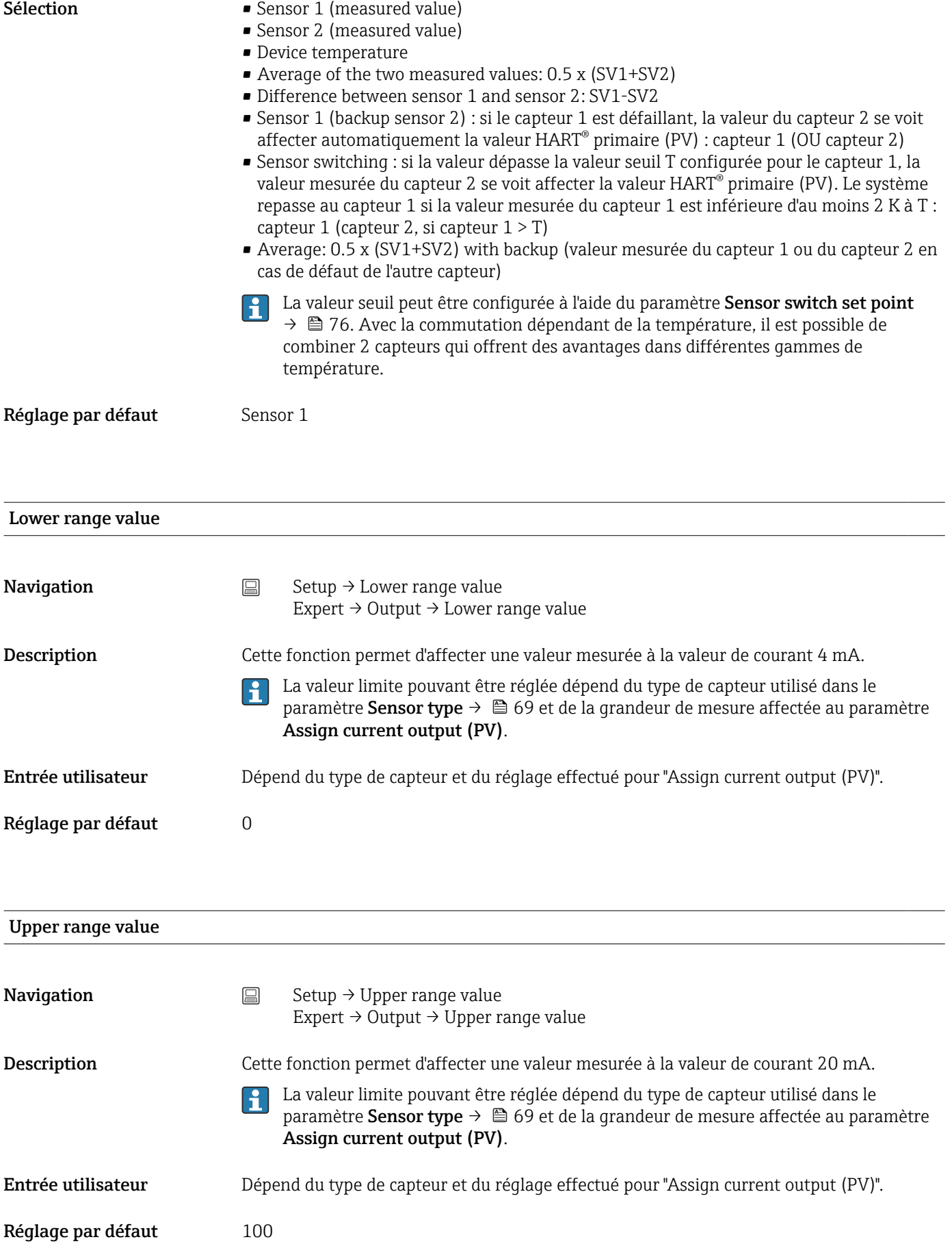
# <span id="page-72-0"></span>14.1.1 Sous-menu "Advanced setup"

### Drift/difference mode

Si deux capteurs sont raccordés et que les valeurs mesurées diffèrent d'une valeur donnée, un signal d'état est généré en tant qu'événement de diagnostic. La fonction de surveillance de la dérive/différence peut être utilisée pour vérifier l'exactitude des valeurs mesurées et pour la surveillance mutuelle des capteurs raccordés. La surveillance de la dérive/ différence peut être activée avec le paramètre Drift/difference mode. Une distinction est faite entre deux modes spécifiques. Si l'option In band est sélectionnée (ISV1-SV2I < valeur seuil de dérive/différence), un message d'état est émis si la valeur seuil n'est plus atteinte ou, en cas de sélection de l'option Out band (drift) (ISV1-SV2I > valeur seuil de dérive/ différence), si la valeur seuil est dépassée.

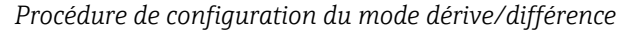

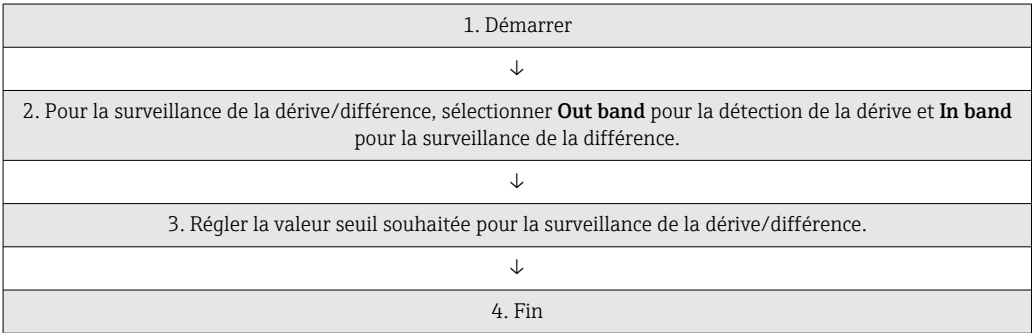

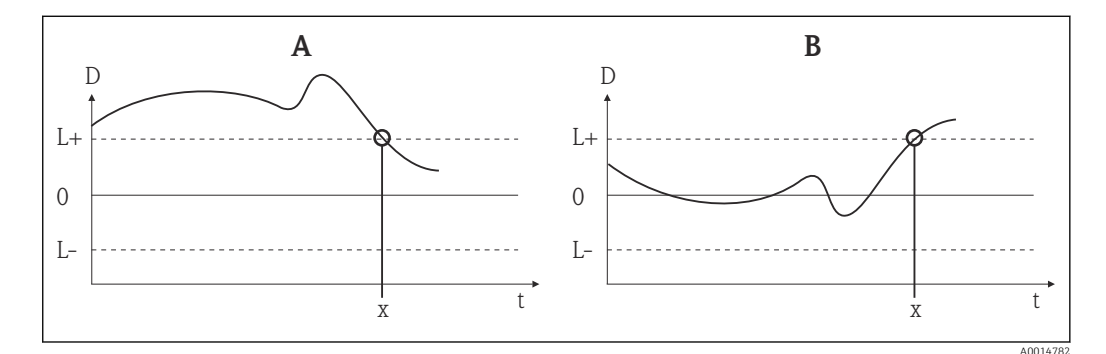

 *18 Drift/difference mode*

- *A Valeur au-dessous du seuil inférieur*
- *B Valeur au-dessus du seuil supérieur*
- *D Dérive*
- *L+, Valeur seuil supérieure (+) ou inférieure (-)*
- *L-*
- *t Heure*
- *x Événement de diagnostic, un signal d'état est généré*

#### Enter access code

**Navigation**  $\Box$  Setup → Advanced setup → Enter access code Expert → Enter access code

<span id="page-73-0"></span>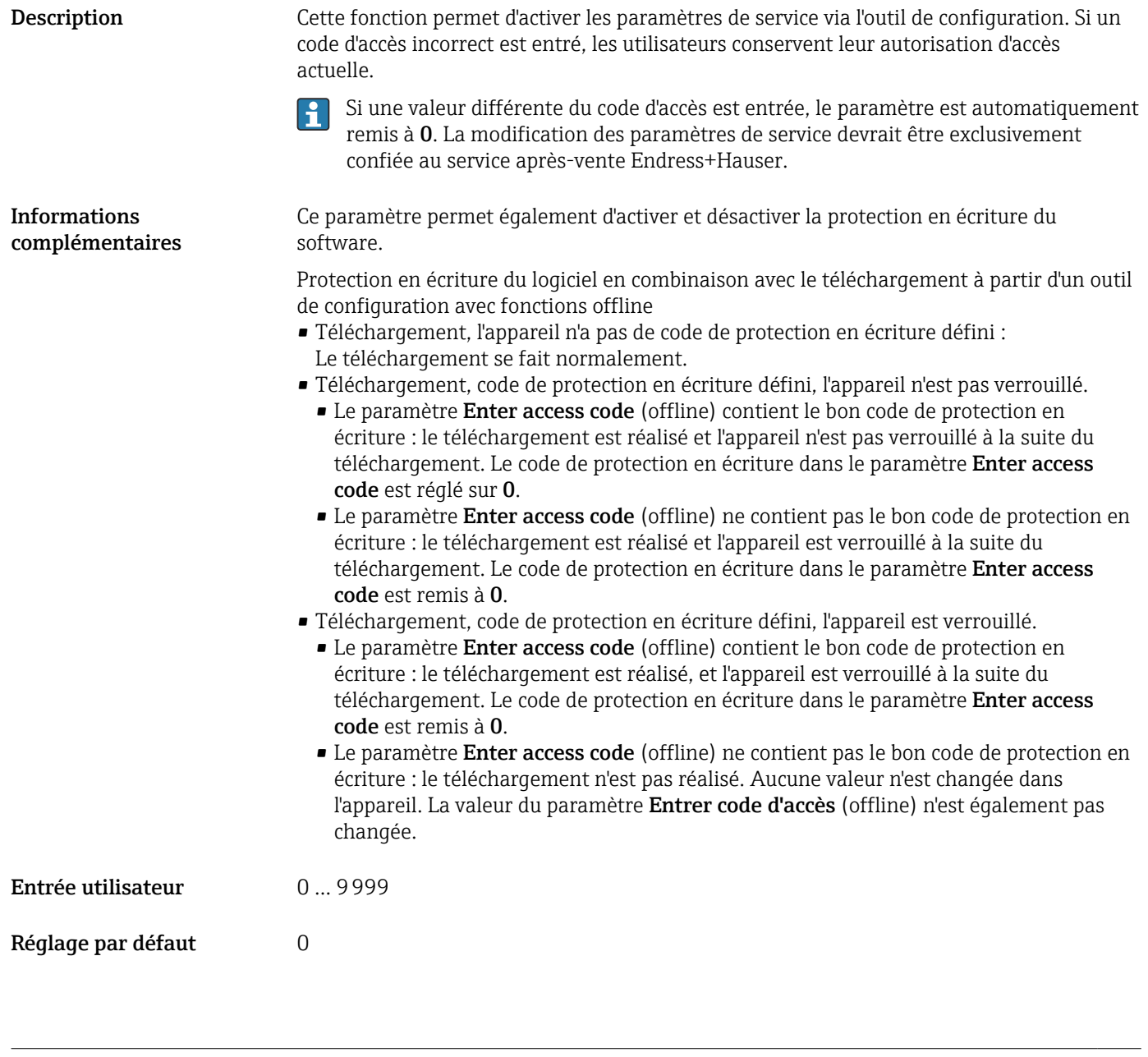

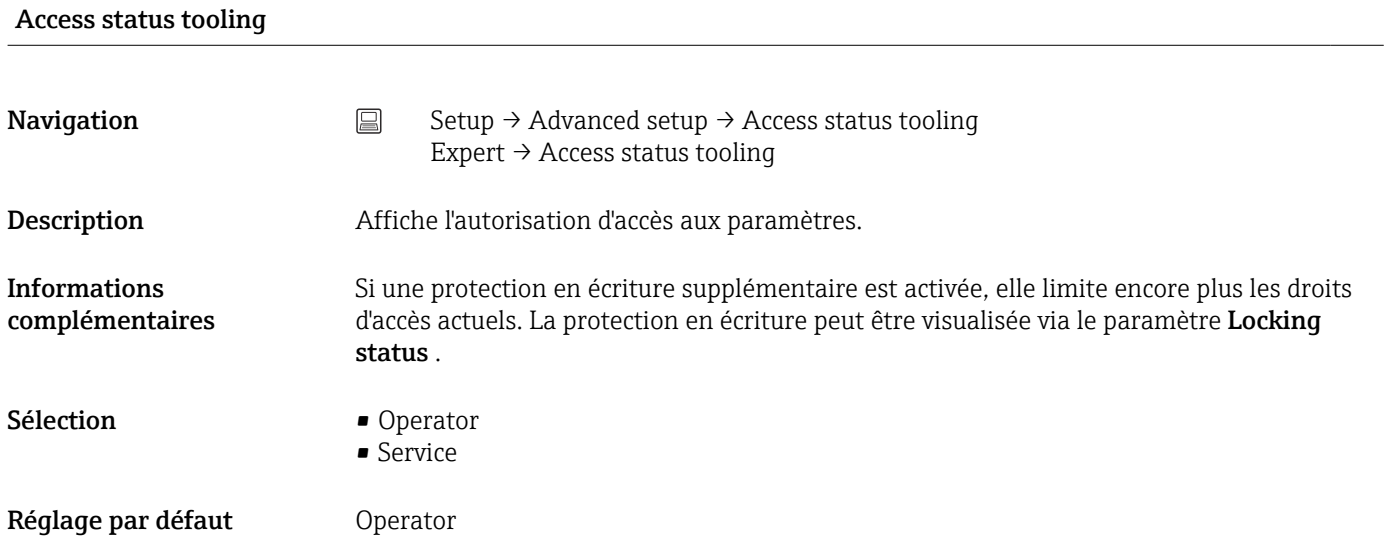

<span id="page-74-0"></span>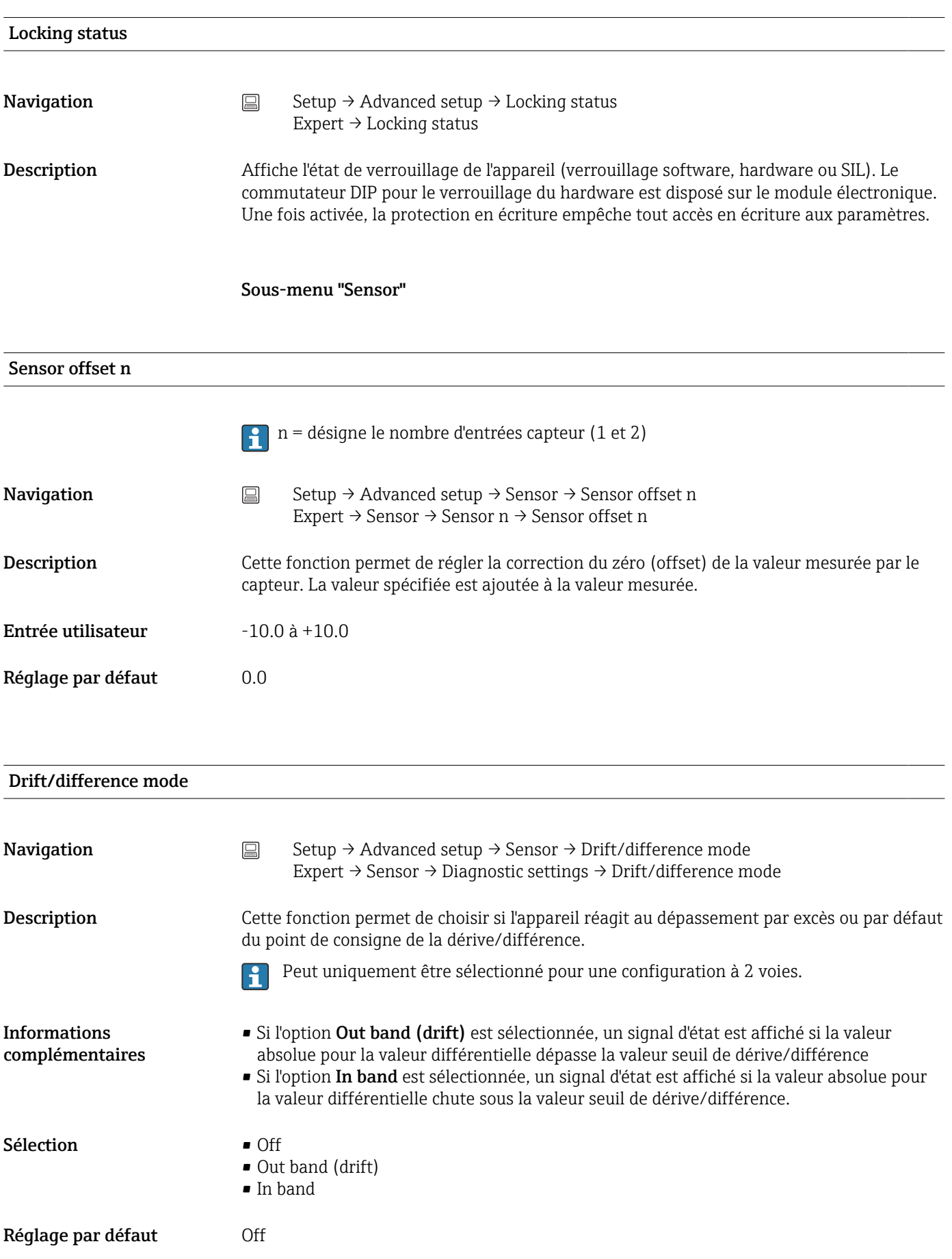

# <span id="page-75-0"></span>Drift/difference alarm delay Navigation Setup → Advanced setup → Sensor → Drift/difference alarm delay Expert → Sensor → Diagnostic settings → Drift/difference alarm delay Condition Le paramètre Drift/difference mode doit être activé avec l'option Out band (drift) ou In band.  $\rightarrow$   $\blacksquare$  75 Description Temporisation d'alarme pour la surveillance de la détection de dérive. Utile par exemple en cas de différences de masse thermique nominale des capteurs  $\vert \mathbf{f} \vert$ en liaison avec un gradient de température élevé dans le process. Entrée utilisateur 5 ... 255 s Réglage par défaut 5 s

#### Drift/difference set point

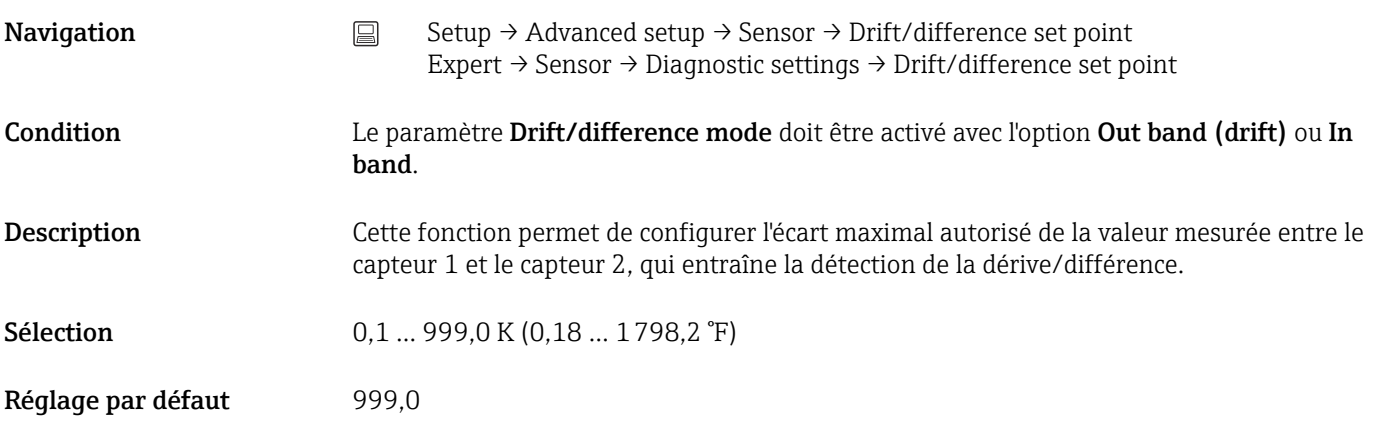

#### Sensor switch set point

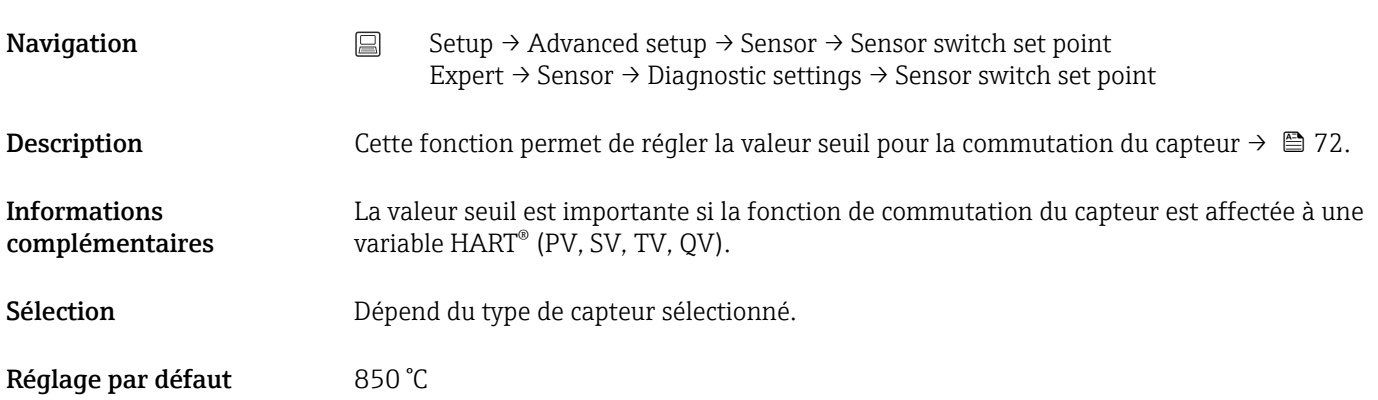

### <span id="page-76-0"></span>Sous-menu "Current output"

#### Ajustage de la sortie analogique (4 and 20 mA current trimming)

Le réglage courant sert à la compensation de la sortie analogique (conversion N/A). Ici, le courant de sortie du transmetteur peut être adapté de sorte qu'il corresponde à la valeur attendue par le système de niveau supérieur.

# AVIS

### Le réglage courant n'a aucun effet sur la valeur HART® numérique. Ceci peut entraîner une légère différence entre la valeur apparaissant sur l'afficheur et celle affichée dans le système de niveau supérieur.

‣ Les valeurs mesurées numériques peuvent être adaptées avec le paramètre de réglage capteur du menu Expert  $\rightarrow$  Sensor  $\rightarrow$  Sensor trimming.

#### *Procédure*

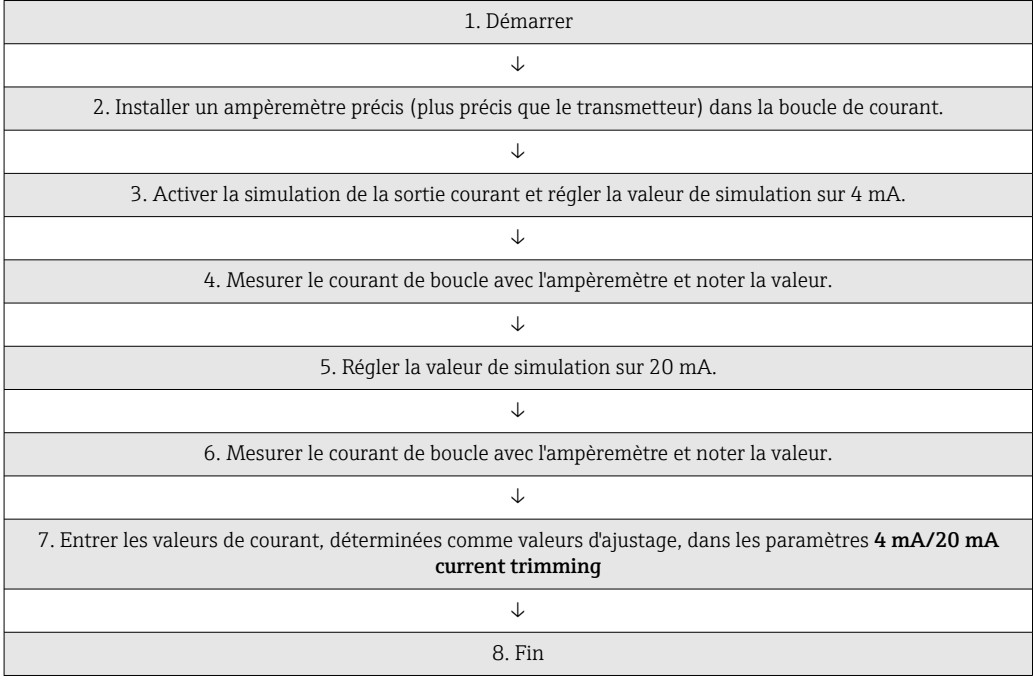

#### Output current

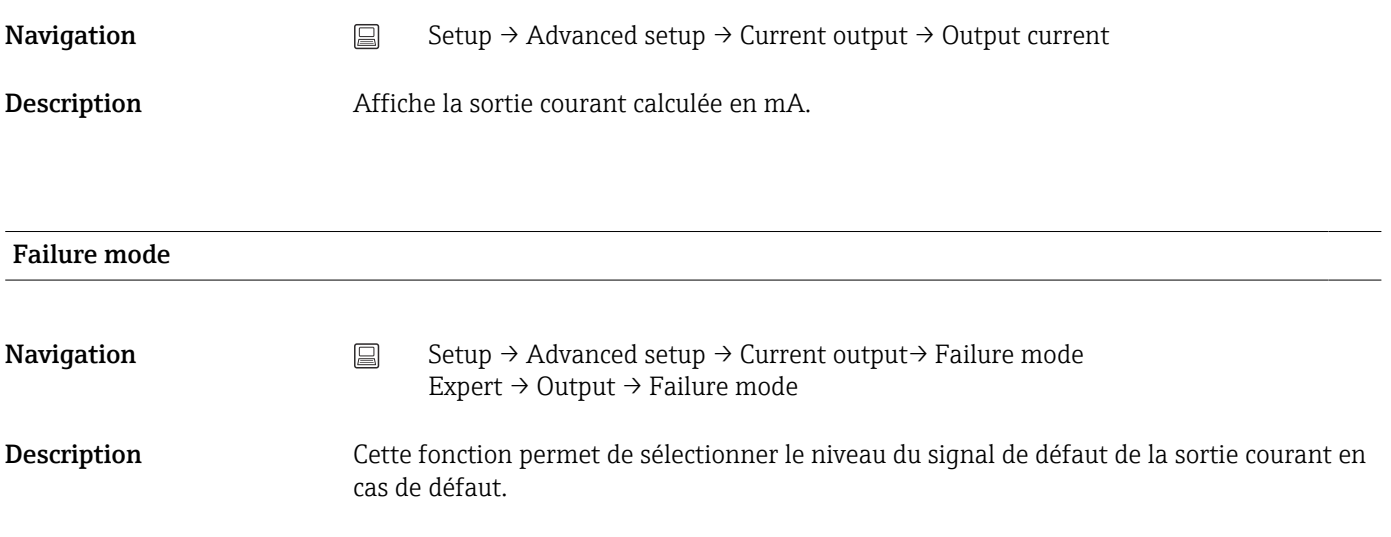

<span id="page-77-0"></span>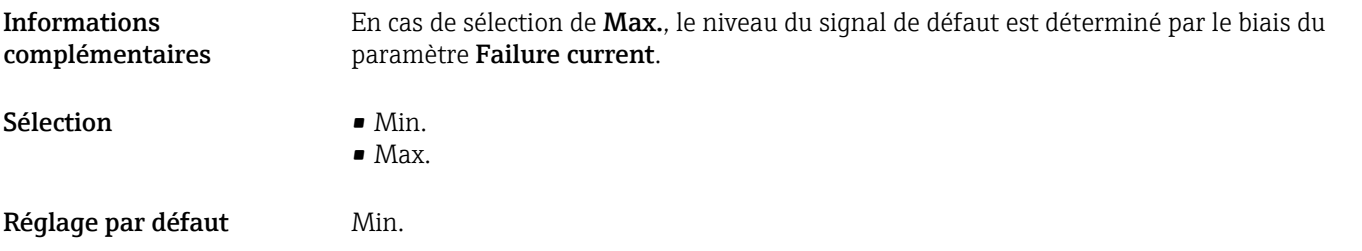

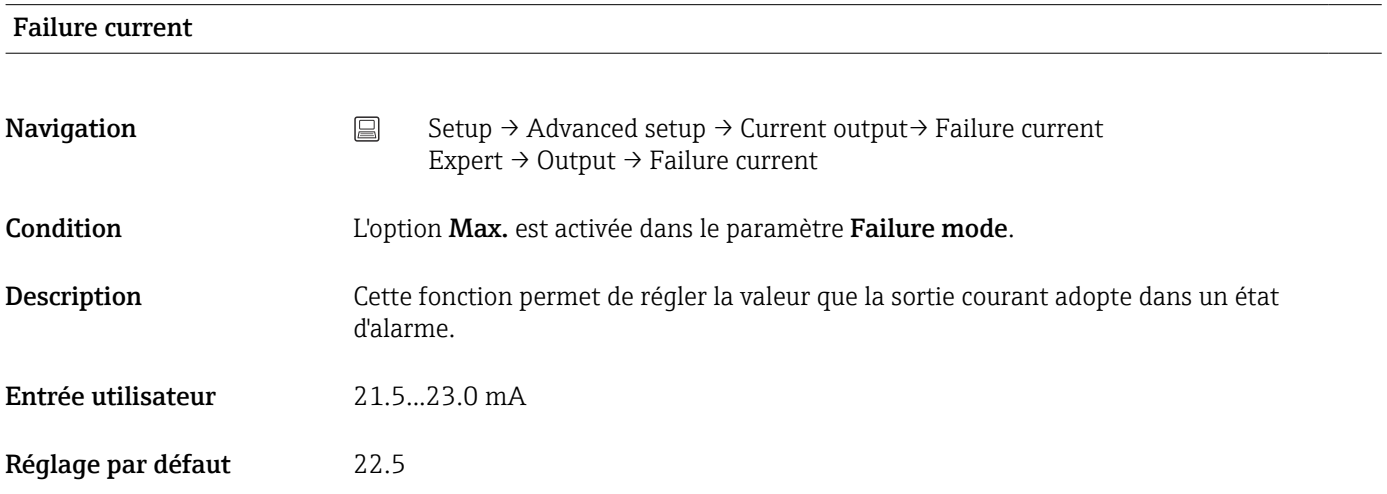

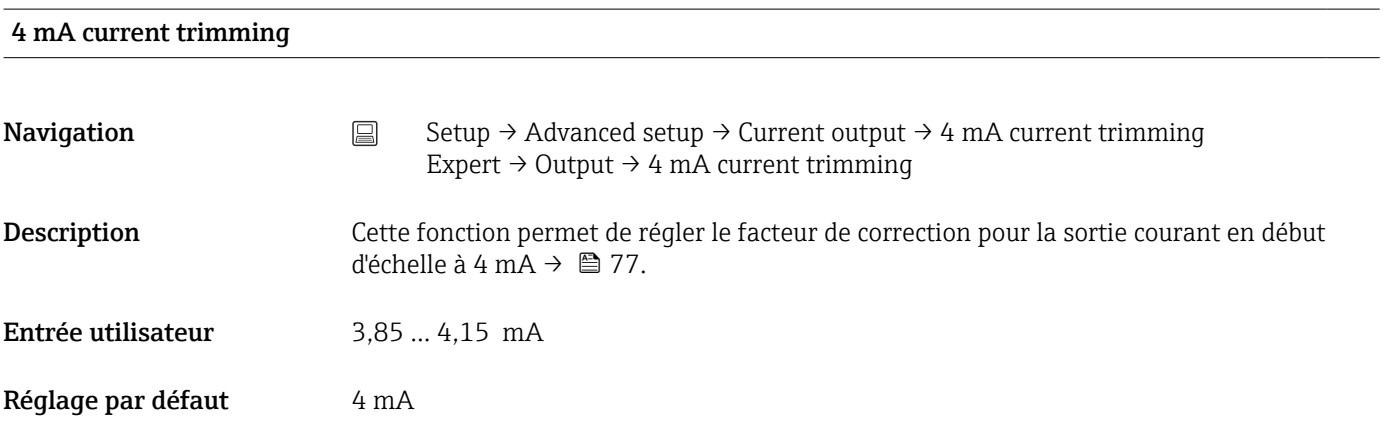

# 20 mA current trimming

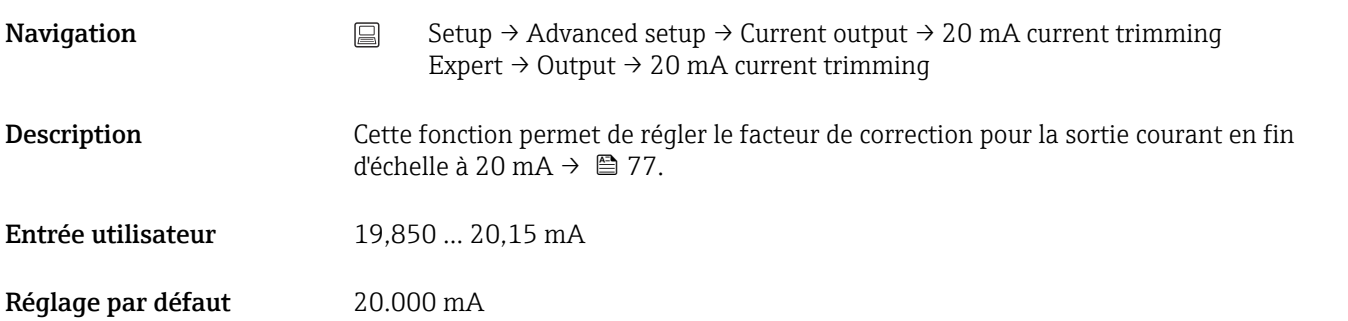

<span id="page-78-0"></span>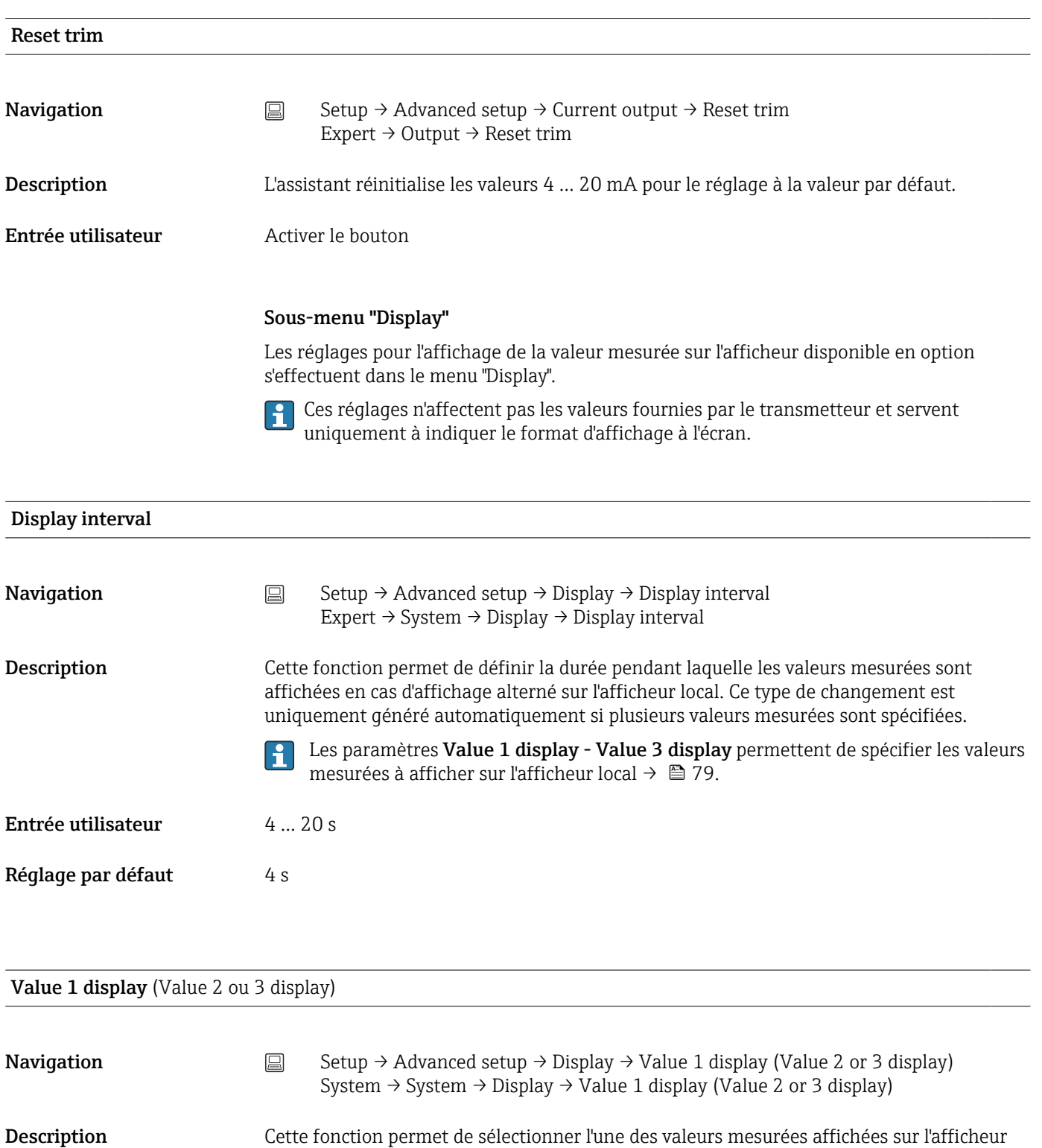

Sélection **• Process value** 

local.

- Sensor 1
- Sensor 2
- Output current
- Percent of range
- Device temperature

Réglage par défaut Process value

# Display text  $n^{1}$

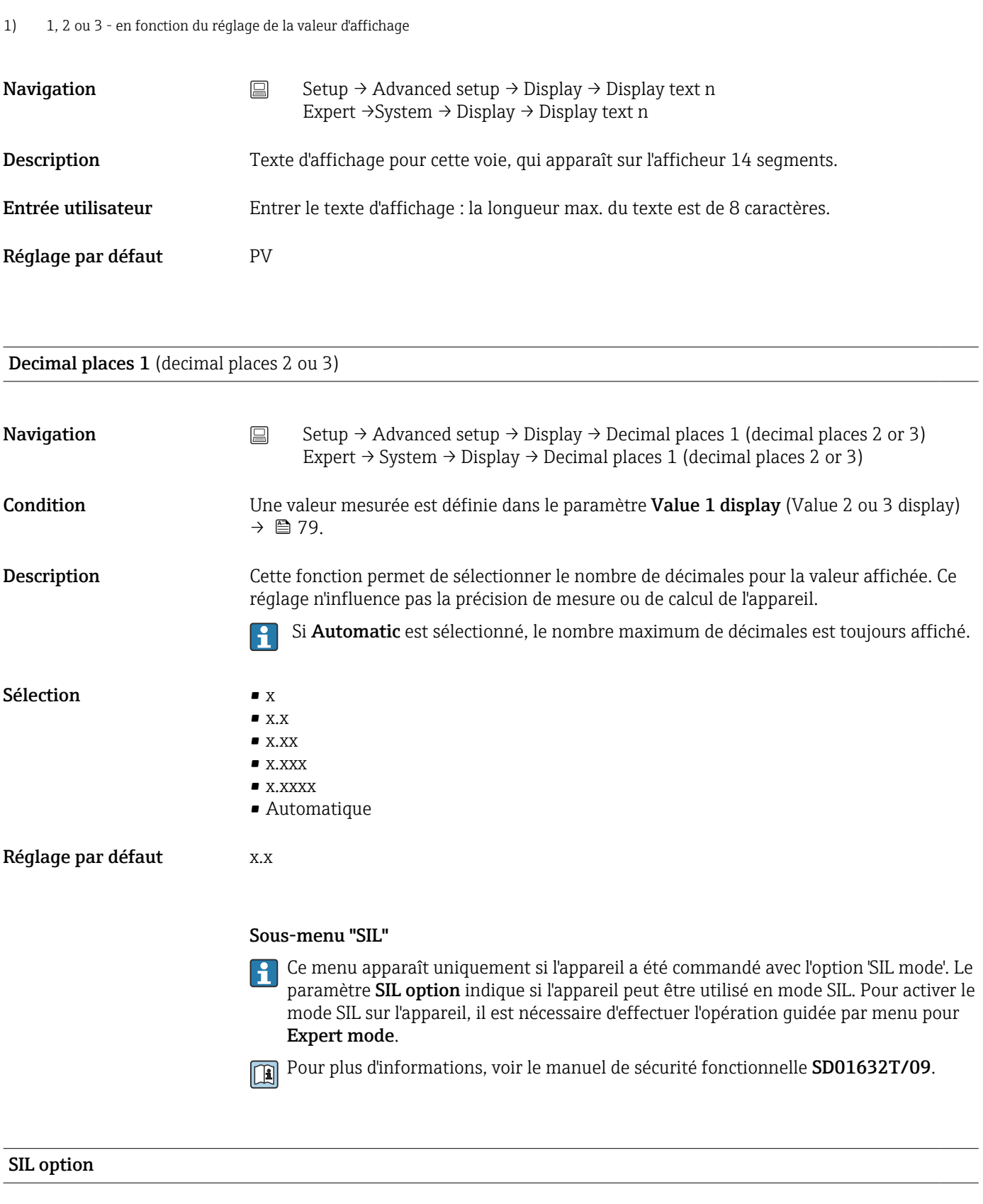

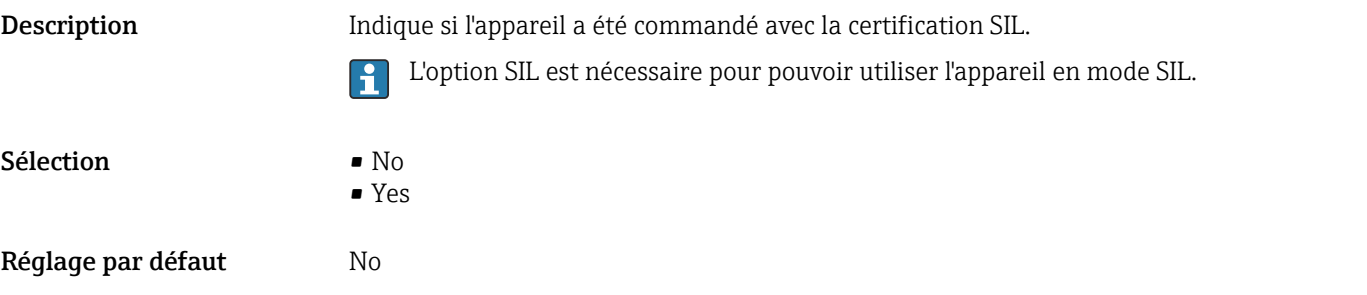

# Operational state

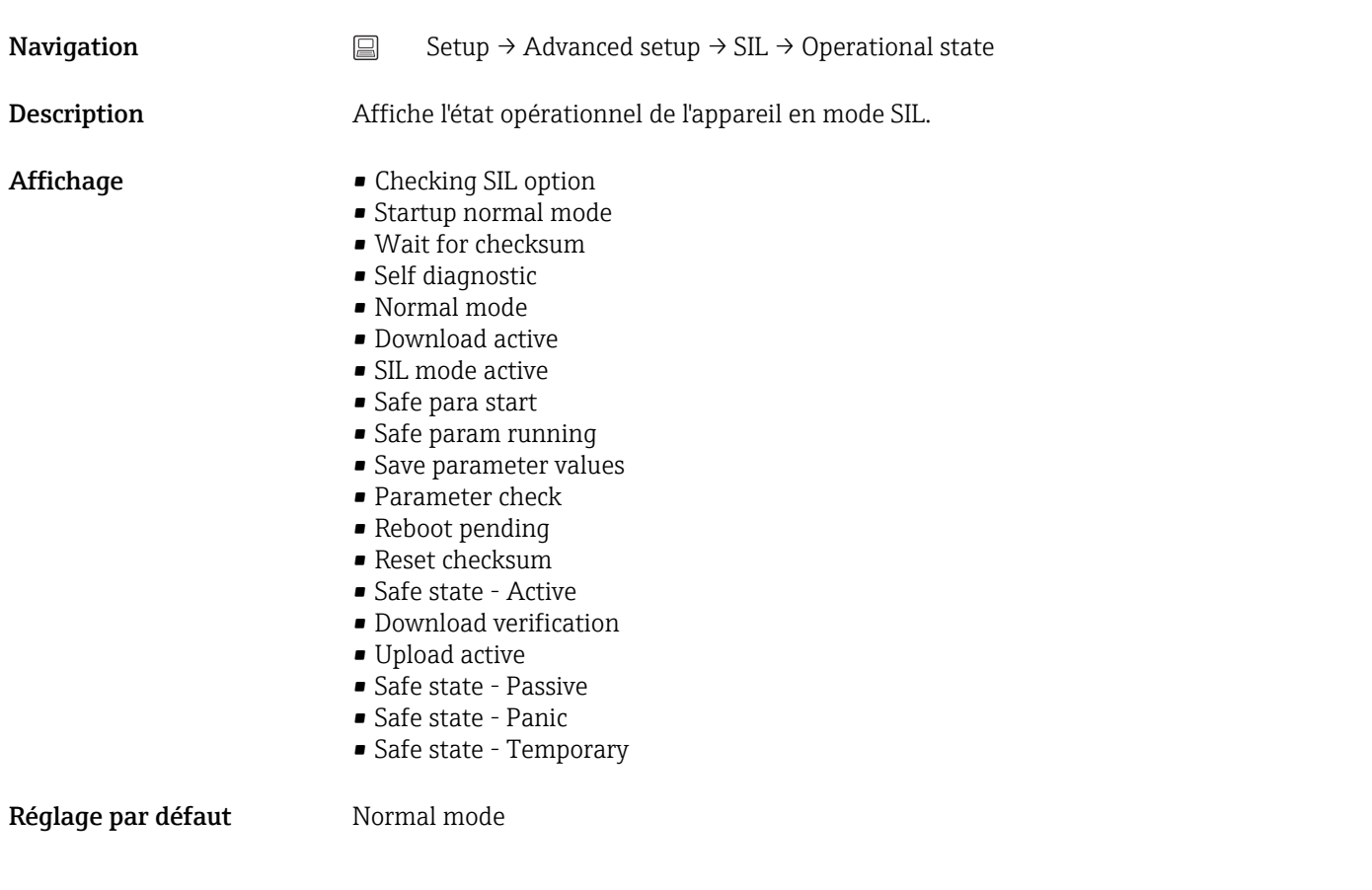

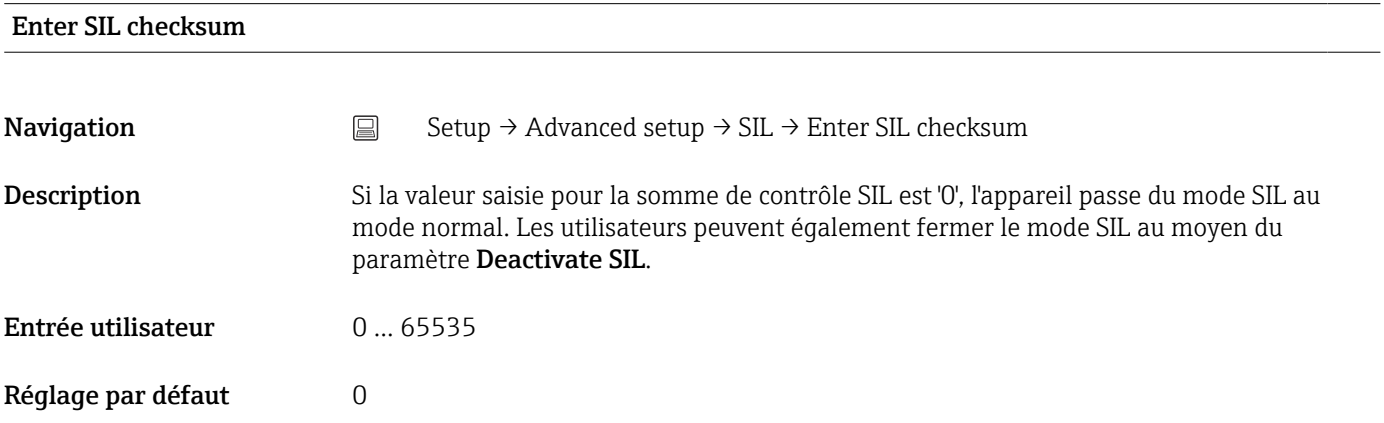

<span id="page-81-0"></span>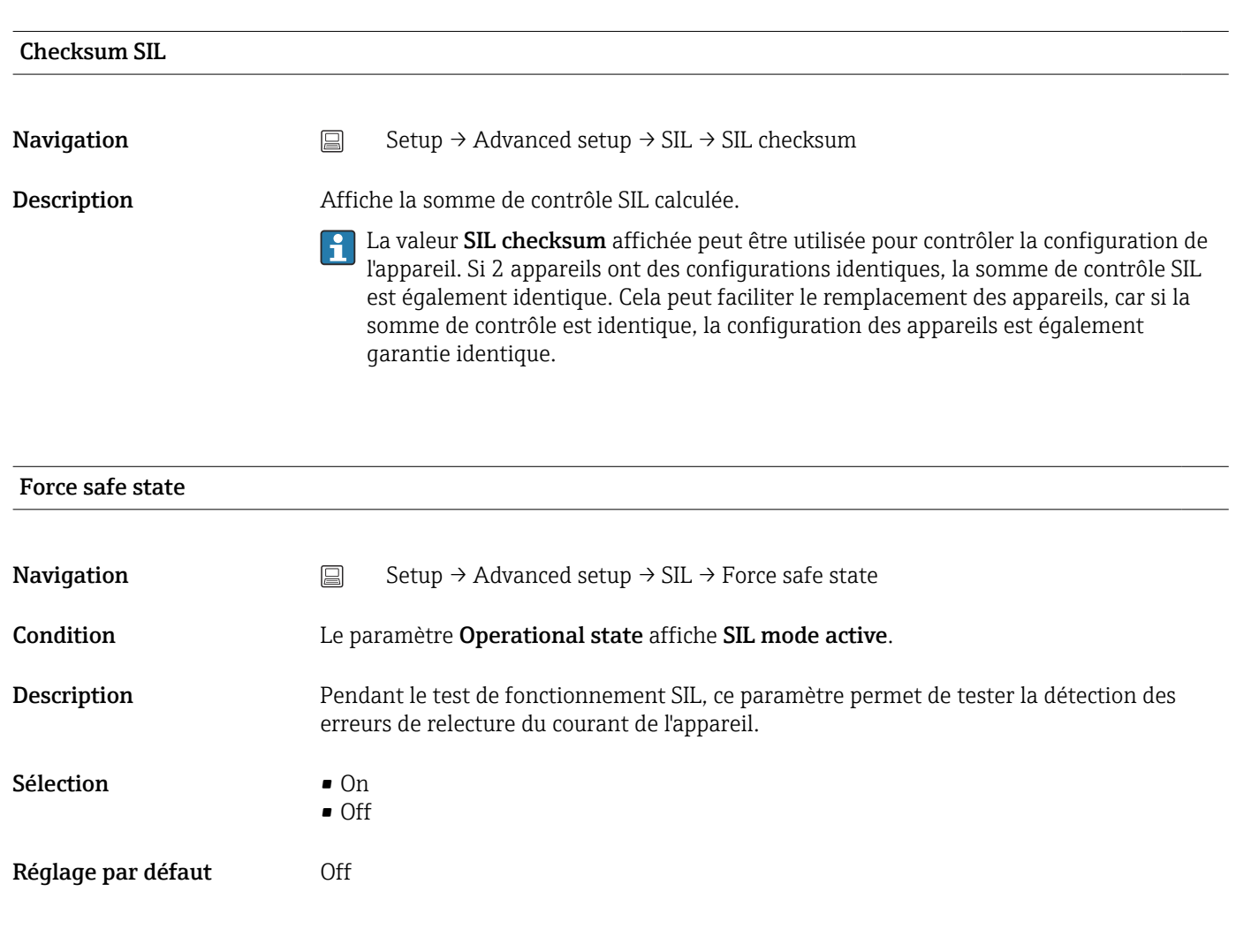

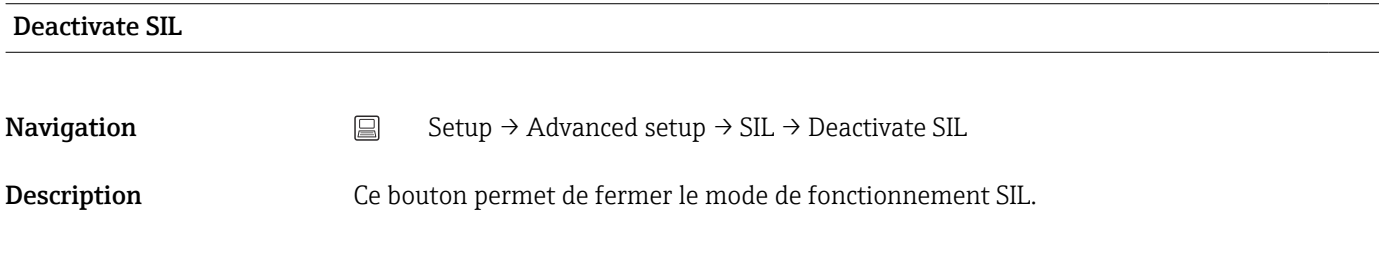

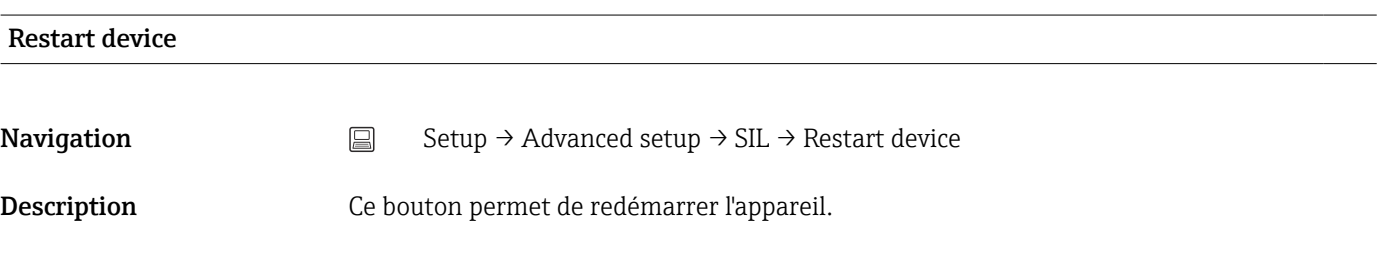

# Sous-menu "Administration"

Device reset

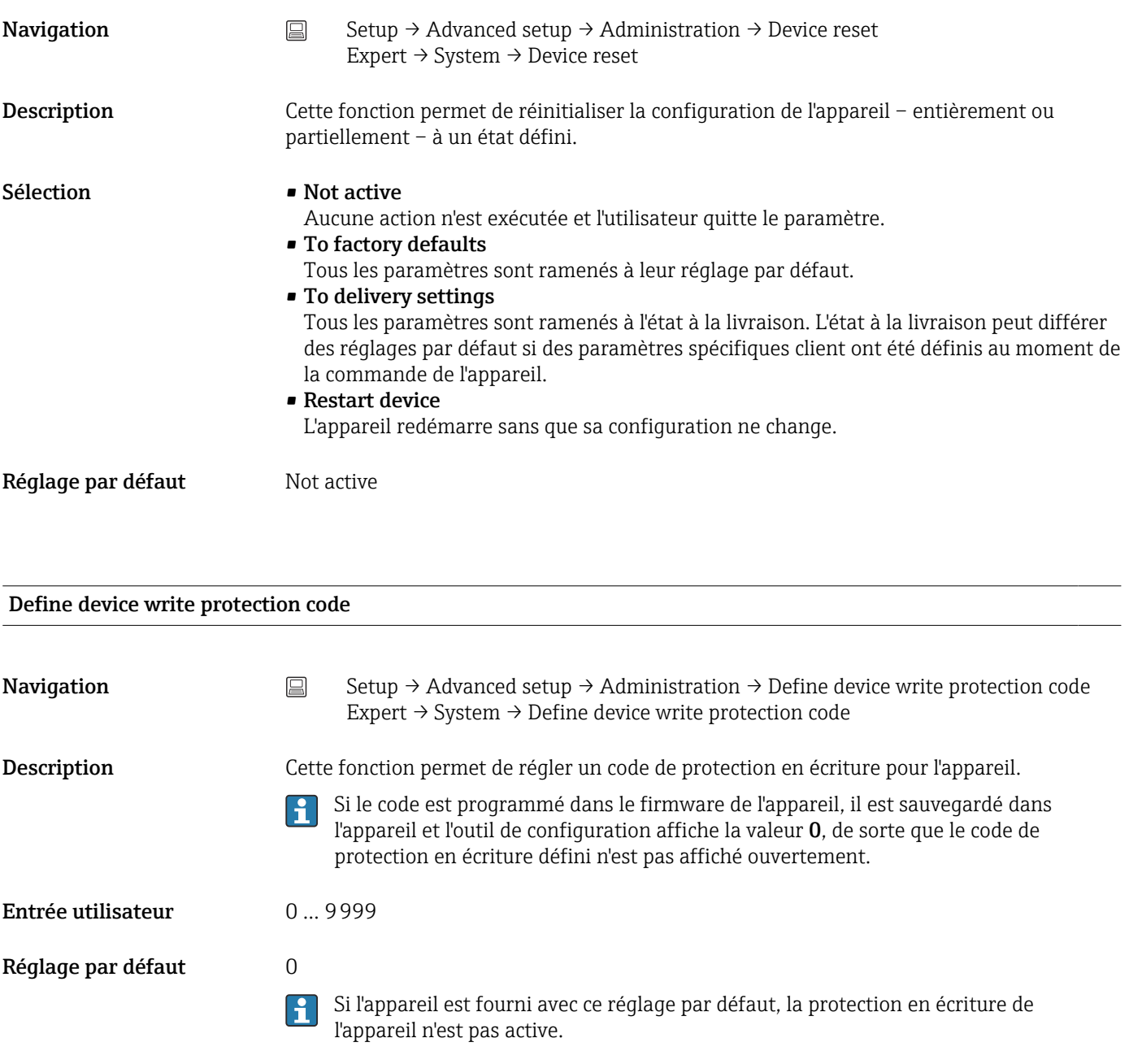

- Activer la protection en écriture de l'appareil : pour ce faire, entrer dans le paramètre Enter access code une valeur qui ne correspond pas au code protection en écriture défini ici.
- Désactiver la protection en écriture de l'appareil : si la protection en écriture est activée, entrer le code de protection en écriture défini dans le paramètre Enter access code.
- Une fois l'appareil réinitialisé aux réglages par défaut ou à l'état à la livraison, le code de protection en écriture défini n'est plus valide. Le code adopte le réglage par défaut (= 0).
- La protection en écriture du hardware (commutateurs DIP) est active :
	- La protection en écriture du hardware est prioritaire sur la protection en écriture du software ici décrite.
	- Aucune valeur ne peut être entrée dans le paramètre Enter access code. Le paramètre est un paramètre en lecture seule.
	- La protection en écriture de l'appareil via le logiciel peut uniquement être définie et activée si la protection en écriture du hardware via les commutateurs DIP est désactivée $\rightarrow$  ■ 22
	- Si le code de protection en écriture a été oublié, il peut être effacé ou écrasé par le SAV Endress+Hauser.

Informations complémentaires

# 14.2 Menu "Diagnostics"

Toutes les informations qui décrivent l'appareil, l'état de l'appareil et les conditions de process peuvent être trouvées dans ce groupe.

<span id="page-83-0"></span>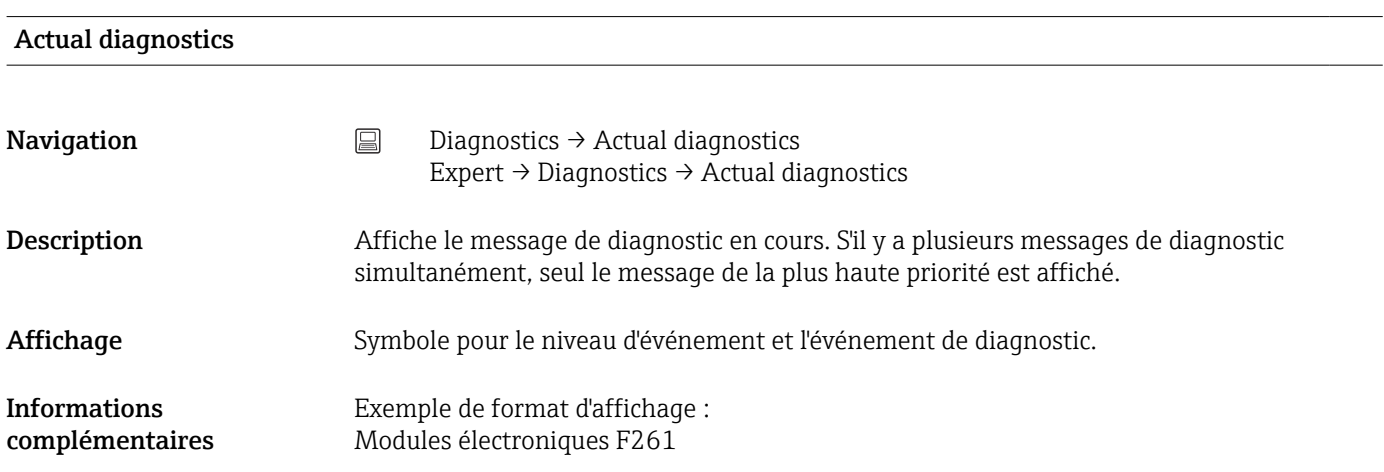

#### Previous diagnostics 1

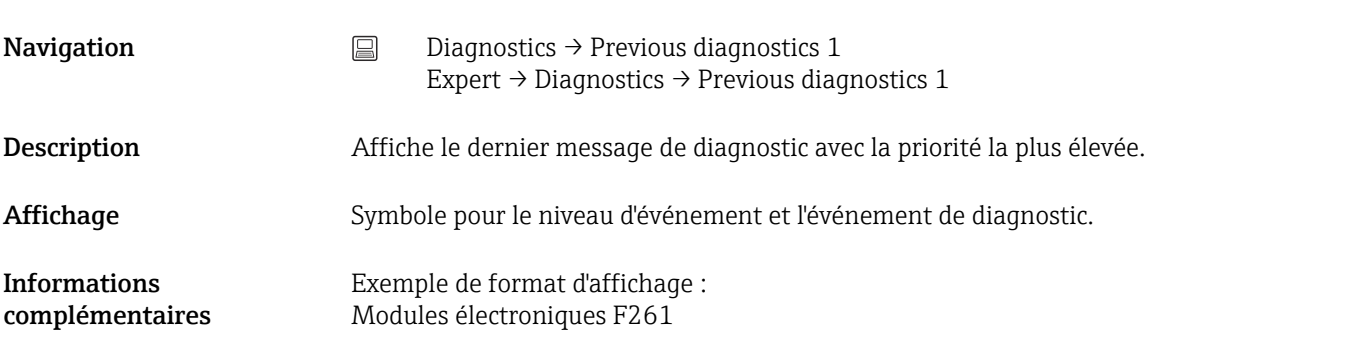

#### Operating time

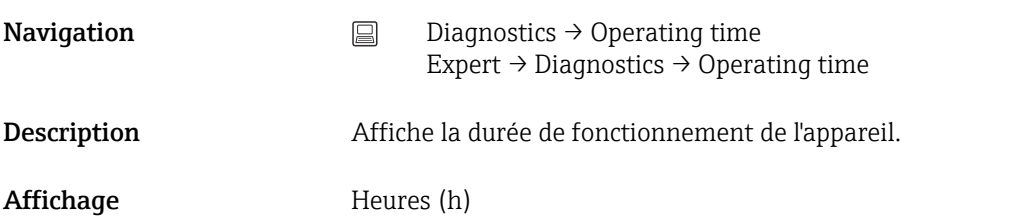

# 14.2.1 Sous-menu "Diagnostic list"

Dans ce sous-menu, jusqu'à 3 messages de diagnostic en cours peuvent être affichés. En présence de plus de 3 messages, seuls ceux de la priorité la plus élevée sont affichés. Informations sur les mesures de diagnostic préventives de l'appareil et aperçu de tous les messages de diagnostic →  $\triangleq$  36.

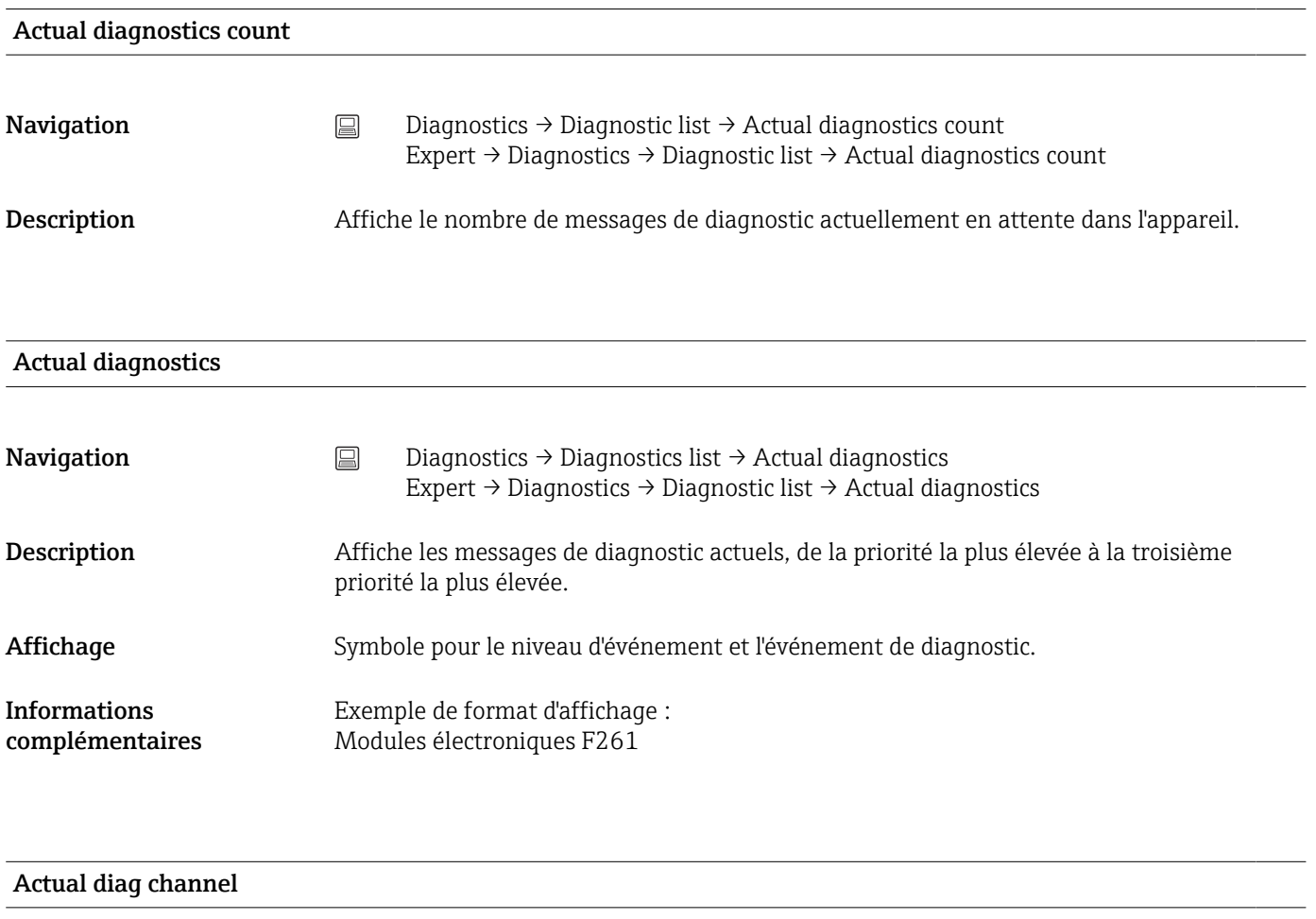

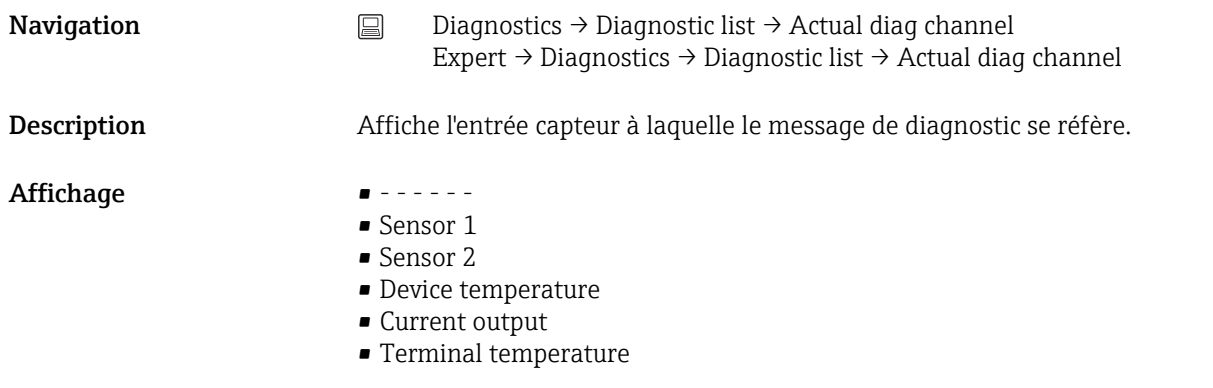

# 14.2.2 Sous-menu "Event logbook"

<span id="page-85-0"></span>Previous diagnostics n n = nombre de messages de diagnostic (n = 1 à 5)  $\vert \cdot \vert$ **Navigation**  $\Box$  Diagnostics  $\rightarrow$  Diagnostic list  $\rightarrow$  Previous diagnostics n Expert → Diagnostics → Diagnostic list → Previous diagnostics n Description Affiche les messages de diagnostic survenus dans le passé. Les 5 derniers messages sont présentés dans l'ordre chronologique. Affichage Symbole pour le niveau d'événement et l'événement de diagnostic. Informations Exemple de format d'affichage : complémentaires Modules électroniques F261

#### Previous diag n channel

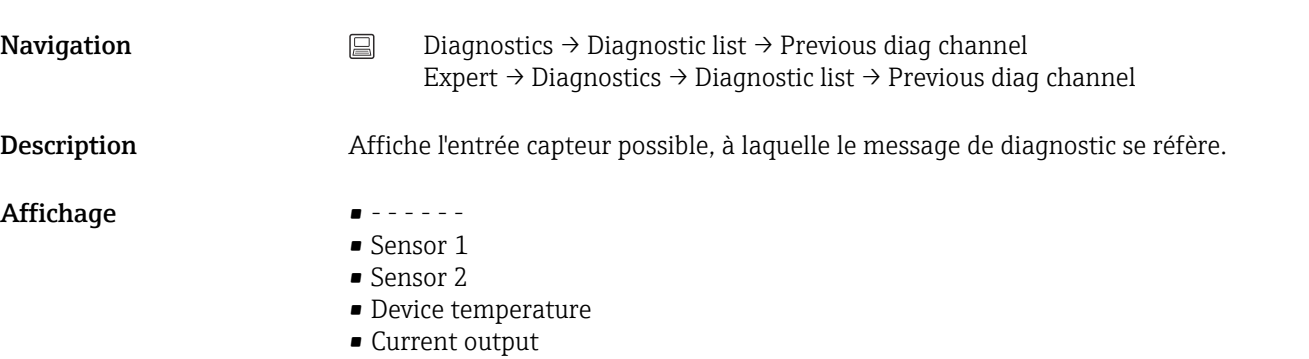

• Terminal temperature

# 14.2.3 Sous-menu "Device information"

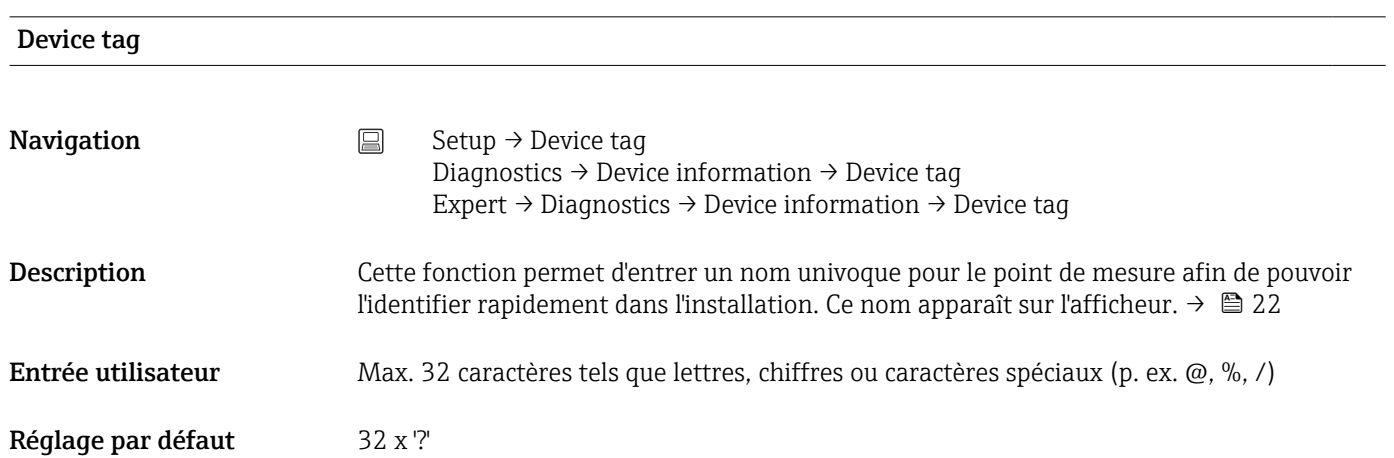

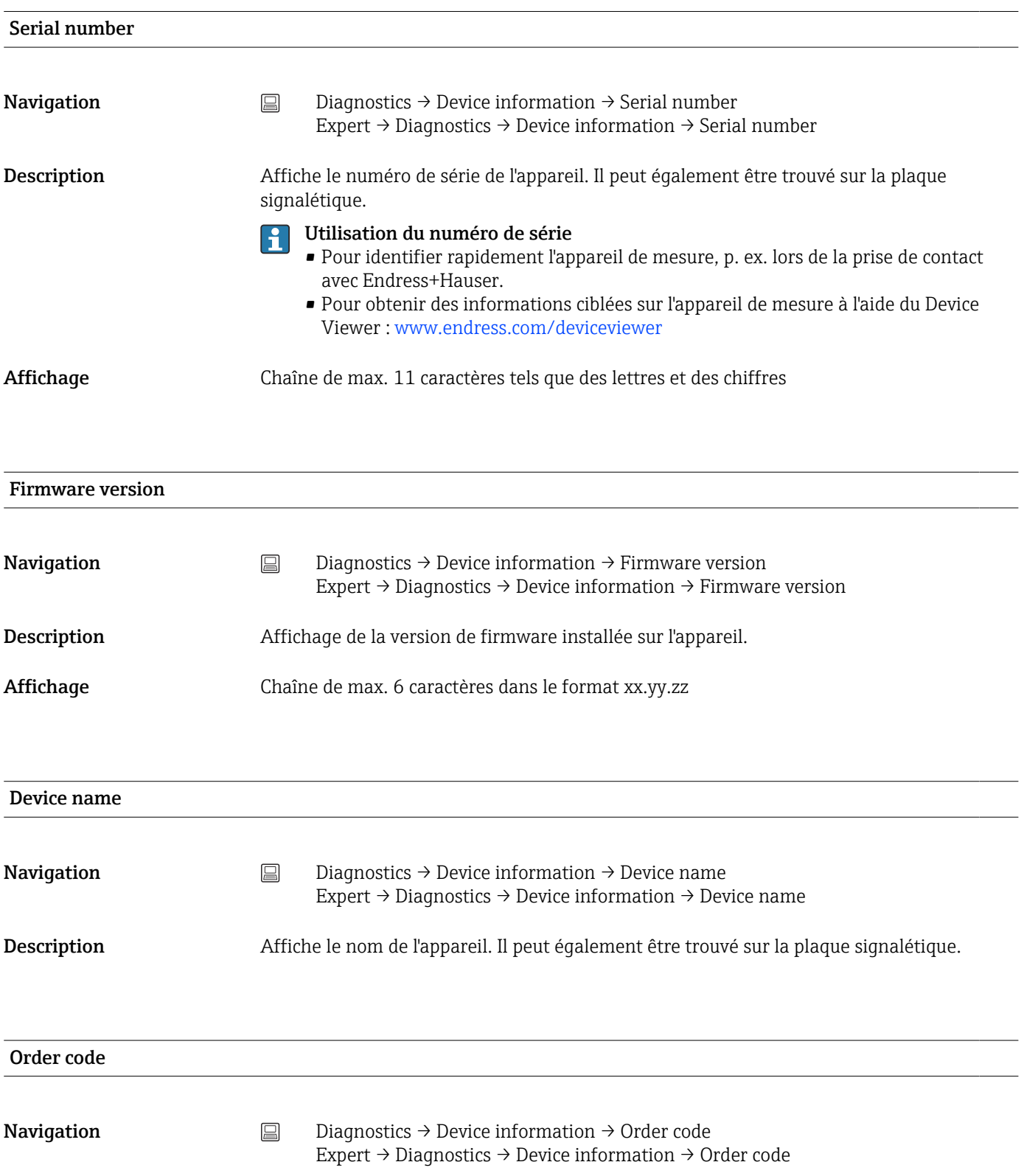

Description Affiche la référence de commande de l'appareil. Elle peut également être trouvée sur la plaque signalétique. Cette référence est générée par une transformation réversible de la référence de commande étendue, qui définit toutes les caractéristiques de l'appareil figurant dans la structure du produit. Contrairement à la référence de commande étendue, elle ne permet pas de lire les caractéristiques de l'appareil.

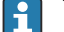

- Utilisation de la référence de commande
	- Pour commander des appareils de rechange identiques.
	- Pour identifier rapidement et facilement l'appareil, p. ex. lors de la prise de contact avec le fabricant.

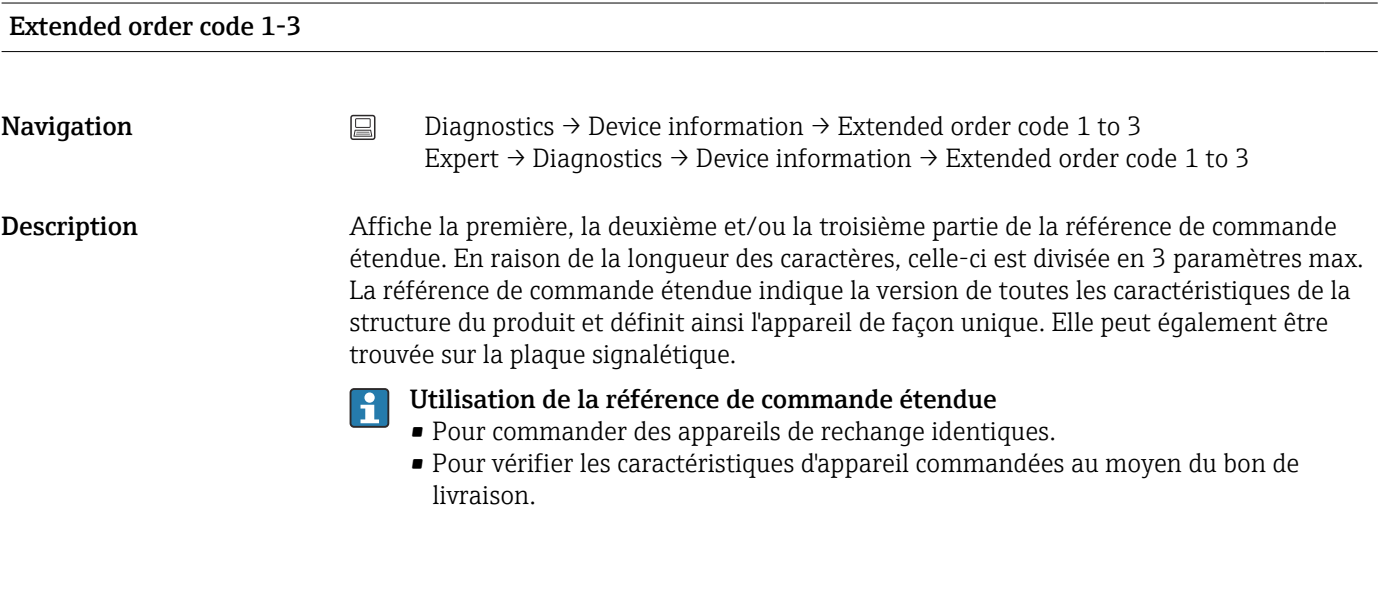

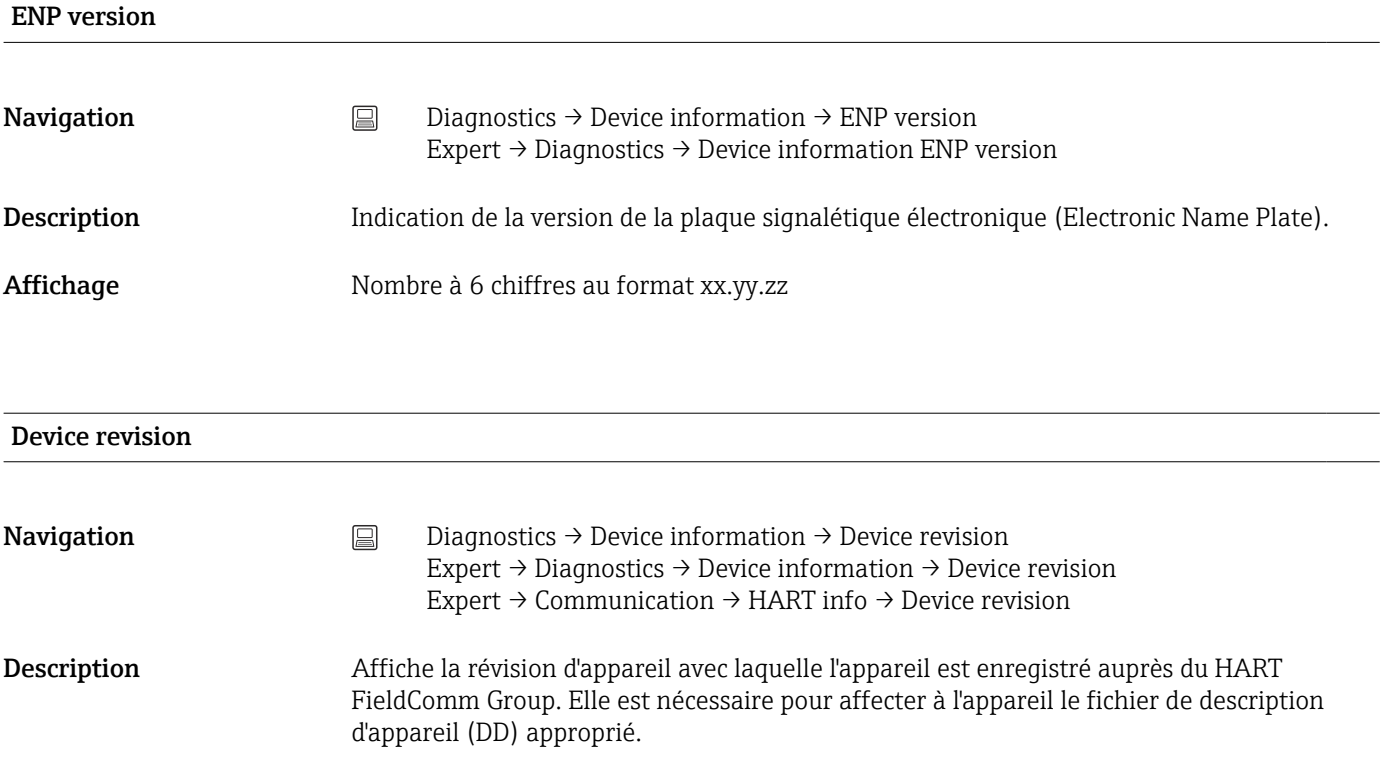

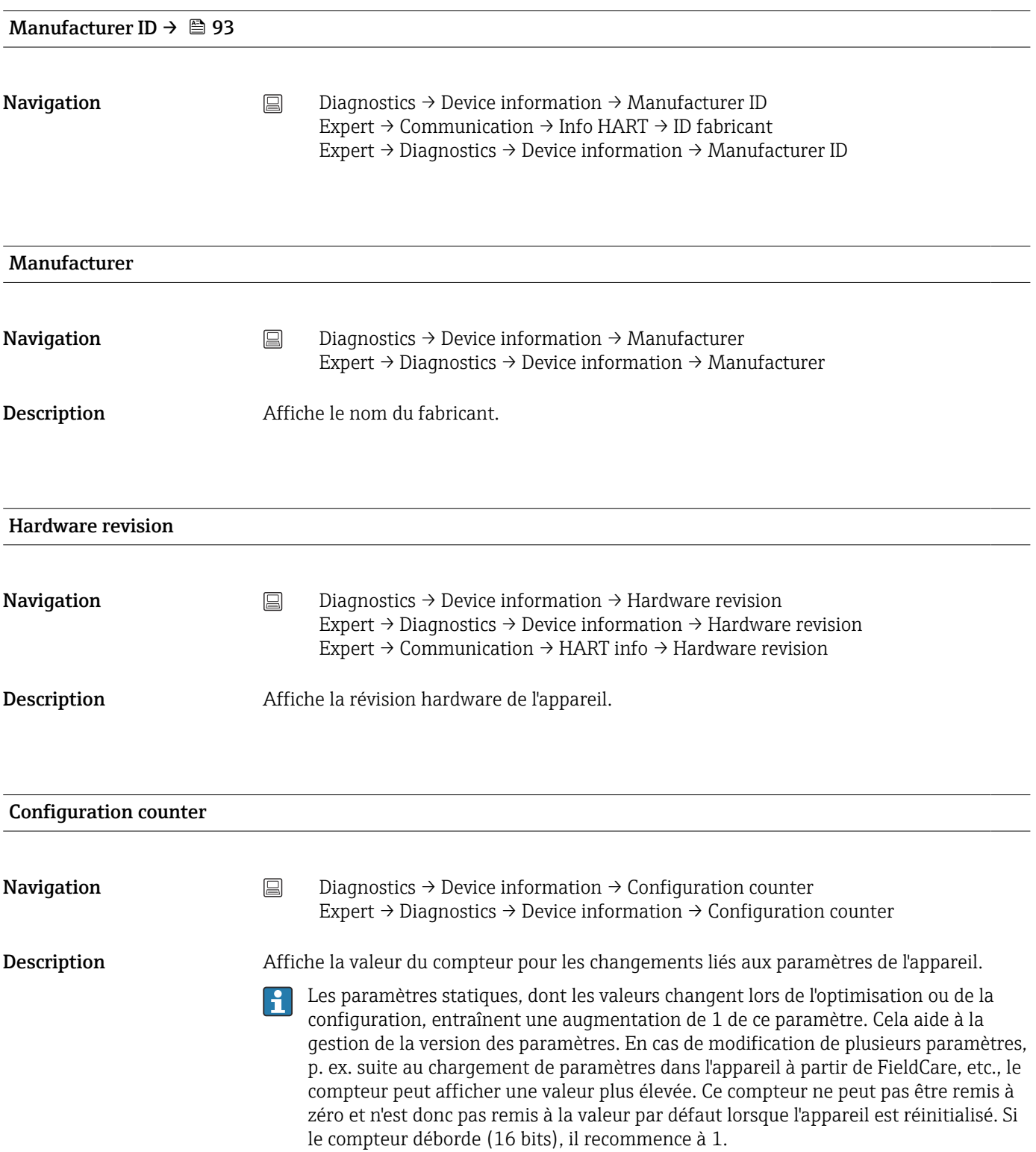

# Sensor n value n = désigne le nombre d'entrées capteur (1 et 2) H **Navigation**  $\Box$  Diagnostics  $\rightarrow$  Measured values  $\rightarrow$  Sensor n value Expert → Diagnostics → Measured values → Sensor n value Description Affiche la valeur mesurée actuellement présente à l'entrée du capteur. Sensor n raw value n = désigne le nombre d'entrées capteur (1 et 2) H **Navigation**  $\Box$  Diagnostics  $\rightarrow$  Measured values  $\rightarrow$  Sensor n value Expert  $\rightarrow$  Diagnostics  $\rightarrow$  Measured values  $\rightarrow$  Sensor n value Description Affiche la valeur non linéarisée en mV/Ohm à l'entrée capteur spécifique. Device temperature **Navigation**  $\Box$  Diagnostics  $\rightarrow$  Measured values  $\rightarrow$  Device temperature Expert  $\rightarrow$  Diagnostics  $\rightarrow$  Measured values  $\rightarrow$  Device temperature Description Affiche la température actuelle de l'électronique. Sous-menu "Min/max values" Sensor n min value n = désigne le nombre d'entrées capteur (1 et 2)  $|\cdot|$ **Navigation**  $□$  Diagnostics → Measured values → Min/max values → Sensor n min value Expert → Diagnostics → Measured values → Min/max values → Sensor n min value Description Affiche la température minimale mesurée dans le passé à l'entrée capteur 1 ou 2 (indicateur min./max.).

# 14.2.4 Sous-menu "Measured values"

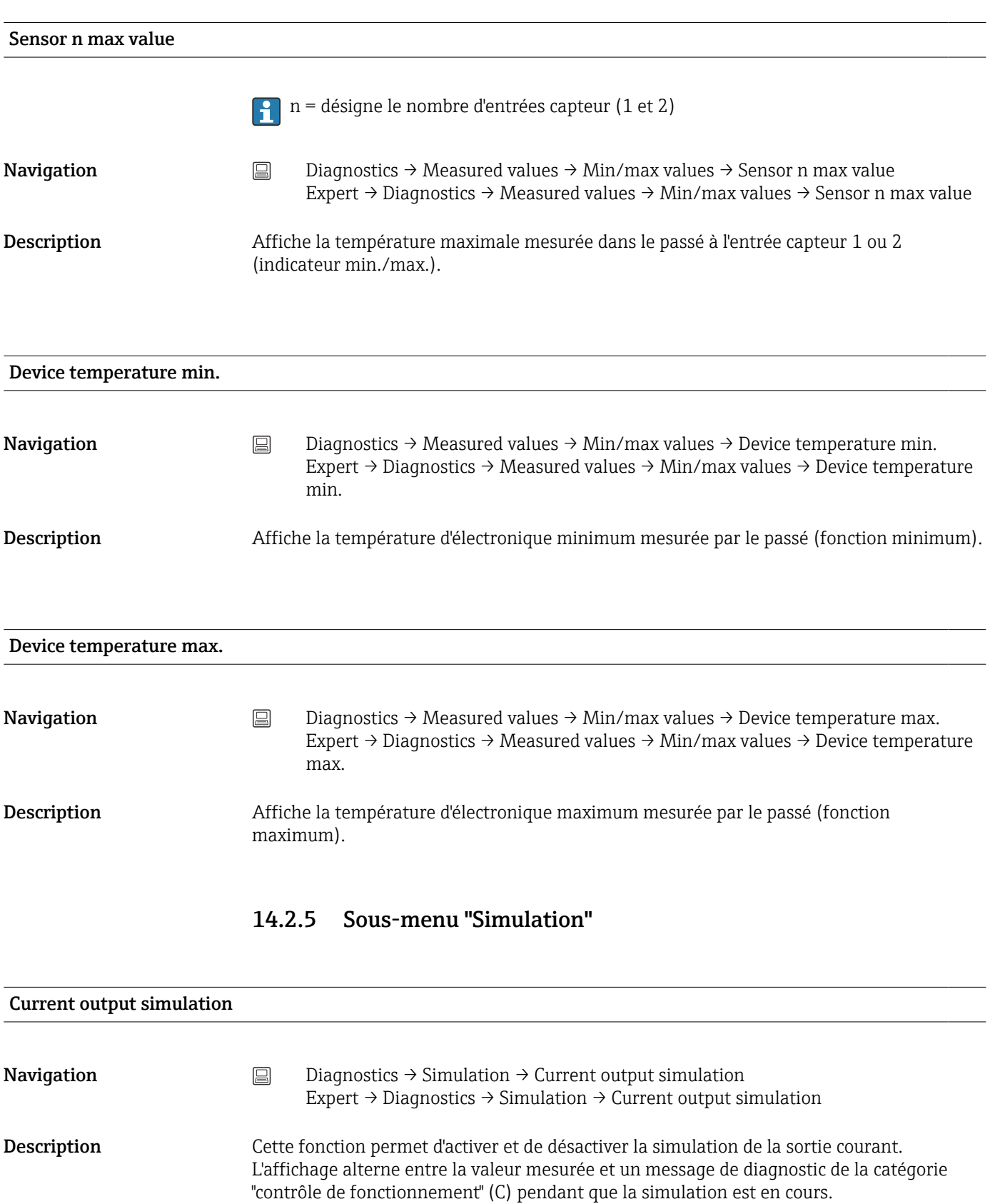

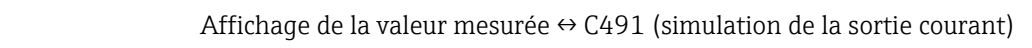

Affichage

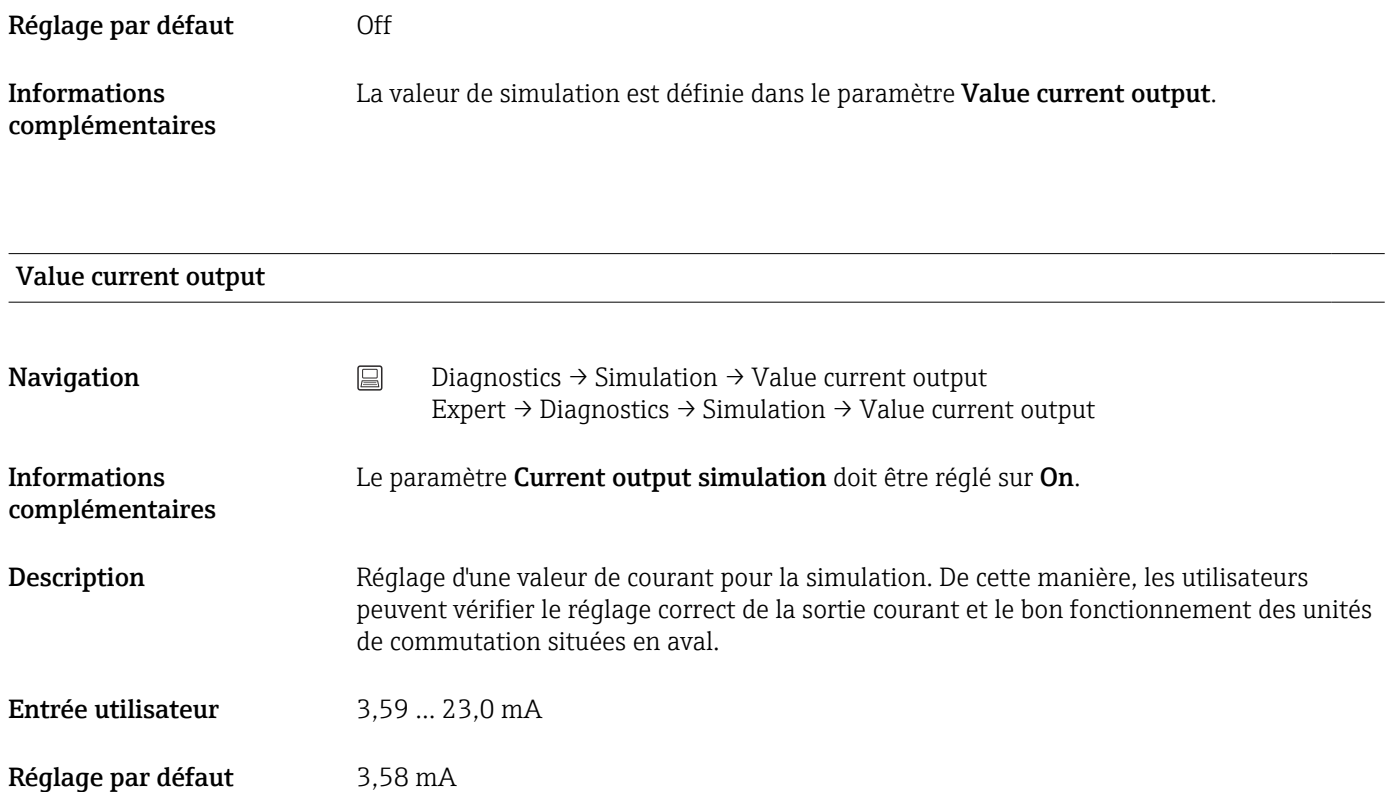

<span id="page-92-0"></span>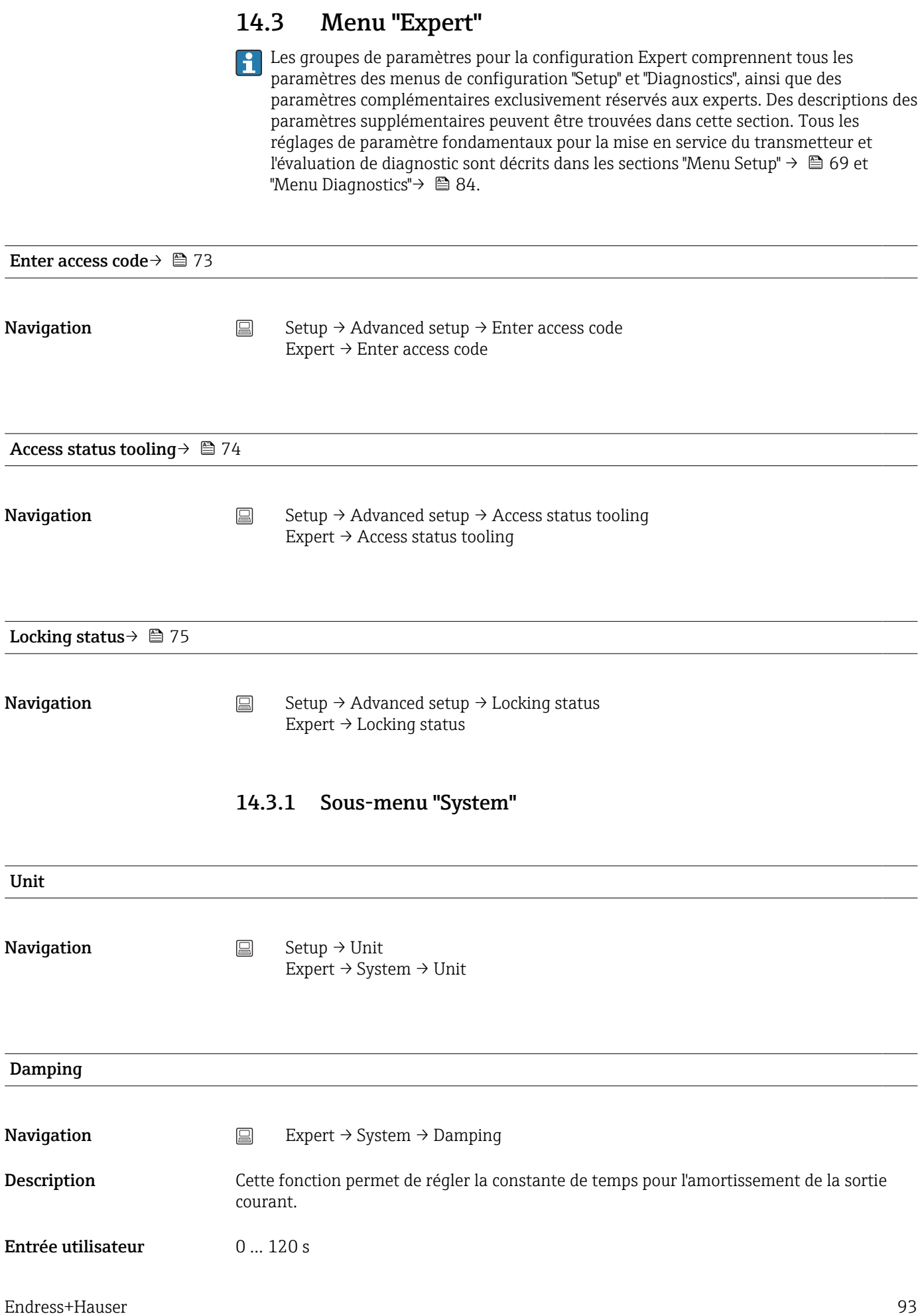

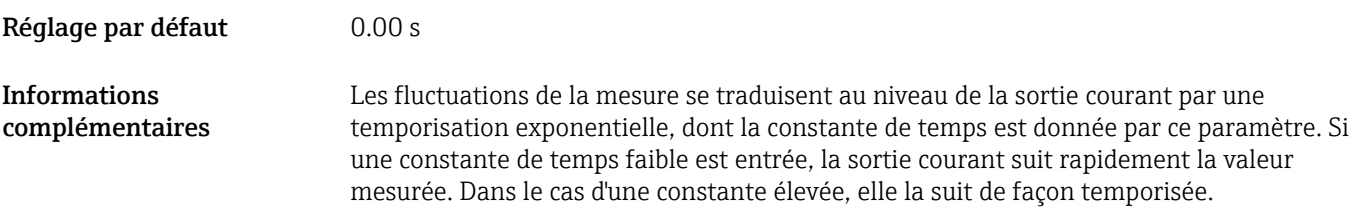

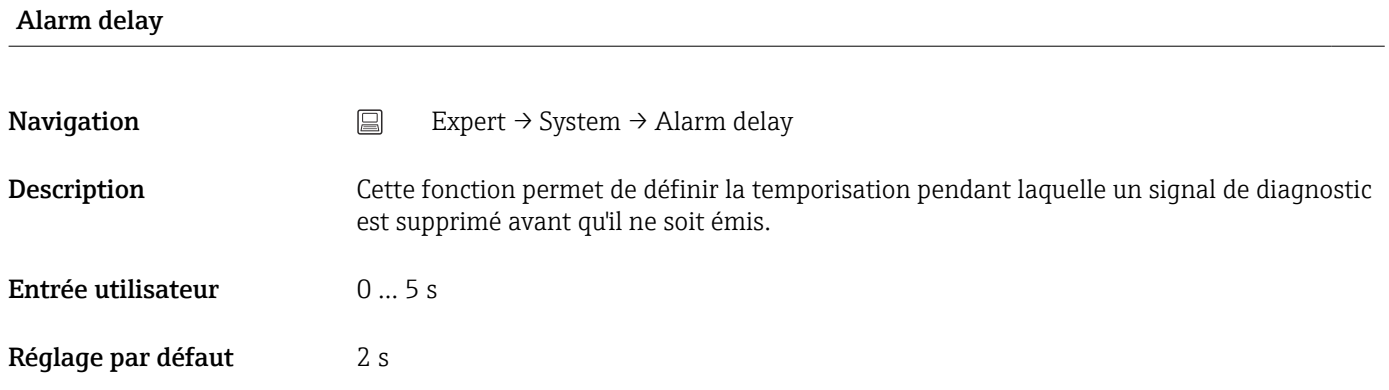

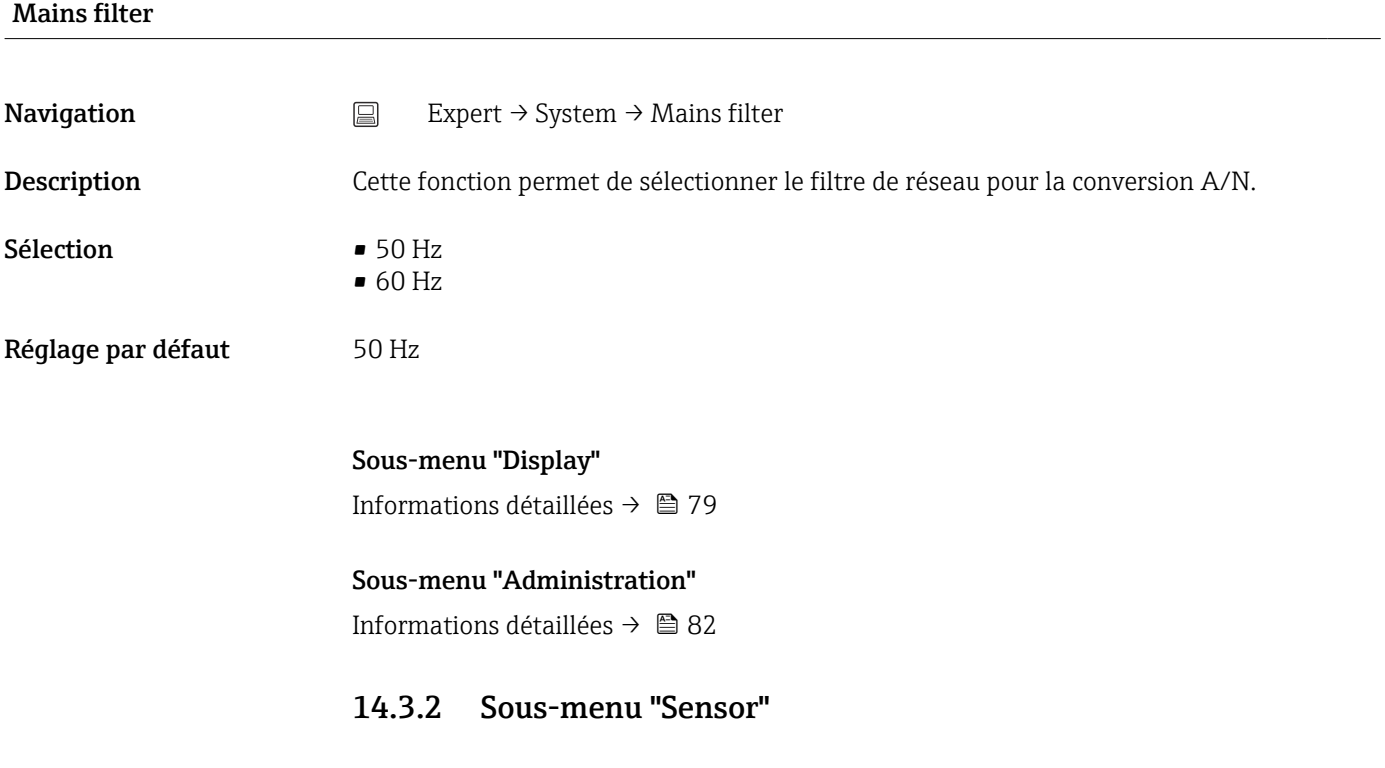

# Number of measurement channels

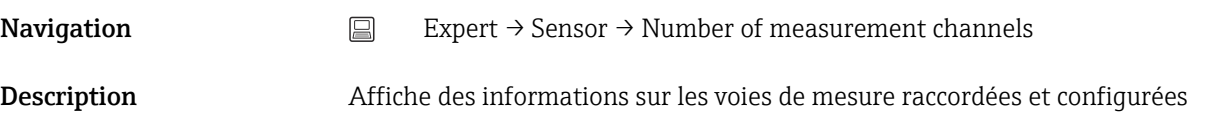

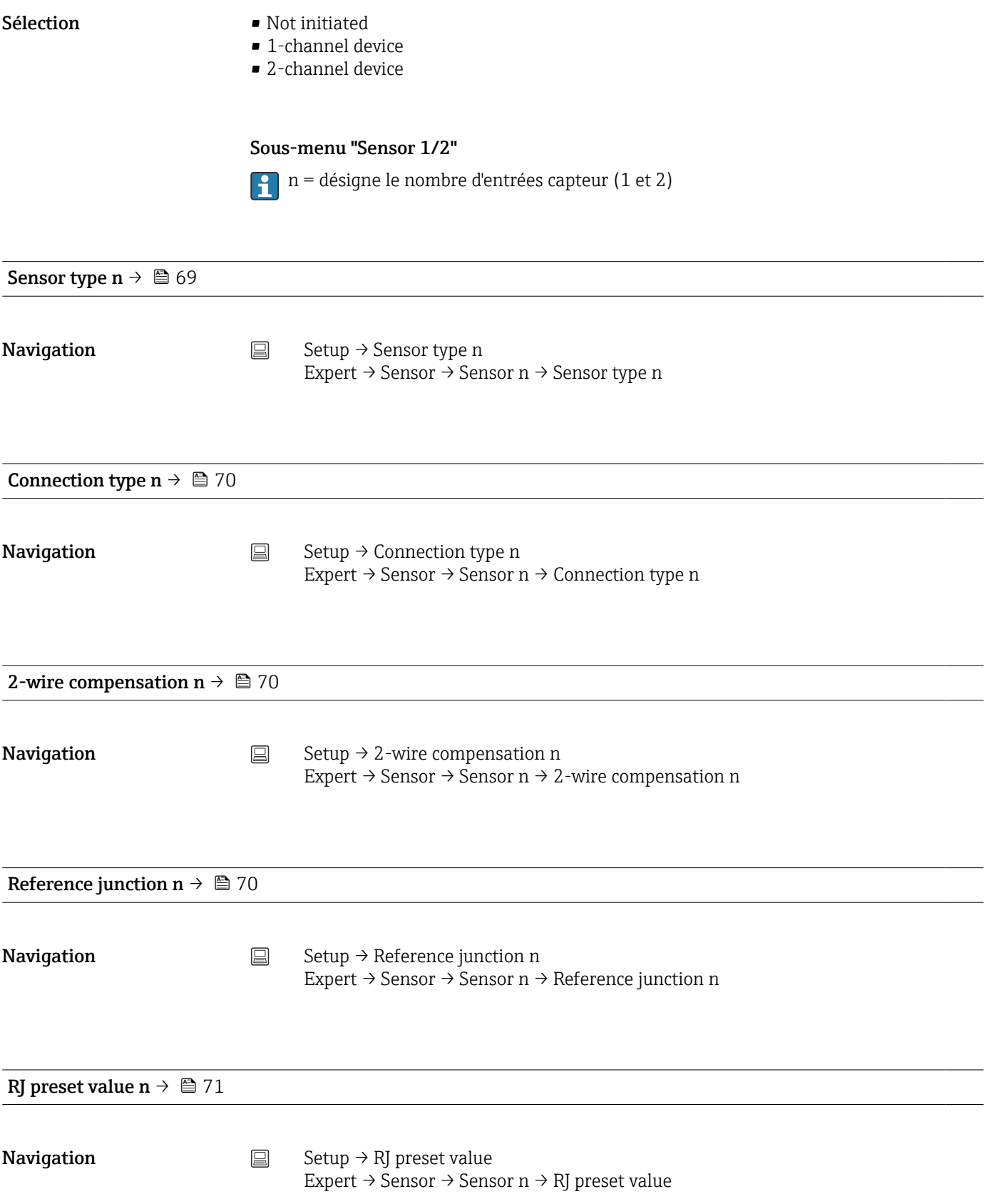

<span id="page-95-0"></span>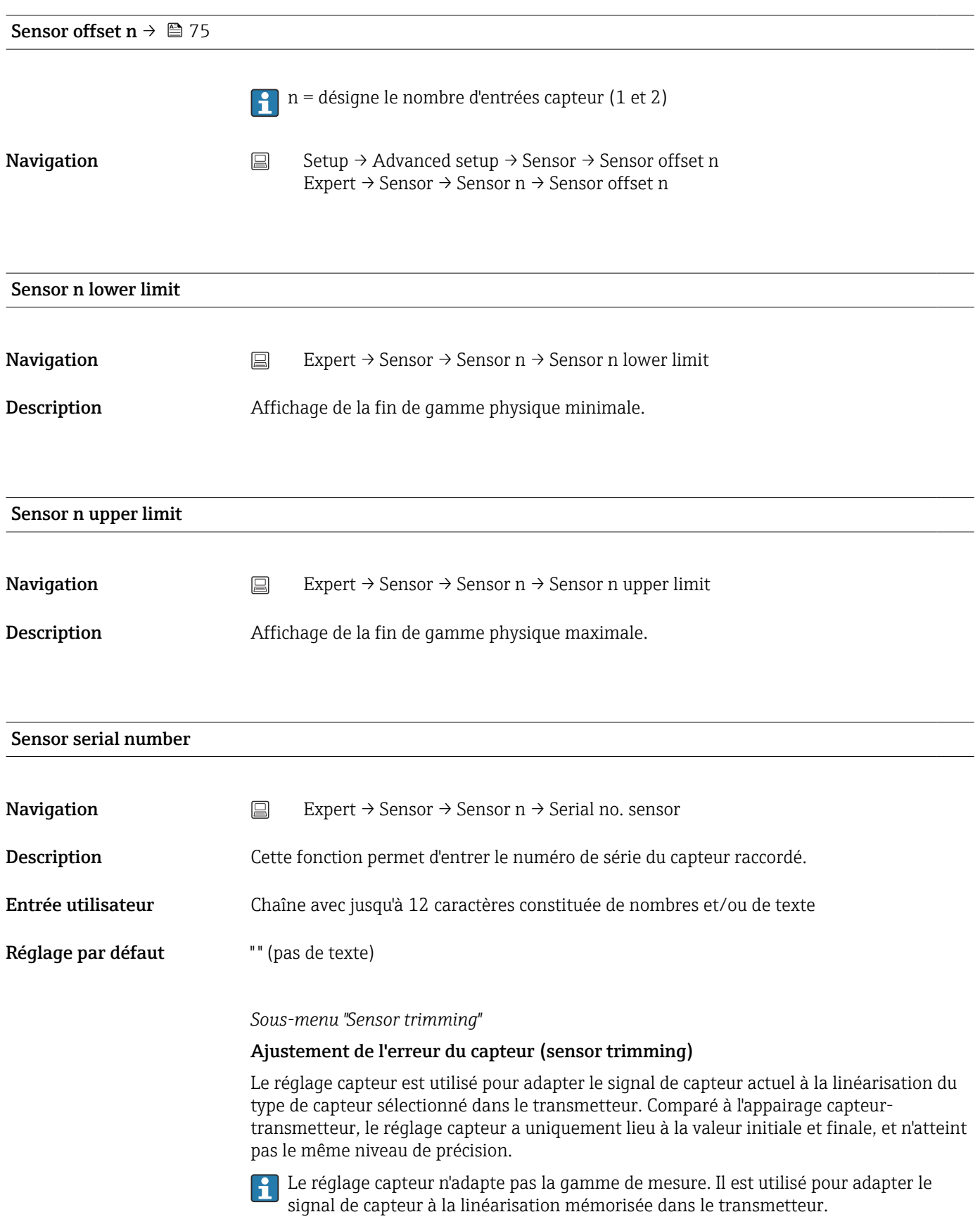

## *Procédure*

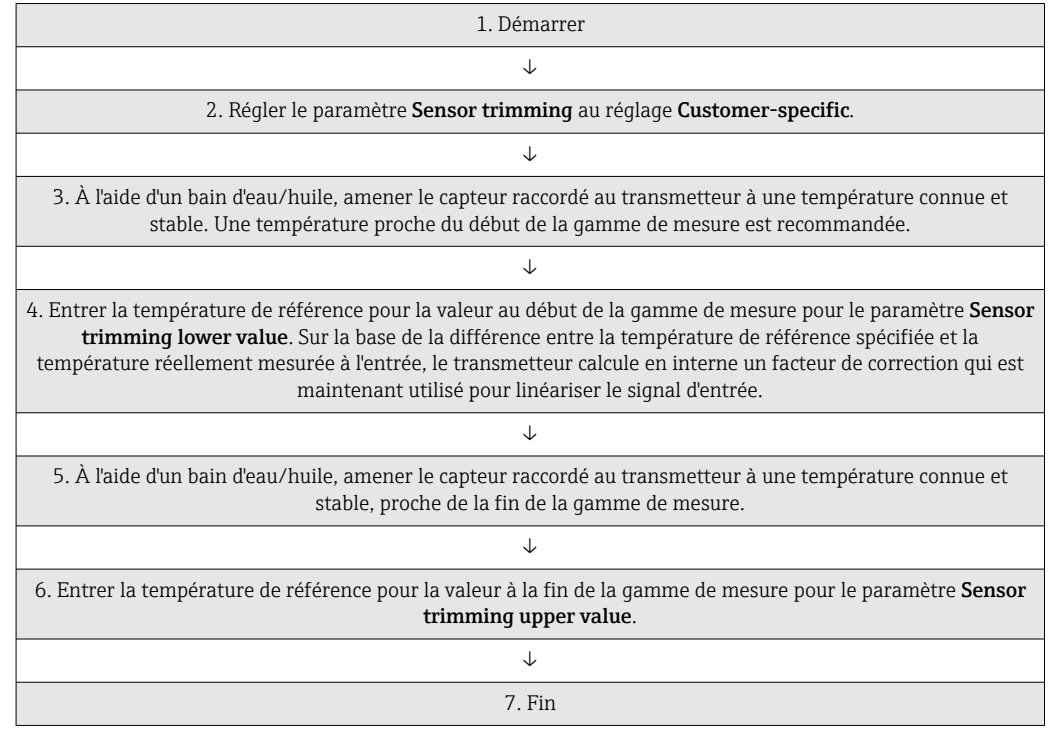

# Sensor trimming

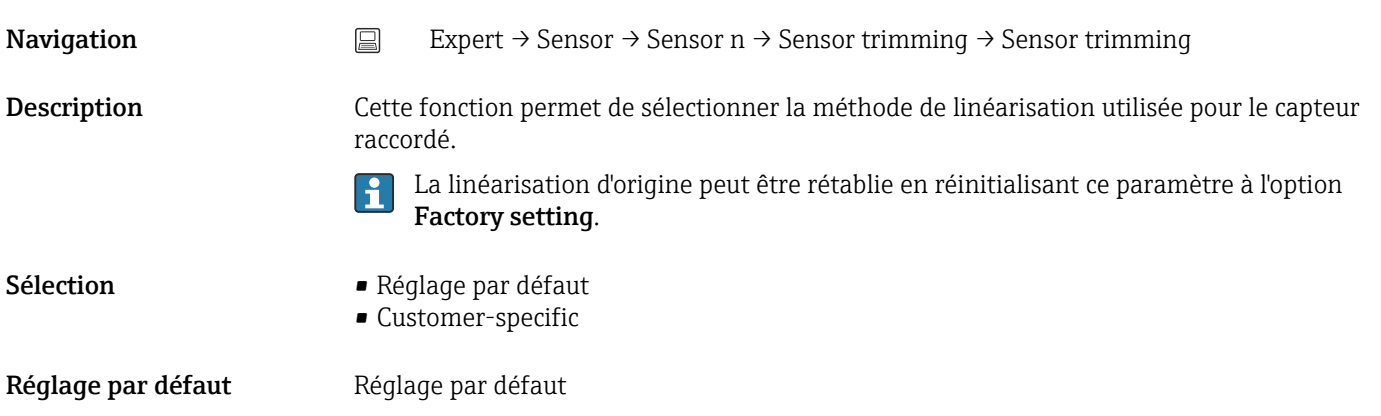

# Sensor trimming lower value

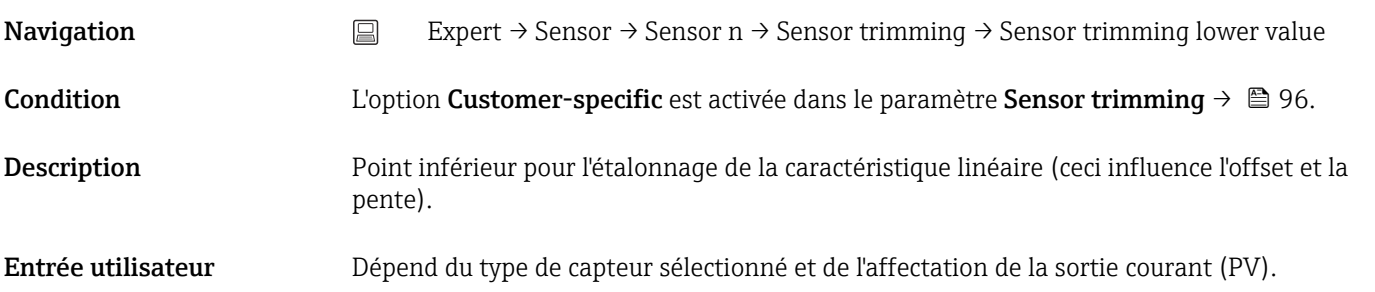

Réglage par défaut -200 °C

#### Sensor trimming upper value

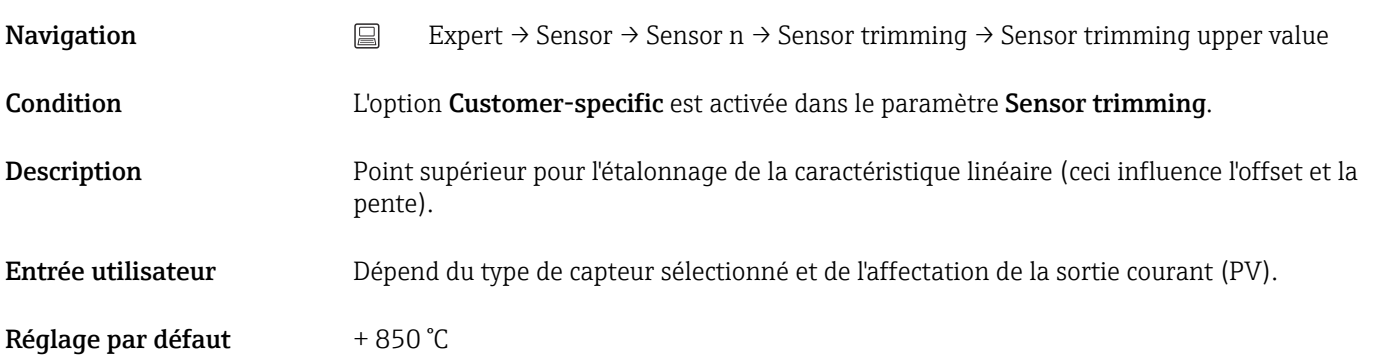

#### Sensor trimming min span

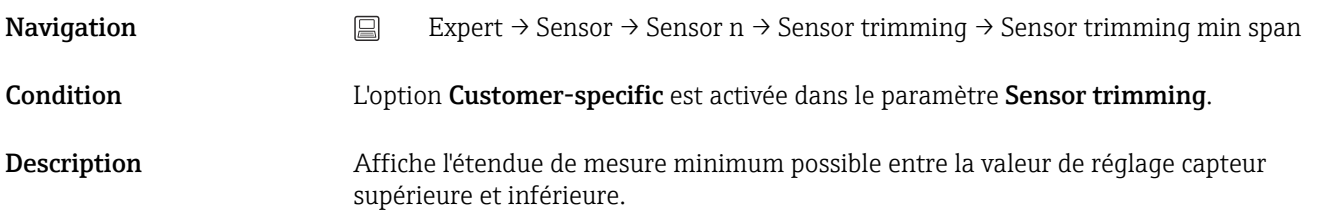

#### Reset trim

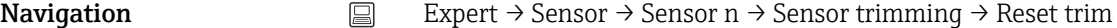

Description L'assistant rétablit la valeur par défaut du réglage capteur.

Entrée utilisateur **Activer le bouton** 

*Sous-menu "Linearization"*

*Procédure de configuration d'une linéarisation à l'aide des coefficients Callendar-Van Dusen issus d'un certificat d'étalonnage*

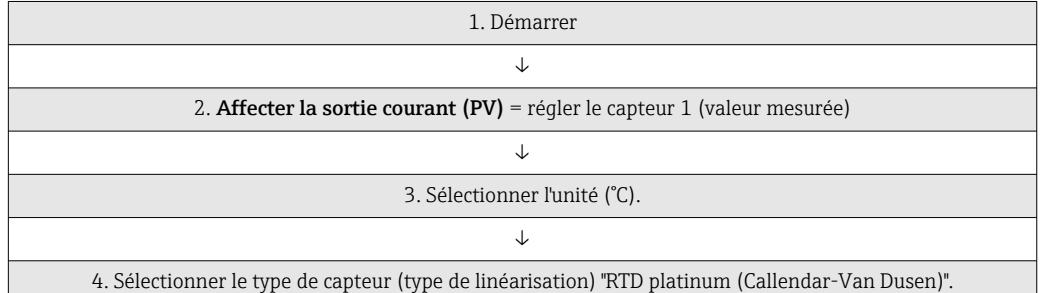

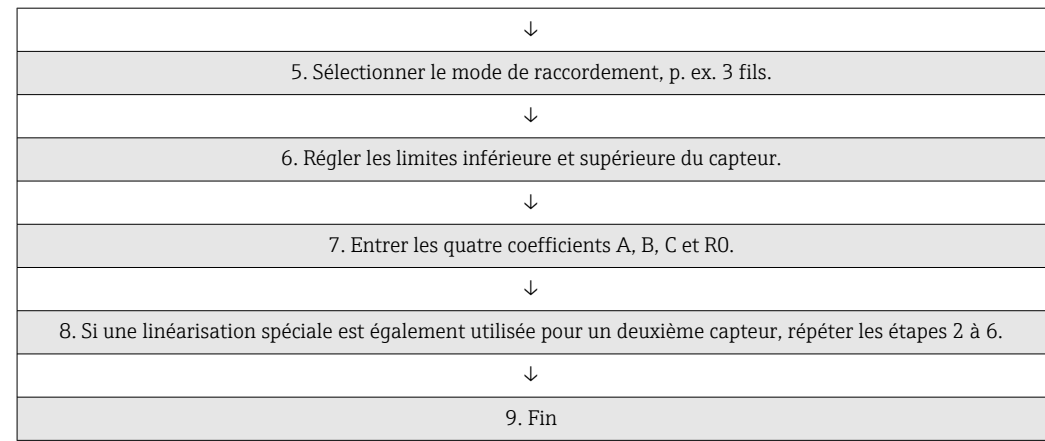

# Call.-V. Dusen coeff. R0

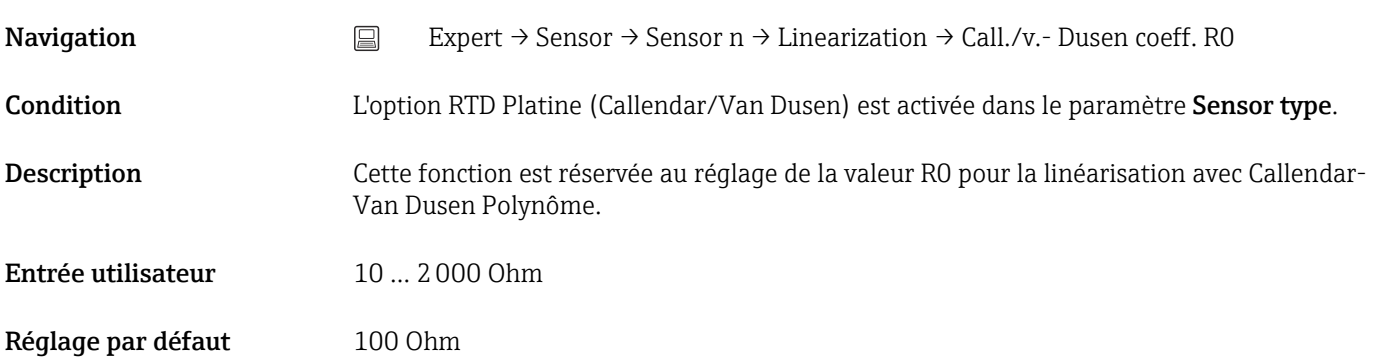

# Call.-V. Dusen coeff. A, B et C

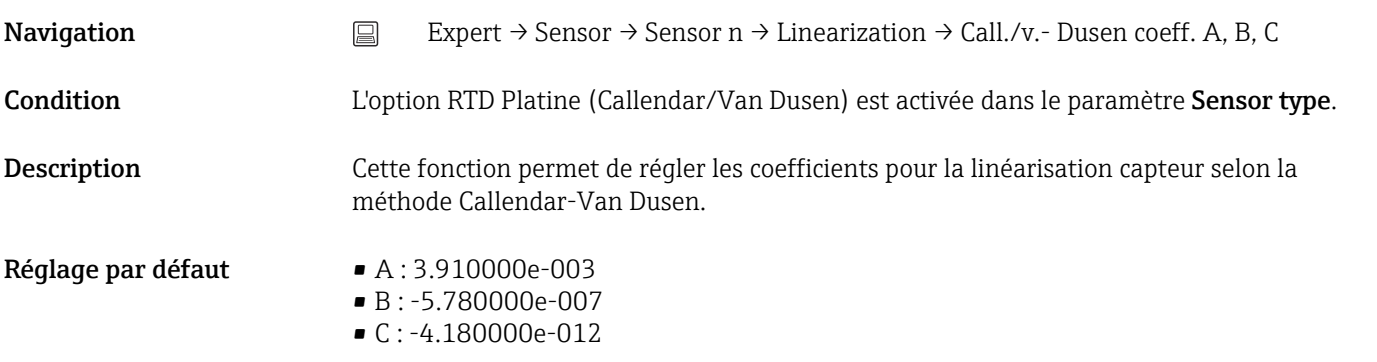

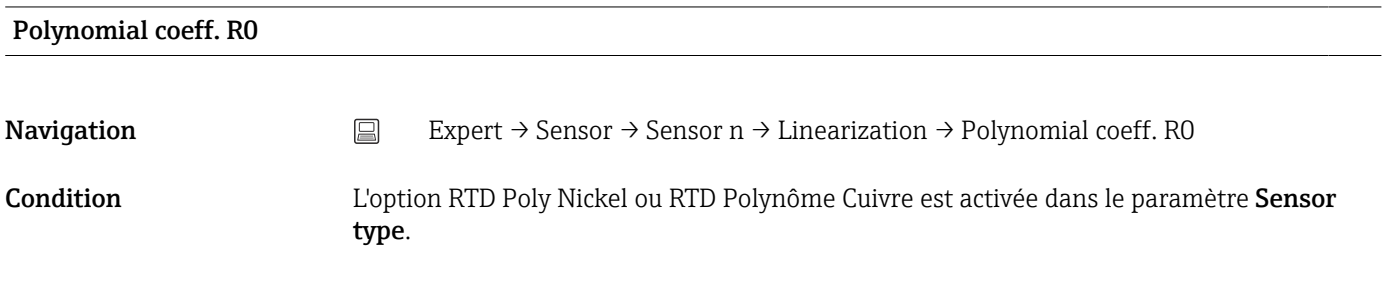

Description Cette fonction est réservée au réglage de la valeur R0 pour la linéarisation de capteurs nickel/cuivre. Entrée utilisateur 10 ... 2000 Ohm

Réglage par défaut 100 Ohm

# Polynomial coeff. A, B

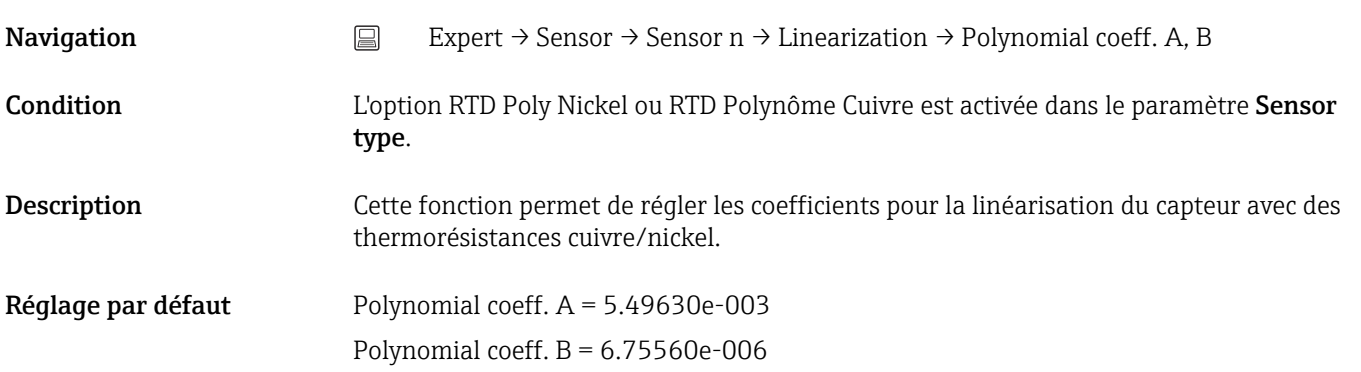

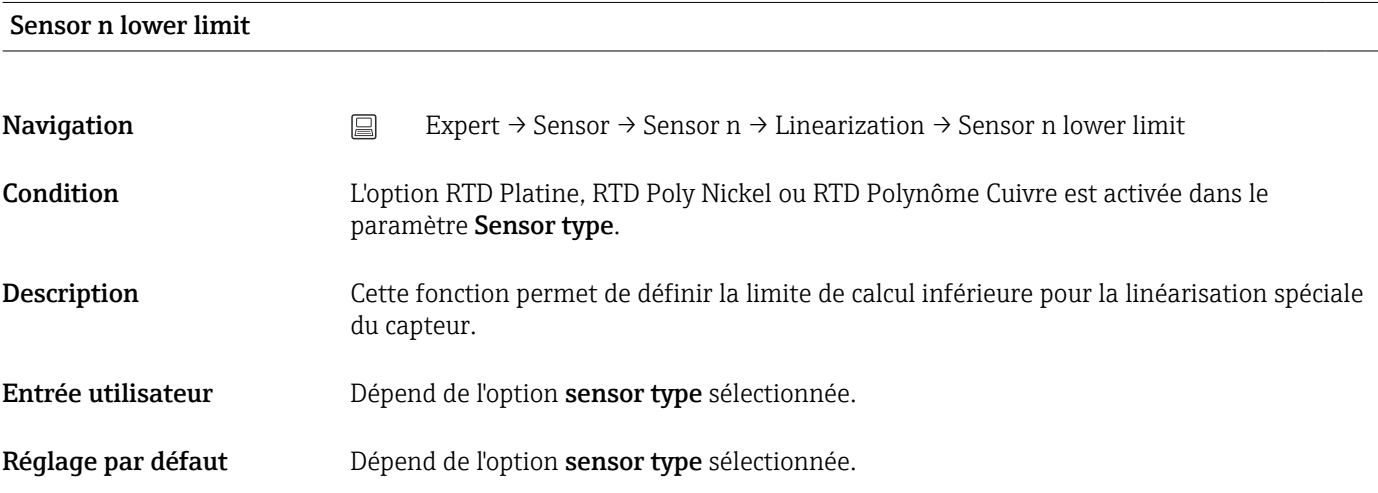

# Sensor n upper limit

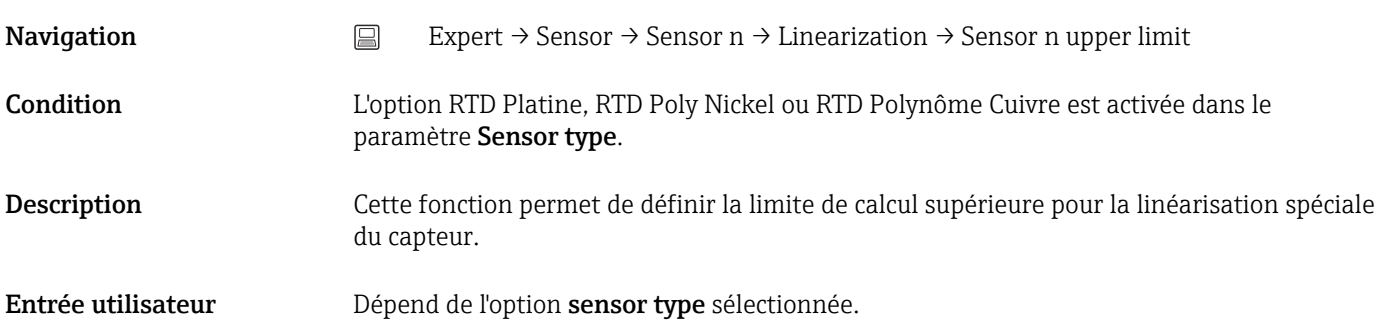

# Réglage par défaut Dépend de l'option sensor type sélectionnée.

# Sous-menu "Diagnostic settings"

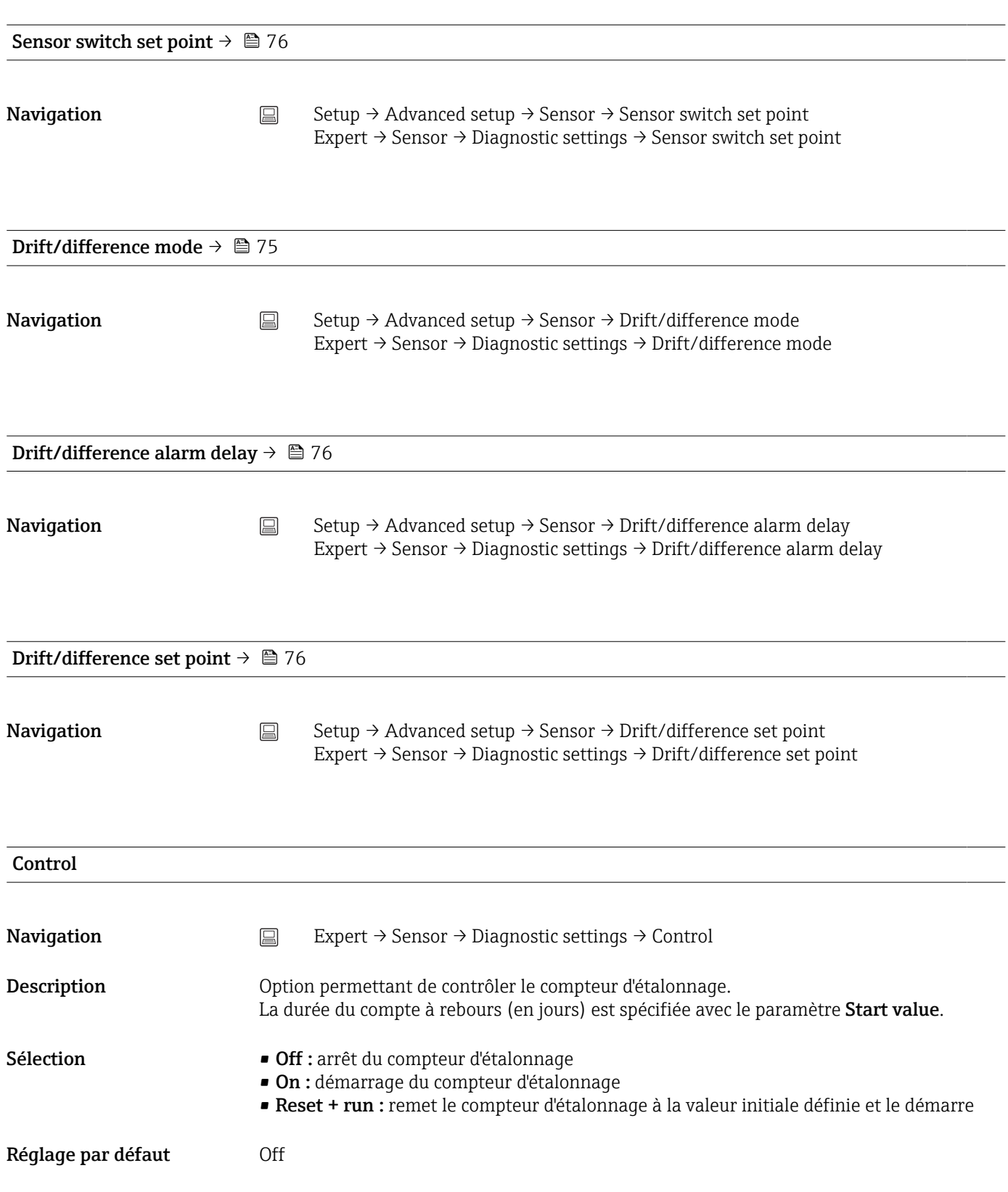

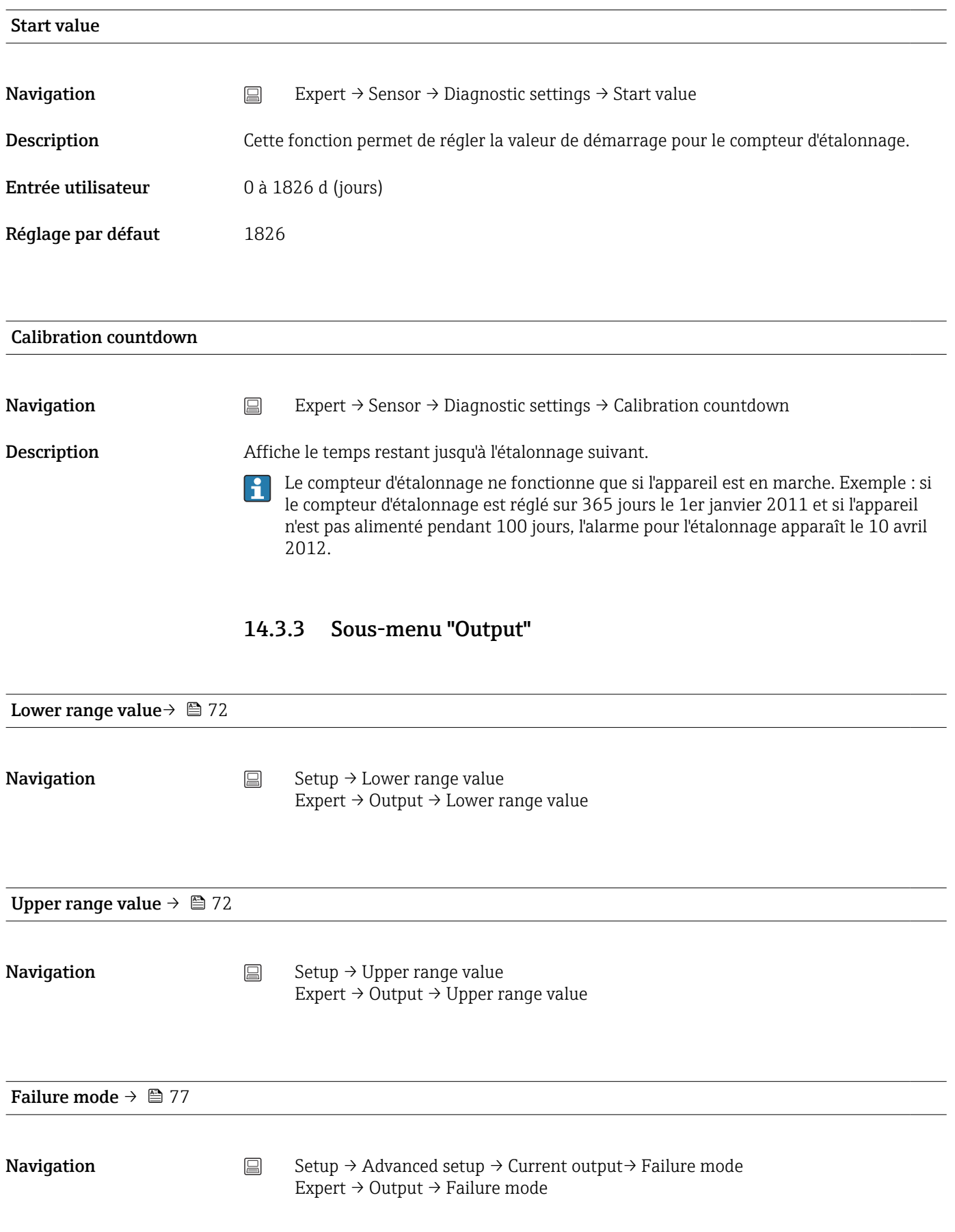

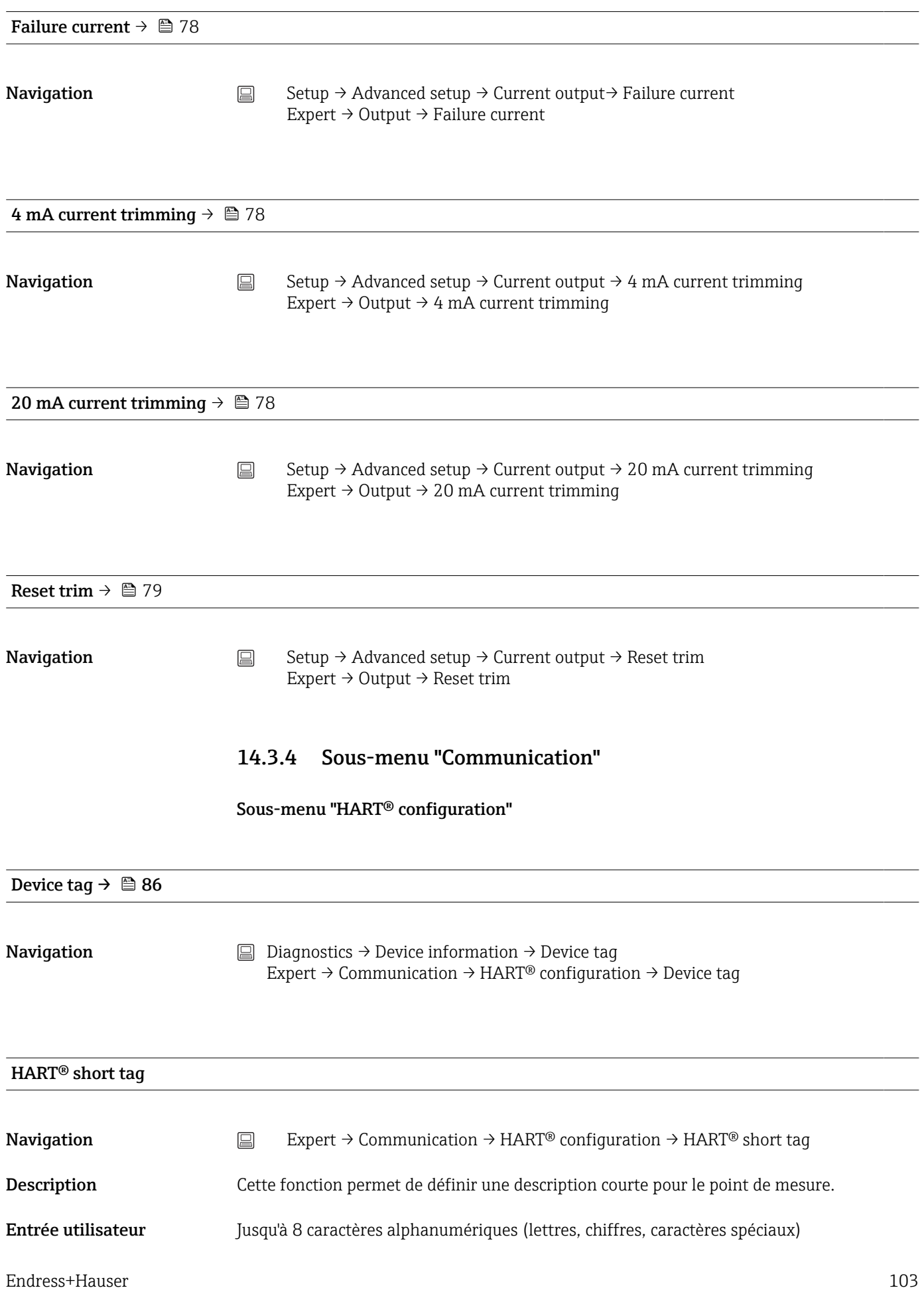

Réglage par défaut  $8 x$  ?'

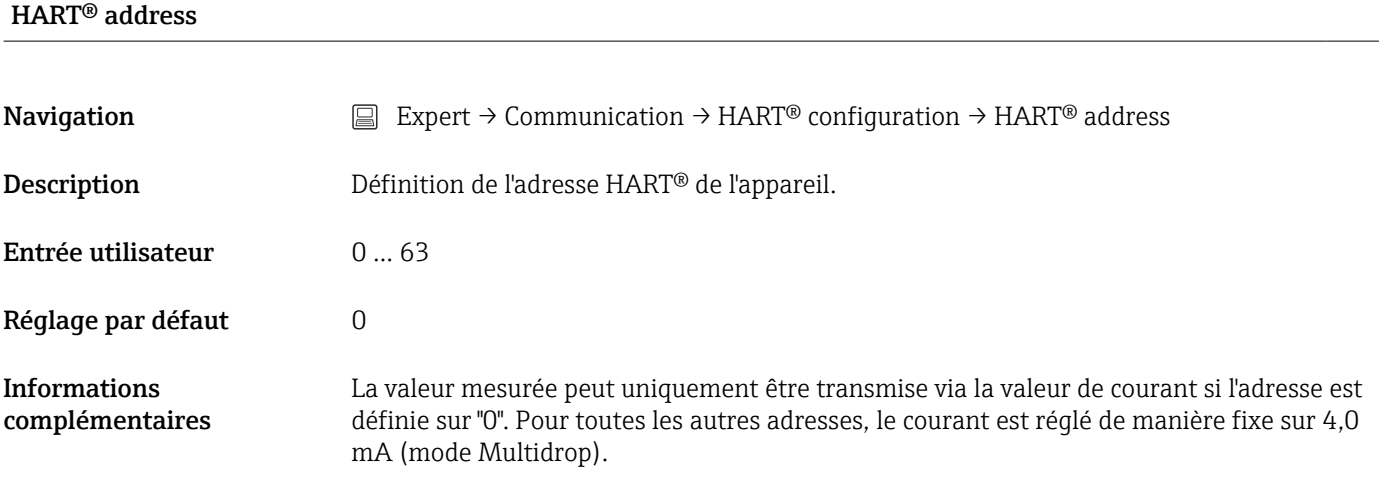

# No. of preambles

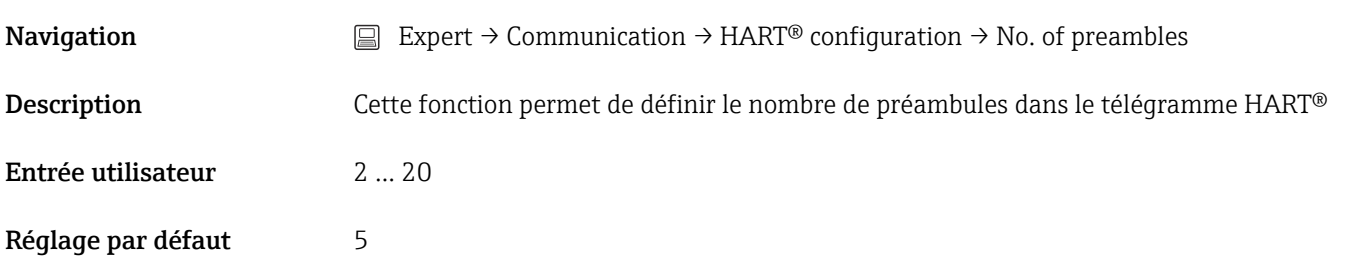

# Configuration changed

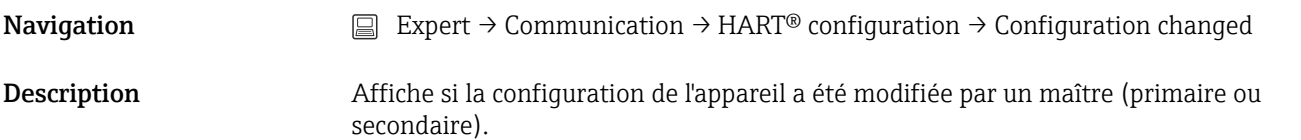

# Reset configuration changed

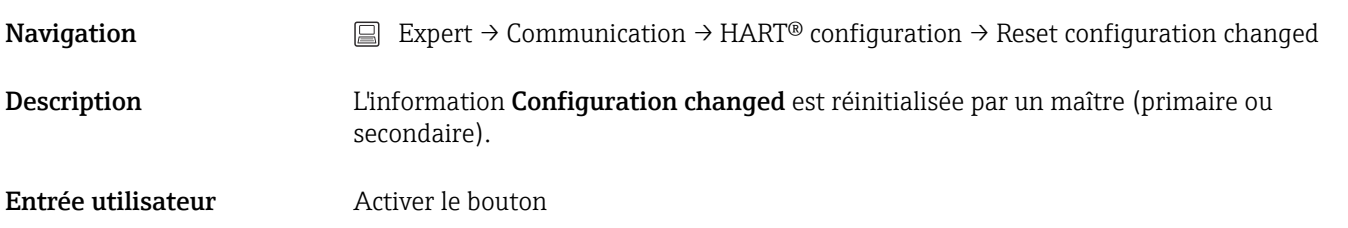

# Sous-menu "HART® Info"

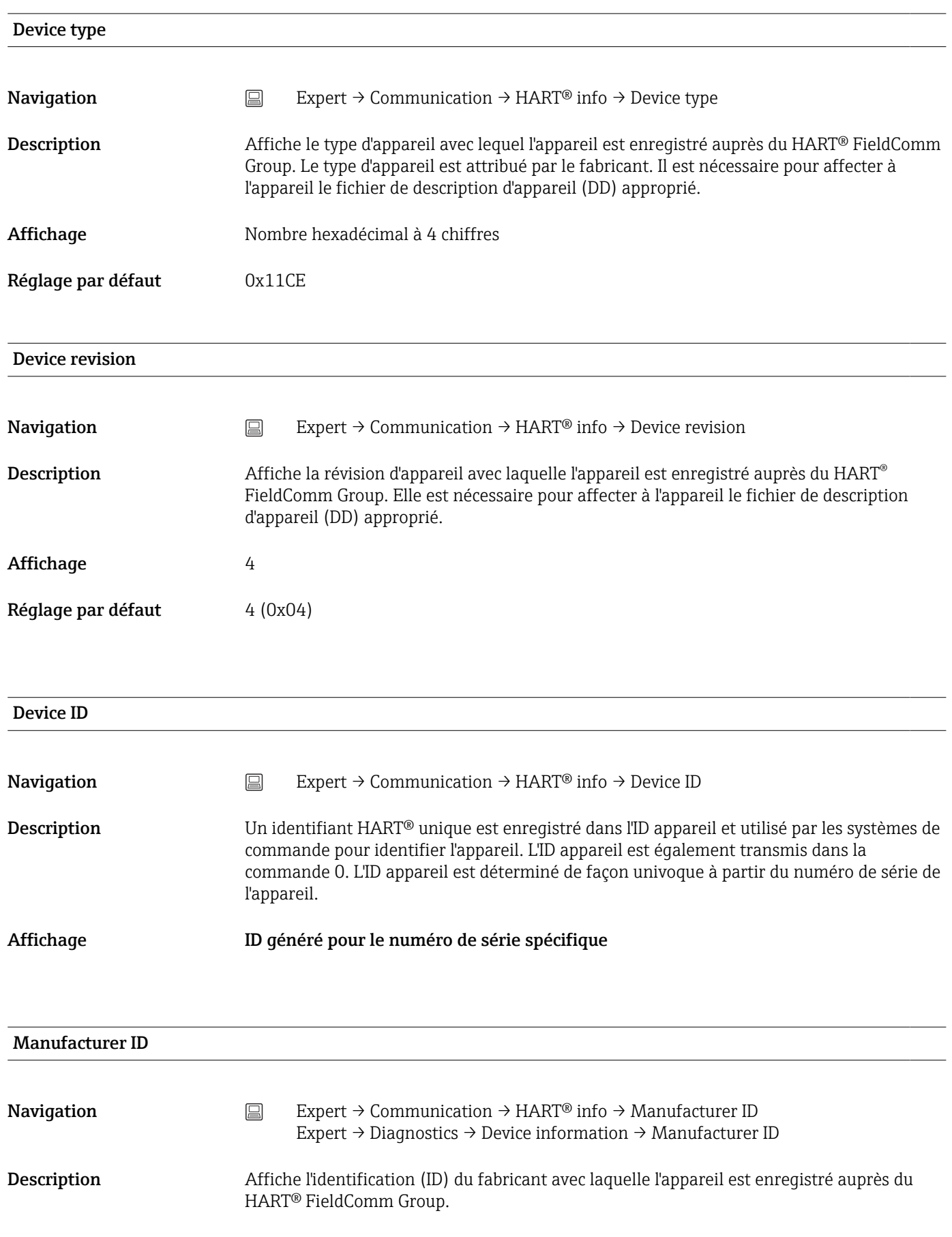

### Affichage Nombre hexadécimal à 2 chiffres

Réglage par défaut 0x0011

### HART® revision

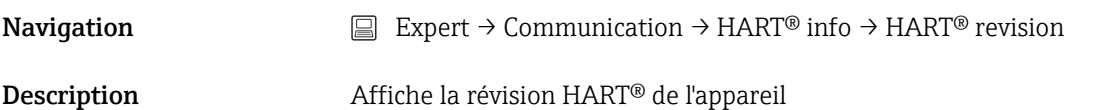

### HART® descriptor

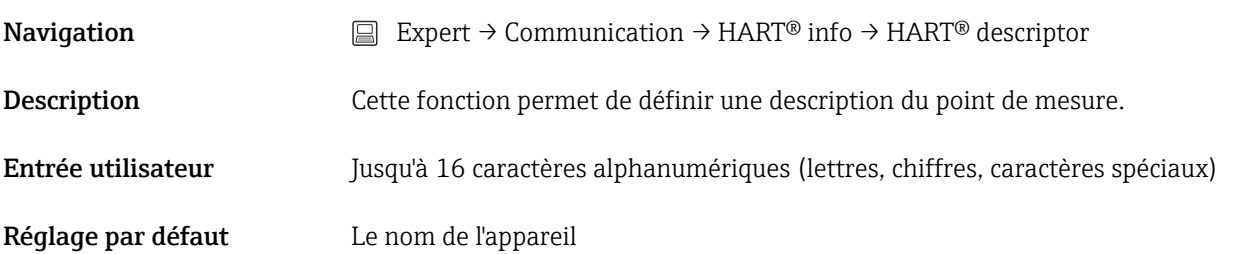

# HART® message **Navigation** Expert → Communication → HART<sup>®</sup> info → HART<sup>®</sup> message Description Cette fonction permet de définir un message HART® qui est envoyé via le protocole HART® lorsque le maître le demande. Entrée utilisateur Jusqu'à 32 caractères alphanumériques (lettres, chiffres, caractères spéciaux) Réglage par défaut Le nom de l'appareil

# Hardware revision

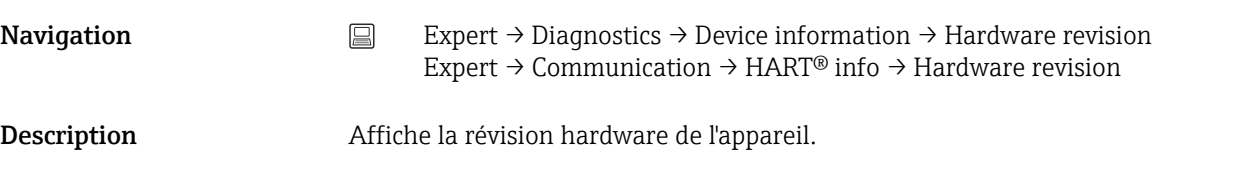

# Software revision

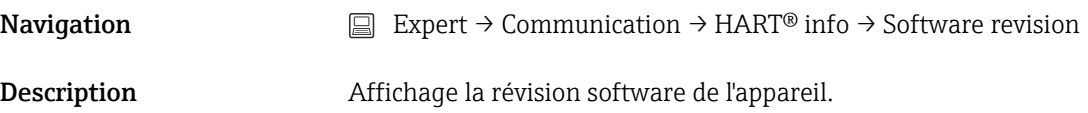

# HART® date code

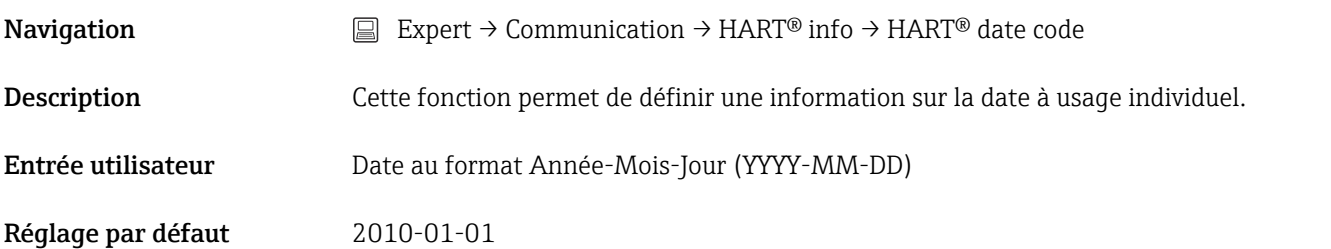

# Process unit tag

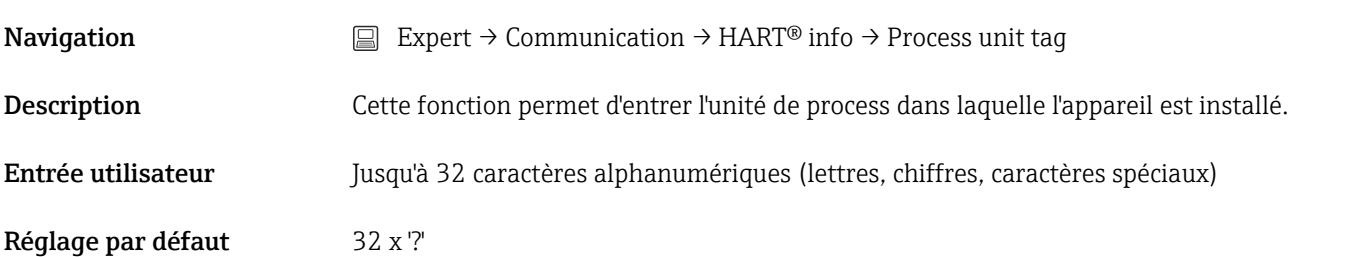

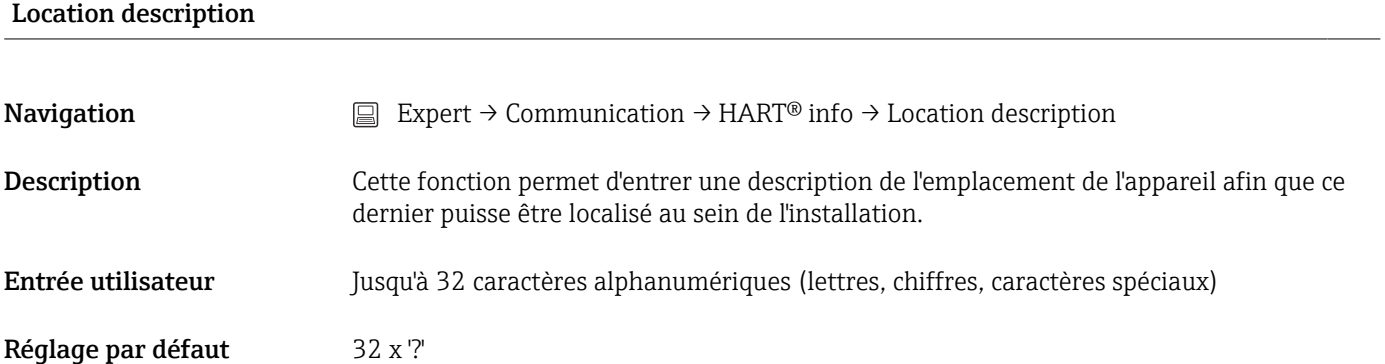

# Longitude

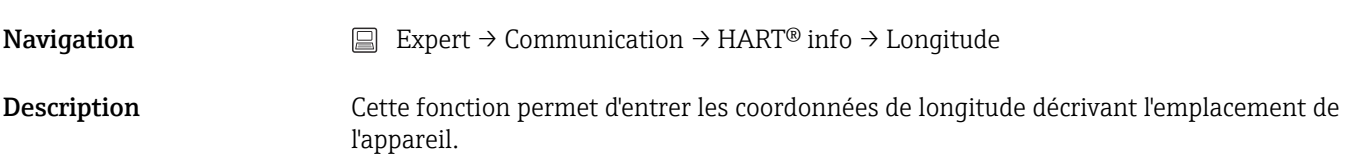

Entrée utilisateur  $-180,000$  ...  $+180,000$   $^{\circ}$ 

Réglage par défaut  $0$ 

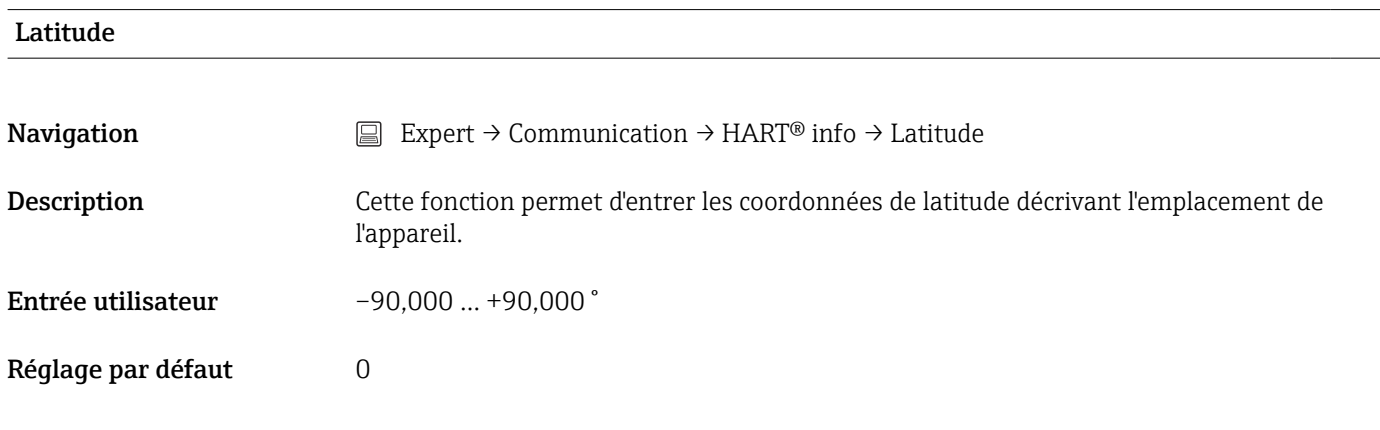

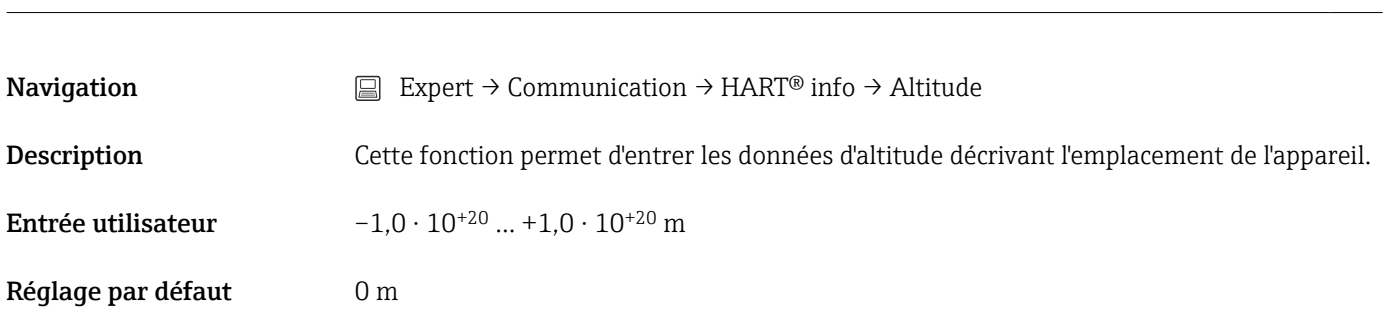

# Location method

Altitude

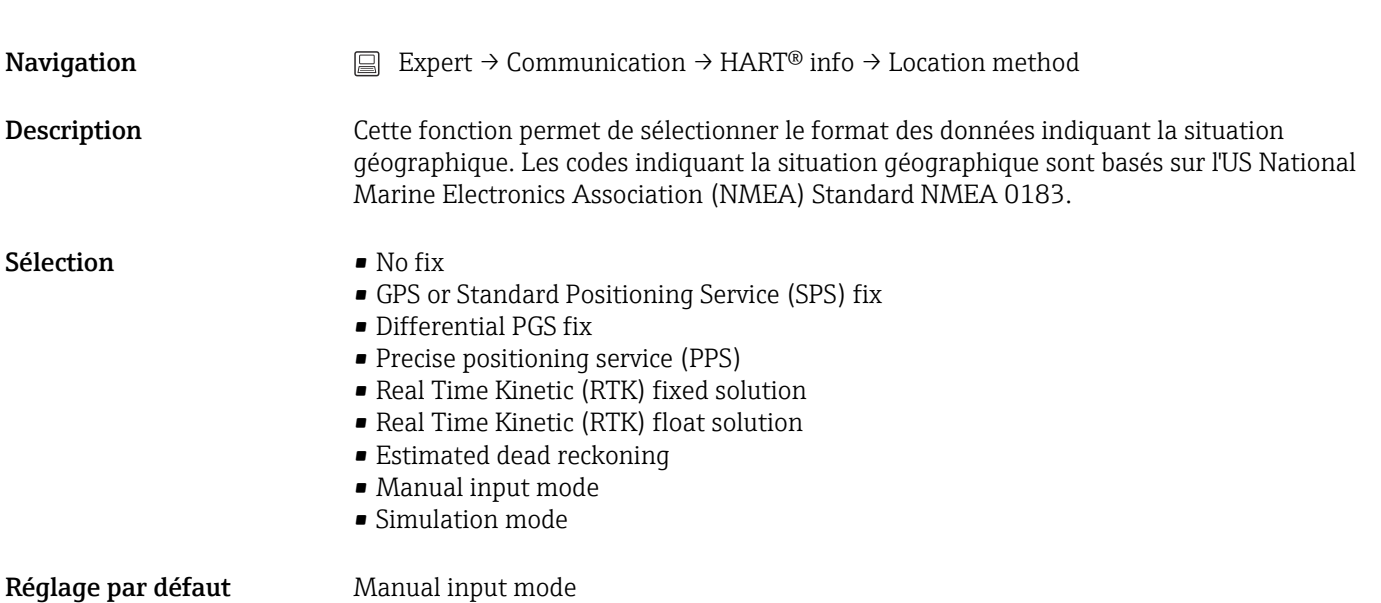
#### Sous-menu "HART® output"

<span id="page-108-0"></span>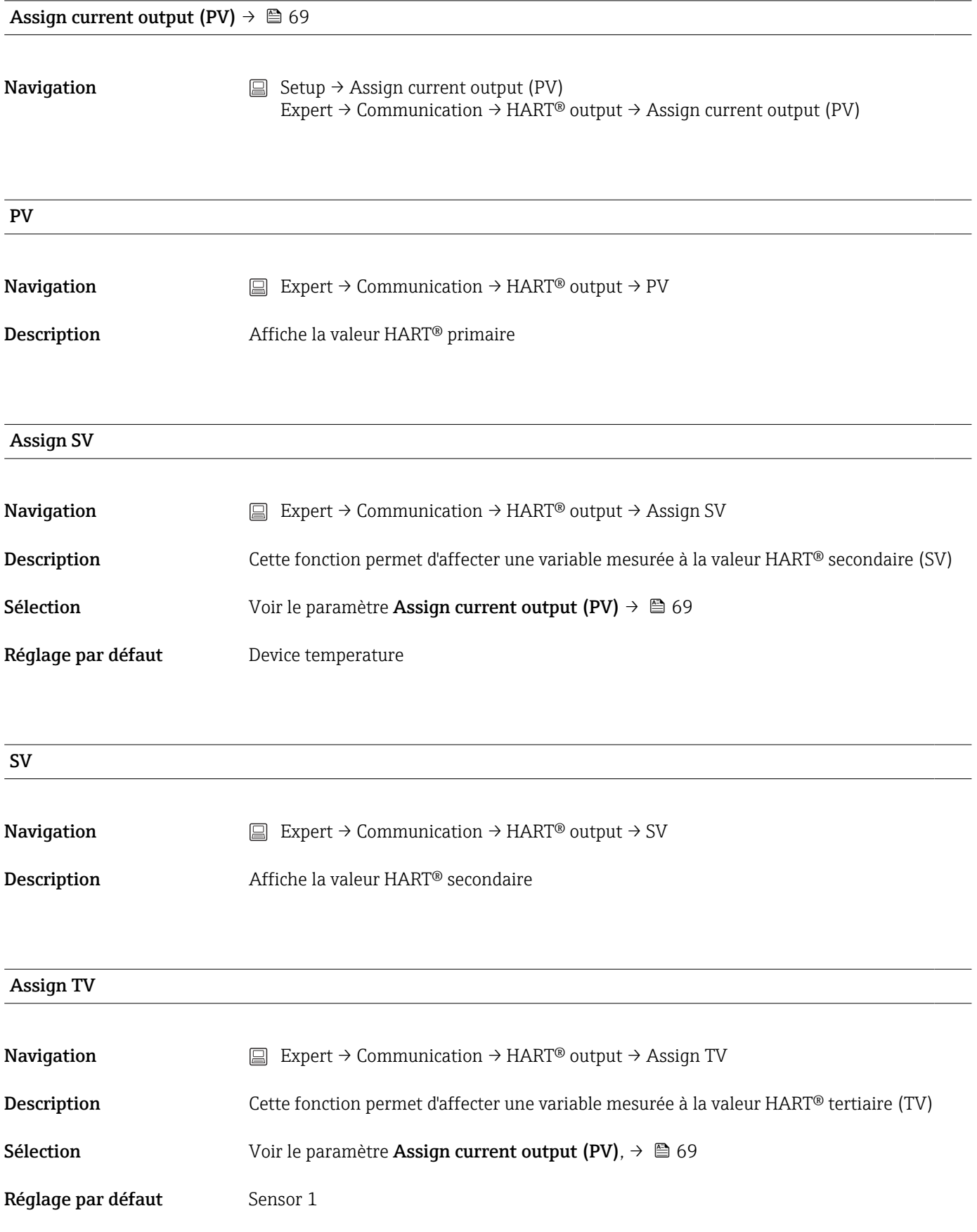

<span id="page-109-0"></span>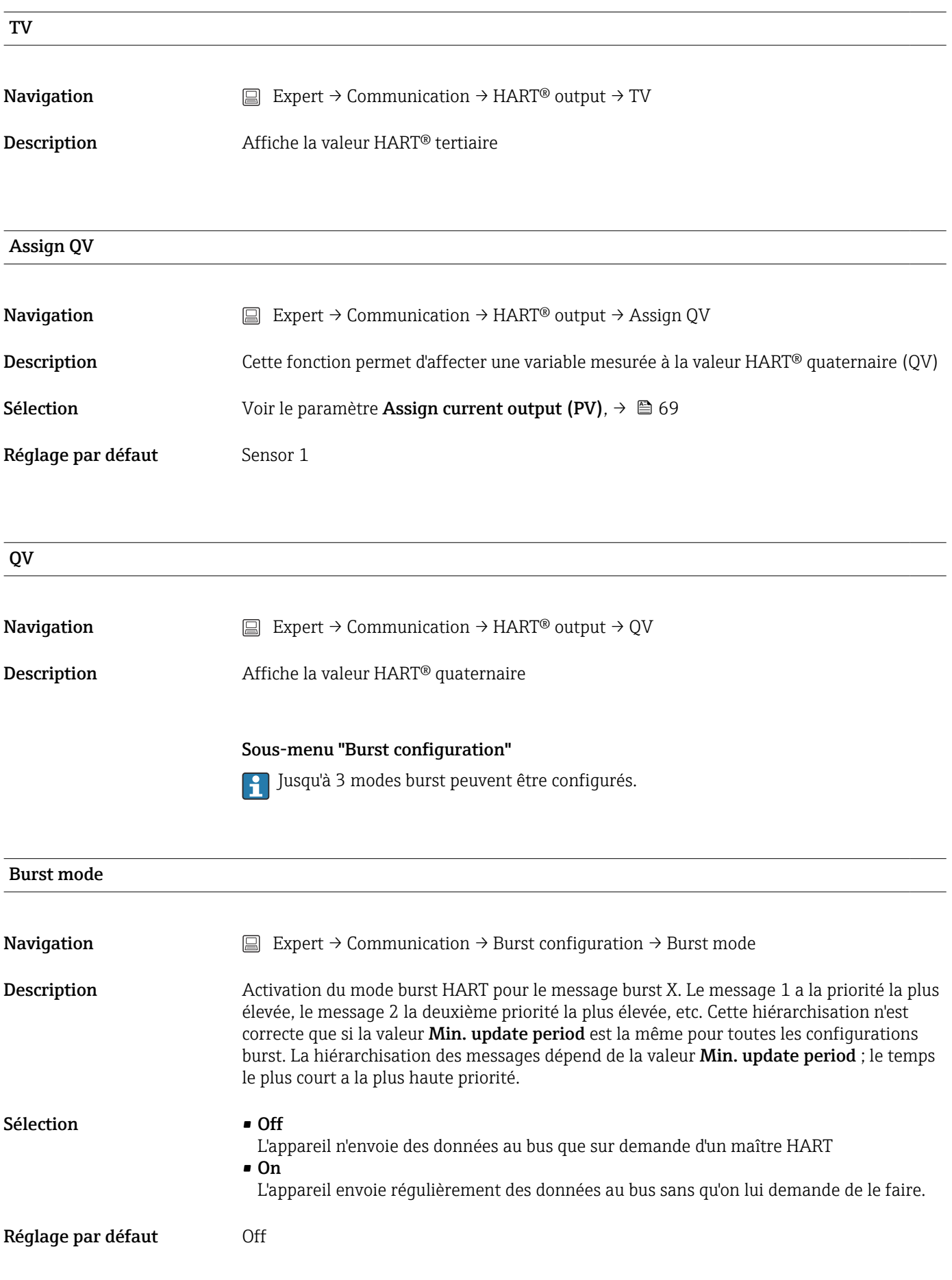

<span id="page-110-0"></span>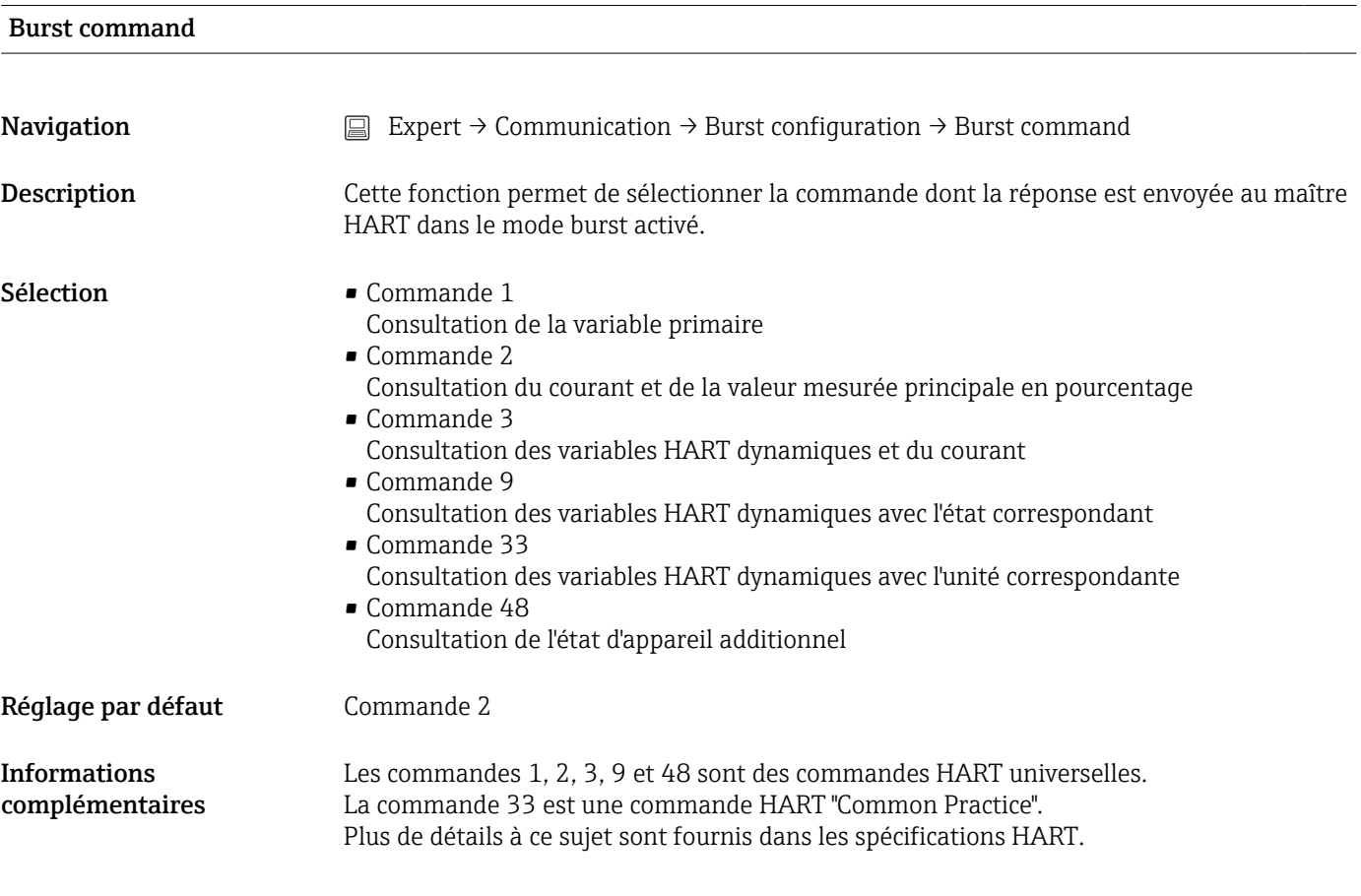

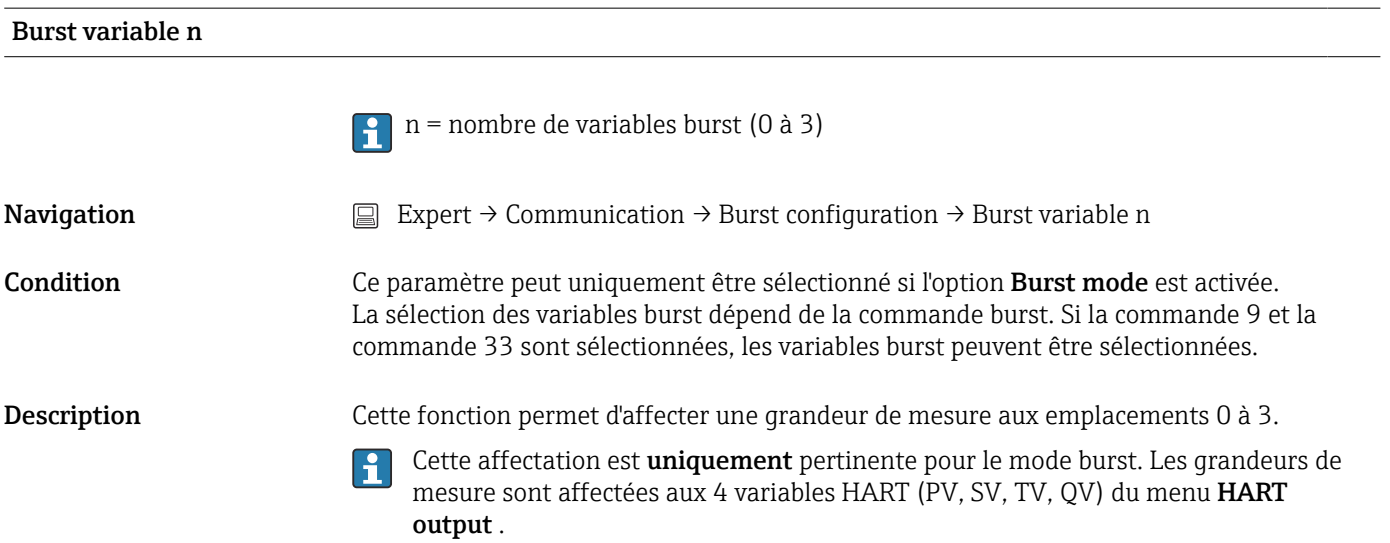

<span id="page-111-0"></span>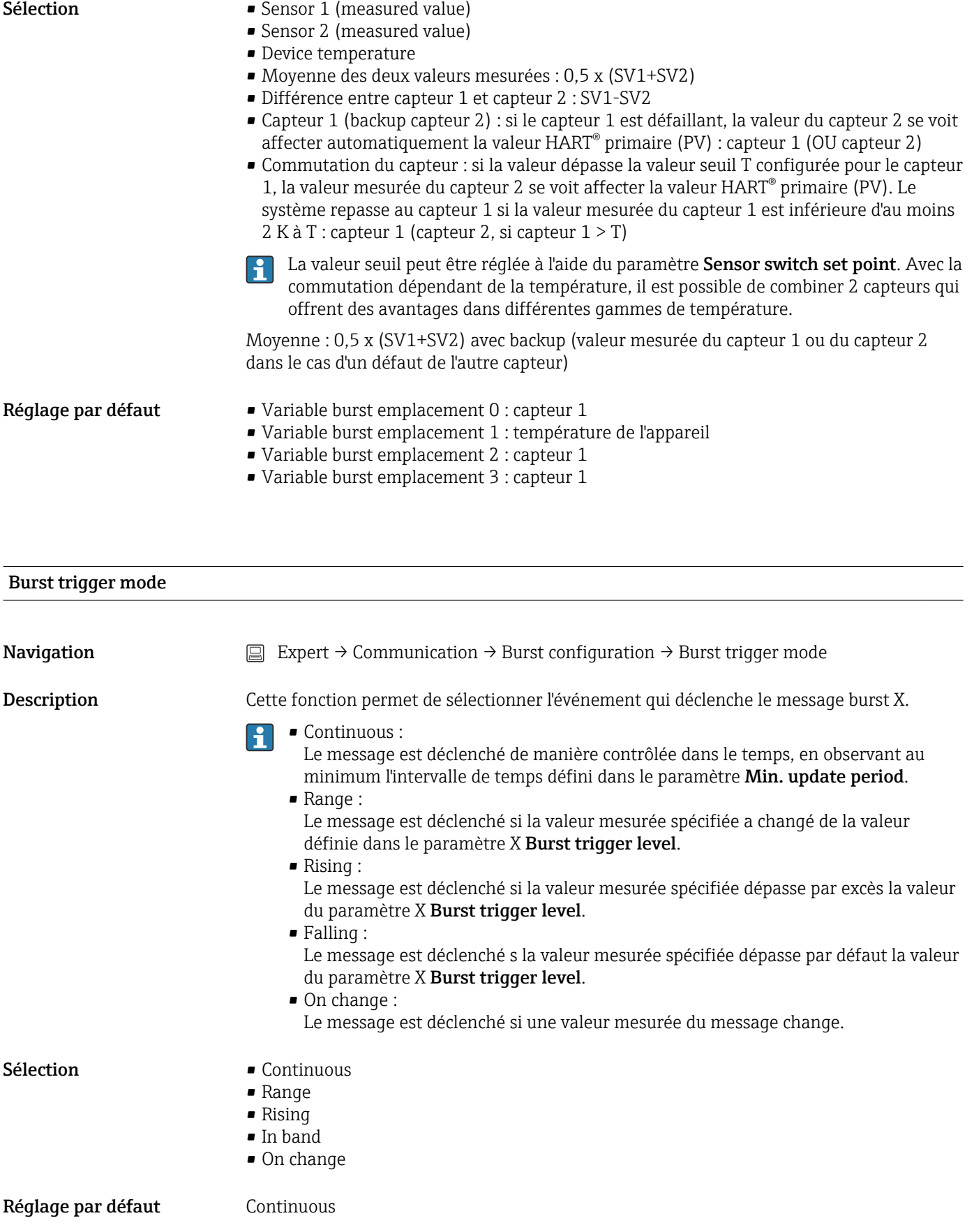

<span id="page-112-0"></span>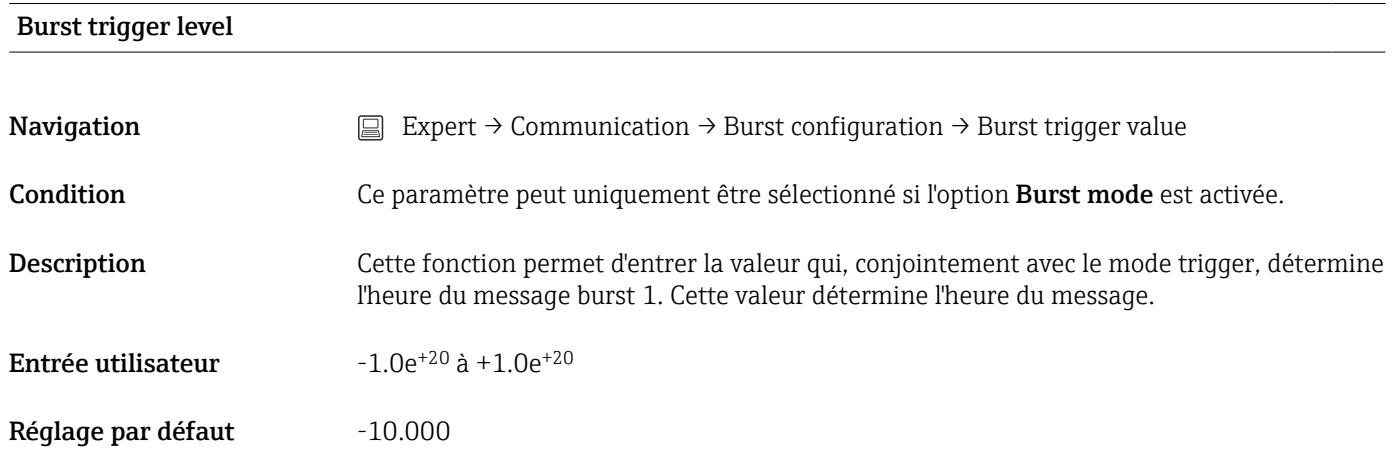

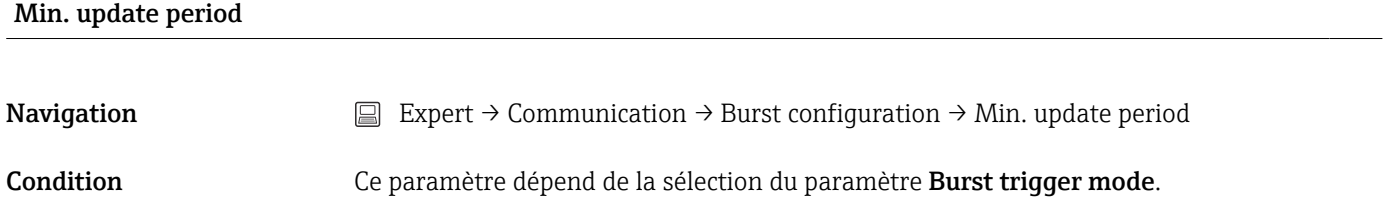

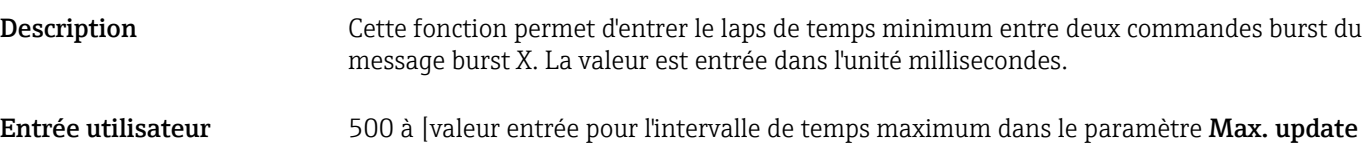

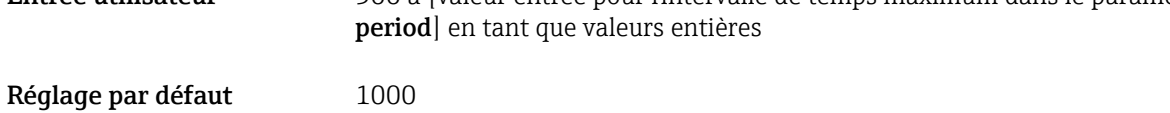

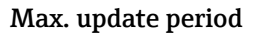

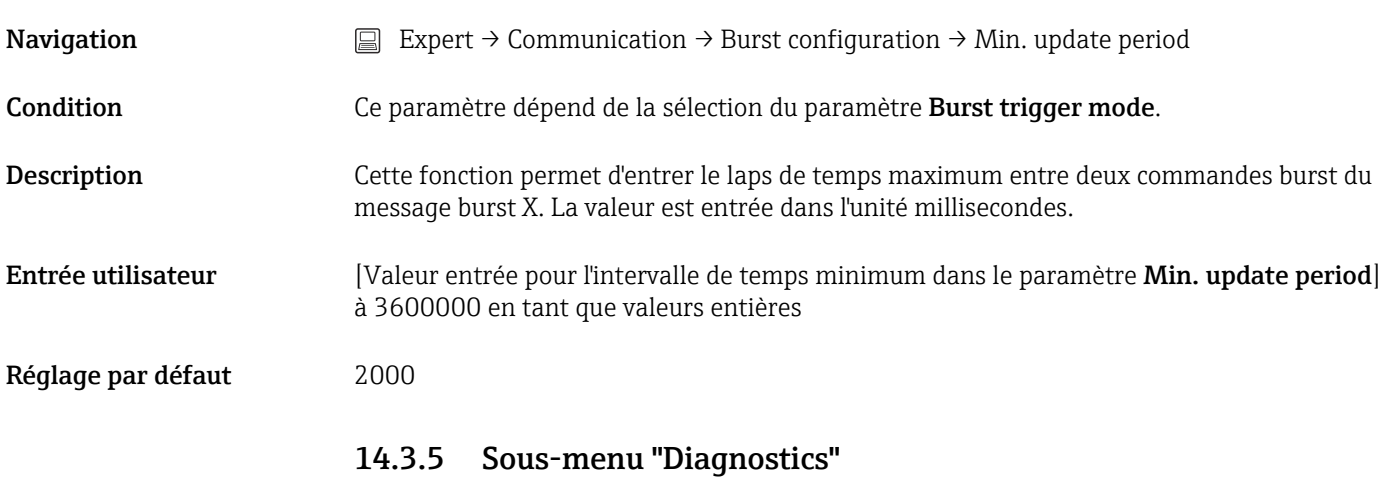

Pour une description détaillée, voir  $\rightarrow$   $\blacksquare$  84

<span id="page-113-0"></span>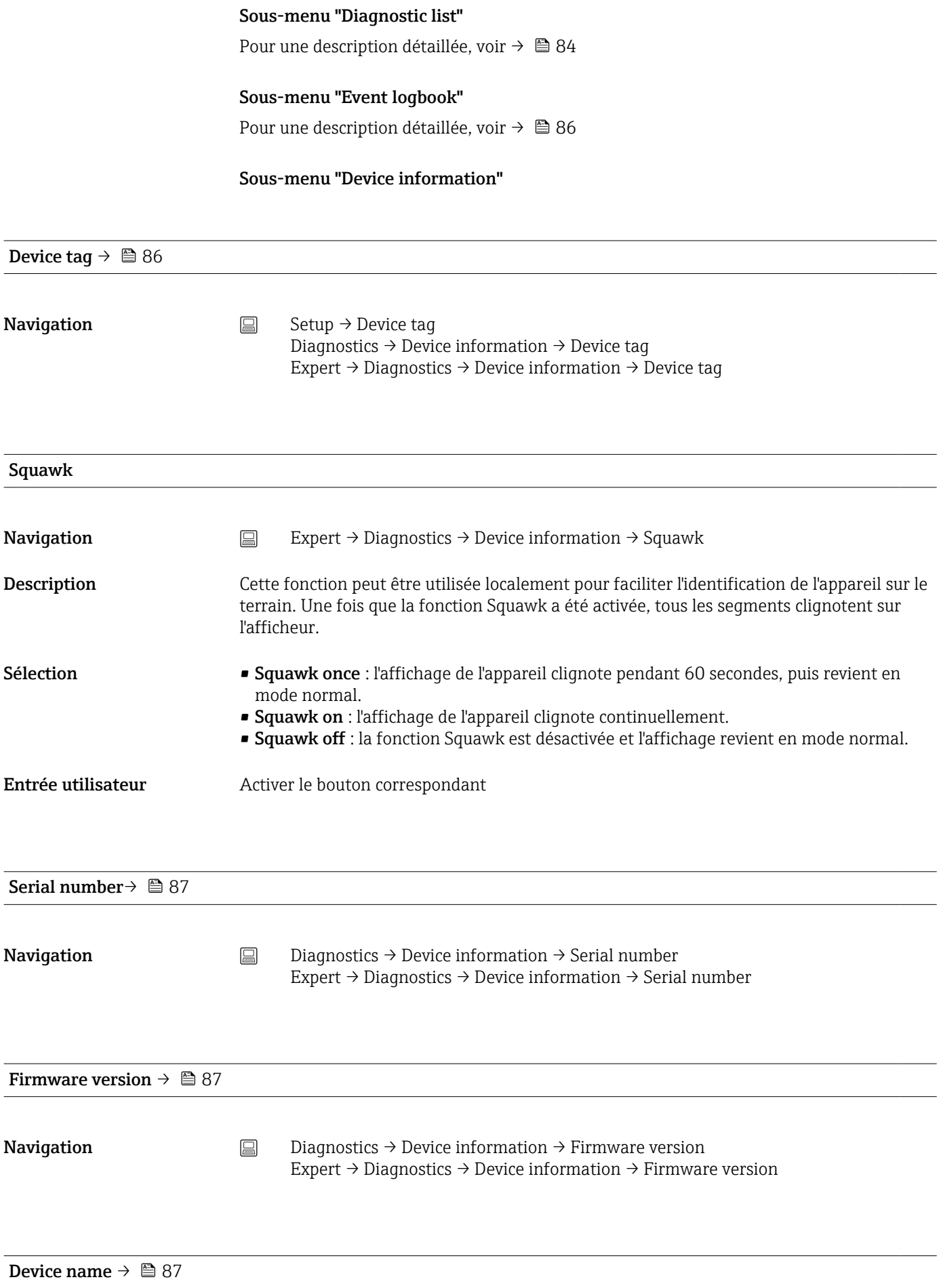

<span id="page-114-0"></span>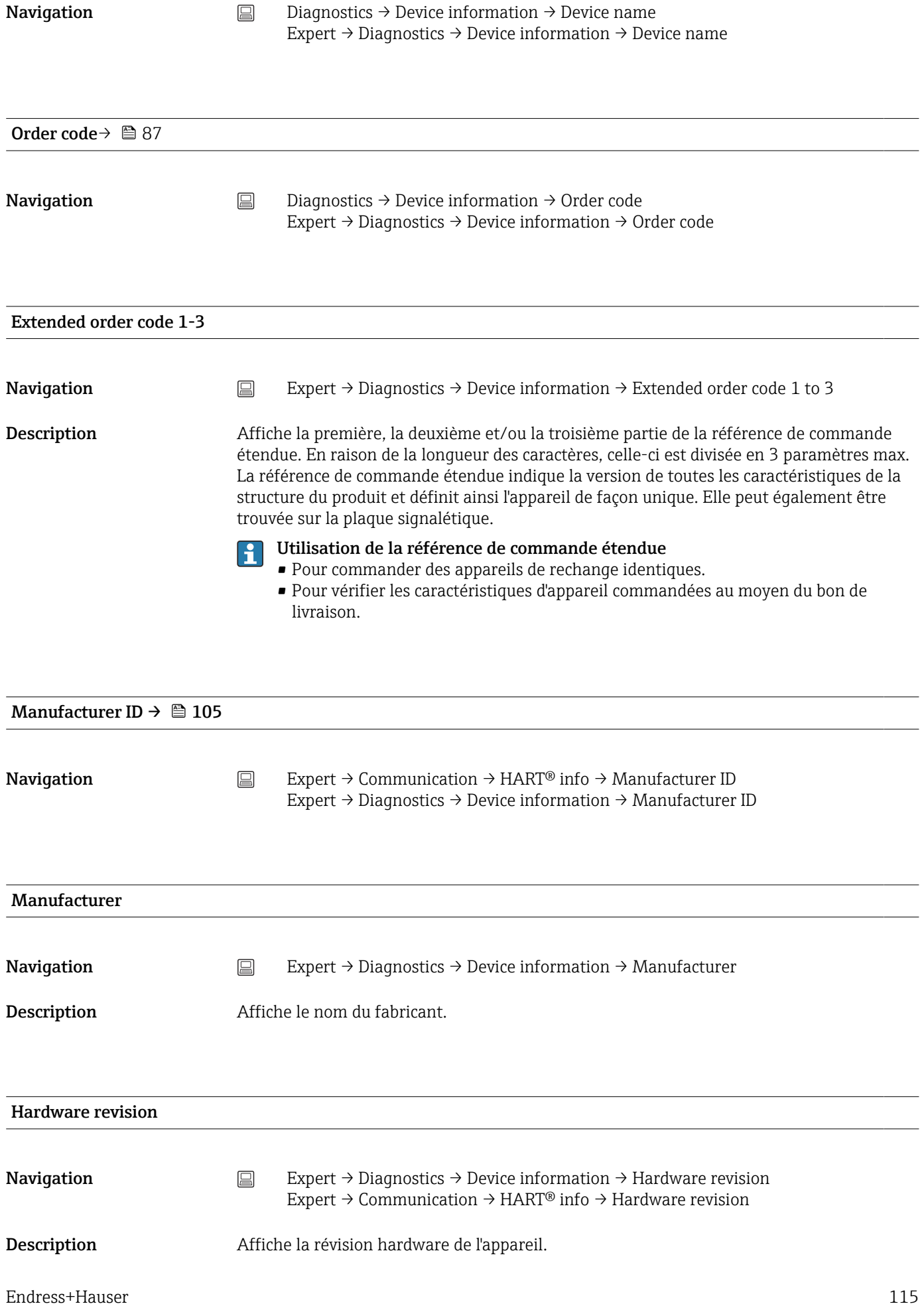

<span id="page-115-0"></span>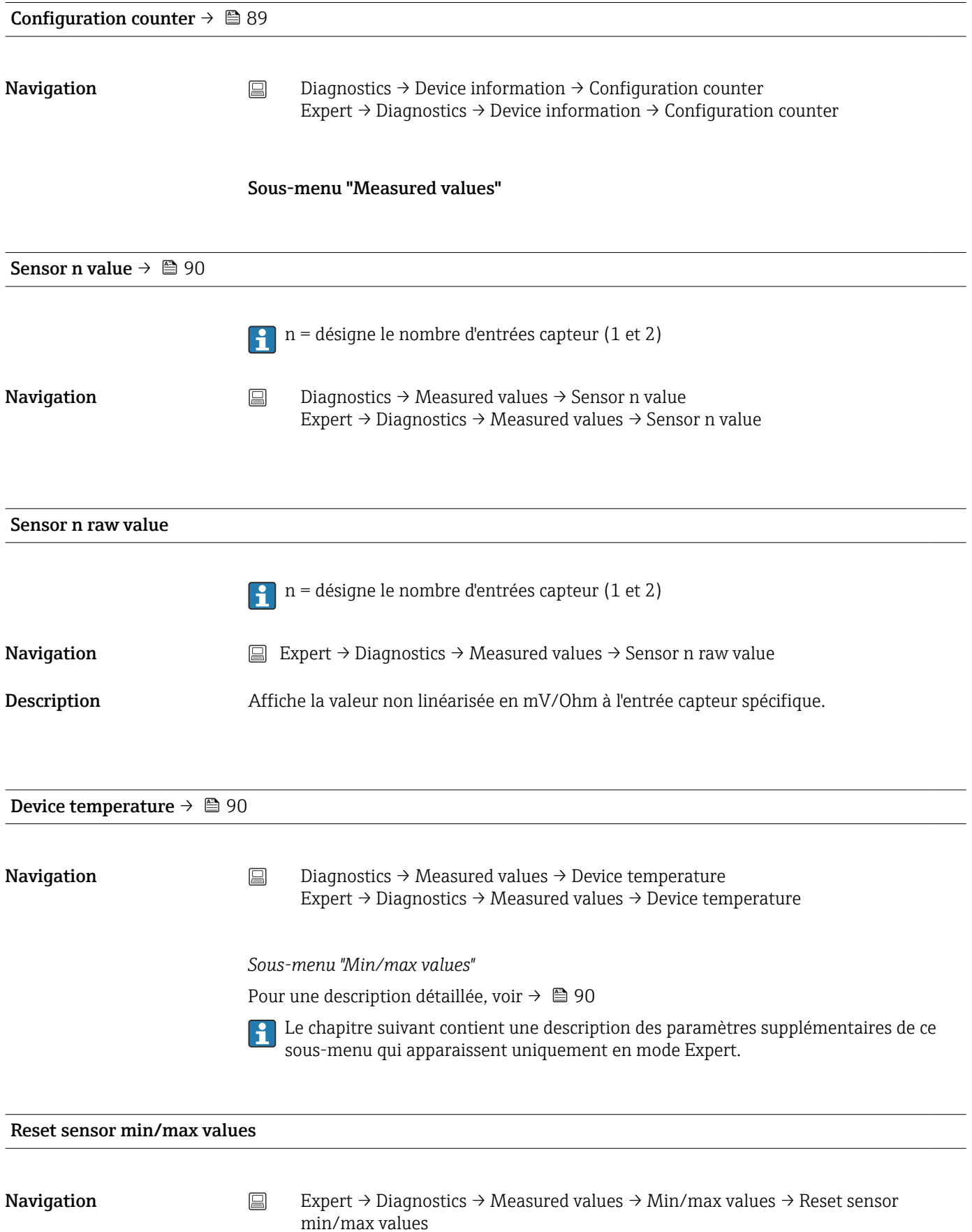

<span id="page-116-0"></span>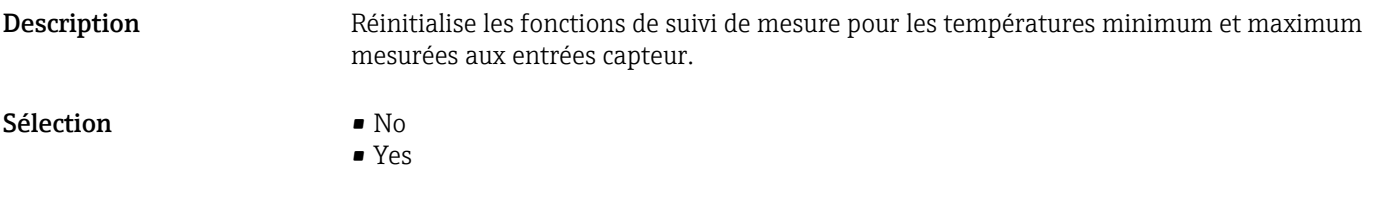

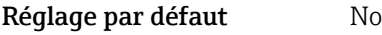

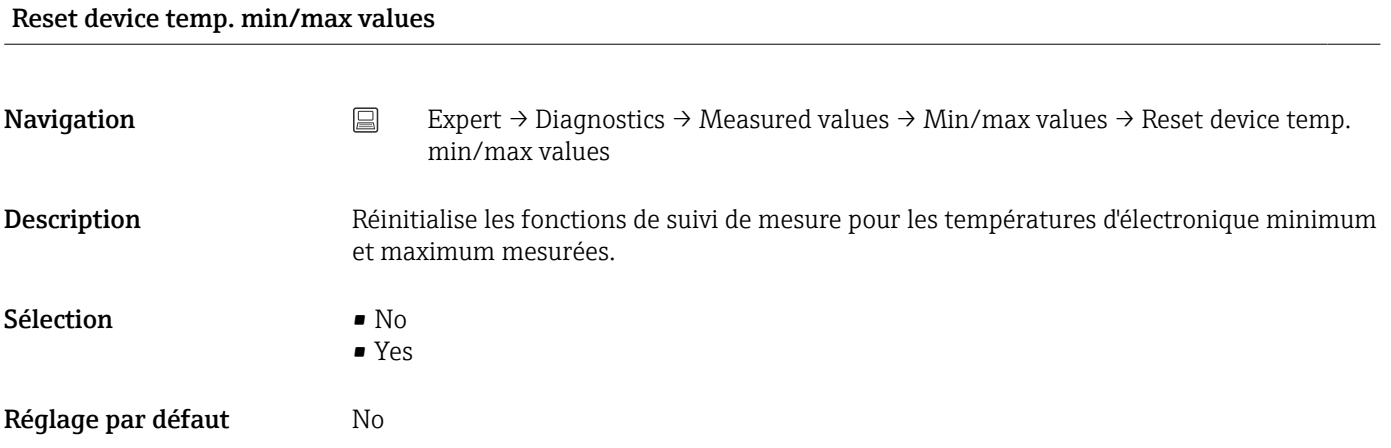

#### Sous-menu "Simulation"

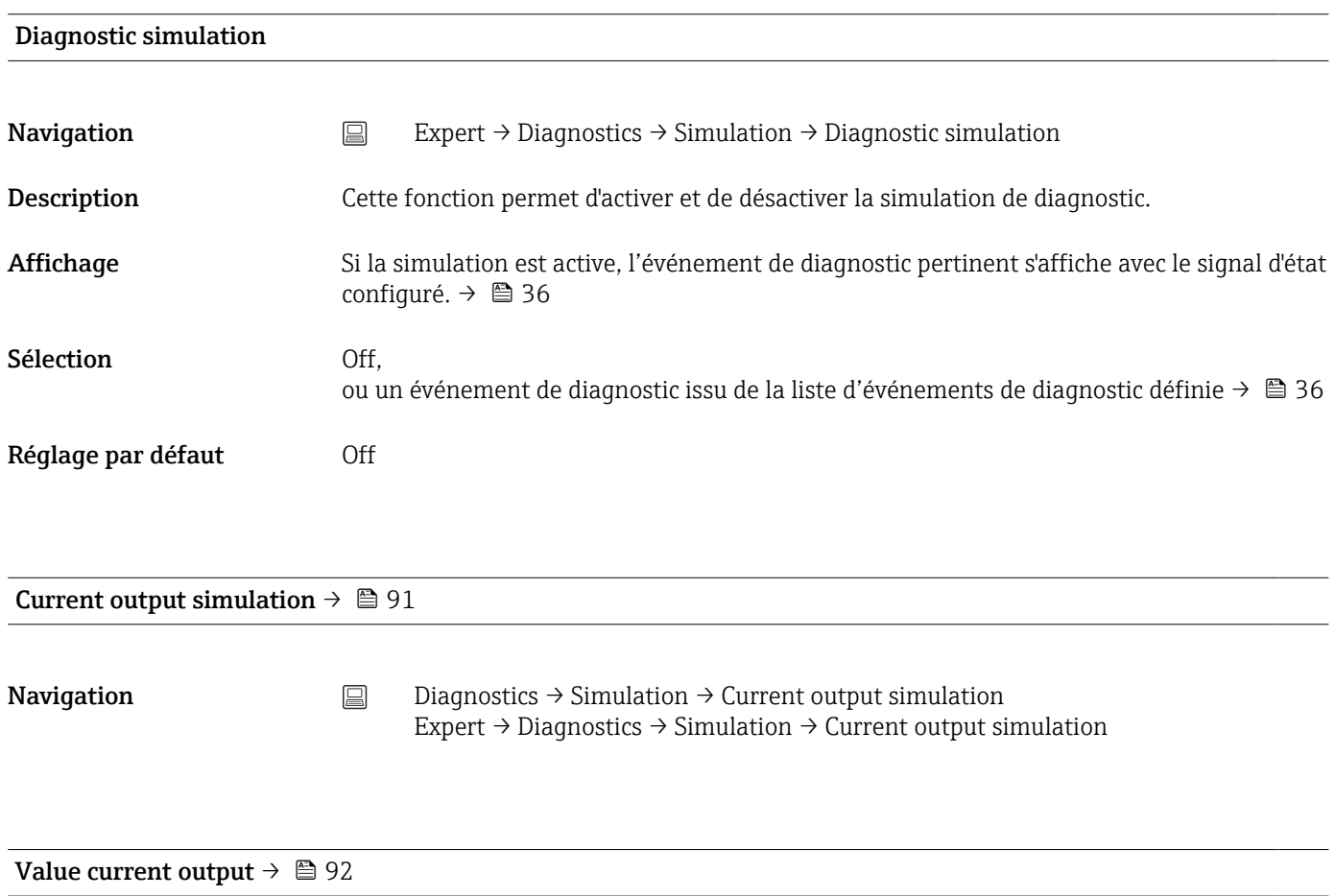

<span id="page-117-0"></span>**Navigation**  $□$   $□$  Diagnostics → Simulation → Value current output Expert  $\rightarrow$  Diagnostics  $\rightarrow$  Simulation  $\rightarrow$  Value current output

#### Sous-menu "Diagnostic settings"

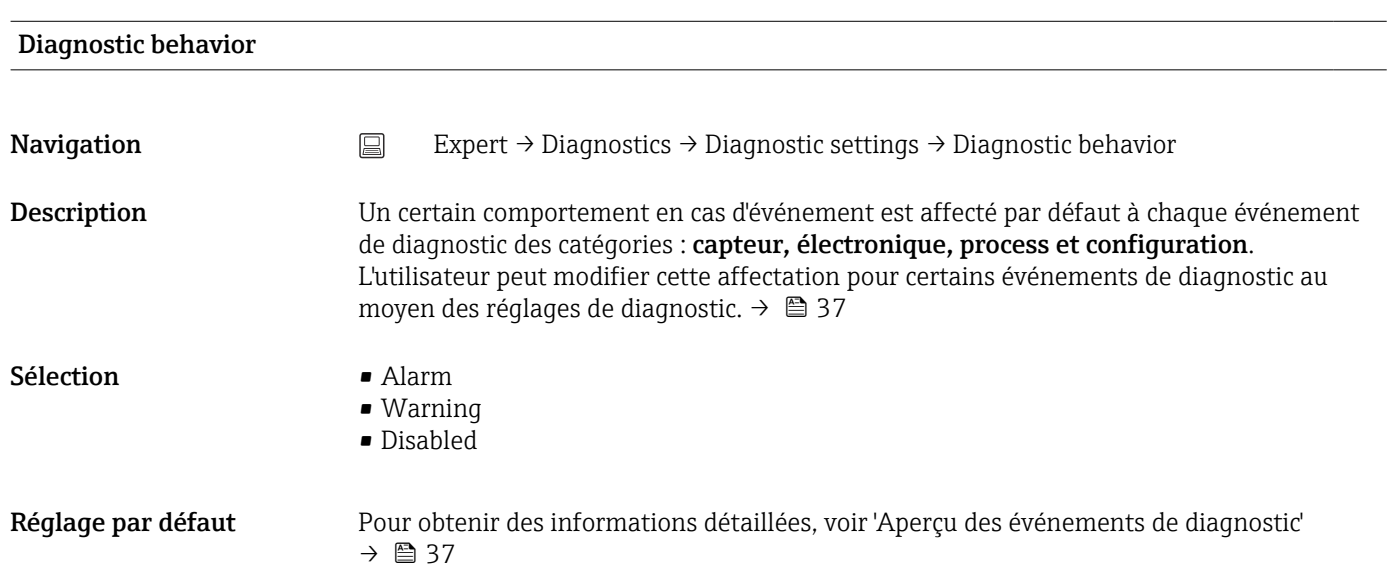

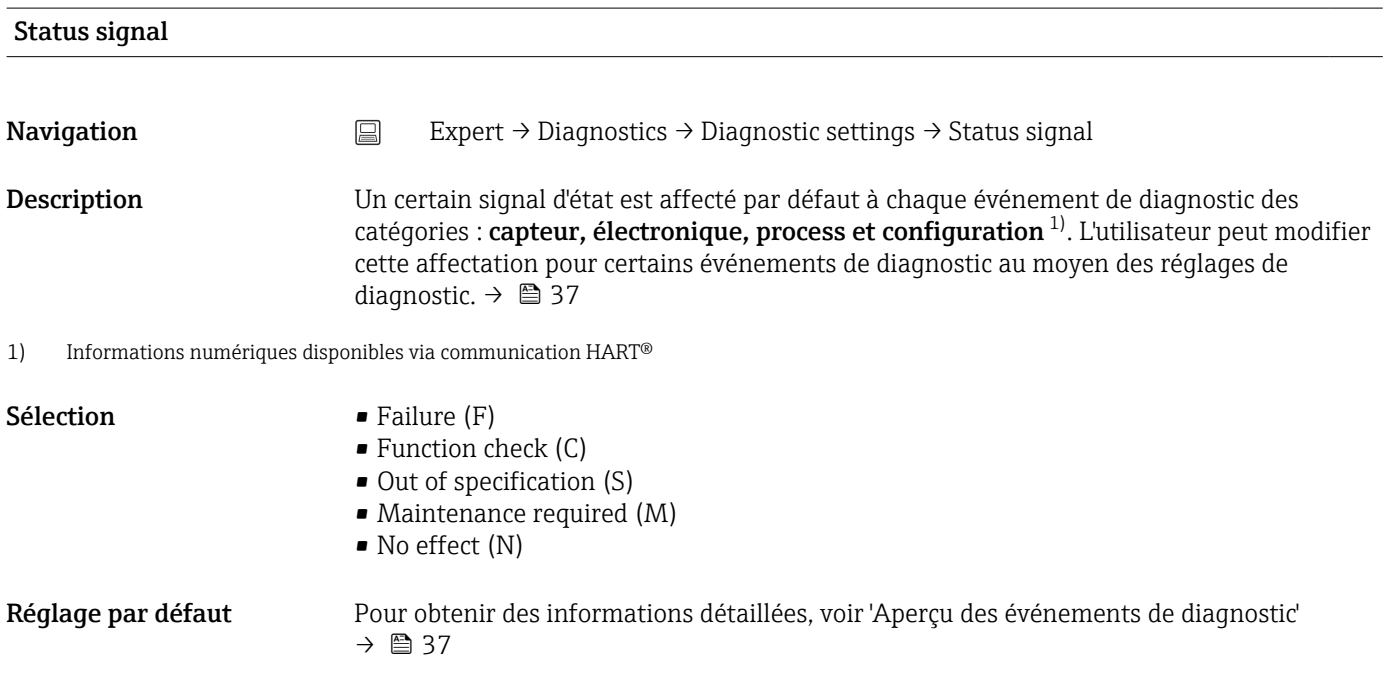

# Index

## $0 \dots 9$

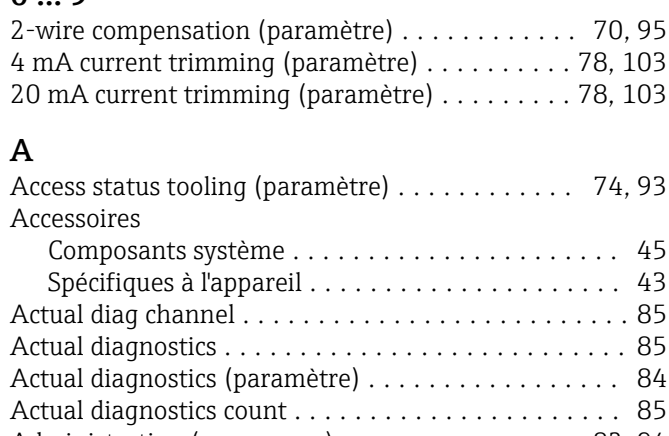

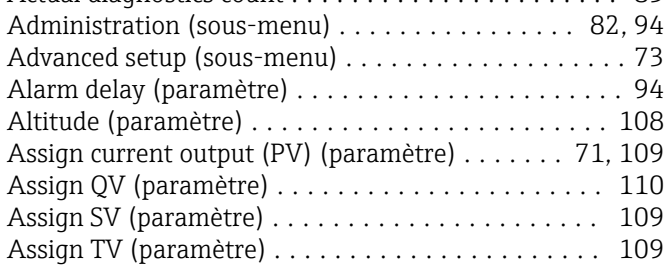

#### B

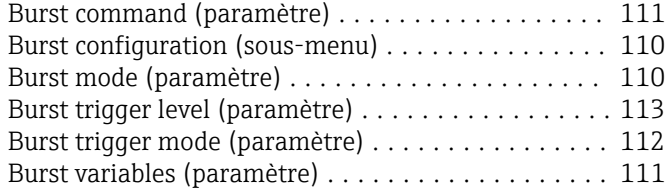

# C

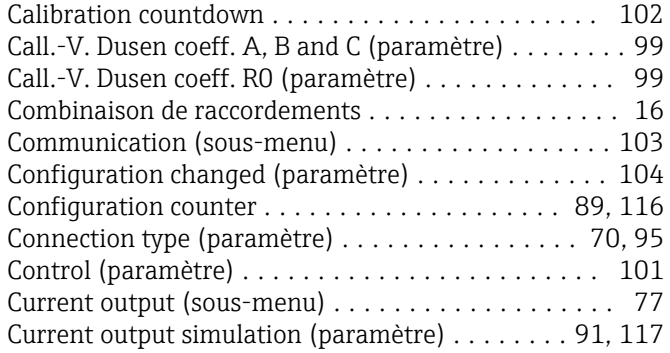

#### D

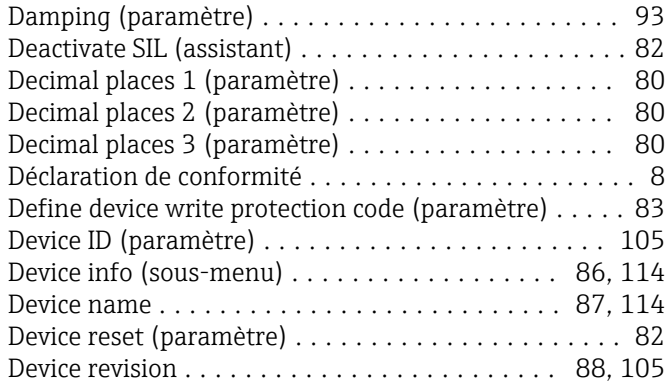

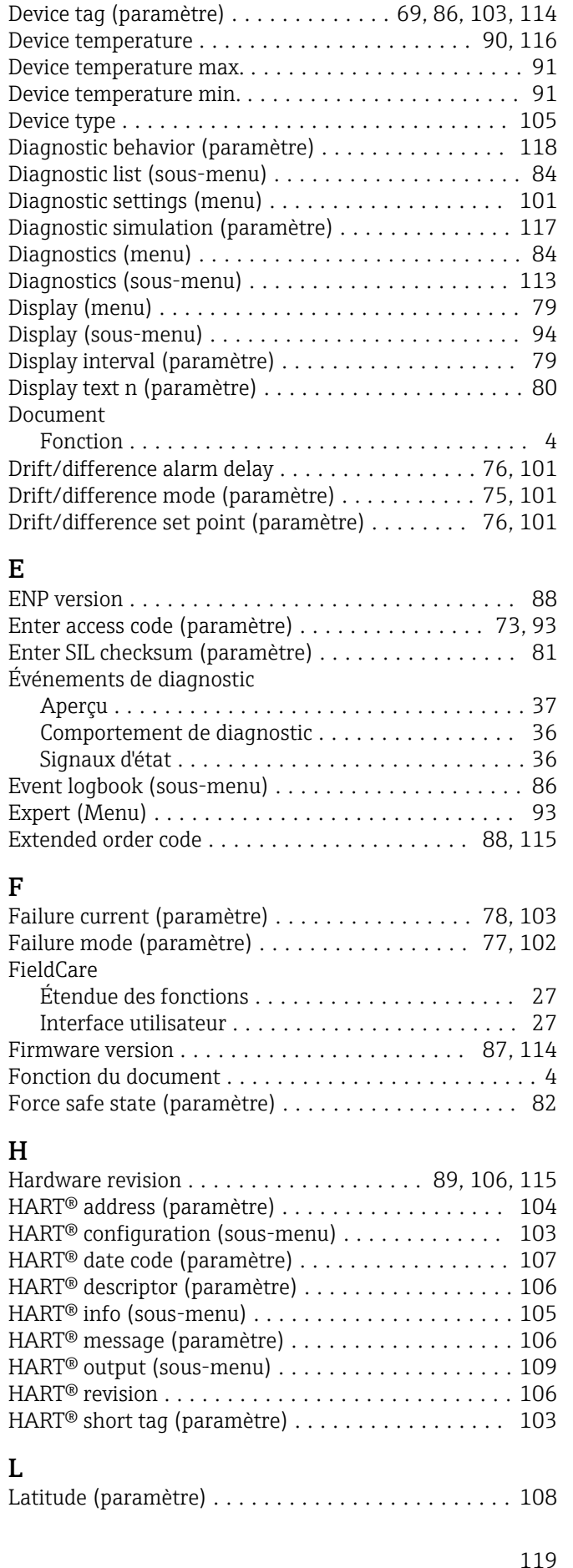

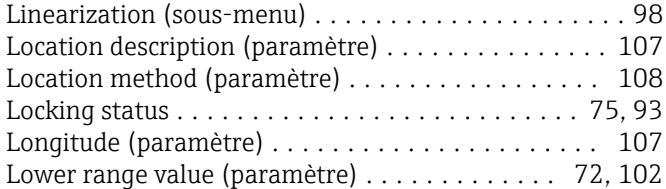

#### M

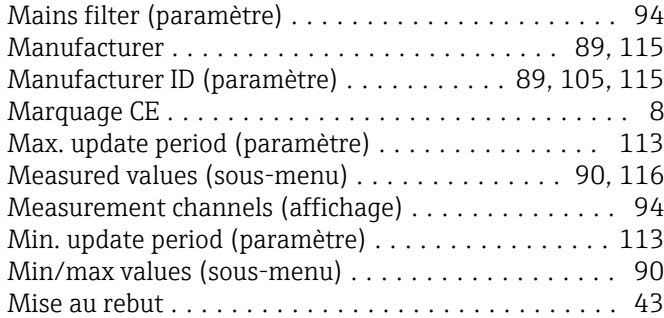

### N

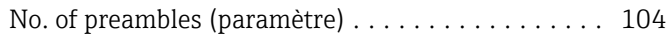

# O

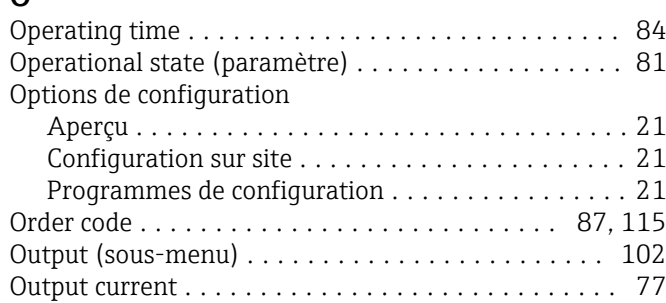

# P

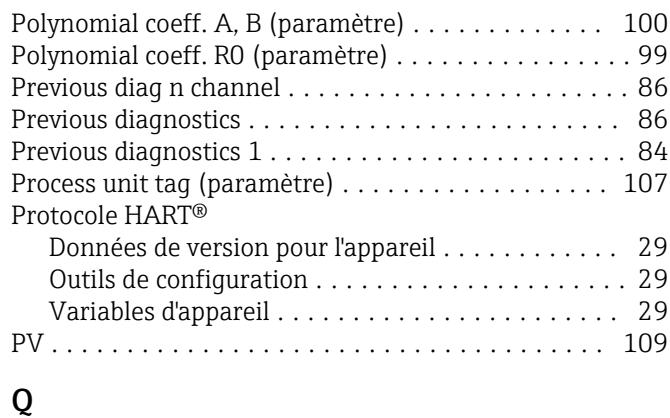

# QV ..................................... [110](#page-109-0)

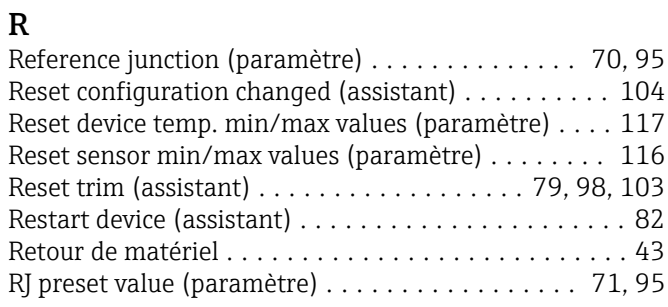

#### $\mathbf{c}$

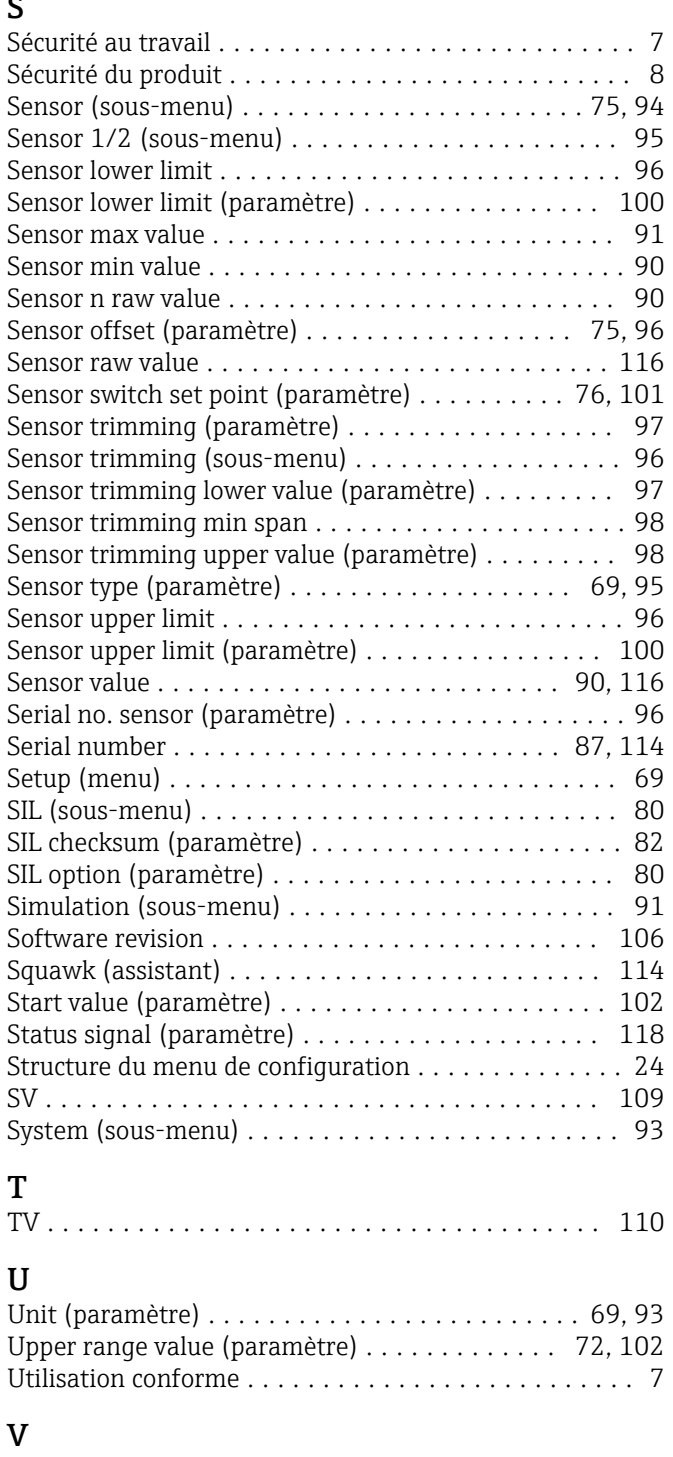

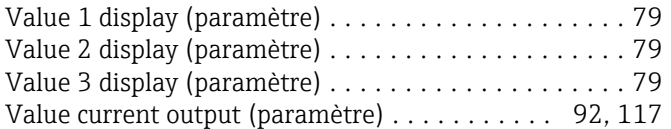

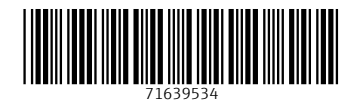

www.addresses.endress.com

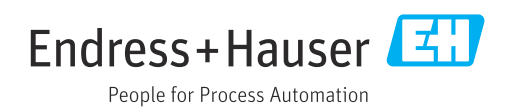